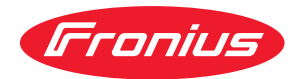

# Operating Instructions

**Fronius Symo GEN24 6.0 / 6.0.Plus / 8.0 / 8.0 Plus 10.0 / 10.0 Plus**

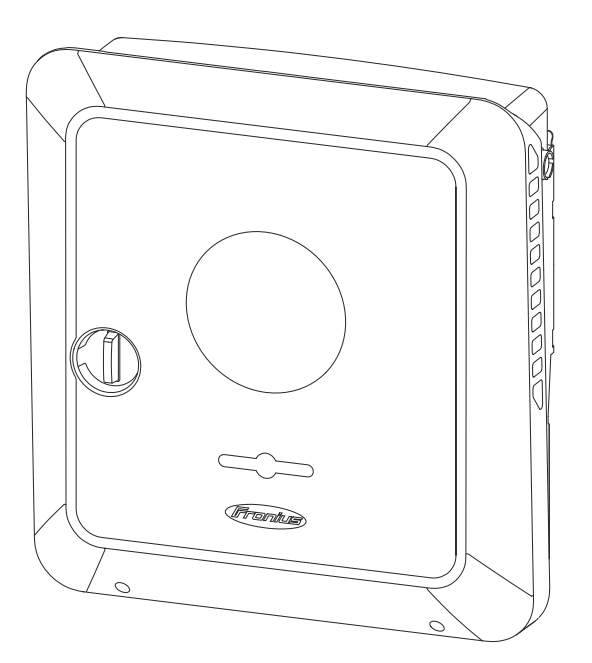

**DE** | Bedienungsanleitung

# **Inhaltsverzeichnis**

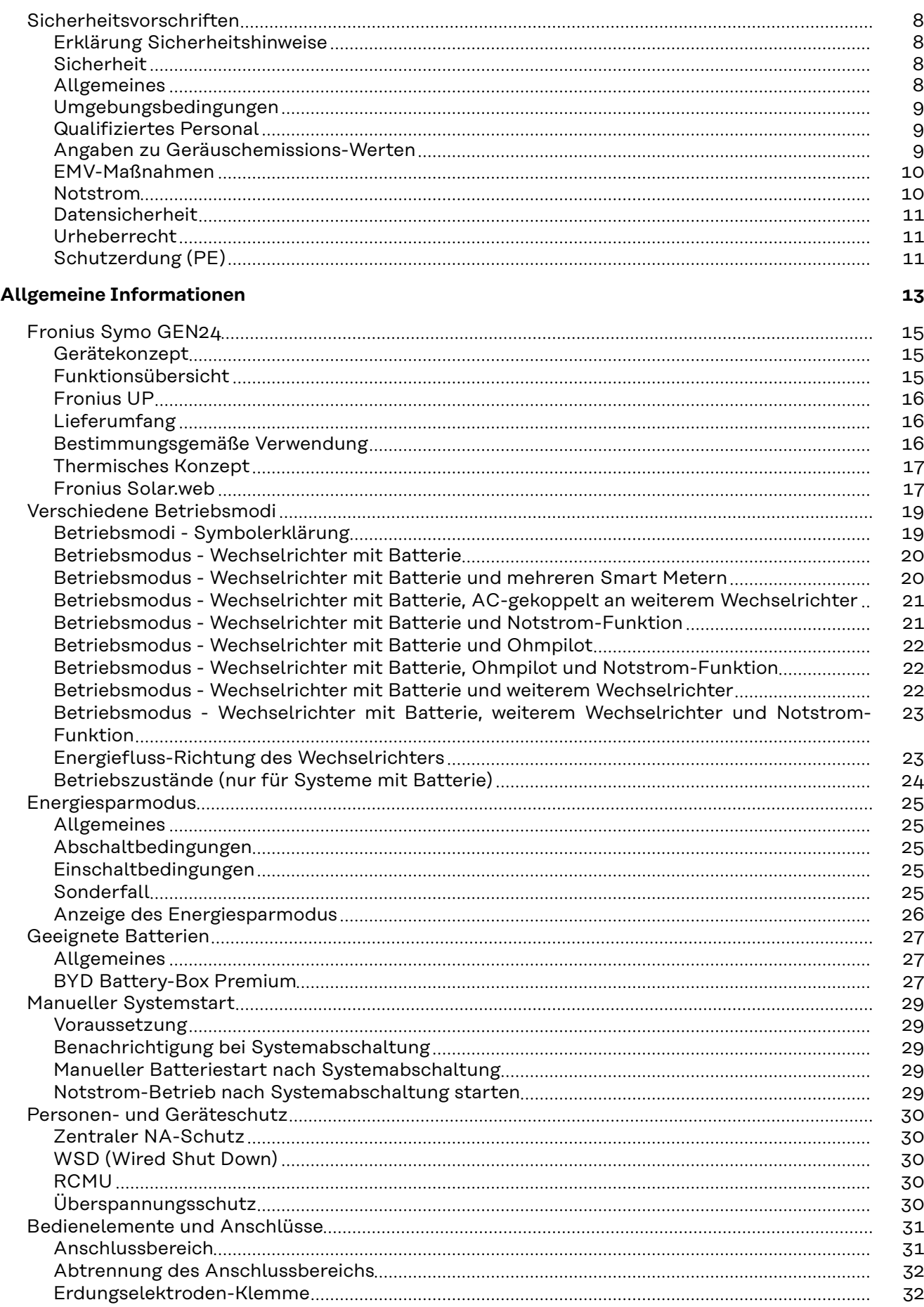

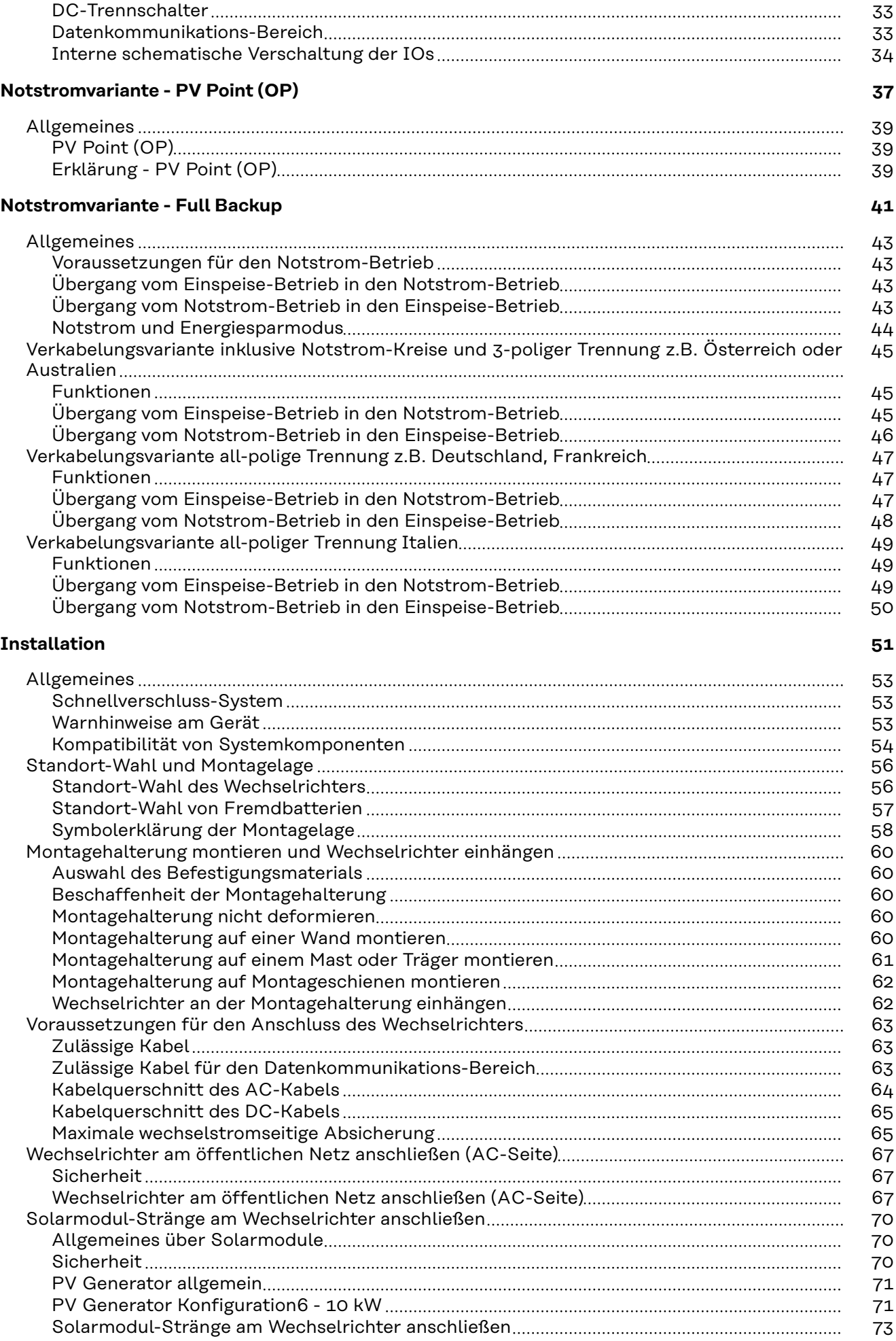

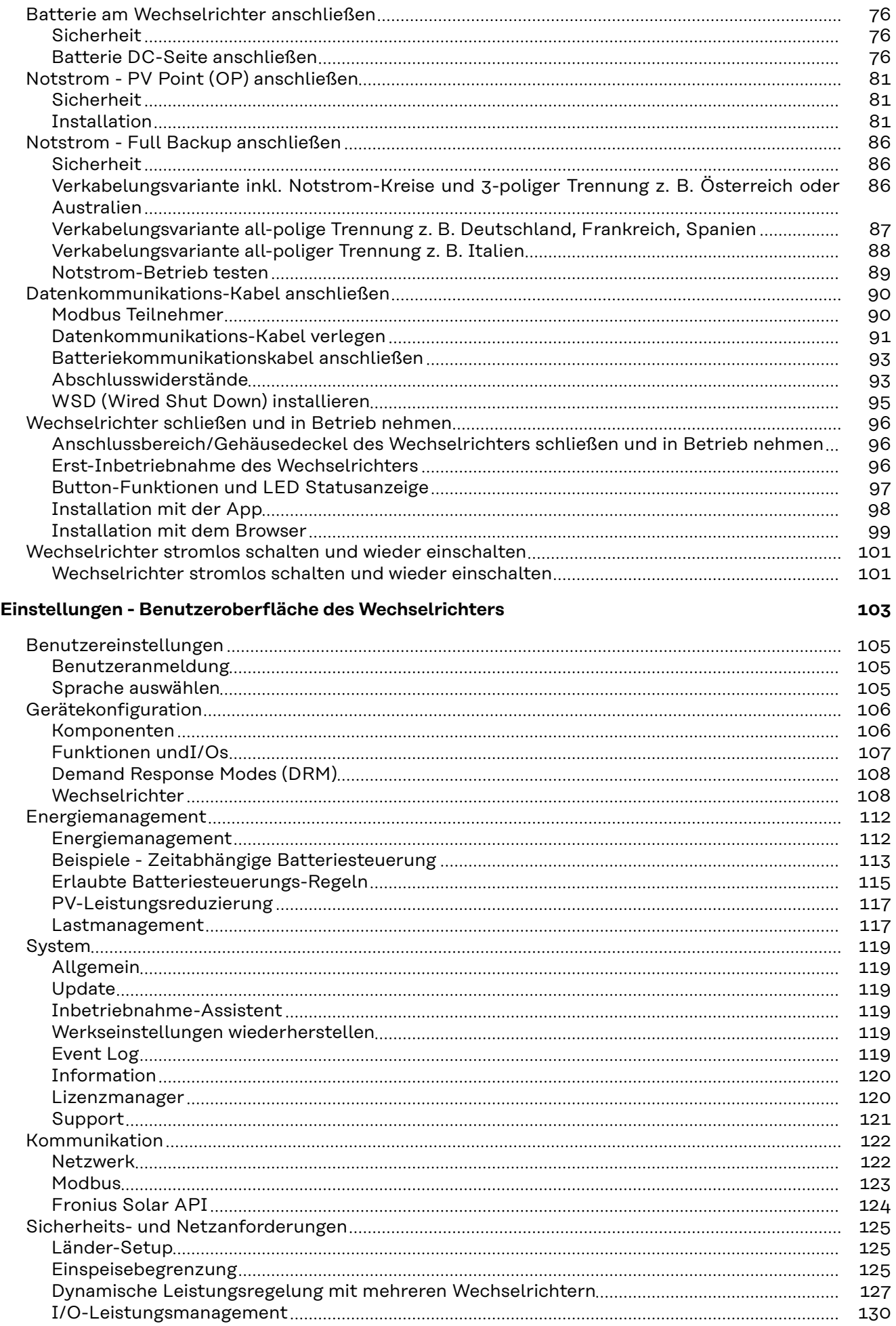

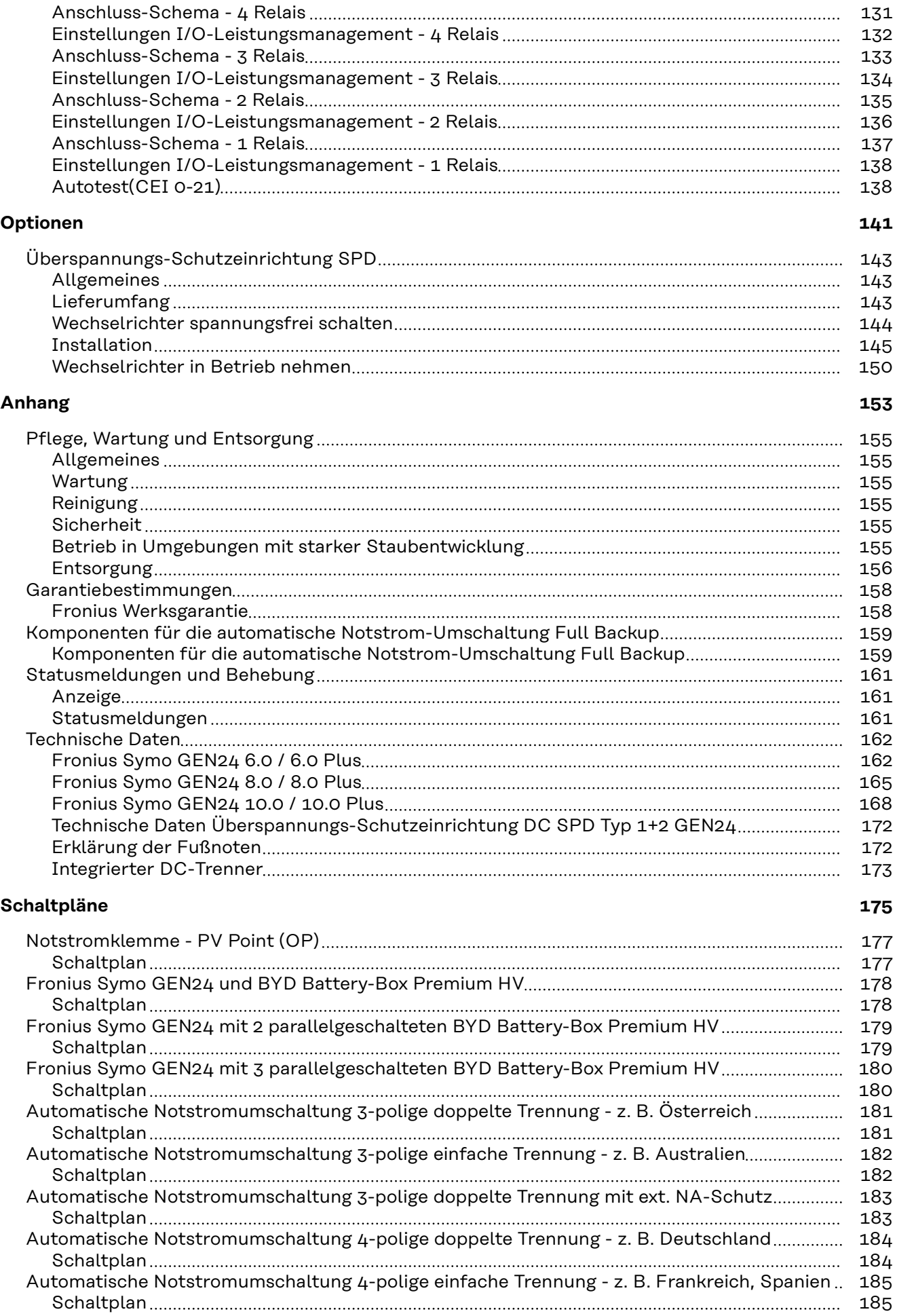

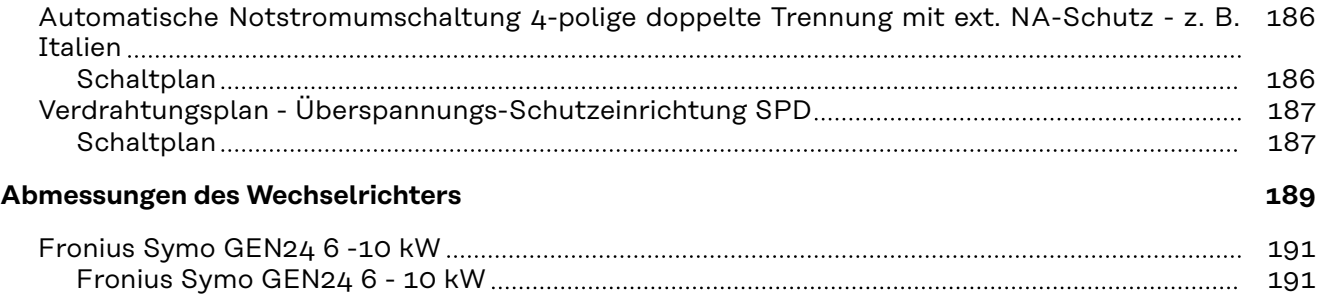

# <span id="page-7-0"></span>**Sicherheitsvorschriften**

**Erklärung Sicherheitshinweise**

#### **WARNUNG!**

#### **Bezeichnet eine möglicherweise gefährliche Situation.**

▶ Wenn sie nicht gemieden wird, können Tod und schwerste Verletzungen die Folge sein.

#### **VORSICHT!**

#### **Bezeichnet eine möglicherweise schädliche Situation.**

▶ Wenn sie nicht gemieden wird, können leichte oder geringfügige Verletzungen sowie Sachschäden die Folge sein.

#### *HINWEIS!*

#### **Bezeichnet die Möglichkeit beeinträchtigter Arbeitsergebnisse und von Schäden an der Ausrüstung.**

Wenn Sie eines der im Kapitel "Sicherheitsvorschriften" abgebildeten Symbole sehen, ist erhöhte Achtsamkeit erforderlich.

## **Sicherheit VORSICHT!**

#### **Gefahr durch Quetschungen beim unsachgemäßen Hantieren mit Anbau- und Anschlussteilen.**

Verletzungen an Gliedmaßen können die Folge sein.

- Zum Anheben, Ablegen und Einhängen des Wechselrichters die integrierten Haltegriffe verwenden.
- Beim Befestigen von Anbauteilen darauf achten, dass sich keine Gliedmaßen zwischen Anbauteil und Wechselrichter befinden.
- ▶ Ver- und Entriegelung der einzelnen Pole auf den Anschlussklemmen nicht umgreifen.

**Allgemeines** Das Gerät ist nach dem Stand der Technik und unter Berücksichtigung der anerkannten sicherheitstechnischen Vorgaben gefertigt. Bei Fehlbedienung oder Missbrauch besteht Gefahr für

- Leib und Leben des Bedieners oder Dritte,
- das Gerät und andere Sachwerte des Betreibers.

Alle Personen, die mit der Inbetriebnahme, Wartung und Instandhaltung des Gerätes zu tun haben, müssen

- entsprechend qualifiziert sein,
- Kenntnisse im Umgang mit Elektroinstallationen haben und
- diese Bedienungsanleitung vollständig lesen und genau befolgen.

Ergänzend zur Bedienungsanleitung sind die allgemein gültigen sowie die örtlichen Vorgaben zu Unfallverhütung und Umweltschutz zu beachten.

- in lesbarem Zustand halten,
- nicht beschädigen,
- nicht entfernen,
- nicht abdecken, überkleben oder übermalen.

<span id="page-8-0"></span>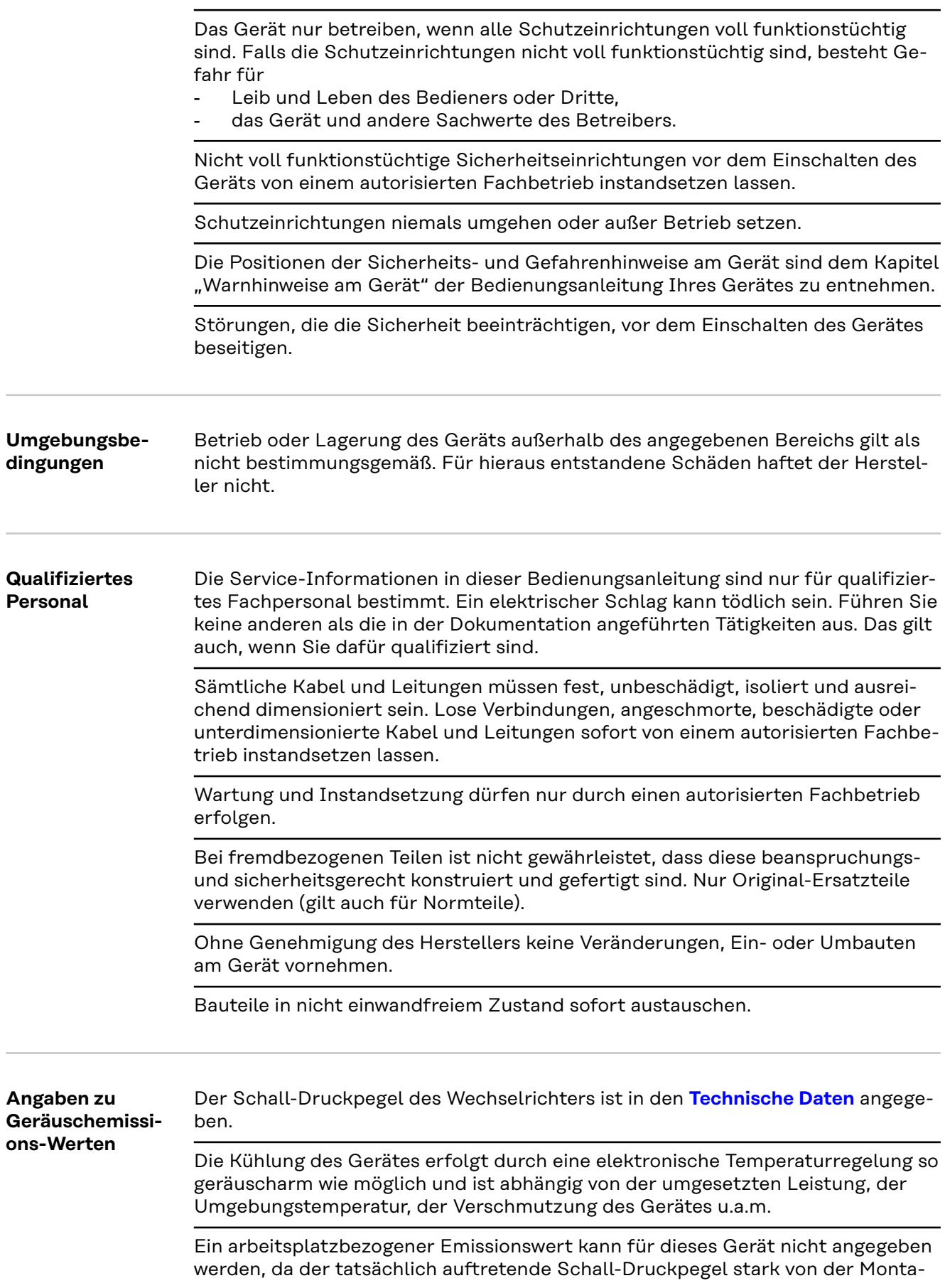

gesituation, der Netzqualität, den umgebenden Wänden und den allgemeinen Raumeigenschaften abhängig ist.

#### <span id="page-9-0"></span>**EMV-Maßnahmen** In besonderen Fällen können trotz Einhaltung der genormten Emissions- Grenzwerte Beeinflussungen für das vorgesehene Anwendungsgebiet auftreten (z.B. wenn empfindliche Geräte am Aufstellungsort sind oder wenn der Aufstellungsort in der Nähe von Radio- oder Fernsehempfängern ist). In diesem Fall ist der Betreiber verpflichtet, angemessene Maßnahmen für die Störungsbehebung zu ergreifen.

**Notstrom** Das vorliegende System verfügt über Notstromfunktionen. Bei einem Ausfall des öffentlichen Netzes kann eine Ersatzstromversorgung aufgebaut werden.

> Bei einer installierten automatischen Notstromversorgung, ist ein **[Warnhinweis -](https://www.fronius.com/en/search-page?searchedBU=#!/searchconfig/%7B%22searchword%22%3A%2242%2C0409%2C0275%22%2C%22dateStart%22%3Anull%2C%22dateEnd%22%3Anull%2C%22countryPath%22%3A%22%2Fsitecore%2Fcontent%2FHome%22%2C%22language%22%3A%22en%22%2C%22token%22%3A%223g5iny37pya8v840t8vqtb%22%2C%22activeDepartment%22%3Anull%2C%22initialSearch%22%3Atrue%7D)  [Notstromversorgung](https://www.fronius.com/en/search-page?searchedBU=#!/searchconfig/%7B%22searchword%22%3A%2242%2C0409%2C0275%22%2C%22dateStart%22%3Anull%2C%22dateEnd%22%3Anull%2C%22countryPath%22%3A%22%2Fsitecore%2Fcontent%2FHome%22%2C%22language%22%3A%22en%22%2C%22token%22%3A%223g5iny37pya8v840t8vqtb%22%2C%22activeDepartment%22%3Anull%2C%22initialSearch%22%3Atrue%7D)** (https://www.fronius.com/en/search-page, Artikelnummer: 42,0409,0275) am elektrischen Verteiler anzubringen.

> Bei Wartungs- und Installationsarbeiten im Hausnetz ist sowohl eine netzseitige Trennung als auch eine Deaktivierung des Ersatzstrombetriebes durch das Öffnen des integrierten DC-Trenners am Wechselrichter notwendig.

Abhängig von den Einstrahlungsverhältnissen und dem Batterieladezustand wird die Notstromversorgung automatisch deaktiviert und aktiviert. Dadurch kann es zu einer unerwarteten Rückkehr der Notstromversorgung aus dem Standby-Modus kommen. Daher nur bei deaktivierter Notstromversorgung Installationsarbeiten am Hausnetz vornehmen.

#### **Einflussfaktoren auf die Gesamtleistung im Notstrom-Betrieb:**

#### **Blindleistung**

Elektrische Verbraucher, die einen Leistungsfaktor ungleich 1 besitzen, benötigen neben einer Wirkleistung auch eine Blindleistung. Die Blindleistung belastet den Wechselrichter zusätzlich. Daher ist zur korrekten Berechnung der tatsächlichen Gesamtleistung nicht die Nennleistung der Last sondern der durch Wirkund Blindleistung verursachte Strom relevant.

Geräte mit hohen Blindleistungen sind vor allem Elektromotoren wie zum Beispiel:

- Wasserpumpen
- Kreissägen
- Gebläse und Lüfter

#### **Hoher Start-/Anlaufstrom**

Elektrische Verbraucher, die eine große Masse beschleunigen müssen, benötigen in der Regel einen hohen Start-/Anlaufstrom. Dieser kann bis zu zehnmal höher als der Nennstrom sein. Für den Start-/Anlaufstrom steht der Maximalstrom des Wechselrichters zur Verfügung. Verbraucher mit zu hohen Start-/Anlaufströmen können daher nicht gestartet/betrieben werden, obwohl die Nominalleistung des Wechselrichter darauf schließen lässt. Für die Dimensionierung des Notstromkreises muss daher die angeschlossene Verbraucherleistung und auch der etwaigen Start-/Anlaufstrom berücksichtigt werden.

Geräte mit hohen Start-/Anlaufströmen sind zum Beispiel:

- Geräte mit Elektromotoren (z. B. Hebebühne, Kreissägen, Hobelbank)
- Geräte mit großer Übersetzung und Schwungmasse
- Geräte mit Kompressoren (z. B. Druckluft-Kompressoren, Klimaanlagen)

<span id="page-10-0"></span>Sehr hohe Anlaufströme können zu einer kurzfristigen Verzerrung oder einem Einbruch der Ausgangsspannung führen. Der gleichzeitige Betrieb von elektronischen Geräte im selben Notstromnetz ist zu vermeiden.

#### **Schieflast**

Bei der Dimensionierung von dreiphasigen Notstrom-Netzen müssen die Gesamt-Ausgangsleistung und die Leistungen pro Phase des Wechselrichters berücksichtigt werden.

#### **WICHTIG!**

Der Wechselrichter darf nur im Rahmen der technischen Möglichkeiten betrieben werden. Ein Betrieb außerhalb der technischen Möglichkeiten kann zum Abschalten des Wechselrichters führen.

**Datensicherheit** Für die Datensicherung von Änderungen gegenüber den Werkseinstellungen ist der Anwender verantwortlich. Im Falle gelöschter persönlicher Einstellungen haftet der Hersteller nicht.

**Urheberrecht** Das Urheberrecht an dieser Bedienungsanleitung verbleibt beim Hersteller.

Text und Abbildungen entsprechen dem technischen Stand bei Drucklegung. Änderungen vorbehalten. Der Inhalt der Bedienungsanleitung begründet keinerlei Ansprüche seitens des Käufers. Für Verbesserungsvorschläge und Hinweise auf Fehler in der Bedienungsanleitung sind wir dankbar.

#### **Schutzerdung (PE)**

Verbindung eines Punktes im Gerät, System oder in der Anlage zur Erde zum Schutz gegen einen elektrischen Schlag im Fehlerfall. Bei der Installation eines Wechselrichters der Sicherheitsklasse 1 (siehe **[Technische Daten](#page-161-0)**) ist der Schutzleiter-Anschluss erforderlich.

Beim Anschluss des Schutzleiters darauf achten, dass er gegen unbeabsichtigtes Trennen gesichert ist. Alle angeführten Punkte im Kapitel **[Wechselrichter am](#page-66-0)  [öffentlichen Netz anschließen \(AC-Seite\)](#page-66-0)** auf Seite **[67](#page-66-0)** sind zu beachten. Es muss sichergestellt sein, dass bei Verwendung der Zugentlastungen der Schutzleiter im Falle eines möglichen Ausfalls als Letzter belastet wird. Beim Anschluss des Schutzleiters sind die durch die jeweiligen nationalen Normen und Richtlinien festgelegten Mindestquerschnitt-Anforderungen zu beachten.

# <span id="page-12-0"></span>**Allgemeine Informationen**

<span id="page-14-0"></span>**Gerätekonzept** Der Wechselrichter wandelt den von den Solarmodulen erzeugten Gleichstrom in Wechselstrom um. Dieser Wechselstrom wird synchron zur Netzspannung in das öffentliche Netz eingespeist. Darüber hinaus kann die Solarenergie auch in einer angeschlossenen Batterie für eine spätere Verwendung gespeichert werden.

> Der Wechselrichter ist für die Anwendung in netzgekoppelten Photovoltaik-Anlagen vorgesehen. Der Wechselrichter verfügt über Notstrom-Funktionen und wechselt bei entsprechender Verkabelung in den Notstrom-Betrieb\*.

Der Wechselrichter überwacht automatisch das öffentliche Stromnetz. Bei abnormen Netzverhältnissen stellt der Wechselrichter den Betrieb sofort ein und unterbricht die Einspeisung in das Stromnetz (z. B. bei Netzabschaltung, Unterbrechung, ...).

Die Netzüberwachung erfolgt durch Spannungsüberwachung, Frequenzüberwachung und die Überwachung von Inselverhältnissen.

Nach der Installation und Inbetriebnahme arbeitet der Wechselrichter vollautomatisch,

der Wechselrichter entnimmt dabei die maximal mögliche Leistung aus den Solarmodulen.

Je nach Betriebspunkt wird diese Leistung für das Hausnetz verwendet, in eine Batterie\* gespeichert oder ins Netz eingespeist.

Sobald das Energieangebot der Solarmodule nicht mehr ausreicht, wird Leistung aus der Batterie ins Hausnetz eingespeist. Es kann je nach Einstellung auch Leistung aus dem öffentlichen Netz zum Laden der Batterie\* bezogen werden.

Wenn die Gerätetemperatur des Wechselrichters zu hoch wird, drosselt der Wechselrichter zum Selbstschutz automatisch die aktuelle Ausgangs- oder Ladeleistung oder schaltet komplett ab.

Ursachen für eine zu hohe Gerätetemperatur können eine hohe Umgebungstemperatur oder eine nicht ausreichende Wärmeabfuhr sein (z. B. bei Einbau in Schaltschränken ohne entsprechende Wärmeabfuhr).

Abhängig von der Gerätevariante, geeigneten Batterie, entsprechenden Verkabelung, den Einstellungen und örtlichen Normen und Richtlinien.

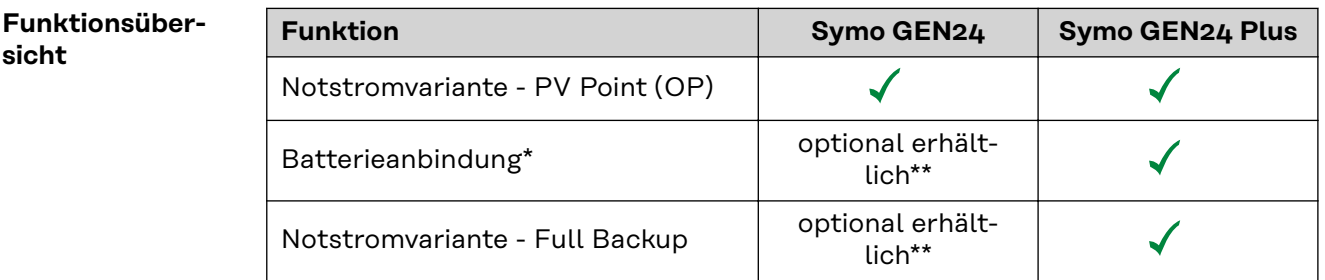

\* Geeignete Batterien siehe Kapitel **[Geeignete Batterien](#page-26-0)**.

Die Funktionen sind optional über Fronius UP erhältlich (siehe Kapitel **[Fronius UP](#page-15-0)**).

<span id="page-15-0"></span>**Fronius UP** Mit Fronius UP\* kann der Wechselrichter vom autorisierten Fachbetrieb um optional erhältliche Funktionen (siehe Kapitel **[Funktionsübersicht](#page-14-0)**) erweitert werden.

> \* Die Verfügbarkeit von Fronius UP ist in den jeweiligen Ländern unterschiedlich. Weitere Informationen zu Fronius UP und der Verfügbarkeit siehe **[Installation guide: Fronius GEN24 & GEN24 Plus.](http://www.fronius.com/installation-guide-gen24)**

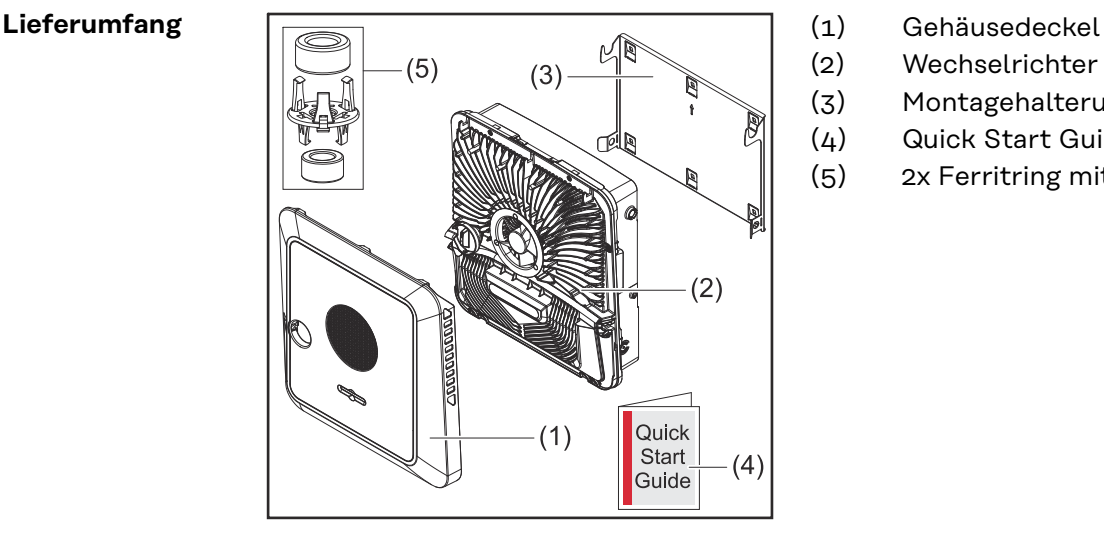

- 
- (2) Wechselrichter
- (3) Montagehalterung (Symbolbild)
- (4) Quick Start Guide
- (5) 2x Ferritring mit Halterung

#### **Bestimmungsgemäße Verwendung**

Der Wechselrichter ist dazu bestimmt, Gleichstrom von Solarmodulen in Wechselstrom umzuwandeln und diesen in das öffentliche Stromnetz einzuspeisen. Ein Notstrom-Betrieb\* ist bei entsprechender Verkabelung möglich.

Als nicht bestimmungsgemäß gilt:

- eine andere oder darüber hinausgehende Benutzung,
- Umbauten am Wechselrichter sind nicht erlaubt, wenn diese nicht ausdrücklich von Fronius empfohlen werden,
- das Einbauen von Bauteilen ist nicht erlaubt, wenn diese nicht ausdrücklich von Fronius empfohlen oder vertrieben werden.

Für hieraus entstehende Schäden haftet der Hersteller nicht. Gewährleistungsansprüche erlöschen.

Zur bestimmungsgemäßen Verwendung gehört auch:

- das vollständige Lesen und Befolgen aller Hinweise, sowie Sicherheitsund Gefahrenhinweise aus der Bedienungsanleitung,
- die Montage gemäß dem Kapitel "**[Installation](#page-50-0)**" ab Seite **[51](#page-50-0)**.

Bei Auslegung der Photovoltaik-Anlage darauf achten, dass alle Komponenten der Photovoltaik-Anlage ausschließlich in ihrem zulässigen Betriebsbereich betrieben werden.

Alle vom Solarmodul-Hersteller empfohlenen Maßnahmen zur dauerhaften Erhaltung der Solarmodul-Eigenschaften berücksichtigen.

Bestimmungen des Netzbetreibers für die Netzeinspeisung und Verbindungsmethoden berücksichtigen.

<span id="page-16-0"></span>Der Fronius GEN24 Wechselrichter ist ein netzgekoppelter Wechselrichter mit Notstrom-Funktion und kein Inselwechselrichter. Daher sind folgende Einschränkungen im Notstrom-Betrieb zu beachten:

- mindestens 2000 Betriebsstunden dürfen im Notstrom-Betrieb betrieben werden,
- es dürfen mehr als 2000 Betriebsstunden im Notstrom-Betrieb betrieben werden, wenn dabei nicht 20 % der Einspeisebetriebsdauer des Wechselrichters zum jeweiligen Zeitpunkt überschritten werden.
- Abhängig von der Gerätevariante, geeigneten Batterie, entsprechenden Verkabelung, den Einstellungen und örtlichen Normen und Richtlinien.

## **Thermisches Konzept**

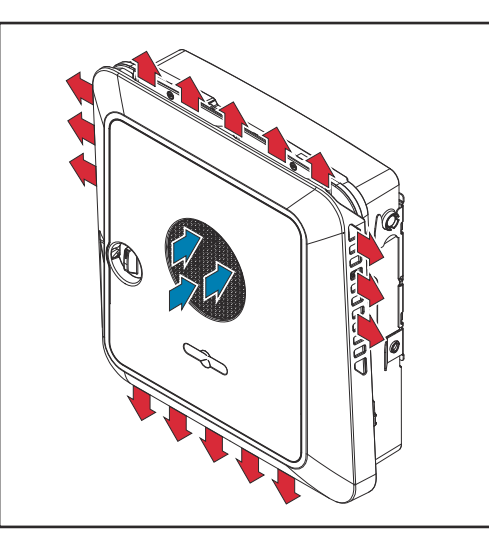

Umgebungsluft wird vom Lüfter an der Vorderseite angesaugt und an den Geräteseiten ausgeblasen. Die gleichmäßige Abfuhr der Wärme ermöglicht die Installation von mehreren Wechselrichtern nebeneinander.

## *HINWEIS!*

**Risiko durch unzureichende Kühlung des Wechselrichters.**

- Leistungsverlust des Wechselrichters kann die Folge sein.
- ▶ Den Lüfter nicht blockieren (z. B. durch Gegenstände, die durch den Berührungsschutz ragen).
- Die Lüftungsschlitze nicht abdecken, auch nicht teilweise.
- Sicherstellen, dass die Umgebungsluft zu jeder Zeit ungehindert durch die Lüftungsschlitze des Wechselrichters strömen kann.

#### **Fronius Solar.web**

Mit Fronius Solar.web bzw. Fronius Solar.web Premium kann die PV-Anlage vom Anlagenbesitzer sowie Installateur einfach überwacht und analysiert werden. Der Wechselrichter übermittelt bei entsprechender Konfiguration die Daten wie z. B. Leistung, Erträge, Verbrauch und Energiebilanz an Fronius Solar.web. Näher Informationen unter **[Solar.web - Monitoring & Analyse](https://www.fronius.com/de-de/germany/solarenergie/installateure-partner/produkte-loesungen/monitoring-digitale-tools/pv-anlagen-monitoring-solarweb#!/tabs/fc8f18f1-979e-4dfc-beb2-b3e3361e25c8)**.

Die Konfiguration erfolgt über den Inbetriebnahme-Assistenten siehe Kapitel **[In](#page-97-0)[stallation mit der App](#page-97-0)** auf Seite **[98](#page-97-0)** oder **[Installation mit dem Browser](#page-98-0)** auf Seite **[99](#page-98-0)**.

#### **Voraussetzungen für die Konfiguration:**

- Internet-Verbindung (Download: min. 512 kBit/s, Upload: min. 256 kBit/s)\*.
- Benutzerkonto auf **[solarweb.com](https://www.solarweb.com/)**.
- Abgeschlossene Konfiguration über den Inbetriebnahme-Assistenten.
- Die Angaben stellen keine absolute Garantie für eine einwandfreie Funktion dar. Hohe Fehlerraten in der Übertragung, Empfangsschwankungen

oder Übertragungsaussetzer können die Datenübertragung negativ beeinflussen. Fronius empfiehlt die Internet-Verbindung nach den Mindestanforderungen vor Ort zu testen.

# <span id="page-18-0"></span>**Verschiedene Betriebsmodi**

**Betriebsmodi - Symbolerklärung**

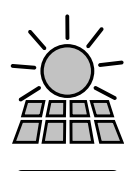

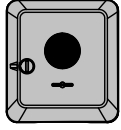

### **PV-Modul**

erzeugt Gleichstrom

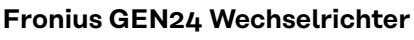

wandelt den Gleichstrom in Wechselstrom um und lädt die Batterie (das Laden der Batterie ist nur mit Fronius GEN24 Plus Wechselrichtern möglich). Durch die eingebaute Anlagenüberwachung kann der Wechselrichter per WLAN in ein Netzwerk eingebunden werden.

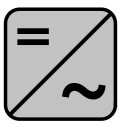

#### **Zusätzlicher Wechselrichter im System**

wandelt den Gleichstrom in Wechselstrom um. Kann aber keine Batterie laden und steht im Notstromfall nicht zur Verfügung.

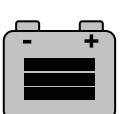

#### **Batterie**

ist gleichstromseitig mit dem Wechselrichter gekoppelt und speichert elektrische Energie.

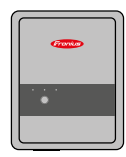

#### **Fronius Ohmpilot**

für die Nutzung überschüssiger Energie zur Warmwasseraufbereitung.

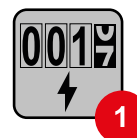

#### **Primärzähler**

erfasst die Lastkurve des Systems und stellt die Messdaten für das Energy Profiling im Fronius Solar.web bereit. Der Primärzähler steuert ebenfalls die dynamische Einspeiseregelung.

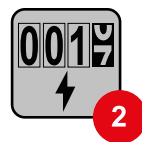

## **Sekundärzähler**

erfasst die Lastkurve einzelner Verbraucher (z. B. Waschmaschiene, Lampen, Fernseher, Wärmepumpe, etc.) im Verbrauchszweig und stellt die Messdaten für das Energy Profiling im Fronius Solar.web bereit.

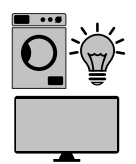

#### **Verbraucher im System**

die im System angeschlossenen Verbraucher.

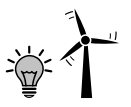

#### **Zusätzliche Verbraucher und Erzeuger im System**

die über einen Smart Meter mit dem System verbunden sind.

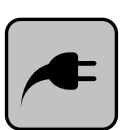

#### **PV Point**

ist ein nicht unterbrechungsfreier einphasiger Notstromkreis, der elektrische Geräte bis zu einer maximalen Leistung von 3 kW versorgt, wenn ausreichend Leistung von den PV-Modulen oder der Batterie zur Verfügung steht.

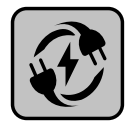

#### **Full Backup**

der Wechselrichter ist für den Notstrom-Betrieb vorbereitet. Die Notstrom-Funktion muss vom Elektroinstallateur im Schaltschrank realisiert werden. Das PV-System arbeitet im Notstrom-Betrieb als Insel.

<span id="page-19-0"></span>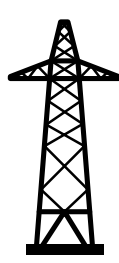

## **Stromnetz**

versorgt die Verbraucher im System wenn nicht ausreichend Leistung von den PV-Modulen oder der Batterie zur Verfügung steht.

#### **Betriebsmodus - Wechselrichter mit Batterie**

Um den Eigenverbrauch in Ihrem PV-System bestmöglich nützen zu können, kann eine Batterie als Speicher verwendet werden. Die Batterie ist gleichstromseitig mit dem Wechselrichter gekoppelt. Deshalb ist keine mehrfache Stromumwandlung nötig und der Wirkungsgrad wird erhöht.

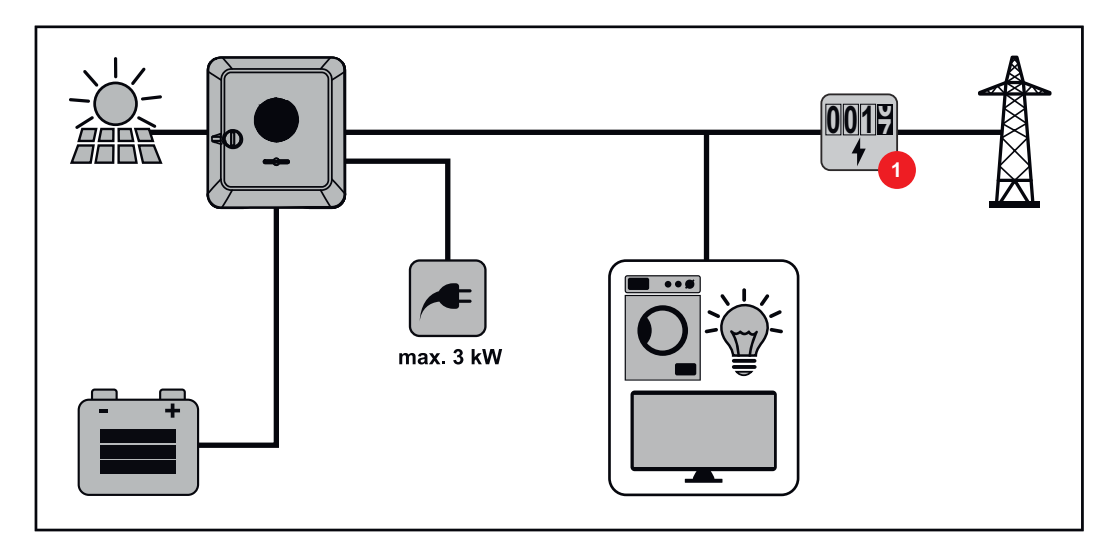

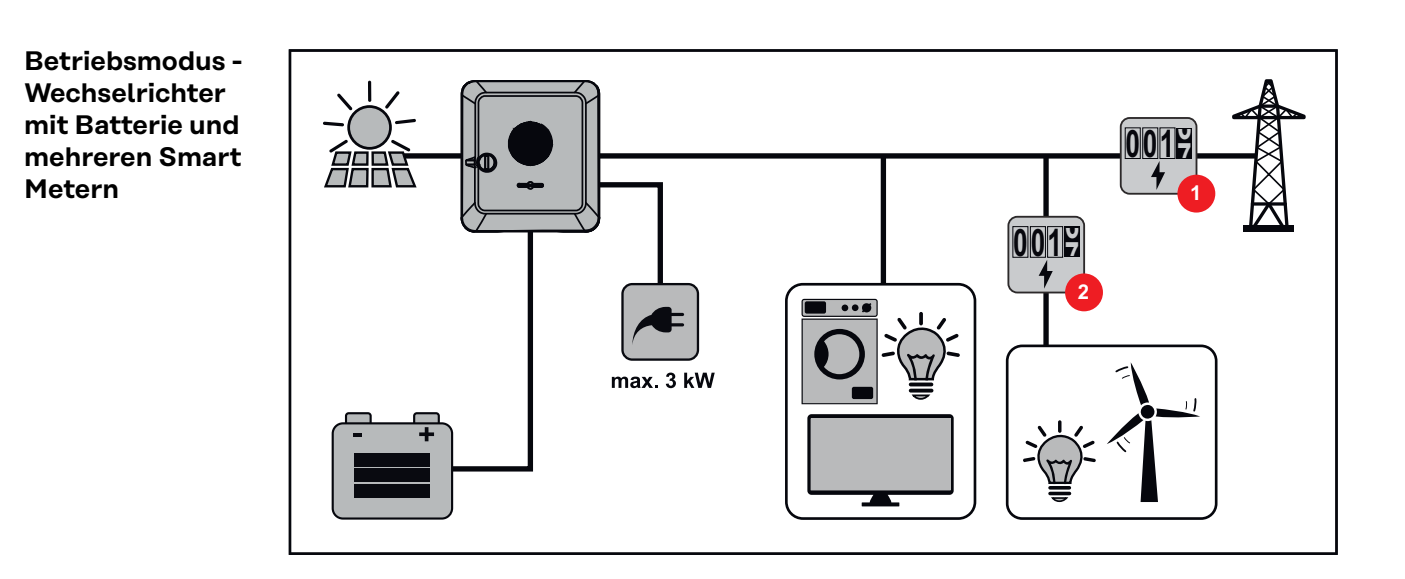

<span id="page-20-0"></span>**Betriebsmodus - Wechselrichter mit Batterie, ACgekoppelt an weiterem Wechselrichter**

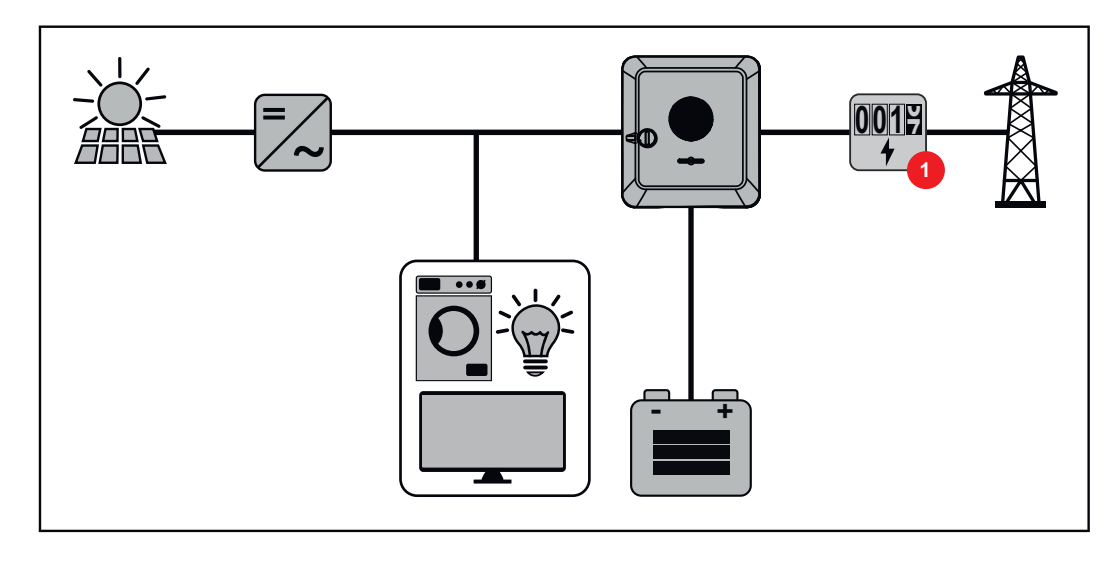

**Betriebsmodus - Wechselrichter mit Batterie und Notstrom-Funktion**

#### **WICHTIG!**

Im Notstrombetrieb wird eine erhöhte Nominalfrequenz verwendet, um einen ungewollten Parallelbetrieb mit anderen Stromerzeugern zu vermeiden.

Im voll ausgebauten Hybrid PV-System kann der Wechselrichter:

- Verbraucher im Haus versorgen.
	- Überschüssige Energie in eine Batterie speichern und/oder ins Netz einspeisen.
- Bei Netzausfall angeschlossene Lasten versorgen.

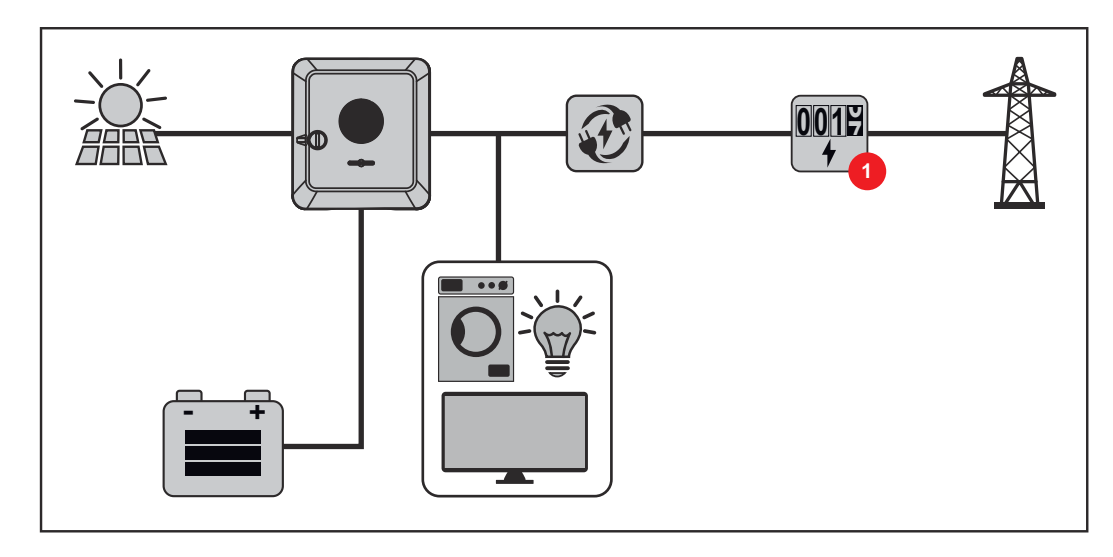

#### <span id="page-21-0"></span>**Betriebsmodus - Wechselrichter mit Batterie und Ohmpilot**

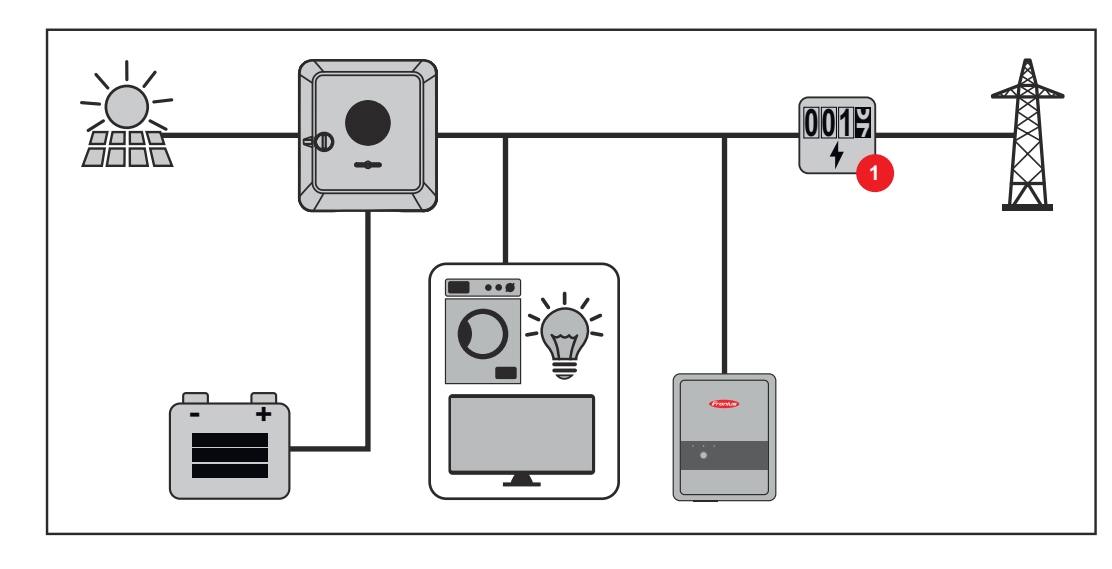

**Betriebsmodus - Wechselrichter mit Batterie, Ohmpilot und Notstrom-Funktion**

#### **WICHTIG!**

Im voll ausgebauten Hybrid PV-System mit Fronius Ohmpilot kann der Ohmpilot bei einem Stromausfall aus regelungstechnischen Gründen nicht betrieben werden. Daher ist es sinnvoll, den Ohmpilot außerhalb des Notstromzweiges zu installieren.

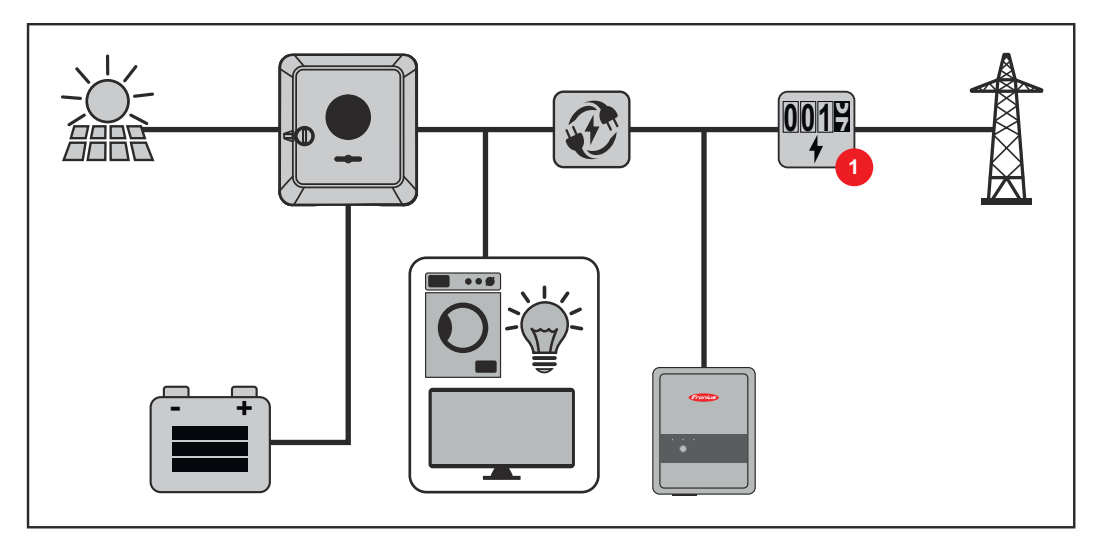

**Betriebsmodus - Wechselrichter mit Batterie und weiterem Wechselrichter**

Im Hybrid PV-System dürfen Batterien nur an einem Wechselrichter mit Batterieunterstützung angeschlossen werden. Batterien können nicht auf mehrere Wechselrichter mit Batterieunterstützung aufgeteilt werden. Abhängig vom Batteriehersteller können aber mehrere Batterien an einem Wechselrichter kombiniert werden.

<span id="page-22-0"></span>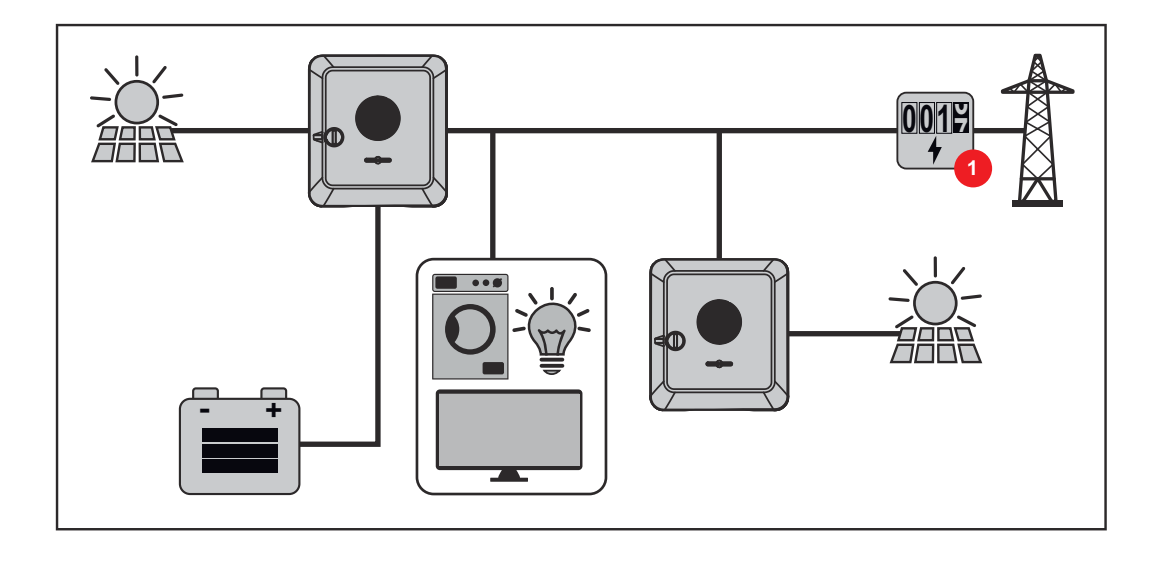

**Betriebsmodus - Wechselrichter mit Batterie, weiterem Wechselrichter und Notstrom-Funktion**

Im Hybrid PV-System dürfen Batterien nur an einem Wechselrichter mit Batterieunterstützung angeschlossen werden. Batterien können nicht auf mehrere Wechselrichter mit Batterieunterstützung aufgeteilt werden. Abhängig vom Batteriehersteller können aber mehrere Batterien an einem Wechselrichter kombiniert werden.

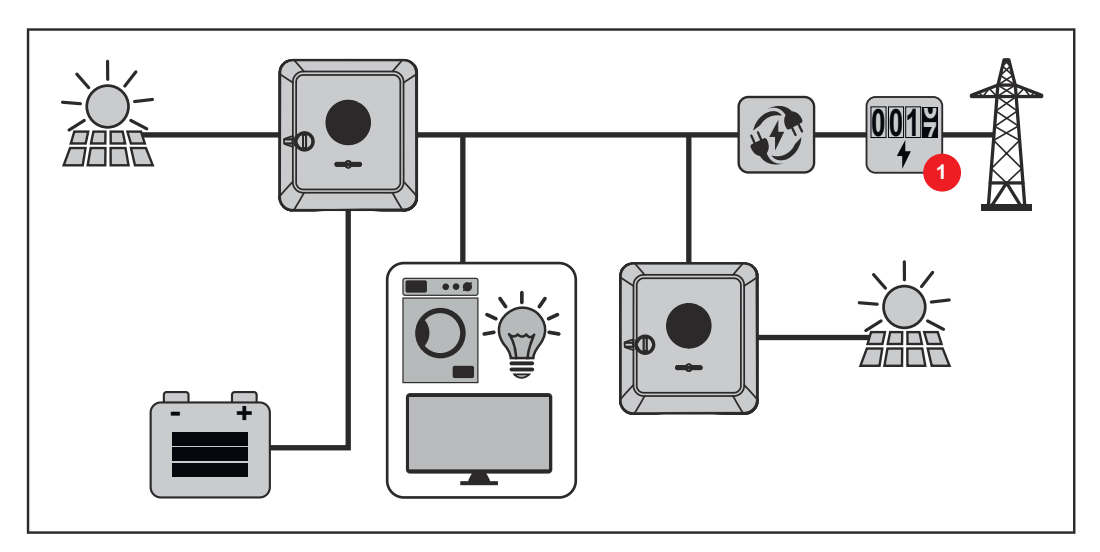

**Energiefluss-Richtung des Wechselrichters** Beim Hybrid-Wechselrichter gibt es vier verschiedene Energiefluss-Richtungen:

<span id="page-23-0"></span>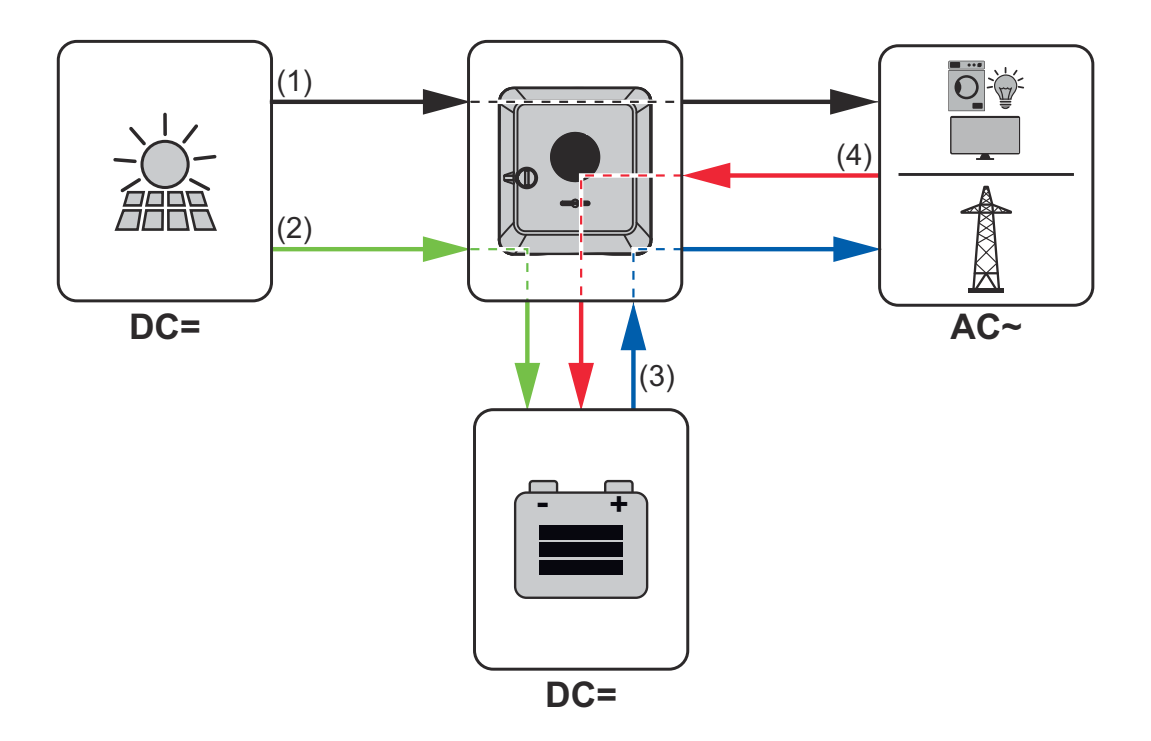

- (1) PV-Modul Wechselrichter Verbraucher/Netz
- (2) PV-Modul Wechselrichter Batterie\*
- (3) Batterie Wechselrichter Verbraucher/Netz\*
- (4) Netz Wechselrichter Batterie\*

\* Abhängig von den Einstellungen und den örtlichen Normen und Richtlinien.

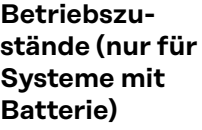

Batteriesysteme unterscheiden verschiedene Betriebszustände. Der jeweils aktuelle Betriebszustand wird dabei auf der Benutzeroberfläche des Wechselrichters oder im Solar.web angezeigt.

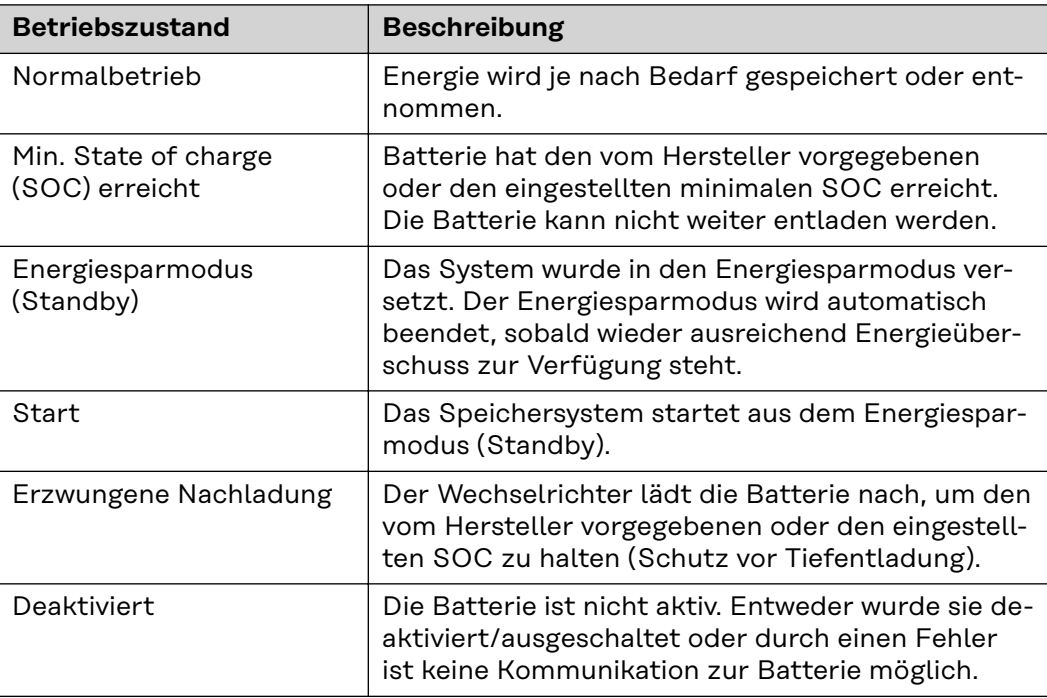

# <span id="page-24-0"></span>**Energiesparmodus**

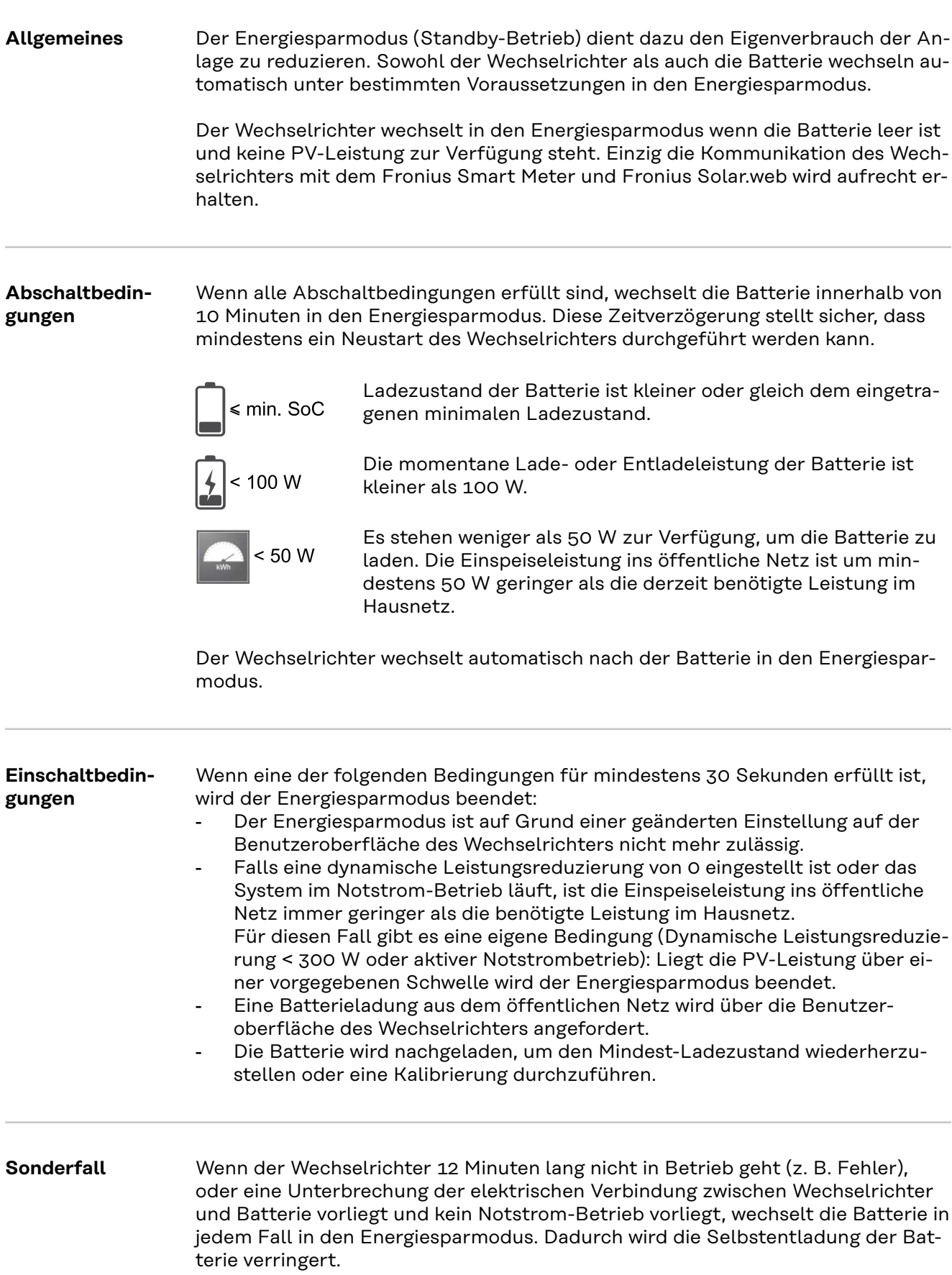

#### <span id="page-25-0"></span>**Anzeige des Energiesparmodus**

Während des Energiesparmodus:

- Betriebs-LED des Wechselrichter leuchtet orange (siehe **[Button-Funktionen](#page-96-0)  [und LED Statusanzeige](#page-96-0)** auf Seite **[97](#page-96-0)**).
- Die Benutzeroberfläche des Wechselrichters ist erreichbar.
- Alle verfügbaren Daten werden gespeichert und an Solar.web gesendet.
- Die aktuellen Daten sind auf Solar.web sichtbar.

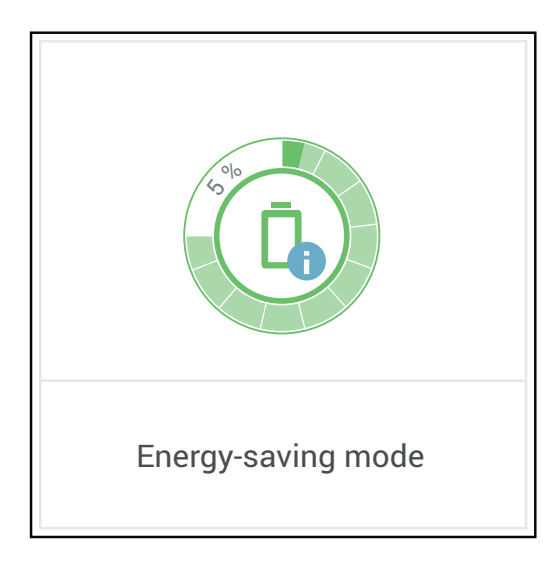

Der Energiesparmodus wird auf der Benutzeroberfläche des Wechselrichters und im Solar.web durch ein "i" neben dem Batterie-Symbol in der Anlagenübersicht dargestellt.

<span id="page-26-0"></span>**Allgemeines** Fronius weist ausdrücklich darauf hin, dass es sich bei den Fremdbatterien nicht um Produkte von Fronius handelt. Fronius ist weder Hersteller, Inverkehrbringer oder Händler dieser Batterien. Fronius übernimmt für diese Batterien keinerlei Haftungen, Service oder Garantien.

> Bei veralteten Firmware/Software-Ständen kann es zu Inkompatibilitäten zwischen Wechselrichter und Batterie kommen. In diesem Fall sind folgende Schritte durchzuführen:

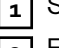

**1** Software der Batterie aktualisieren - siehe Dokumentation der Batterie.

**2** Firmware des Wechselrichters aktualisieren - siehe **[Update](#page-118-0)** auf Seite **[119](#page-118-0)**.

Vor der Installation und Inbetriebnahme dieses Dokument sowie die Installationsanleitung der Fremdbatterie lesen. Die Dokumentation ist entweder der Fremdbatterie beigelegt oder beim Batteriehersteller sowie dessen Servicepartner zu beziehen

Alle zum Wechselrichter zugehörigen Dokumente sind unter folgender Adresse zu finden:

**[https://www.fronius.com/en/solar-energy/installers-partners/service-support/](https://www.fronius.com/en/solar-energy/installers-partners/service-support/tech-support) [tech-support](https://www.fronius.com/en/solar-energy/installers-partners/service-support/tech-support)**

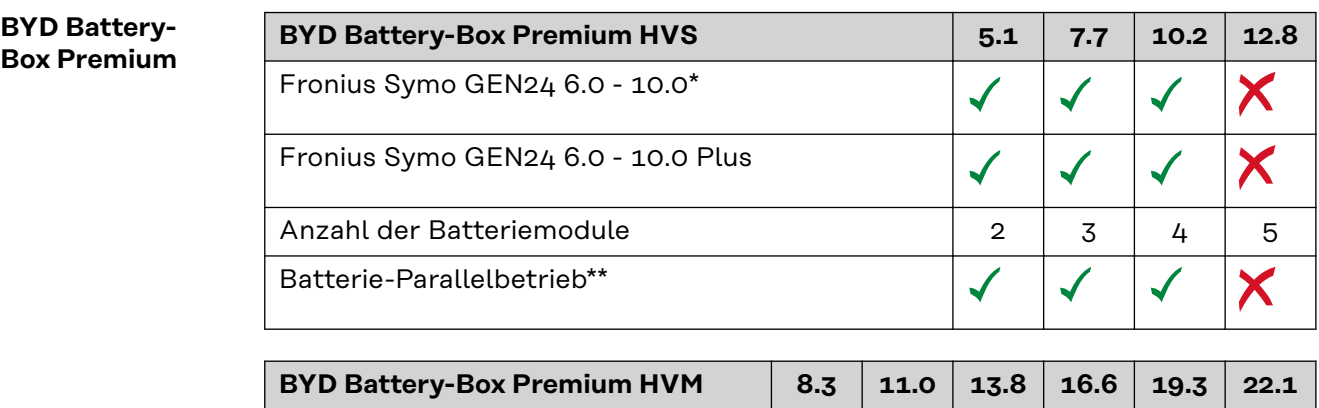

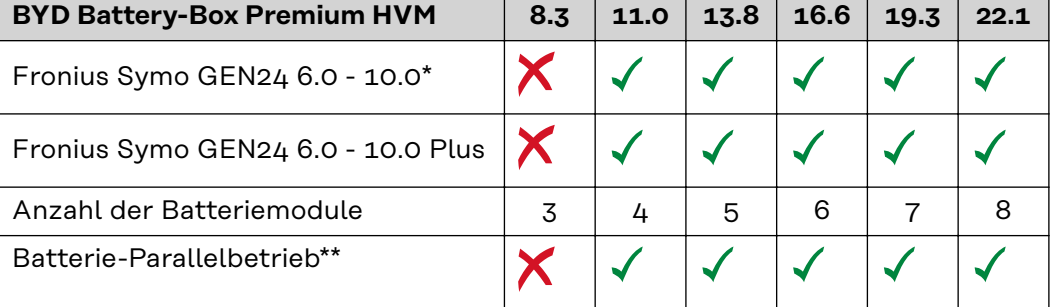

Batterieunterstützung optional erhältlich.

\*\* Max. 3 Batterien mit der gleichen Kapazität kombinierbar. Bei BYD Battery-Box Premium HVM 22.1 max. 2 Batterien kombinierbar.

**WICHTIG!** Für den sichergestellten Betrieb mit einer BYD Battery-Box Premium, muss die nachstehende Einschaltreihenfolge für das System immer eingehalten werden.

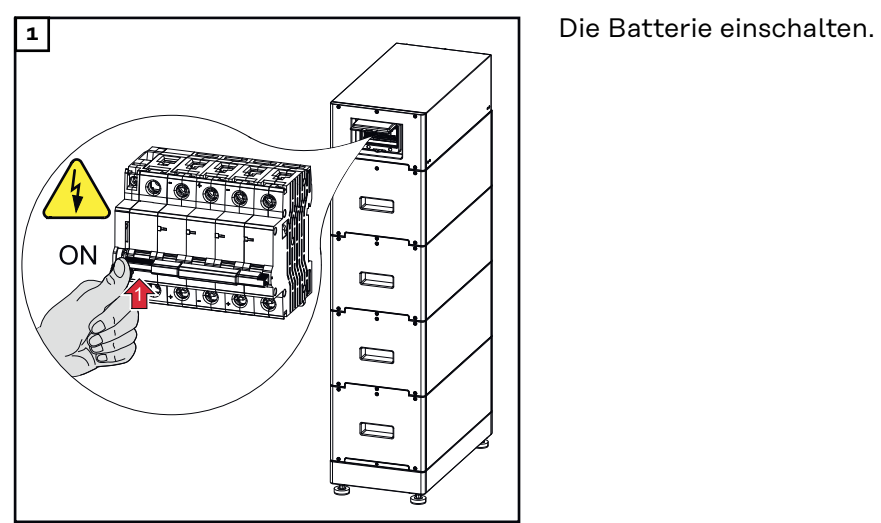

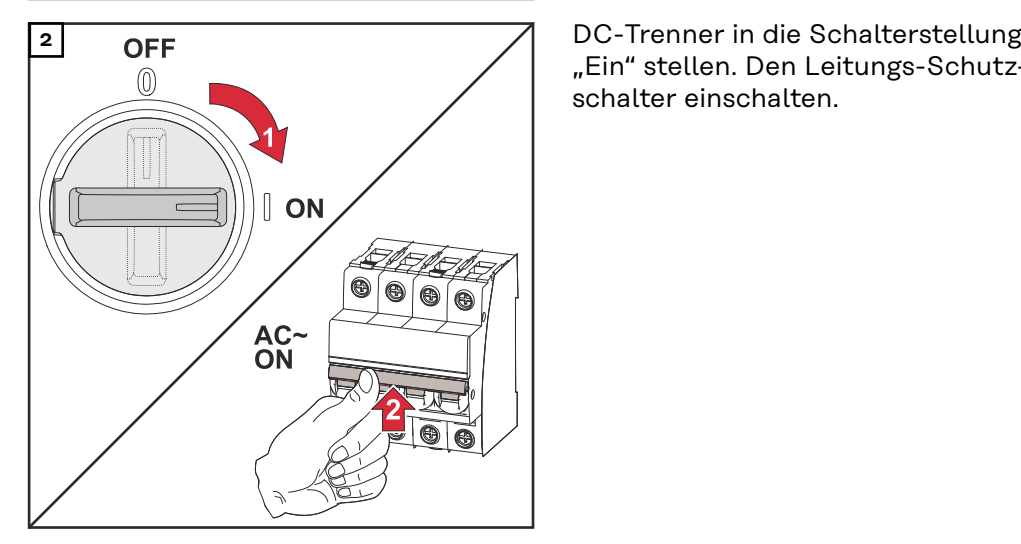

"Ein" stellen. Den Leitungs-Schutzschalter einschalten.

# <span id="page-28-0"></span>**Manueller Systemstart**

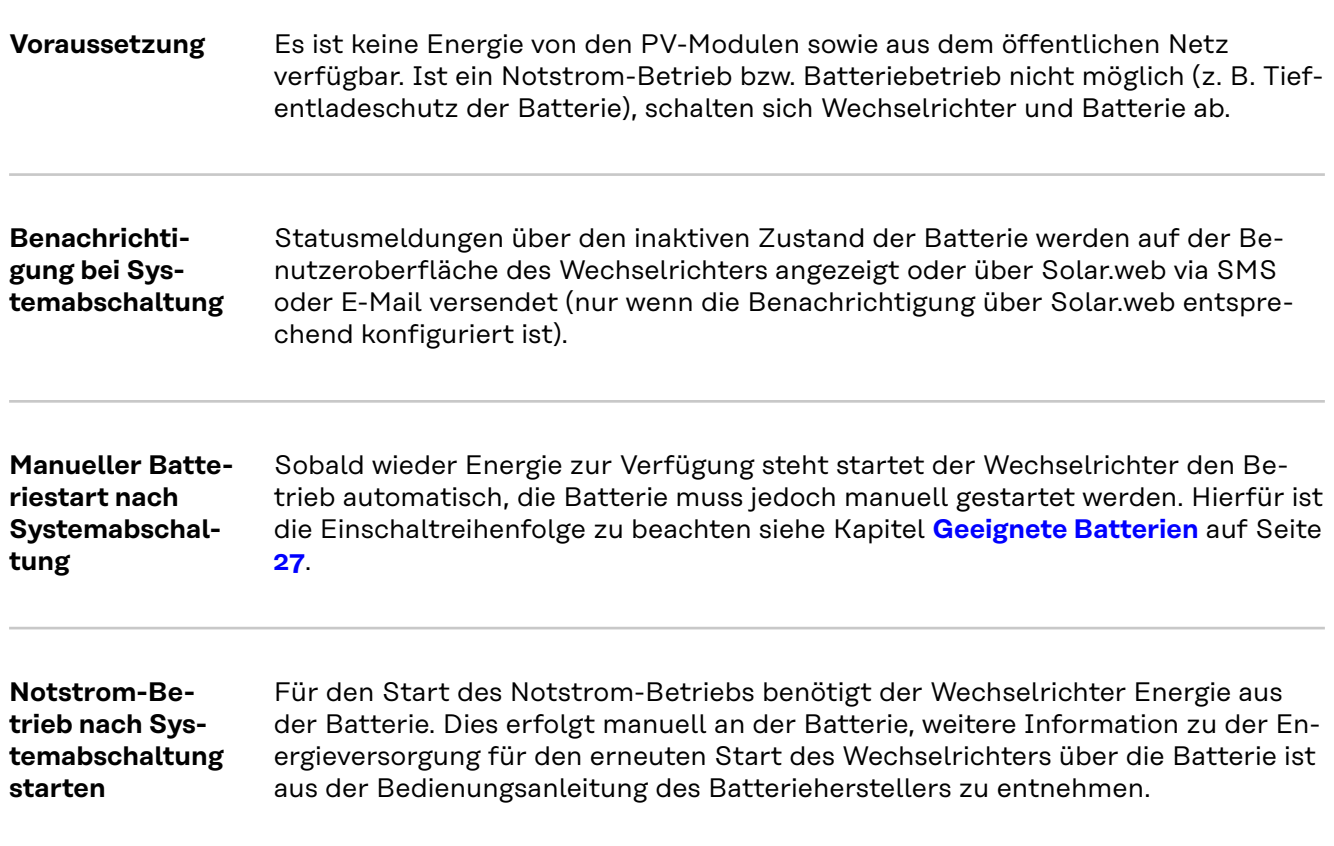

# <span id="page-29-0"></span>**Personen- und Geräteschutz**

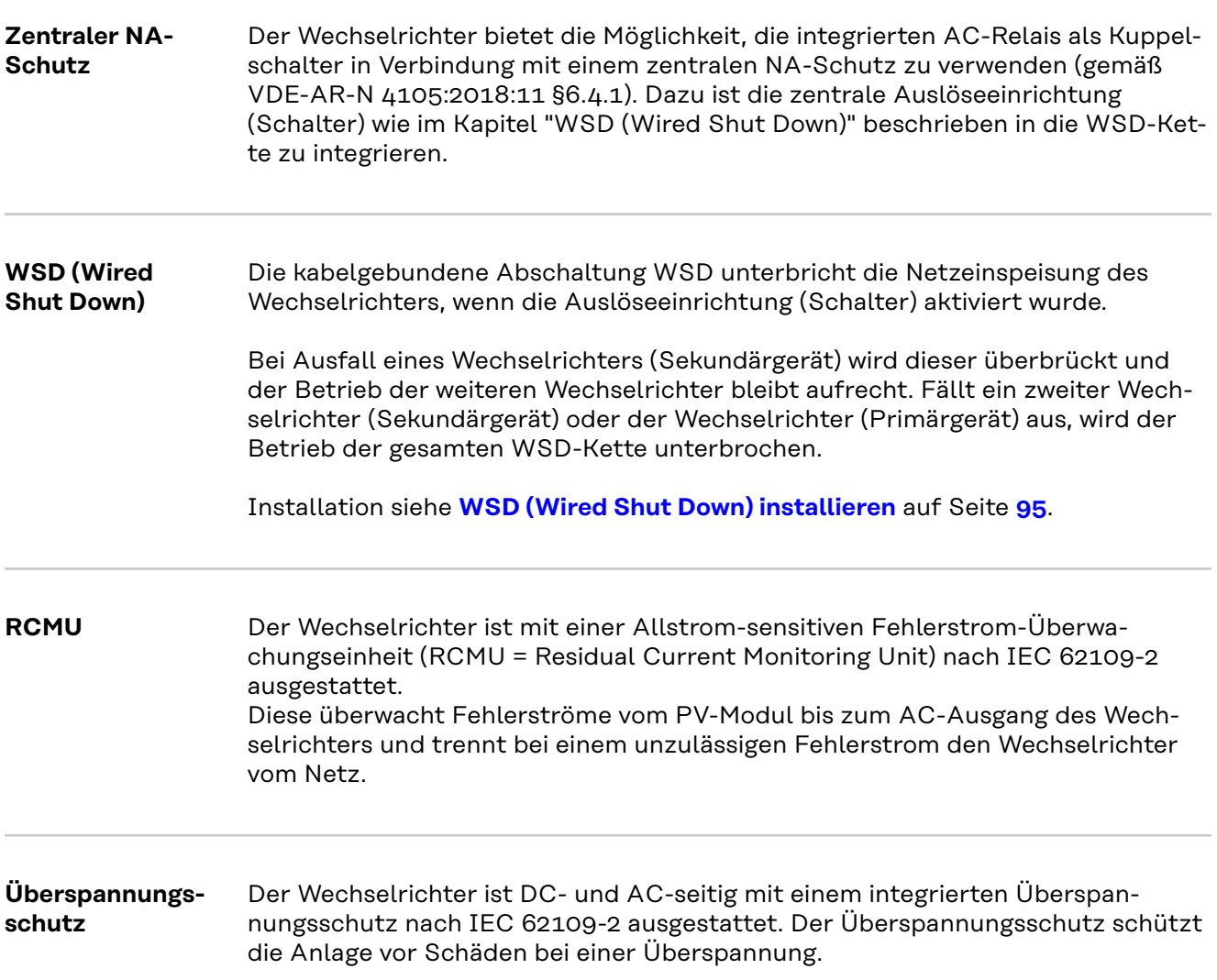

# <span id="page-30-0"></span>**Bedienelemente und Anschlüsse**

**Anschlussbereich**

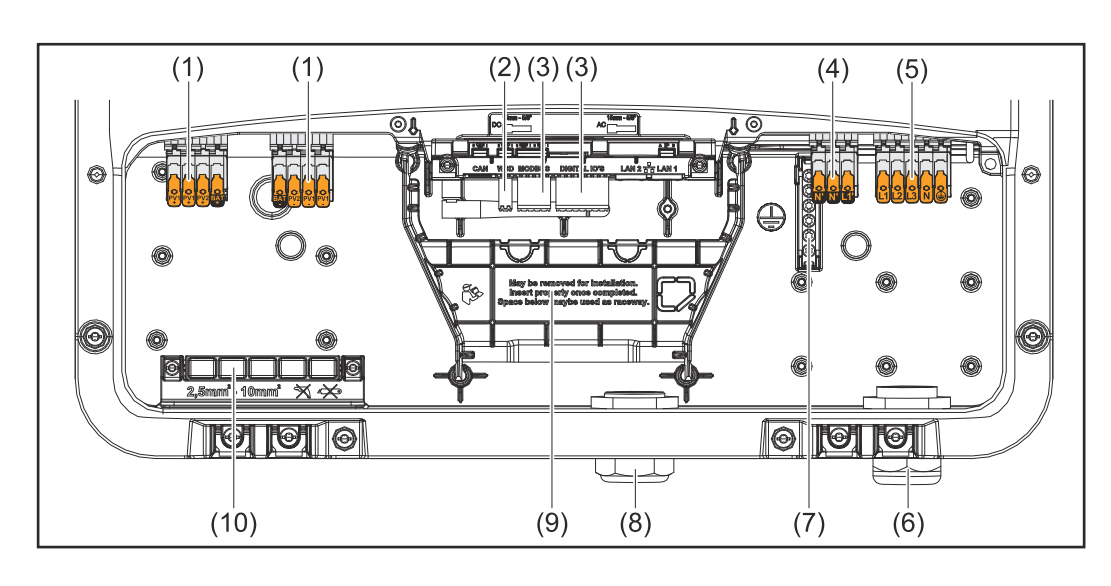

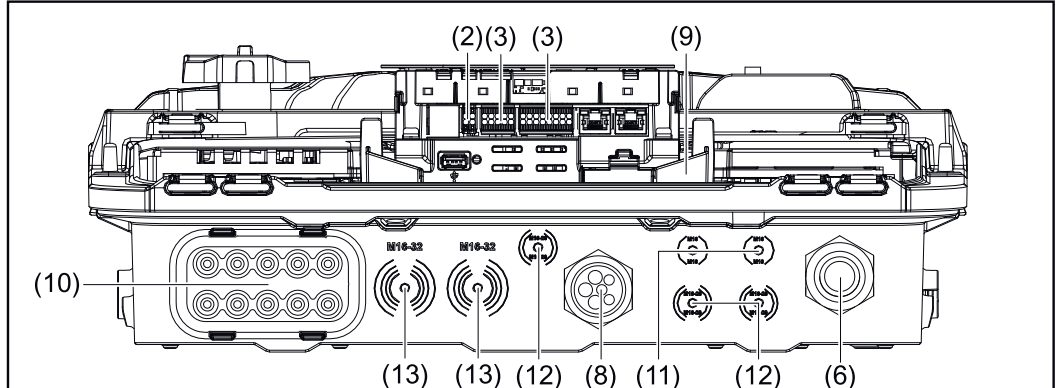

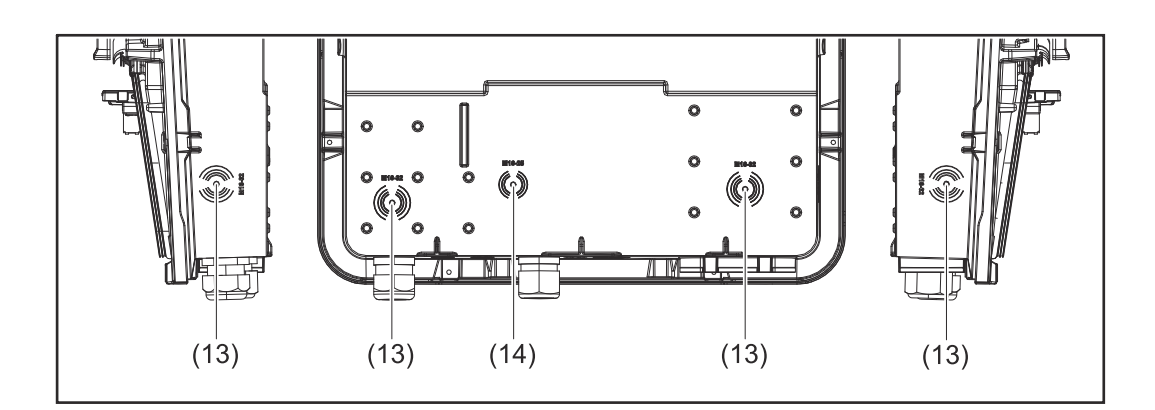

- (1) 2 x 4-polige DC Push-in Anschlussklemme
- (2) Push-in Anschlussklemme WSD (Wired Shut Down)
- (3) Push-in Anschlussklemmen Datenkommunikations-Bereich (Modbus, digitale Ein- und Ausgänge)
- (4) 3-polige Push-in Anschlussklemme für PV Point (OP)
- (5) 5-polige AC Push-in Anschlussklemme
- (6) Kabeldurchführung/Zugentlastung AC
- (7) 6-polige Erdungselektroden-Klemme
- (8) Kabeldurchführung/Zugentlastung Datenkommunikations-Bereich
- <span id="page-31-0"></span>(9) Abtrennung Anschlussbereich
- (10) 10 x DC-Kabeldurchführung
- (11) Optionale Kabeldurchführung (M16)
- (12) Optionale Kabeldurchführung (M16 M20)
- (13) Optionale Kabeldurchführung (M16 M32)
- (14) Optionale Kabeldurchführung (M16 M25)

#### **Abtrennung des Anschlussbereichs**

Durch die Abtrennung des Anschlussbereichs werden die hochspannungsführenden Leiter (DC und AC) von den Signalleitungen getrennt. Zum besseren Erreichen des Anschlussbereichs, kann die Abtrennung für die Anschlusstätigkeit entnommen werden und muss wieder eingesetzt werden.

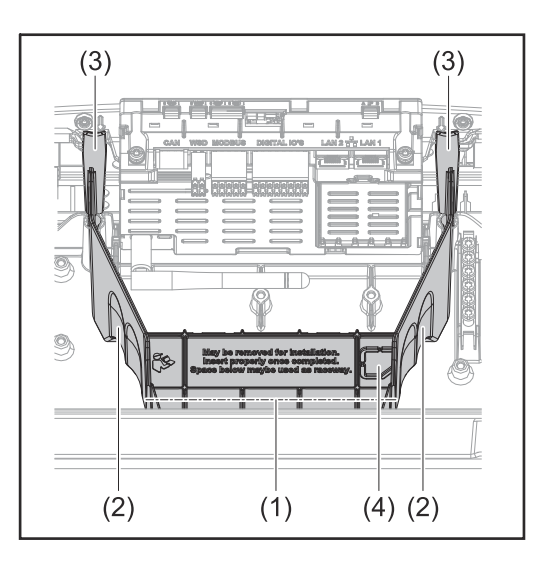

- (1) integrierter Kabelkanal
- (2) Vertiefungen für die Entnahme der Abtrennung des Anschlussbereichs
- (3) Snap-Haken für die Ver-/Entriegelung
- (4) Sollbruch-Stelle für den Datcom Anschluss

Durch den integrierten Kabelkanal (1), können die Leitungen von einem Bereich des Wechselrichters in den anderen verlegt werden. Dies ermöglicht eine einfache Installation von mehreren Wechselrichtern nebeneinander.

#### **Erdungselektroden-Klemme**

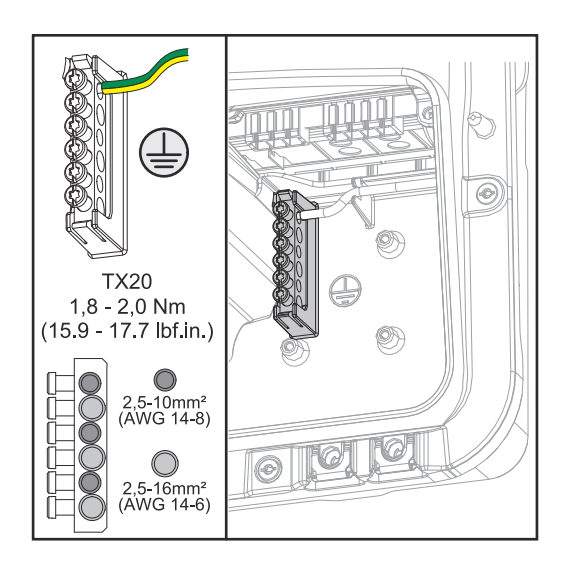

Die Erdungselektroden-Klemme  $\bigoplus$  bietet die Möglichkeit weitere Komponenten zu erden, wie z. B.:

- AC-Kabel
- Modulaufständerung
	- Erdspieß

#### <span id="page-32-0"></span>**DC-Trennschalter**

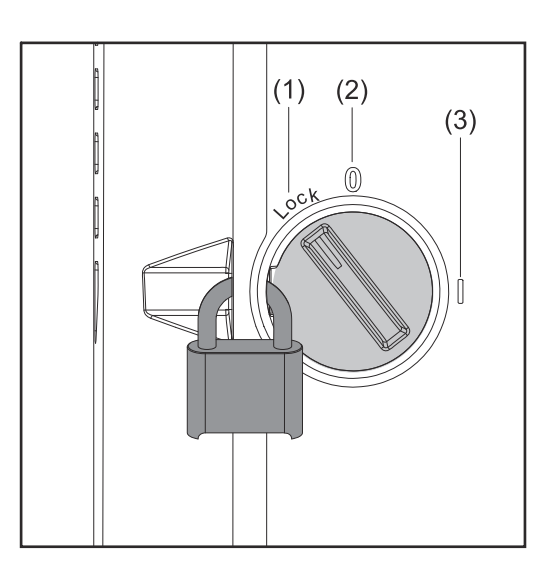

Der DC-Trennschalter verfügt über 3 Schalterstellungen:

- (1) Versperrt/Aus (Drehung nach links)
- (2) Aus

(3) Ein

#### **WICHTIG!**

In den Schalterstellungen (1) und (3) kann der Wechselrichter gegen Ein-/ Ausschalten mit einem handelsüblichen Vorhängeschloss gesichert werden.

- Hierfür sind die nationalen Bestimmungen zu berücksichtigen.

#### **Datenkommunikations-Bereich**

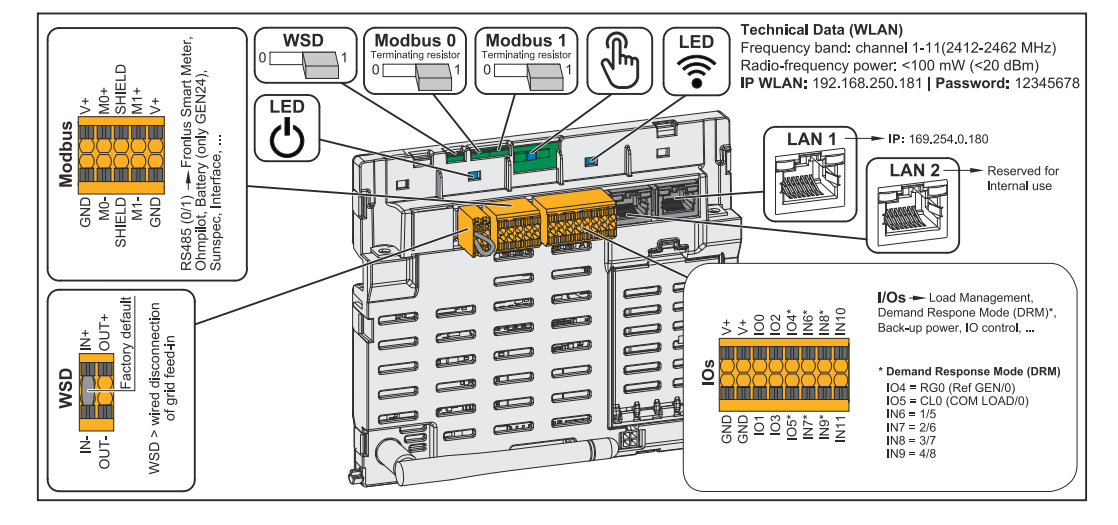

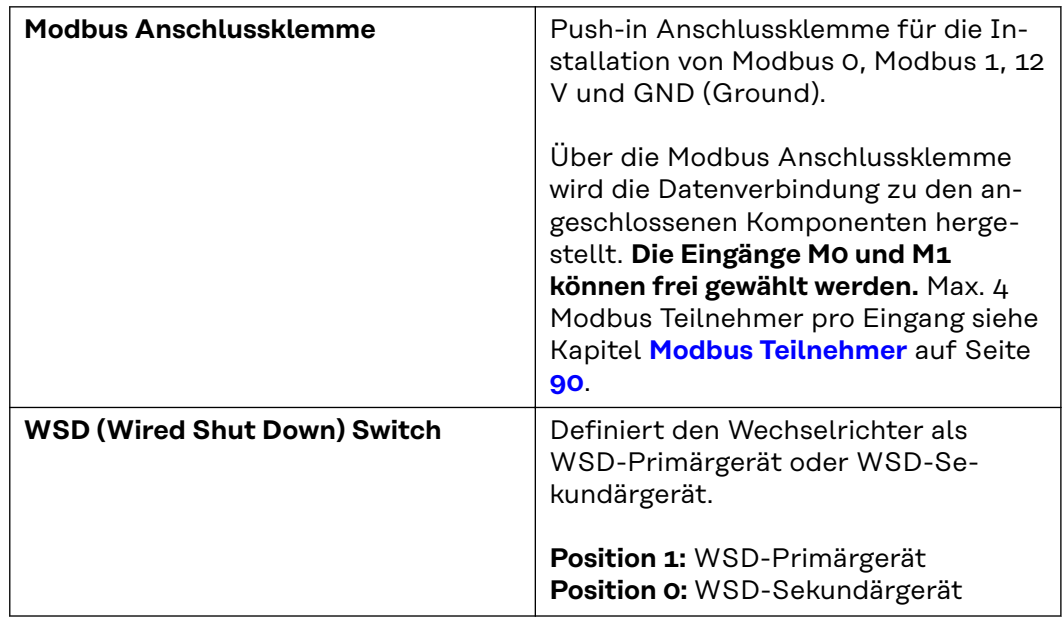

<span id="page-33-0"></span>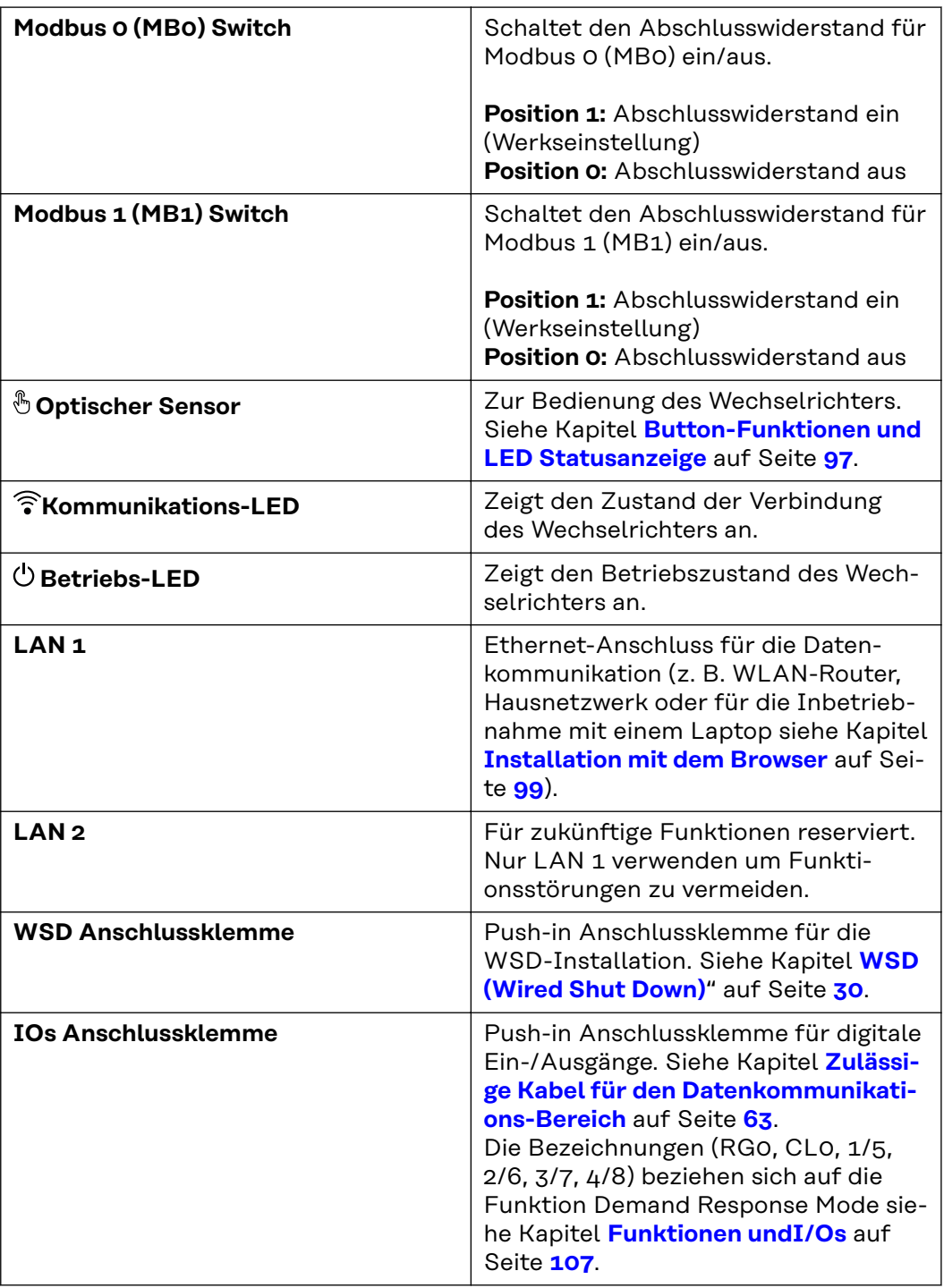

## **Interne schematische Verschaltung der IOs**

Am Pin V+ / GND besteht die Möglichkeit mit einem externen Netzteil eine Spannung im Bereich von 12,5 - 24 V (+ max. 20%) einzuspeisen. Die Ausgänge IO 0 - 5 können dann mit der eingespeisten externen Spannung betrieben werden. Pro Ausgang darf maximal 1 A entnommen werden, wobei insgesamt maximal 3 A erlaubt sind. Die Absicherung muss extern erfolgen.

#### **VORSICHT!**  $\bigwedge$

**Gefahr durch Verpolung an den Anschlussklemmen durch unsachgemäßen Anschluss von externen Netzteilen.**

Schwere Sachschäden am Wechselrichter können die Folge sein.

- ▶ Polarität des externen Netzteils vor dem Anschließen mit einem geeigneten Messgerät prüfen.
- Die Kabel an den Ausgängen V+/GND polrichtig anschließen.

#### **WICHTIG!**

Bei Überschreitung der Gesamtleistung (6 W) schaltet der Wechselrichter die gesamte externe Spannungsversorgung ab.

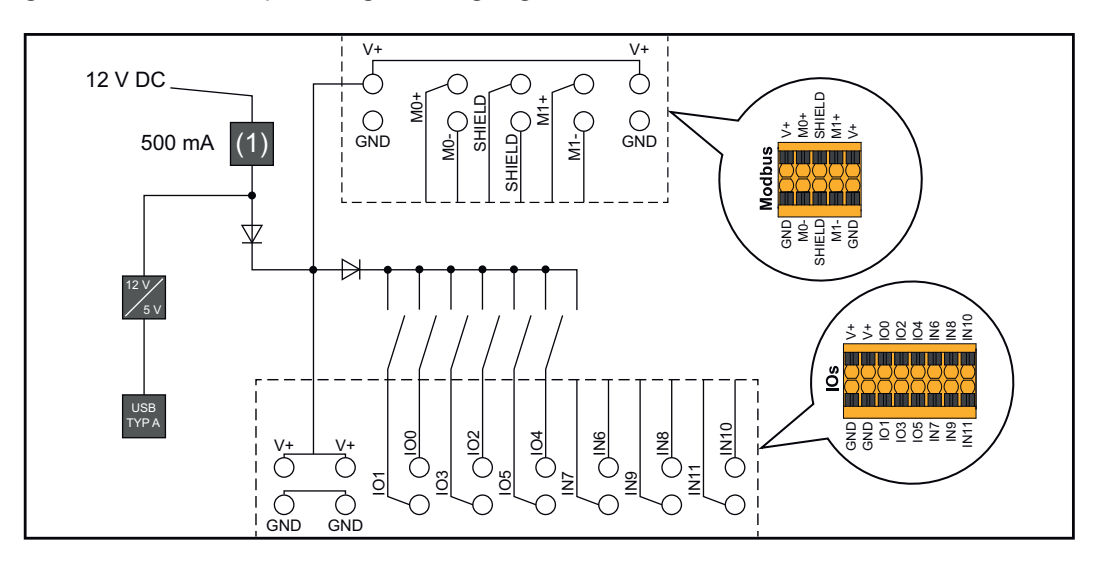

(1) Strombegrenzung
# **Notstromvariante - PV Point (OP)**

#### **PV Point (OP) WICHTIG!**

Bei Verfügbarkeit von mehreren Notstromvarianten ist zu beachten, dass nur eine Notstromvariante installiert und konfiguriert werden darf.

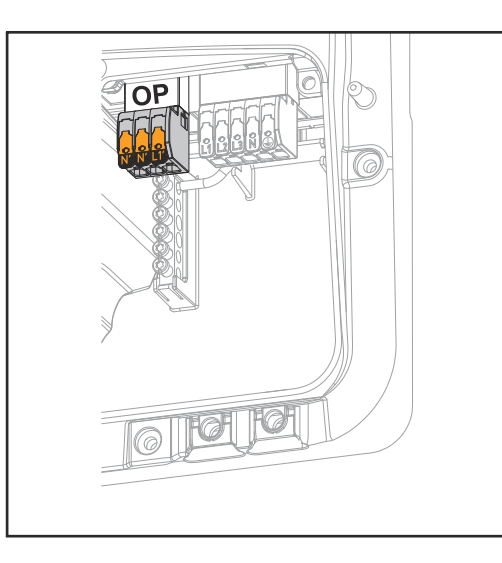

Mit dem PV Point können an der Opportunity Power (OP) Anschlussklemme bei Ausfall des öffentlichen Netzes einphasig elektrische Geräte bis zu einer maximalen Leistung von 3 kW versorgt werden, wenn dazu genügend Leistung von den Solarmodulen oder einer optionalen Batterie zur Verfügung steht. An der OP-Anschlussklemme liegt im netzgekoppelten Betrieb keine Spannung an, daher werden in diesem Betrieb die angeschlossenen Lasten nicht versorgt.

#### **WICHTIG!**

Eine Netzumschaltung mit Relais ist nicht möglich.

#### **Erklärung - PV Point (OP)** Grundsätzlich kann der Wechselrichter 120 bis 240 V am PV Point bereitstellen. Eine entsprechende Konfiguration muss im Zuge der Inbetriebnahme vorgenommen werden.

Bei 120 bis 240 V Ausgangsspannung stehen max. 13 A AC-Dauerstrom zur Verfügung.

#### **Beispiel:**

120  $V = max. 1.5$  kW  $230 V = max. 3 kW$ 

Im Notstrom-Betrieb können einige Elektrogeräte auf Grund zu hoher Anlaufströme nicht richtig funktionieren (z. B. Kühl- oder Gefrierschränke). Es wird empfohlen nicht unbedingt benötigte Verbraucher im Notstrom-Betrieb abzuschalten. Überlastfähigkeit von 35 % ist für die Dauer von 5 Sekunden möglich, je nach momentanen Leistungsvermögen der PV-Module und/oder der Batterie.

Die Umschaltung vom netzgekoppelten Betrieb in den Notstrom-Betrieb erfolgt mit einer kurzen Unterbrechung. Die Notstrom-Funktion kann deshalb nicht als unterbrechungsfreie Stromversorgung für z. B. Computer eingesetzt werden.

Falls im Notstrom-Betrieb keine Energie von der Batterie oder von den PV-Modulen zur Verfügung steht, wird der Notstrom-Betrieb automatisch beendet. Steht wieder ausreichend Energie von den PV-Modulen zur Verfügung, startet der Notstrom-Betrieb wieder automatisch.

Bei einem zu großen Verbrauch wird der Notstrom-Betrieb unterbrochen und die Statusmeldung "Notstrom-Überlastung" wird an der LED-Statusanzeige des Wechselrichters angezeigt. Die maximale Leistung im Notstrom-Betrieb laut den technischen Daten muss beachtet werden.

# **Notstromvariante - Full Backup**

## **Allgemeines**

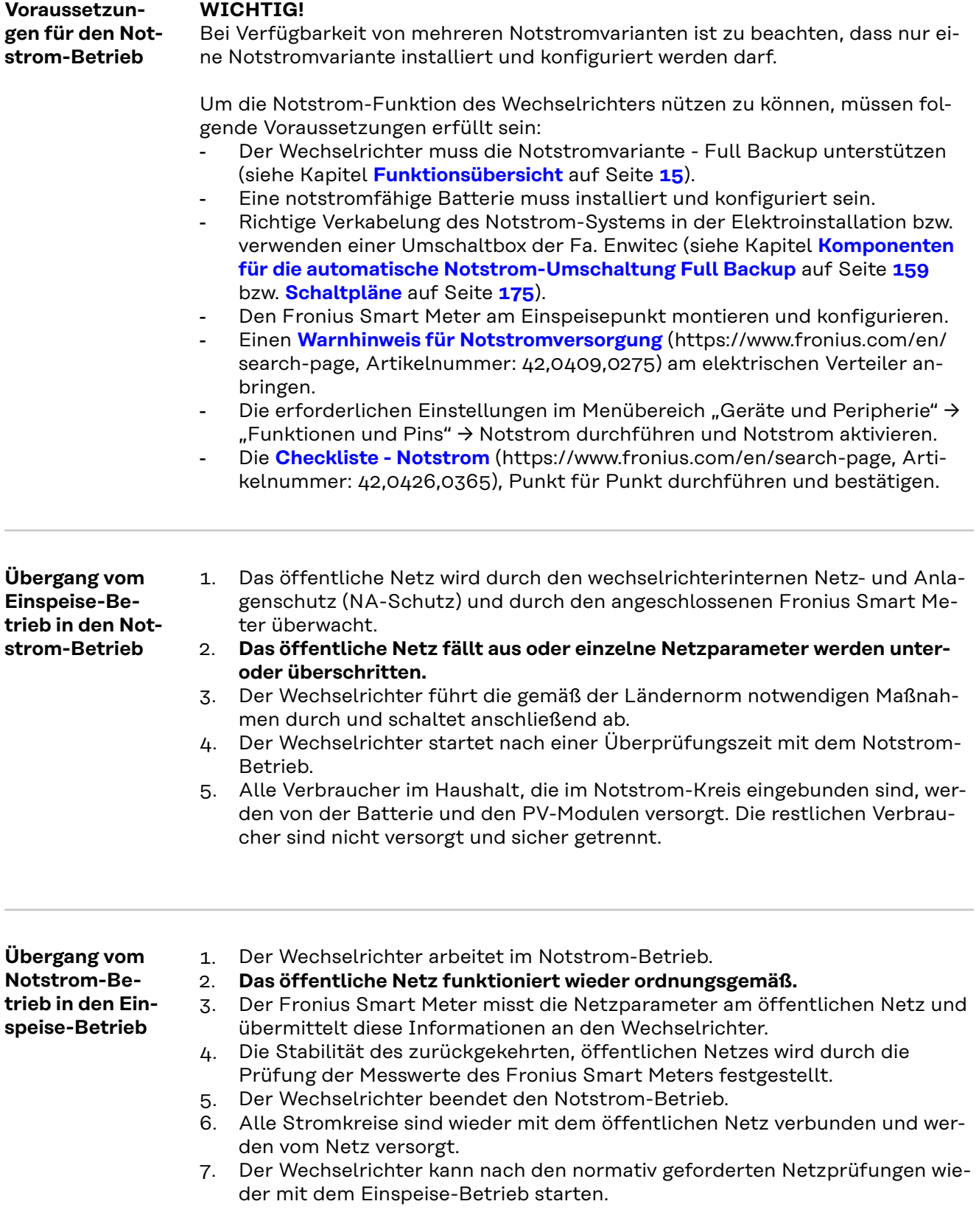

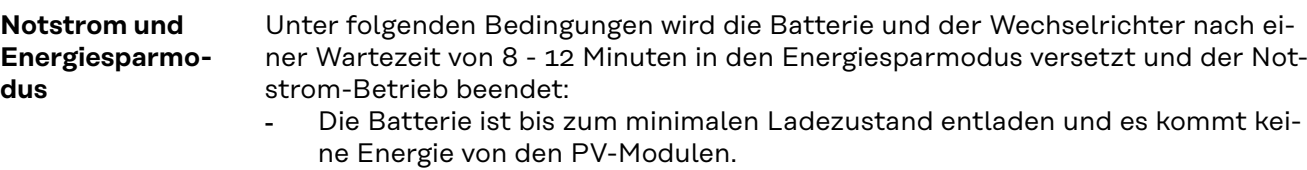

- Der Wechselrichter wird in den Energiesparmodus (Standby-Betrieb) gesetzt.

Befinden sich die Batterie und der Wechselrichter im Energiesparmodus wird das System über folgende Aktionen wieder aktiviert:

- Es ist ausreichend Energie von den PV-Modulen vorhanden.
- Das öffentliche Netz funktioniert wieder.
- Der Schalter der Batterie wird aus- und eingeschaltet.

### **Verkabelungsvariante inklusive Notstrom-Kreise und 3-poliger Trennung z.B. Österreich oder Australien**

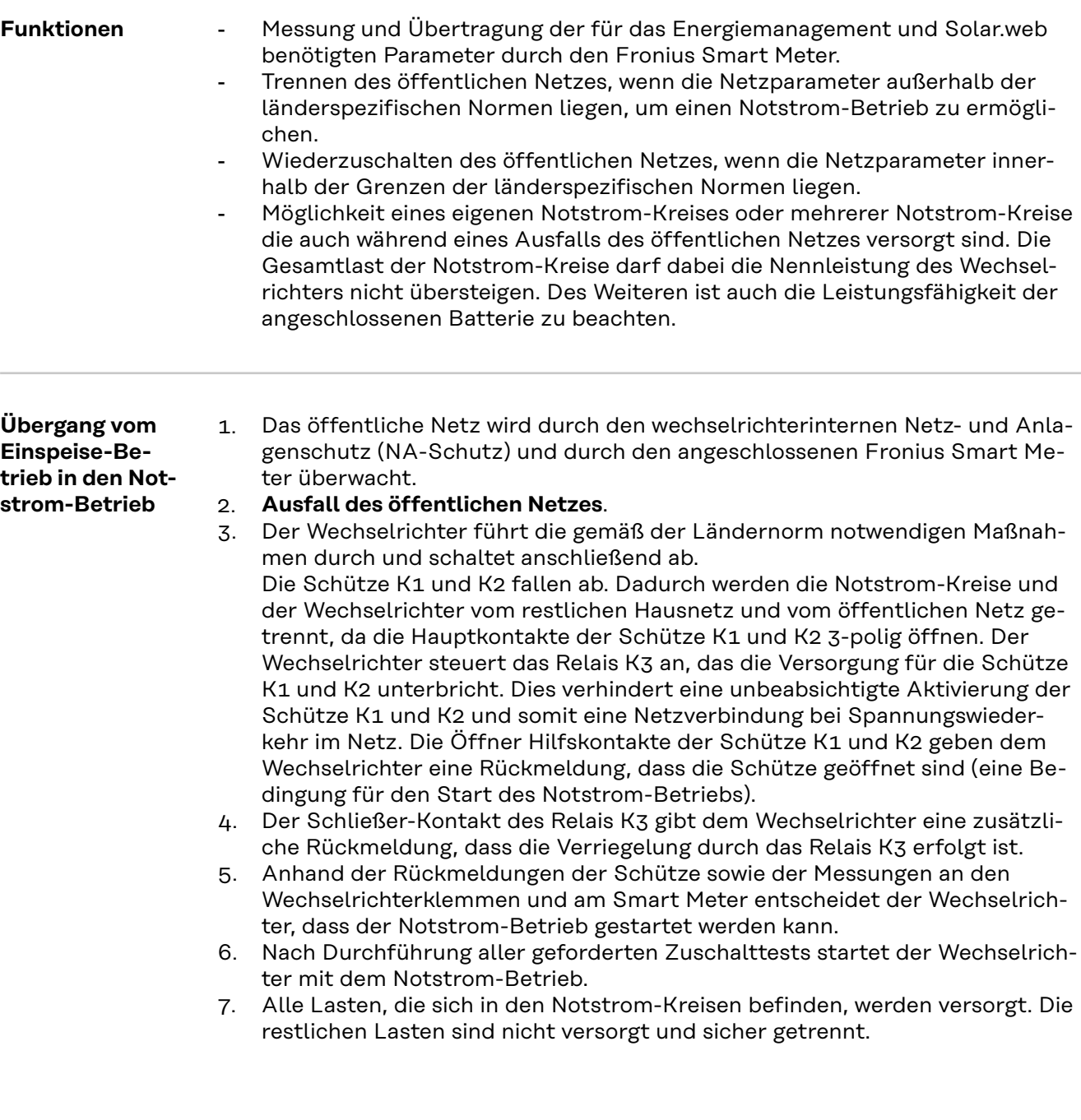

**Übergang vom Notstrom-Betrieb in den Einspeise-Betrieb**

- 1. Der Wechselrichter arbeitet im Notstrom-Betrieb. Die Schütze K1 und K2 zum öffentlichen Netz sind offen.
- 2. **Öffentliches Netz wieder vorhanden.**
- 3. Der Fronius Smart Meter misst die Netzparameter am öffentlichen Netz und übermittelt diese Information an den Wechselrichter.
- 4. Die Stabilität des zurückgekehrten, öffentlichen Netzes wird durch die Prüfung der Messwerte des Fronius Smart Meters festgestellt.
- 5. Der Wechselrichter beendet den Notstrom-Betrieb und schaltet die Ausgänge spannungsfrei.
- 6. Der Wechselrichter hebt die Ansteuerung von K3 auf. Die Schütze K1 und K2 werden wieder versorgt.
- 7. Alle Stromkreise sind wieder mit dem öffentlichen Netz verbunden und werden vom Netz versorgt. Der Wechselrichter speist dabei nicht ein.
- 8. Der Wechselrichter kann nach den normativ geforderten Netzprüfungen wieder mit dem Einspeise-Betrieb starten.

### **Verkabelungsvariante all-polige Trennung z.B. Deutschland, Frankreich**

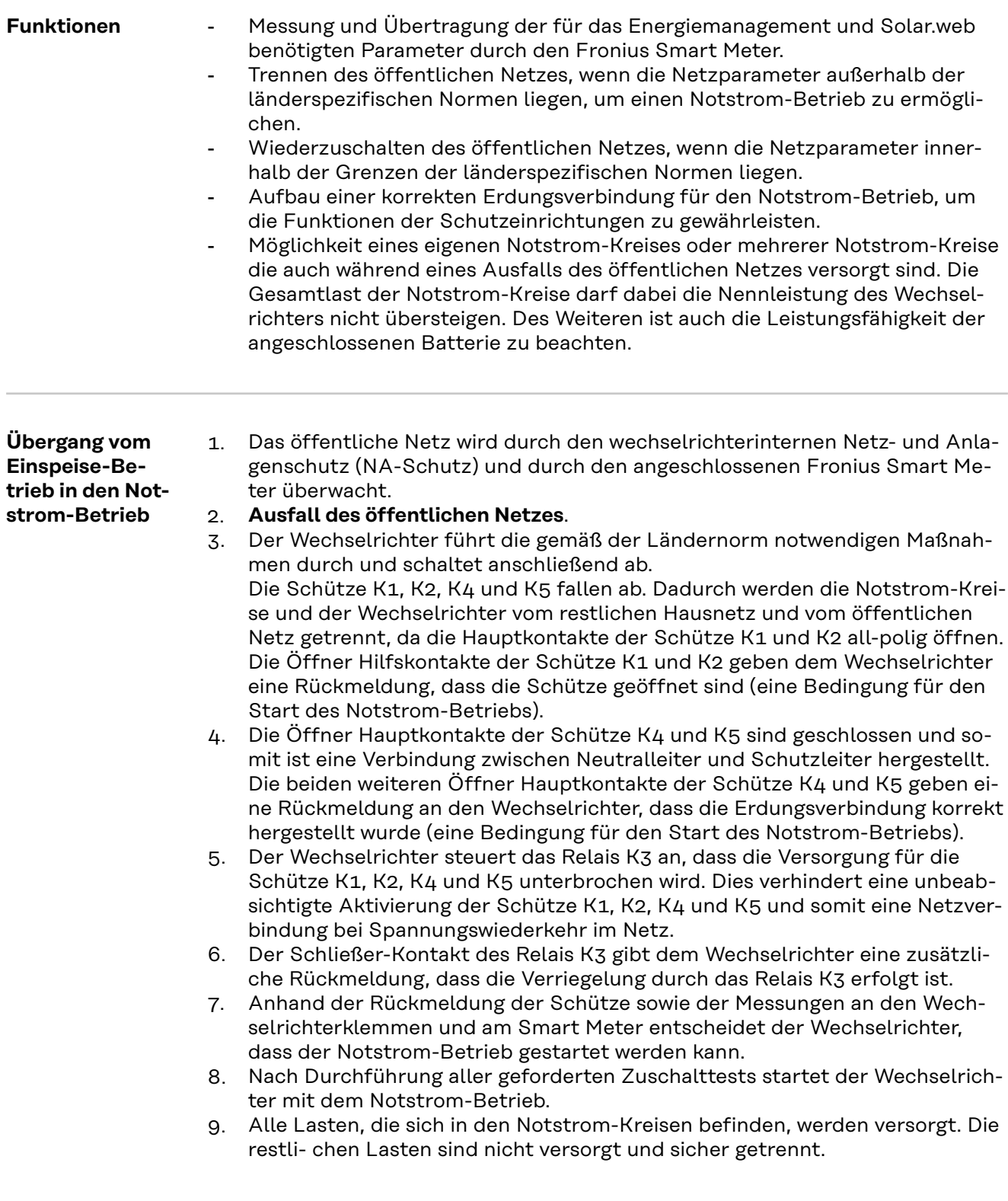

**Übergang vom Notstrom-Betrieb in den Einspeise-Betrieb**

- 1. Der Wechselrichter arbeitet im Notstrom-Betrieb. Die Schütze K1 und K2 zum öffentlichen Netz ist offen.
- 2. **Öffentliches Netz wieder vorhanden.**
- 3. Der Fronius Smart Meter misst die Netzparameter am öffentlichen Netz und übermittelt diese Information an den Wechselrichter.
- 4. Die Stabilität des zurückgekehrten, öffentlichen Netzes wird durch die Prüfung der Messwerte des Fronius Smart Meters festgestellt.
- 5. Der Wechselrichter beendet den Notstrom-Betrieb und schaltet die Ausgänge spannungsfrei.
- 6. Der Wechselrichter hebt die Ansteuerung von K3 auf. Die Schütze K1, K2, K4 und K5 werden wieder versorgt.
- 7. Alle Stromkreise sind wieder mit dem öffentlichen Netz verbunden und werden vom Netz versorgt. Der Wechselrichter speist dabei nicht ein.
- 8. Der Wechselrichter kann nach den normativ geforderten Netzprüfungen wieder mit dem Einspeise-Betrieb starten.

## **Verkabelungsvariante all-poliger Trennung Italien**

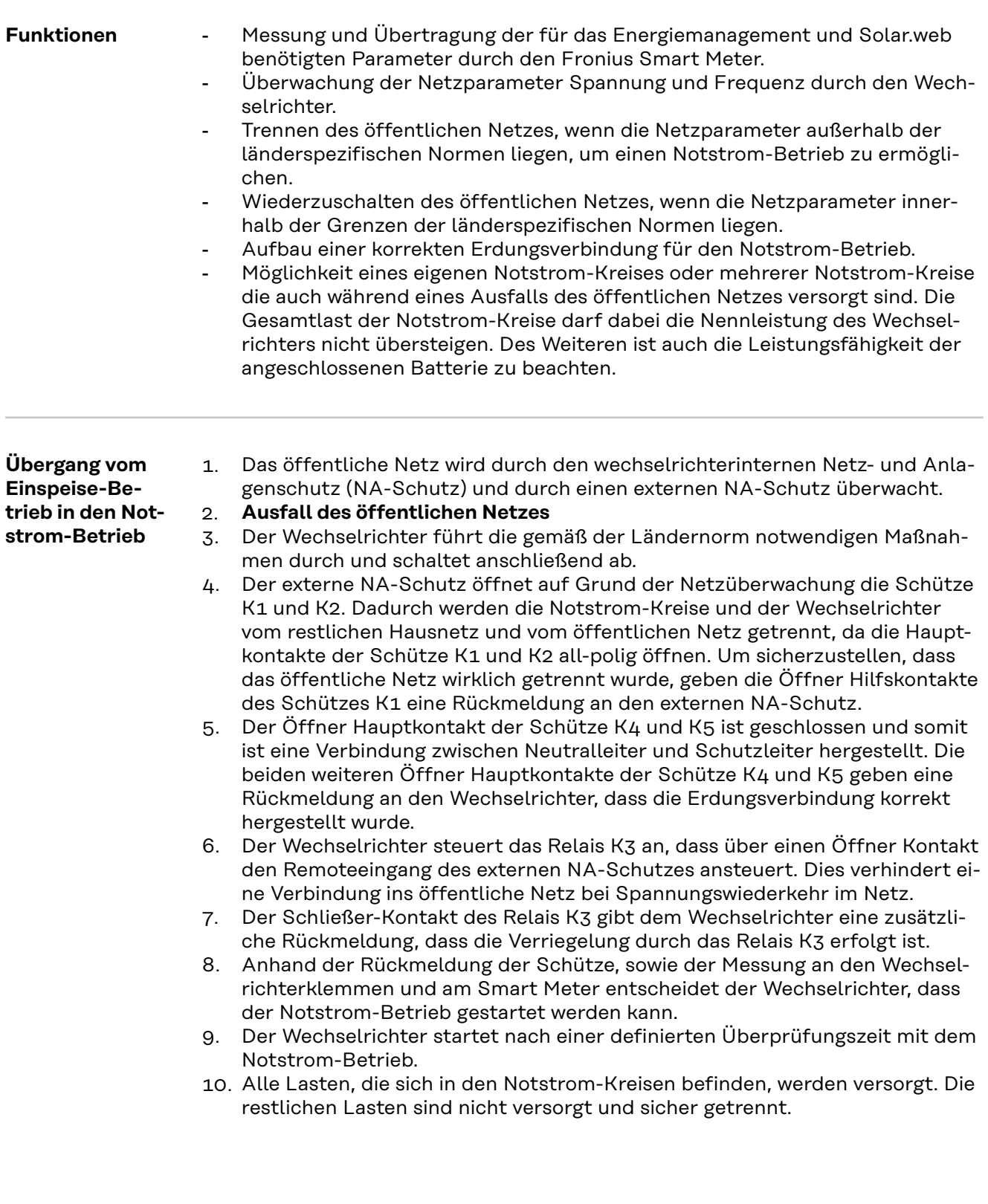

**Übergang vom Notstrom-Betrieb in den Einspeise-Betrieb**

- 1. Der Wechselrichter arbeitet im Notstrom-Betrieb. Die Schütze K1 und K2 zum öffentlichen Netz sind offen.
- 2. **Öffentliches Netz wieder vorhanden.**
- 3. Der Fronius Smart Meter misst die Netzparameter am öffentlichen Netz und übermittelt diese Information an den Wechselrichter.
- 4. Die Stabilität des zurückgekehrten, öffentlichen Netzes wird durch die Prüfung der Messwerte des Fronius Smart Meters festgestellt.
- 5. Der Wechselrichter beendet auf Grund getätigter Einstellungen den Notstrom-Betrieb und schaltet die Ausgänge spannungsfrei.
- 6. Der Wechselrichter hebt die Ansteuerung von K3 auf. Die Schütze K1, K2, K4 und K5 werden wieder versorgt.
- 7. Alle Stromkreise sind wieder mit dem öffentlichen Netz verbunden und werden vom Netz versorgt. Der Wechselrichter speist dabei nicht ein.
- 8. Der Wechselrichter kann nach den normativ geforderten Netzprüfungen wieder mit dem Einspeise-Betrieb starten.

# **Installation**

## **Allgemeines**

**Schnellverschluss-System**

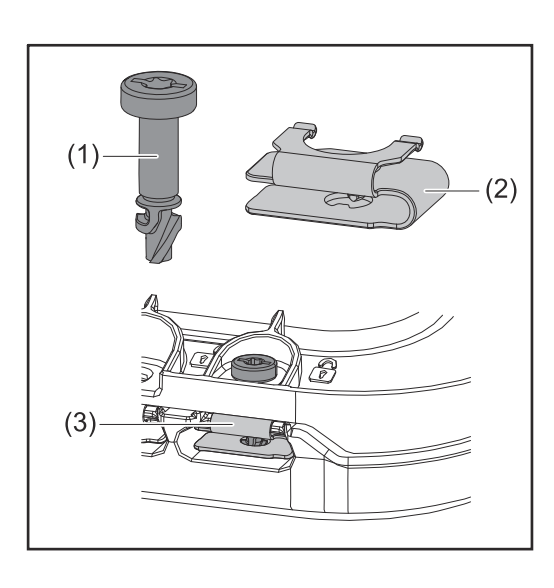

Zur Montage des Anschlussbereichs-Deckels sowie des Frontdeckels wird ein Schnellverschluss-System (3) eingesetzt. Das Öffnen und Schließen des Systems wird mit einer halben Umdrehung (180°) der Schraube mit Verliersicherung (1) in die Schnellverschlussfeder (2) realisiert.

Das System ist Drehmoment unabhängig.

#### *HINWEIS!*

#### **Risiko durch Verwendung von einem Bohrschrauber.**

Die Zerstörung des Schnellverschluss-Systems durch ein Überdrehmoment kann die Folge sein.

- Einen Schraubendreher (TX20) verwenden.
- Die Schrauben nicht über 180° drehen.

#### **Warnhinweise am Gerät**

Am Wechselrichter befinden sich technische Daten, Warnhinweise und Sicherheitssymbole. Diese Warnhinweise und Sicherheitssymbole dürfen weder entfernt noch übermalt werden. Die Hinweise und Symbole warnen vor Fehlbedienung, die zu schwerwiegende Personen- und Sachschäden führen können.

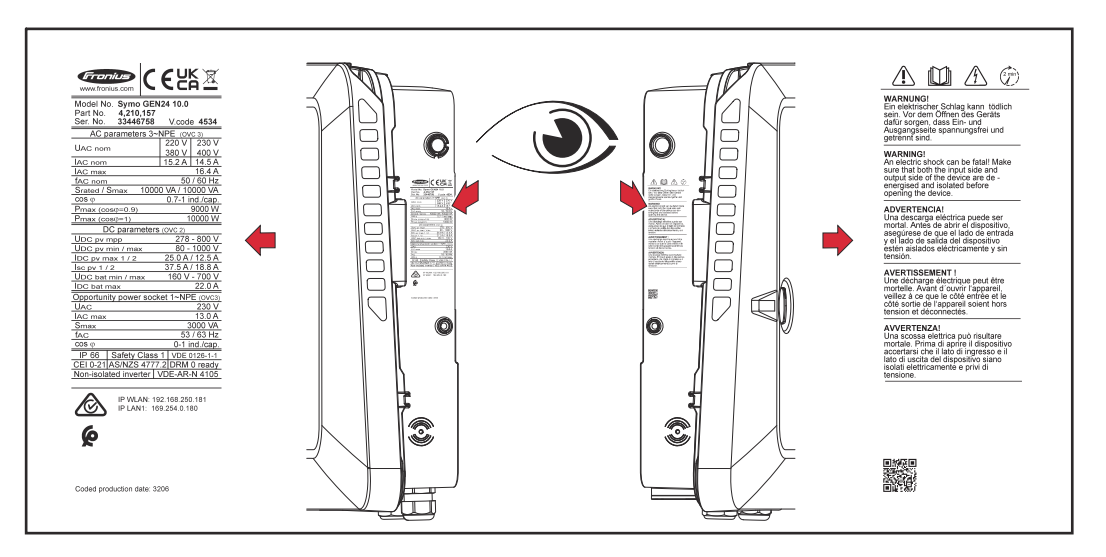

Am Leistungsschild ganz unten wird eine 4-stellige Ziffer (coded production date) angedruckt, aus der das Produktionsdatum berechnet werden kann. Zieht man von den ersten beiden Ziffern den Wert 11 ab, erhält man das Produktionsjahr. Die letzten beiden Ziffern stehen für die Kalenderwoche in der das Gerät produziert wurde.

**Beispiel:** Wert am Leistungsschild = **3206 32** - 11 = 21 → Produktionsjahr 2021 **06** = Kalenderwoche 06

#### **Symbole am Leistungsschild:**

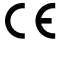

CE-Kennzeichnung - bestätigt das Einhalten der zutreffenden EU-Richtlinien und Verordnungen.

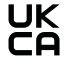

UKCA-Kennzeichnung - bestätigt das Einhalten der zutreffenden Richtlinien und Verordnungen des Vereinigten Königreichs.

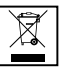

WEEE-Kennzeichnung - Elektro- und Elektronik-Altgeräte müssen gemäß Europäischer Richtlinie und nationalem Recht getrennt gesammelt und einer umweltgerechten Wiederverwertung zugeführt werden.

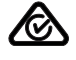

RCM-Kennzeichnung - gemäß den Anforderungen von Australien und Neuseeland geprüft.

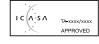

ICASA-Kennzeichnung - gemäß den Anforderungen der Independent Communications Authority of South Africa geprüft.

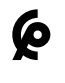

CMIM-Kennzeichnung - gemäß den Anforderungen von IMANOR für Einfuhrvorschriften und die Einhaltung der marokkanischen Normen geprüft.

#### **Sicherheitssymbole:**

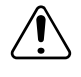

Gefahr von schwerwiegenden Personen- und Sachschäden durch Fehlbedienung.

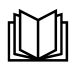

Beschriebene Funktionen erst anwenden, wenn folgende Dokumente vollständig gelesen und verstanden wurden:

- Diese Bedienungsanleitung.
- Sämtliche Bedienungsanleitungen der Systemkomponenten der Photovoltaikanlage, insbesondere die Sicherheitsvorschriften.

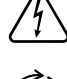

Gefährliche elektrische Spannung.

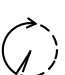

Entladezeit (2 Minuten) der Kondensatoren des Wechselrichters abwarten!

#### **Text der Warnhinweise:**

#### **WARNUNG!**

Ein elektrischer Schlag kann tödlich sein. Vor dem Öffnen des Geräts dafür sorgen, dass Ein- und Ausgangsseite spannungsfrei und getrennt sind.

**Kompatibilität von Systemkomponenten**

Alle verbauten Komponenten in der PV-Anlage müssen kompatibel sein und die notwendigen Konfigurationsmöglichkeiten aufweisen. Die verbauten Komponenten dürfen die Funktionsweise der PV-Anlage nicht einschränken oder negativ beeinflussen.

#### $\mathbb{\Lambda}$ **VORSICHT!**

**Risiko durch nicht und/oder eingeschränkt kompatible Komponenten in der PV-Anlage.**

Nicht kompatibel Komponenten können den Betrieb und/oder Funktionsweise der PV-Anlage einschränken und/oder negativ beeinflussen.

- ▶ Nur vom Hersteller empfohlene Komponenten in der PV-Anlage installieren.<br>▶ Vor der Installation die Kompatibilität von nicht ausdrücklich empfohlen
- Vor der Installation die Kompatibilität von nicht ausdrücklich empfohlen Komponenten mit dem Hersteller abklären.

## **Standort-Wahl und Montagelage**

**Standort-Wahl des Wechselrichters**

Bei der Standort-Wahl für den Wechselrichter folgende Kriterien beachten:

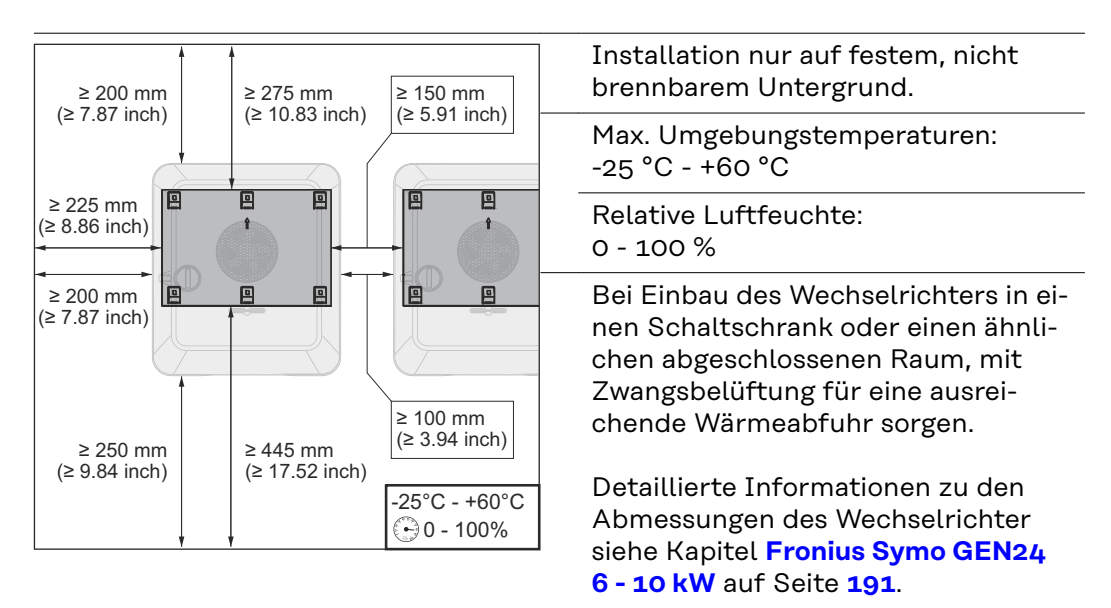

Bei Montage des Wechselrichters an Außenwänden von Viehställen, ist vom Wechselrichter zu Lüftungs- und Gebäudeöffnungen ein Mindestabstand von 2 m in allen Richtungen einzuhalten.

Für die Montage sind folgende Untergründe zulässig:

- Wandmontage (Wellblechwände (Montageschienen), Ziegelwände, Betonwände oder andere ausreichend tragfähige und nicht brennbare Untergründe)
- Pole-Mount (Montage mithilfe von Montageschienen, hinter den PV-Modulen direkt auf PV-Aufständerung)
- Flachdächer (handelt es sich um ein Foliendach, muss darauf geachtet werden, dass die Folien den Brandschutzanforderungen entsprechen und dementsprechend nicht leicht entflammbar sind. Nationale Vorschriften sind zu beachten.)
- Parkplatzüberdachungen (keine Überkopfmontage)

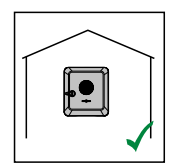

Der Wechselrichter ist für die Montage im Innenbereich geeignet.

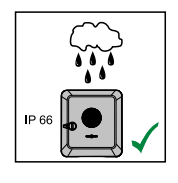

Der Wechselrichter ist für die Montage im Außenbereich geeignet.

Der Wechselrichter ist auf Grund seiner Schutzart IP 66 unempfindlich gegen Strahlwasser aus allen Richtungen und kann auch in feuchten Umgebungen eingesetzt werden.

Um die Erwärmung des Wechselrichters so gering wie möglich zu halten, den Wechselrichter keiner direkten Sonneneinstrahlung aussetzen. Den Wechselrichter an einer geschützten Position montieren, z. B. unterhalb der Solarmodule, oder unter einem Dachvorsprung.

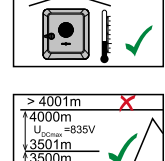

### **WICHTIG!**

Der Wechselrichter darf über einer Seehöhe von 4000 m nicht mehr montiert und betrieben werden.

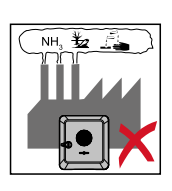

Den Wechselrichter nicht montieren:

im Einzugsbereich von Ammoniak, ätzenden Dämpfen, Säuren oder Salzen (z. B. Düngemittel-Lagerplätze, Lüftungsöffnungen von Viehstallungen, chemische Anlagen, Gerberei-Anlagen, ...)

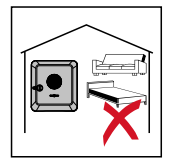

Auf Grund von leichter Geräuschentwicklung in bestimmten Betriebszuständen den Wechselrichter nicht im unmittelbaren Wohnbereich montieren.

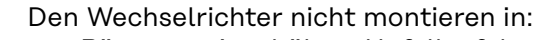

- Räumen mit erhöhter Unfallgefahr durch Nutztiere (Pferde, Rinder, Schafe, Schweine, ...)
- Ställen und angrenzenden Nebenräumen
- Lager- und Vorratsräumen für Heu, Stroh, Häcksel, Kraftfutter, Düngemittel, ...

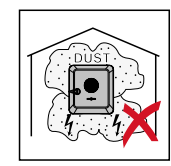

Grundsätzlich ist der Wechselrichter staubdicht (IP 66) ausgeführt. In Bereichen mit starker Staubansammlung können sich Staubablagerungen auf den Kühlflächen ansammeln und somit die thermische Leistungsfähigkeit beeinträchtigen. In diesem Fall ist eine regelmäßige Reinigung erforderlich siehe Kapitel **[Betrieb in Umgebungen mit starker Staubentwicklung](#page-154-0)** auf Seite **[155](#page-154-0)**. Eine Montage in Räumen und Umgebungen mit starker Staubentwicklung ist daher nicht zu empfehlen.

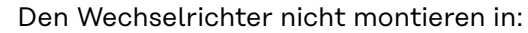

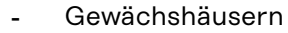

- Lager- und Verarbeitungsräumen für Obst, Gemüse und Weinbauprodukte
- Räumen für die Aufbereitung von Körnern, Grünfutter und Futtermitteln

**Standort-Wahl von Fremdbatterien**

#### **WICHTIG!**

Der geeignete Standort von Fremdbatterien muss aus den Dokumenten des Herstellers entnommen werden.

**Symbolerklärung der Montagelage**

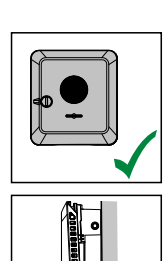

Der Wechselrichter ist für die senkrechte Montage an einer senkrechten Wand oder Säule geeignet.

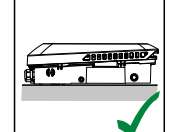

Der Wechselrichter ist für eine horizontale Montagelage geeignet.

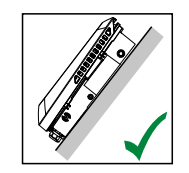

Der Wechselrichter ist für die Montage auf einer schrägen Fläche geeignet.

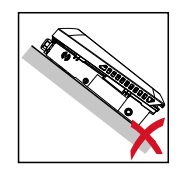

Den Wechselrichter nicht auf einer schrägen Fläche mit den Anschlüssen nach oben montieren.

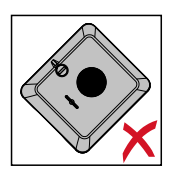

Den Wechselrichter nicht in Schräglage an einer senkrechten Wand oder Säule montieren.

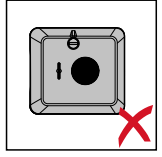

Den Wechselrichter nicht in Horizontallage an einer senkrechten Wand oder Säule montieren.

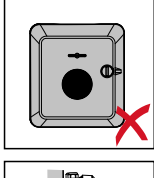

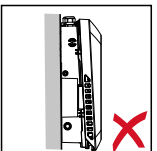

Den Wechselrichter nicht mit den Anschlüssen nach oben an einer senkrechten Wand oder Säule montieren.

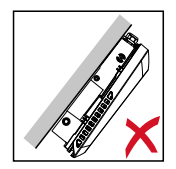

Den Wechselrichter nicht überhängend mit den Anschlüssen nach oben montieren.

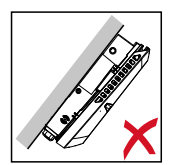

Den Wechselrichter nicht überhängend mit den Anschlüssen nach unten montieren.

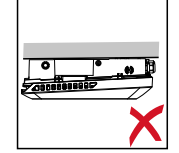

Den Wechselrichter nicht an der Decke montieren.

## **Montagehalterung montieren und Wechselrichter einhängen**

**Auswahl des Befestigungsmaterials**

Je nach Untergrund entsprechende Befestigungsmaterialien verwenden, sowie die Empfehlung der Schraubendimension für die Montagehalterung beachten. Der Monteur ist für die richtige Auswahl des Befestigungsmaterials selbst verantwortlich.

**Beschaffenheit der Montagehalterung**

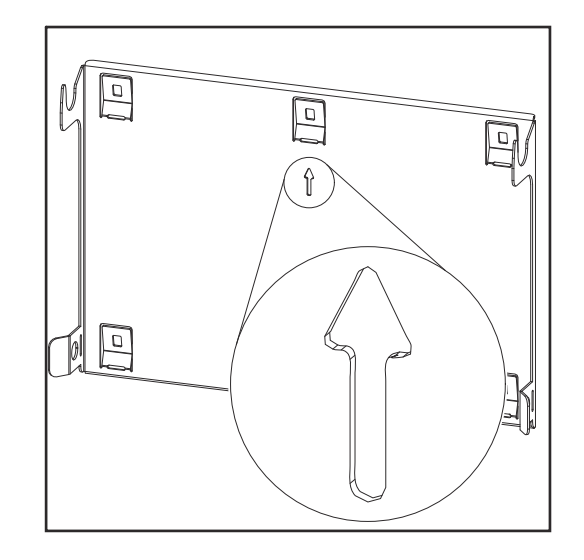

Die Montagehalterung (Symbolbild) dient gleichzeitig als Schablone.

Die Vorbohrungen an der Montagehalterung sind für Schrauben mit einem Gewindedurchmesser von 6 - 8 mm (0.24 - 0.32 inch) vorgesehen.

Unebenheiten des Montageuntergrunds (z. B. grobkörniger Putz) werden weitestgehend durch die Montagehalterung ausgeglichen.

**Montagehalterung nicht deformieren**

#### *HINWEIS!*

**Bei der Montage der Montagehalterung an der Wand oder an einer Säule darauf achten, dass die Montagehalterung nicht deformiert wird.** Eine deformierte Wandhalterung kann das Einhaken/Einschwenken des Wechselrichters beeinträchtigen.

**Montagehalterung auf einer Wand montieren**

#### **WICHTIG!**

Bei der Montage der Montagehalterung darauf achten, dass diese mit dem Pfeil nach oben zeigend montiert wird.

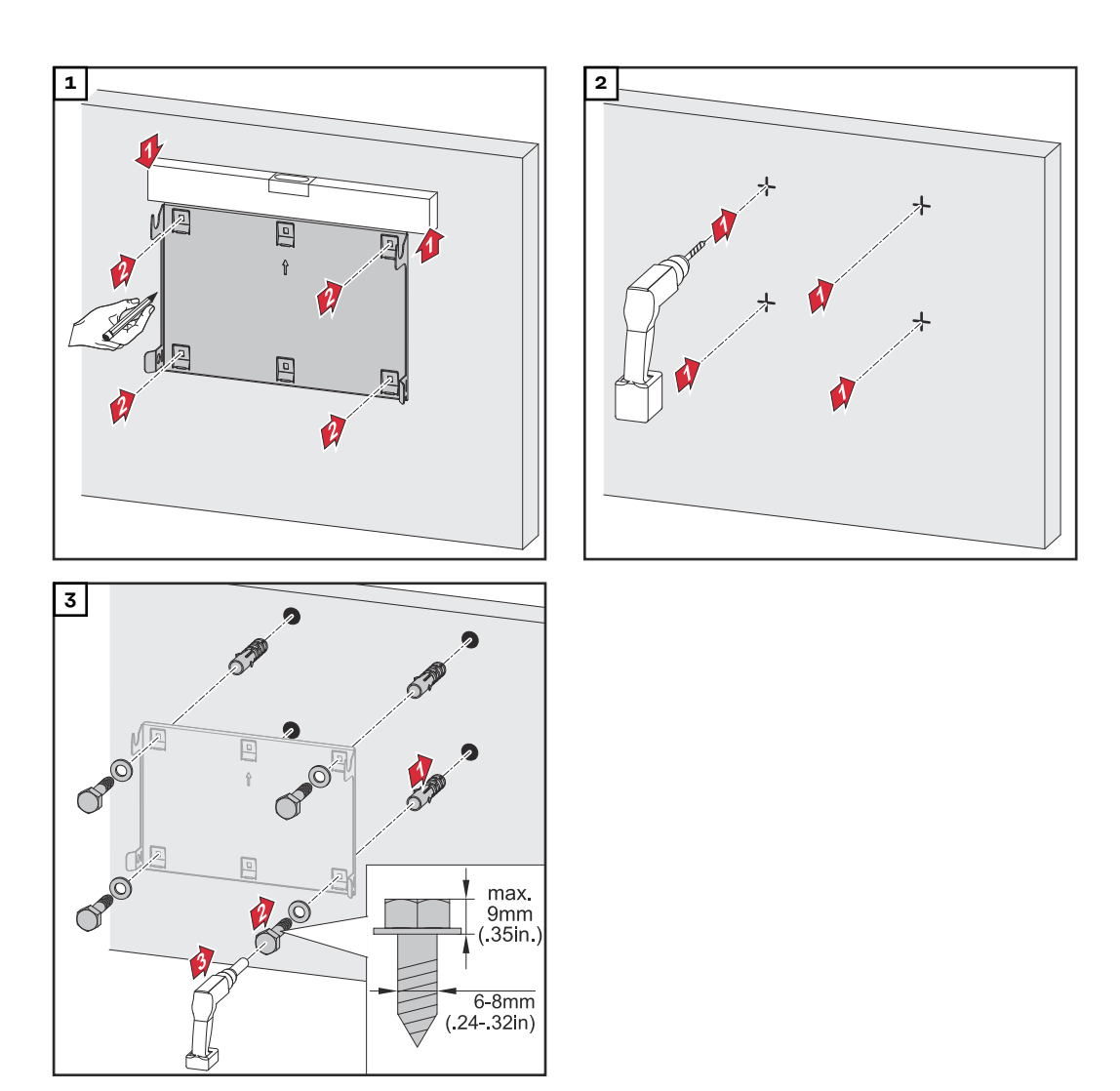

#### **Montagehalterung auf einem Mast oder Träger montieren**

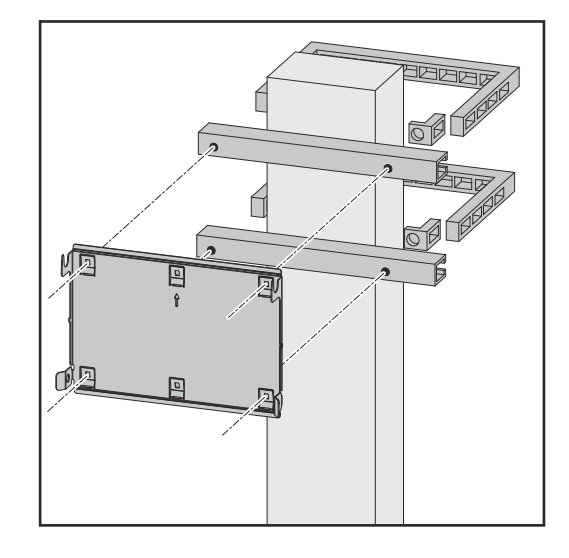

Bei der Montage des Wechselrichters auf einem Mast oder Träger empfiehlt Fronius das Befestigungsset "Pole clamp" (Bestell-Nr. SZ 2584.000) der Firma Rittal GmbH.

Mit dem Set "Pole clamp" werden folgende Maße abgedeckt:

- eckiger Mast oder Träger mit einer Seitenlänge von 50 - 150 mm (1.97 - 5.91 inch)
- runder Mast oder Träger mit einem Durchmesser von 40 - 190 mm (1.57 - 7.48 inch)

#### **Montagehalterung auf Montageschienen montieren**

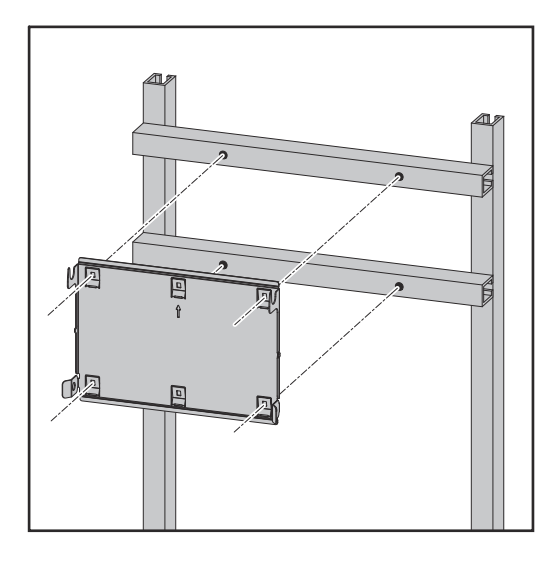

#### **WICHTIG!**

Die Montagehalterung muss an mindestens vier Punkten montiert werden.

**Wechselrichter an der Montagehalterung einhängen**

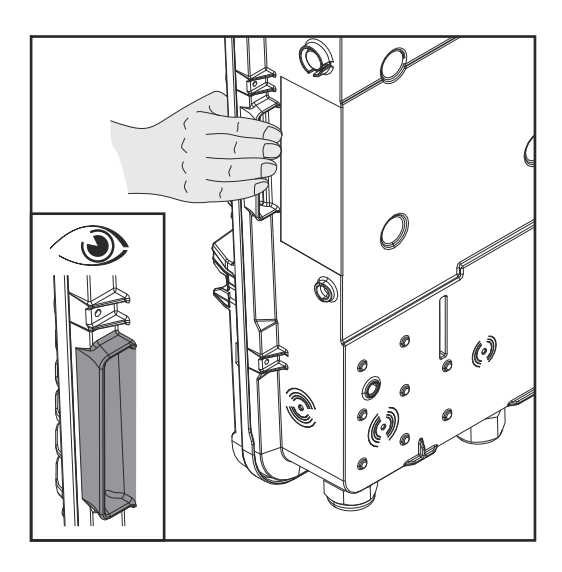

#### Seitlich am Wechselrichter befinden sich integrierte Haltegriffe, die das Anheben/Einhängen erleichtern.

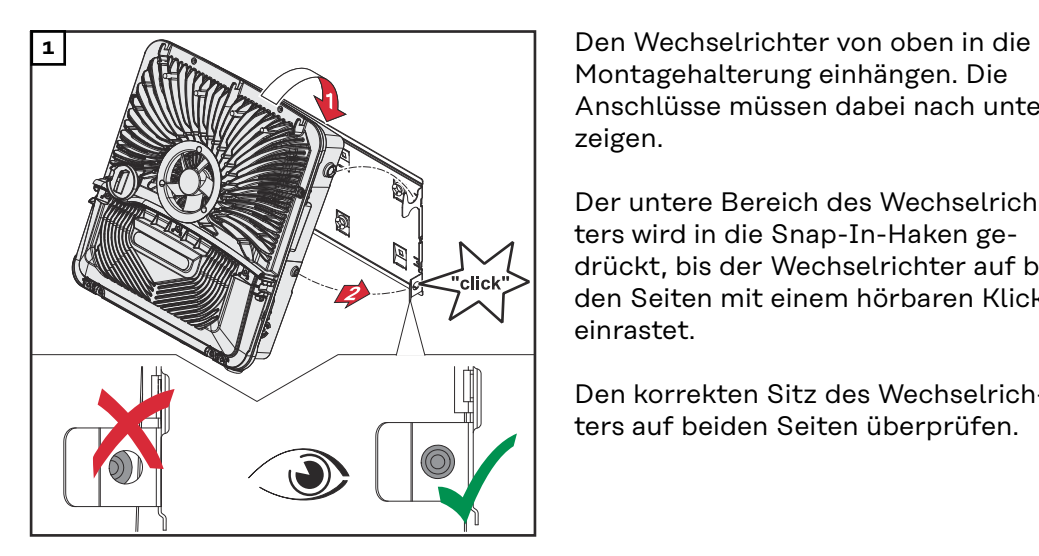

Montagehalterung einhängen. Die Anschlüsse müssen dabei nach unten zeigen.

Der untere Bereich des Wechselrichters wird in die Snap-In-Haken gedrückt, bis der Wechselrichter auf beiden Seiten mit einem hörbaren Klick einrastet.

Den korrekten Sitz des Wechselrichters auf beiden Seiten überprüfen.

### <span id="page-62-0"></span>**Voraussetzungen für den Anschluss des Wechselrichters**

**Zulässige Kabel** An den Anschlussklemmen des Wechselrichters können Kabel mit folgendem Aufbau angeschlossen werden:

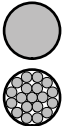

- Kupfer: rund eindrähtig
- Kupfer: rund feindrähtig bis Leiterklasse 4

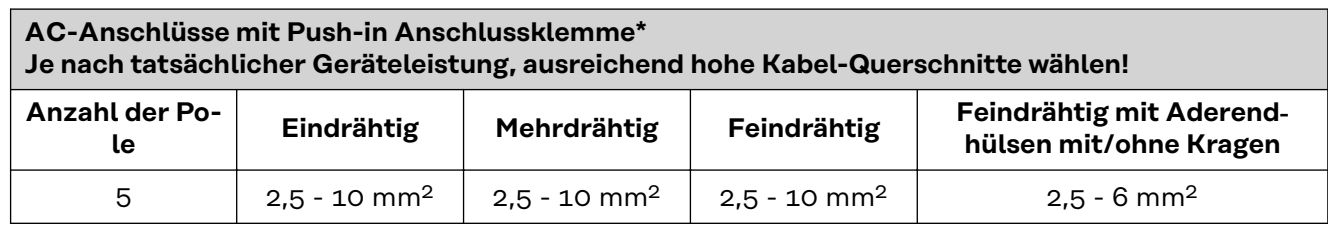

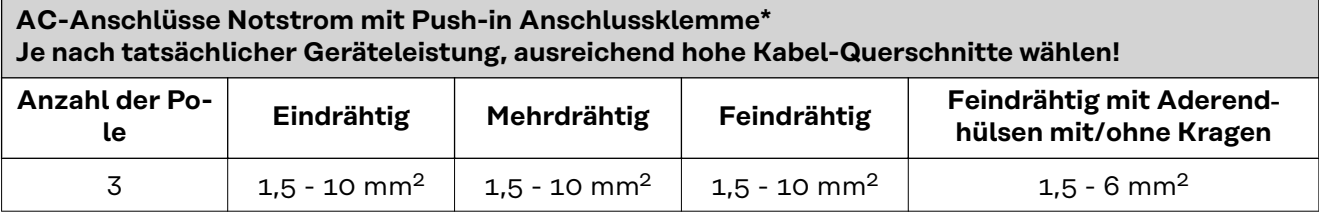

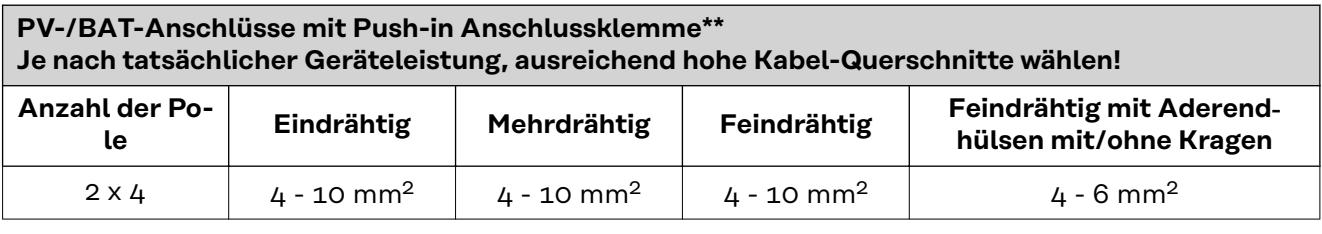

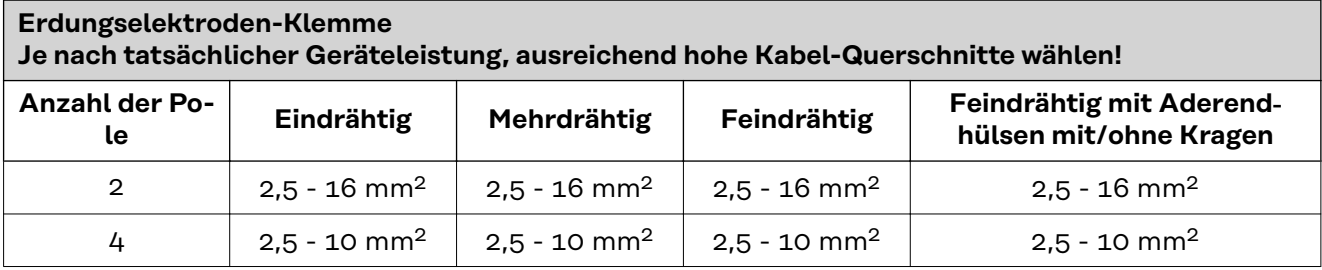

- \* Der Schutzleiter muss nach Produktnorm IEC 62109 bei Phasenquerschnitten ≤16 mm² dem Phasenquerschnitt entsprechen, bei Phasenquerschnitten >16 mm² mindestens 16 mm² entsprechen.
- \*\* Abhängig von der Installationssituation sowie vom Batteriehersteller vorgegeben ist der Kabelquerschnitt entsprechend zu dimensionieren.

**Zulässige Kabel für den Datenkommunikations-Bereich**

An den Anschlussklemmen des Wechselrichters können Kabel mit folgendem Aufbau angeschlossen werden:

<span id="page-63-0"></span>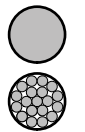

- Kupfer: rund eindrähtig

- Kupfer: rund feindrähtig

#### **WICHTIG!**

Die Einzelleiter mit einer entsprechender Aderendhülse verbinden, wenn mehrere Einzelleiter auf einem Eingang der Push-In Anschlussklemmen angeschlossen werden.

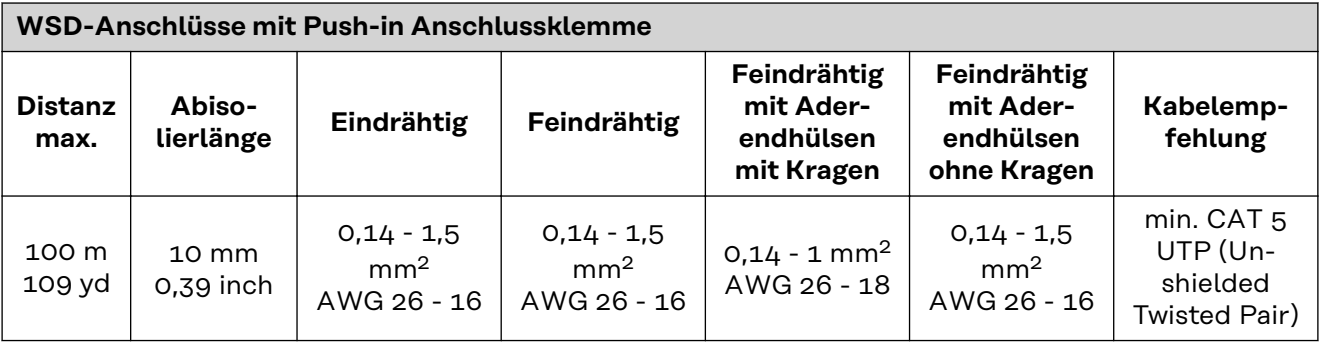

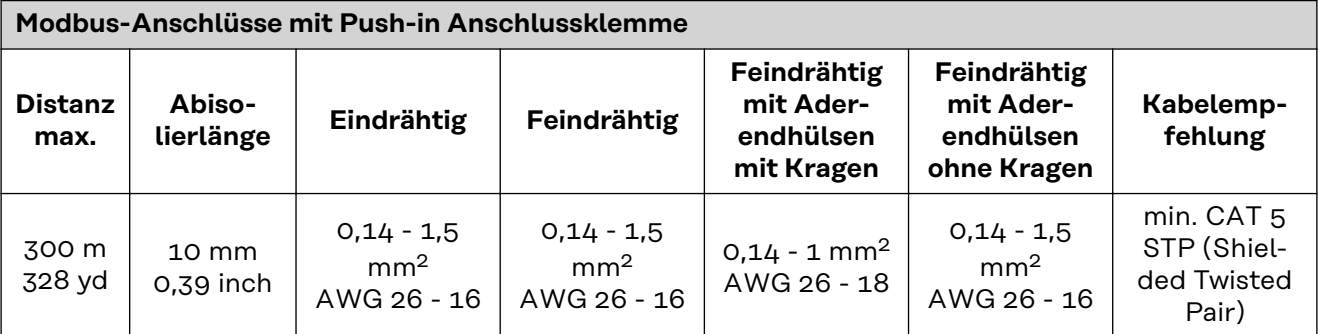

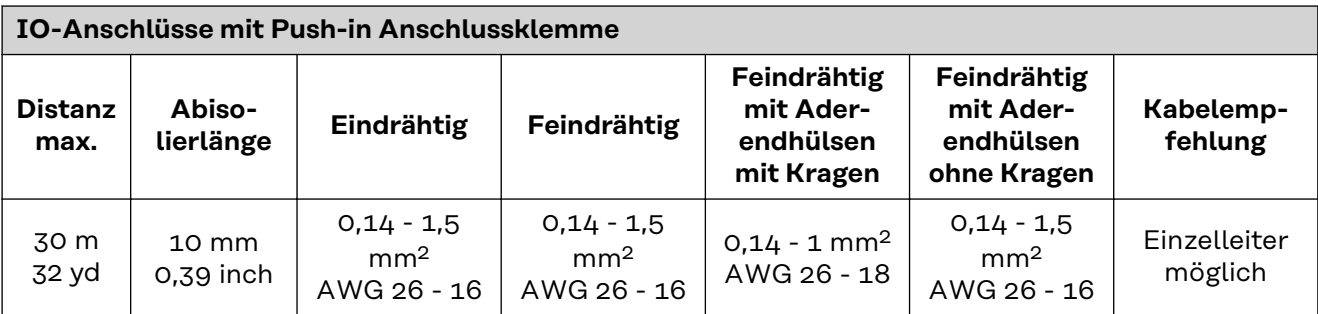

#### **LAN-Anschlüsse**

Fronius empfiehlt mindestens CAT 5 STP (Shielded Twisted Pair) Kabel und eine maximale Distanz von 100 m (109 yd).

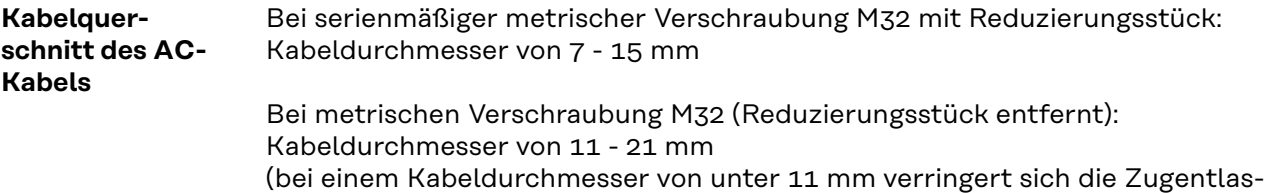

tungs-Kraft von 100 N auf max. 80 N)

Bei Kabeldurchmessern größer als 21 mm muss die M32 Verschraubung durch eine M32 Verschraubung mit erweitertem Klemmbereich getauscht werden - Artikelnummer: 42,0407,0780 - Zugentlastung M32x1,5 KB 18-25.

#### **Kabelquerschnitt des DC-Kabels**

Kabeldurchmesser für die Zugentlastung: max. 9 mm. Kabeldurchmesser für den Anschluss an die Push-in Anschlussklemme: max. 6 mm

#### **WICHTIG!**

Bei doppelt isolierten Kabel mit einem Kabeldurchmesser über 6 mm, muss die äußere Isolationsschicht für den Anschluss an die Push-in Anschlussklemme entfernt werden.

#### **Maximale wechselstromseitige Absicherung**

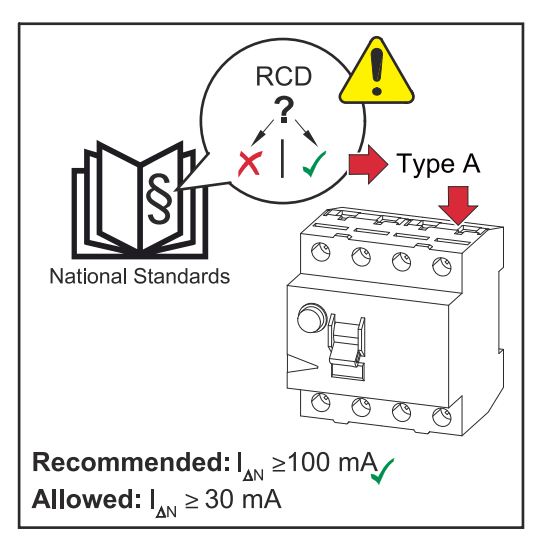

#### *HINWEIS!*

**Nationale Bestimmungen, des Netzbetreibers oder andere Gegebenheiten können einen Fehlerstrom-Schutzschalter in der AC-Anschlussleitung erfordern.**

Generell reicht für diesen Fall ein Fehlerstrom-Schutzschalter Typ A aus. In Einzelfällen und abhängig von den lokalen Gegebenheiten können jedoch Fehlauslösungen des Fehlerstrom-Schutzschalters Typ A auftreten. Aus diesem Grund empfiehlt Fronius, unter Berücksichtigung der nationalen Bestimmungen einen für Frequenzumrichter geeigneten Fehlerstrom-Schutzschalter mit mindestens 100 mA Auslösestrom.

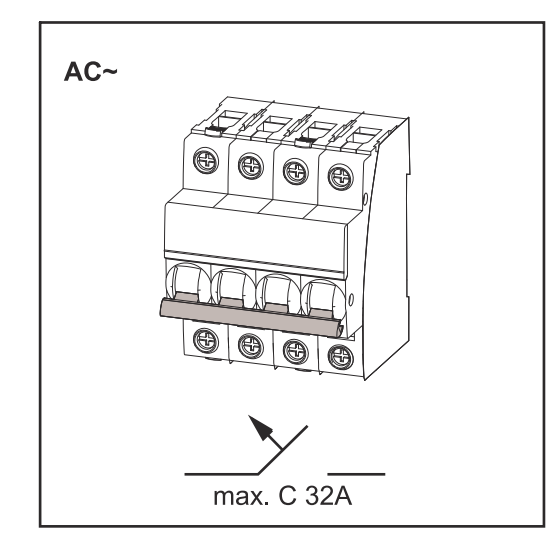

#### **WICHTIG!**

Der Wechselrichter darf maximal mit einem Leitungs-Schutzschalter C 32 A verwendet werden.

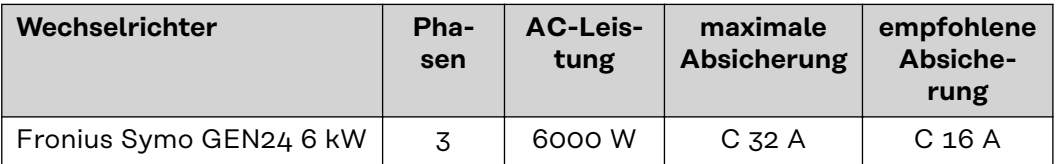

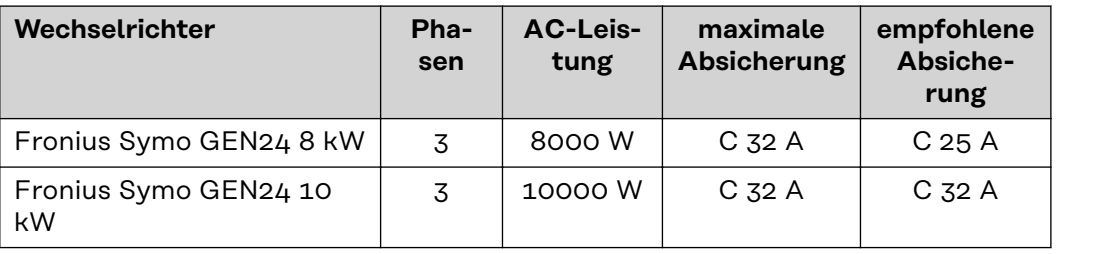

### **Sicherheit** *A* WARNUNG!

#### **Gefahr durch Fehlbedienung und fehlerhaft durchgeführte Arbeiten.** Schwerwiegende Personen- und Sachschäden können die Folge sein.

- ▶ Vor der Installation und Inbetriebnahme die Installationsanleitung und Bedienungsanleitung lesen.
- Die Inbetriebnahme des Wechselrichters darf nur durch geschultes Personal und nur im Rahmen der technischen Bestimmungen erfolgen.

#### **WARNUNG!**  $\sqrt{N}$

#### **Gefahr durch Netzspannung und DC-Spannung von den Solarmodulen, die Licht ausgesetzt sind.**

Ein elektrischer Schlag kann tödlich sein.

- ▶ Vor sämtlichen Anschlussarbeiten dafür sorgen, dass AC- und DC-Seite vor dem Wechselrichter spannungsfrei sind.
- Der fixe Anschluss an das öffentliche Stromnetz darf nur von einem konzessionierten Elektroinstallateur hergestellt werden.

#### **WARNUNG!**  $\sqrt{N}$

#### **Gefahr durch beschädigte und/oder verunreinigte Anschlussklemmen.**

Schwerwiegende Personen- und Sachschäden können die Folge sein.

- ▶ Vor den Anschlusstätigkeiten die Anschlussklemmen auf Beschädigungen und Verunreinigungen prüfen.
- Verunreinigungen im spannungsfreien Zustand entfernen.
- Defekte Anschlussklemmen von einem autorisierten Fachbetrieb instand setzen lassen.

**Wechselrichter am öffentlichen Netz anschließen (AC-Seite)**

#### *HINWEIS!*

#### **Der Anschluss des Neutralleiters ist für den Betrieb des Wechselrichters erforderlich.**

In ungeerdeten Netzen, z. B. IT-Netzen (isolierte Netze ohne Schutzleiter) ist der Betrieb des Wechselrichters nicht möglich.

Sicherstellen, dass der Neutralleiter des Netzes geerdet ist.

#### **WICHTIG!**

Der Schutzleiter des AC-Kabels muss so verlegt werden, dass dieser im Falle eines Versagens der Zugentlastung als letzter getrennt wird. Schutzleiter länger bemessen und mit einer Bewegungsschlaufe verlegen.

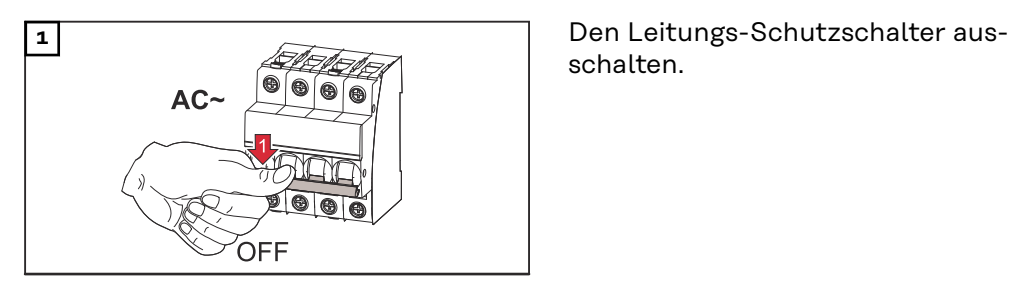

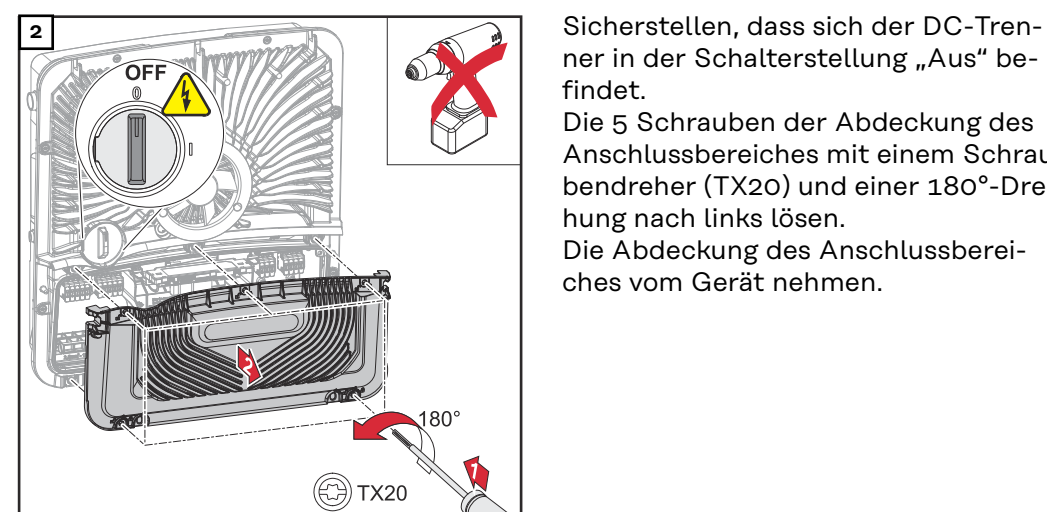

schalten.

ner in der Schalterstellung "Aus" befindet.

Die 5 Schrauben der Abdeckung des Anschlussbereiches mit einem Schraubendreher (TX20) und einer 180°-Drehung nach links lösen. Die Abdeckung des Anschlussberei-

ches vom Gerät nehmen.

**3** Die Verriegelung an der Rückseite der **PUSH**  $\odot$ 

Anschlussklemme drücken und die AC-Anschlussklemme abziehen. Das Netzkabel von unten durch die an der rechten Seite befindliche Zugentlastung und dem Ferritkern durchführen.

### **WICHTIG!**

Der Schutzleiter darf nicht durch den Ferritkern geführt werden und muss mit einer Bewegungsschlaufe angeschlossen werden, sodass beim Versagen der Zugentlastung der Schutzleiter zuletzt getrennt wird. Mehr Informationen zur Zugentlastung siehe Kapitel **[Kabelquerschnitt des](#page-63-0)  [AC-Kabels](#page-63-0)** auf Seite **[64](#page-63-0)**.

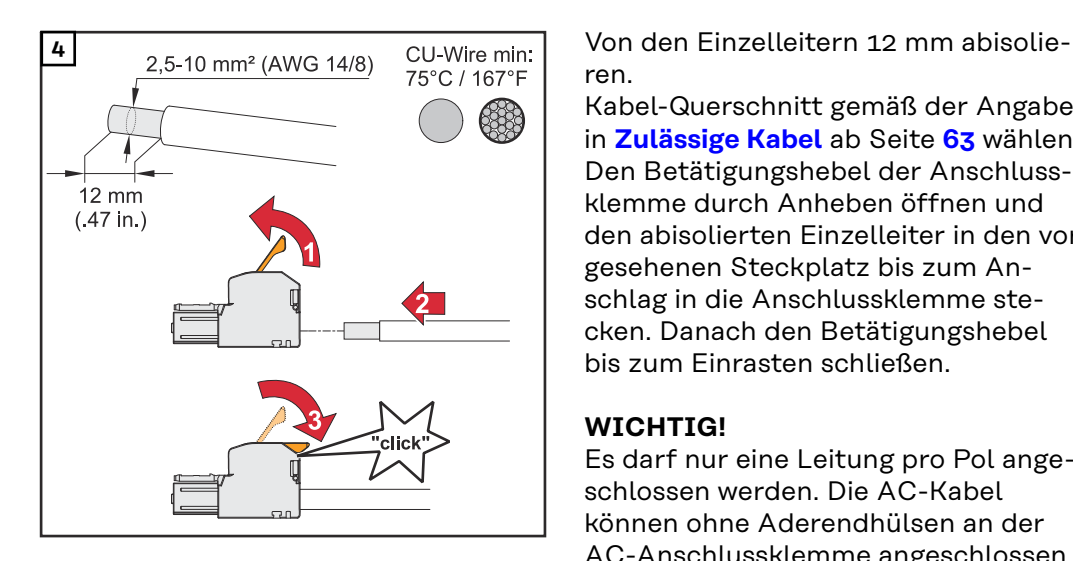

ren.

Kabel-Querschnitt gemäß der Angaben in **[Zulässige Kabel](#page-62-0)** ab Seite **[63](#page-62-0)** wählen. Den Betätigungshebel der Anschlussklemme durch Anheben öffnen und den abisolierten Einzelleiter in den vorgesehenen Steckplatz bis zum Anschlag in die Anschlussklemme stecken. Danach den Betätigungshebel bis zum Einrasten schließen.

#### **WICHTIG!**

Es darf nur eine Leitung pro Pol angeschlossen werden. Die AC-Kabel können ohne Aderendhülsen an der AC-Anschlussklemme angeschlossen werden.

- **<sup>5</sup>** L1 Phasenleiter
	- L2 Phasenleiter
	- L3 Phasenleiter
	- N Neutralleiter
	- PE Schutzleiter

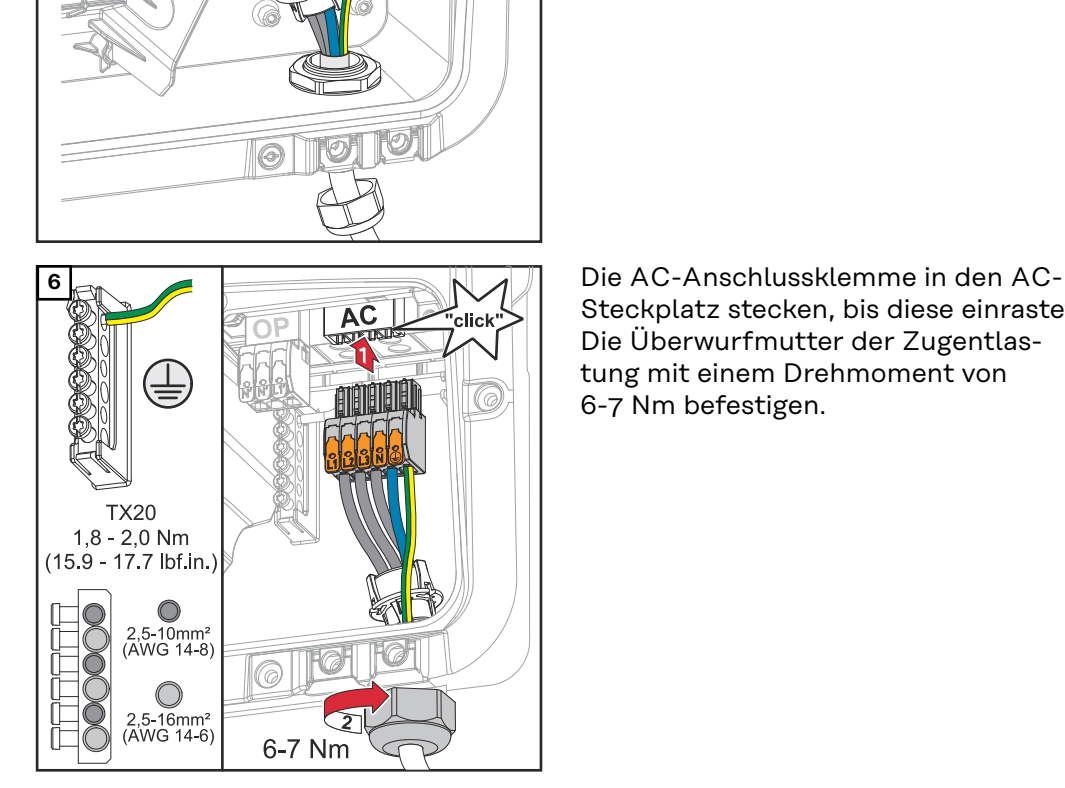

Steckplatz stecken, bis diese einrastet. Die Überwurfmutter der Zugentlastung mit einem Drehmoment von 6-7 Nm befestigen.

### **Solarmodul-Stränge am Wechselrichter anschließen**

#### **Allgemeines über Solarmodule**

Für die geeignete Auswahl der Solarmodule und eine möglichst wirtschaftliche Nutzung des Wechselrichters folgende Punkte beachten:

- Die Leerlauf-Spannung der Solarmodule nimmt bei konstanter Sonneneinstrahlung und sinkender Temperatur zu. Die Leerlauf-Spannung darf die max. zulässige Systemspannung nicht überschreiten. Eine Leerlauf-Spannung über den angegebenen Werten führt zur Zerstörung des Wechselrichters, sämtliche Gewährleistungsansprüche erlöschen.
- Temperatur-Koeffizienten am Datenblatt der Solarmodule beachten.
- Exakte Werte für die Dimensionierung der Solarmodule liefern hierfür geeignete Berechnungsprogramme, wie z. B. der **[Fronius Solar.creator](https://creator.fronius.com/)**.

#### **WICHTIG!**

Vor Anschluss der Solarmodule überprüfen, ob der für die Solarmodule aus den Herstellerangaben ermittelte Spannungs-Wert mit der Realität übereinstimmt.

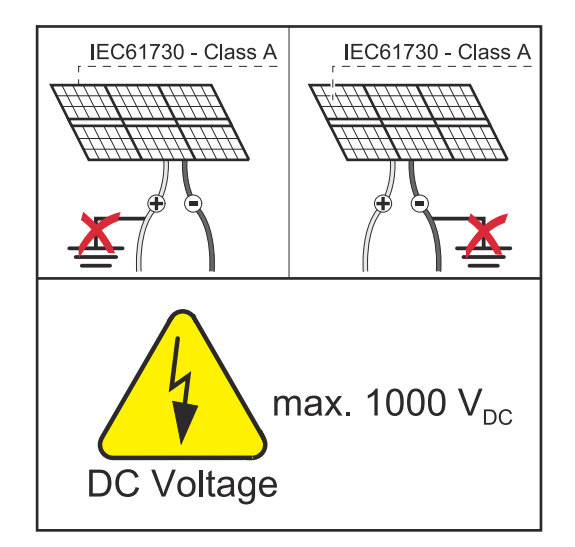

#### **WICHTIG!**

Die am Wechselrichter angeschlossenen Solarmodule müssen die Norm IEC 61730 Class A erfüllen.

#### **WICHTIG!**

Solarmodule-Stränge dürfen nicht geerdet werden.

### **Sicherheit WARNUNG!**

#### **Fehlbedienung und fehlerhaft durchgeführte Arbeiten können schwerwiegende Personen- und Sachschäden verursachen.**

Die Inbetriebnahme sowie Wartungs- und Service-Tätigkeiten im Leistungsteil des Wechselrichters darf nur von Fronius-geschultem Service-Personal und nur im Rahmen der technischen Bestimmungen erfolgen. Vor der Installation und Inbetriebnahme die Installationsanleitung und Bedienungsanleitung lesen.

#### **WARNUNG!**  $\bigwedge$

#### **Ein elektrischer Schlag kann tödlich sein.**

Gefahr durch Netzspannung und DC-Spannung von den Solarmodulen, die Licht ausgesetzt sind.

- Sämtlichen Anschluss-/Wartungs- und Service-Tätigkeiten dürfen nur dann durchgeführt werden, wenn AC- und DC-Seite vom Wechselrichter spannungsfrei sind.
- Der fixe Anschluss an das öffentliche Stromnetz darf nur von einem konzessionierten Elektroinstallateur hergestellt werden.

#### $\bigwedge$ **WARNUNG!**

#### **Gefahr durch beschädigte und/oder verunreinigte Anschlussklemmen.**

Schwerwiegende Personen- und Sachschäden können die Folge sein.

- Vor den Anschlusstätigkeiten die Anschlussklemmen auf Beschädigungen und Verunreinigungen prüfen.
- Verunreinigungen im spannungsfreien Zustand entfernen.
- Defekte Anschlussklemmen von einem autorisierten Fachbetrieb instand setzen lassen.

#### **PV Generator allgemein**

Es stehen 2 voneinander unabhängige PV-Eingänge (PV 1 und PV 2) zur Verfügung. Diese können mit einer unterschiedlichen Modulanzahl beschaltet werden.

Bei der Erstinbetriebnahme den PV Generator gemäß der jeweiligen Konfiguration einstellen (nachträglich auch im Menübereich "Anlagenkonfiguration" unter Menüpunkt "Komponenten" möglich).

**PV Generator Konfiguration 6 - 10 kW**

#### **WICHTIG!**

Die Installation muss gemäß den national gültigen Normen und Richtlinien erfolgen. Wird die im Wechselrichter integrierte Lichtbogenerkennung für die Anforderung gemäß IEC 63027 zur Lichtbogenerkennung eingesetzt, dürfen die Solarmodulstränge nicht vor dem Wechselrichter kombiniert werden.

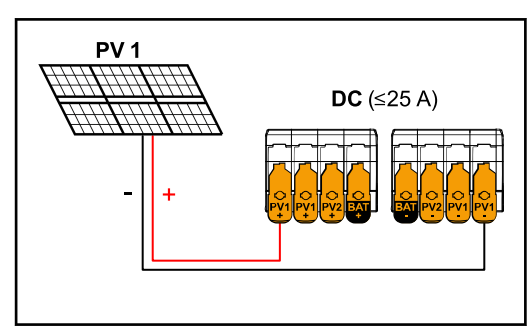

*Summenstrom kleiner/gleich 25 A.*

**PV Generator Einstellungen:** PV 1: **ON** PV 2: **OFF**

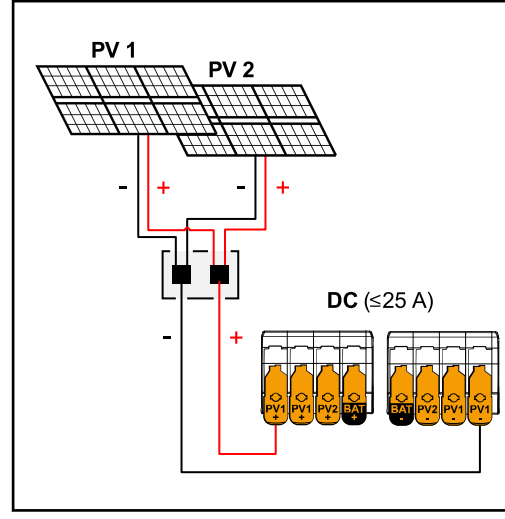

*Kombinierte Solarmodulstränge mit Summenstrom kleiner/gleich 25 A.*

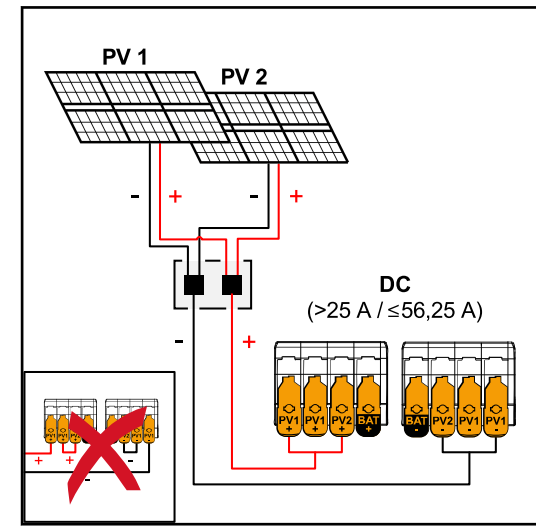

*Kombinierte Solarmodulstränge mit Summenstrom größer 25 A.*

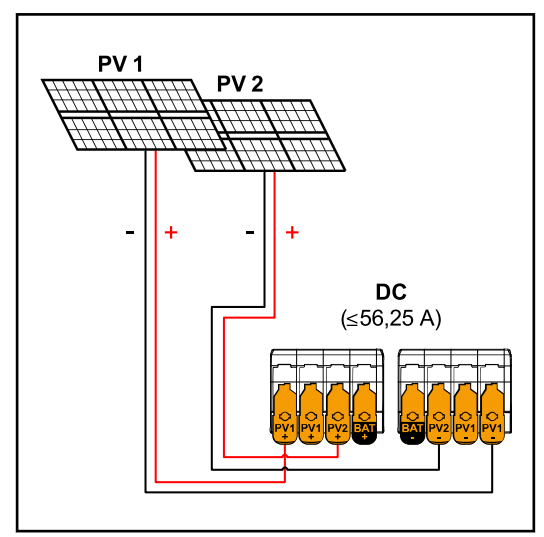

*PV 1 ≤ 37,5 A / PV 2 ≤ 18,75 A*

**PV Generator Einstellungen:** PV 1: **ON** PV 2: **OFF**

**PV Generator Einstellungen:** PV 1: **ON** PV 2: **OFF** PV 1 + PV 2 (parallel geschaltet): **ON**

#### **WICHTIG!**

Die maximale Strombelastung einer einzelnen Anschlussklemme beträgt 25 A. PV‑Sammelstränge mit einem Summenstrom über 25 A müssen vor den Anschlussklemmen auf beide PV-Eingänge aufgeteilt werden (≤ 56,25 A). Die Steckverbindung für die Aufteilung des Summenstroms muss ausreichend dimensioniert, geeignet und fachgerecht montiert sein. Das Aufteilen des Stroms durch Überbrücken von PV 1 auf PV 2 an der Anschlussklemme ist nicht zulässig.

**PV Generator Einstellungen:** PV 1: **ON** PV 2: **ON**
**Solarmodul-Stränge am Wechselrichter anschließen**

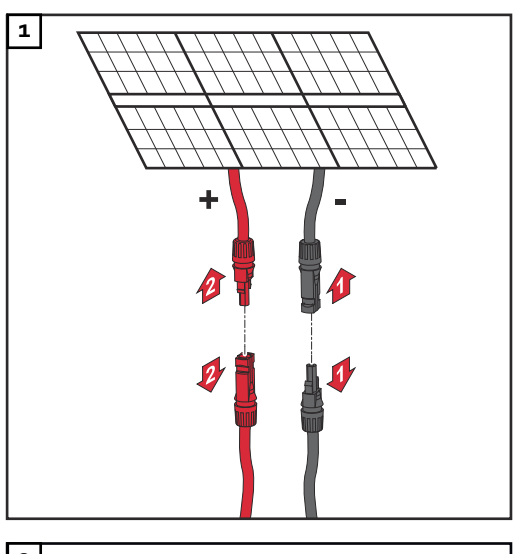

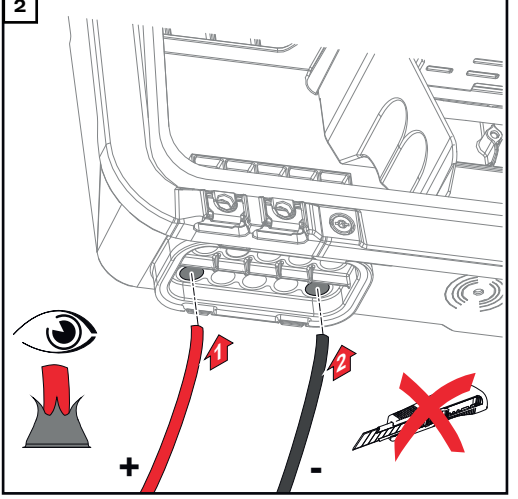

**3** 6 **2 1**  $m^2 - 10n$ Õ, **+ -**

**2** Die DC-Kabel mit der Hand durch die DC-Durchführungen stoßen.

### **WICHTIG!**

Die Kabel vor dem Abisolieren durch die DC-Durchführung stoßen, dadurch wird das Umbiegen/Abknicken von Einzeldrähten vermieden.

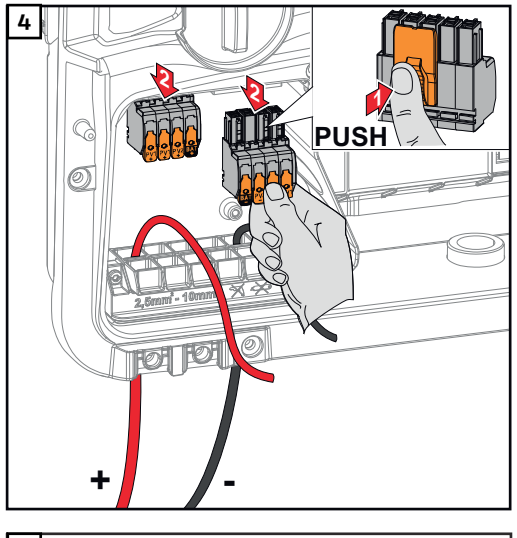

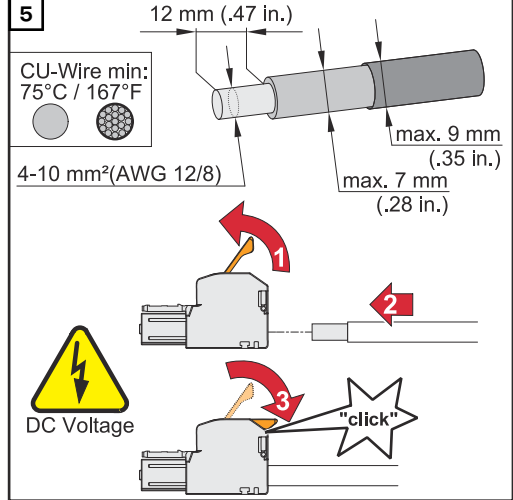

**5** Kabel-Querschnitt gemäß der Angaben in **[Zulässige Kabel](#page-62-0)** ab Seite **[63](#page-62-0)** wählen. Von den Einzelleitern 12 mm abisolieren. Den Betätigungshebel der Anschlussklemme durch Anheben öffnen und den abisolierten Einzelleiter in den jeweils vorgesehenen Steckplatz bis zum Anschlag in die Anschlussklemme stecken. Danach den Betätigungshebel bis zum Einrasten schließen.

## *HINWEIS!*

**Für diesen Klemmentyp ist kein Mehrleiter-Anschluss (Multiwire) möglich.** Es darf nur eine Leitung pro Pol angeschlossen werden. Die DC-Kabel können ohne Aderendhülsen in den DC-Anschlussklemmen angeschlossen werden.

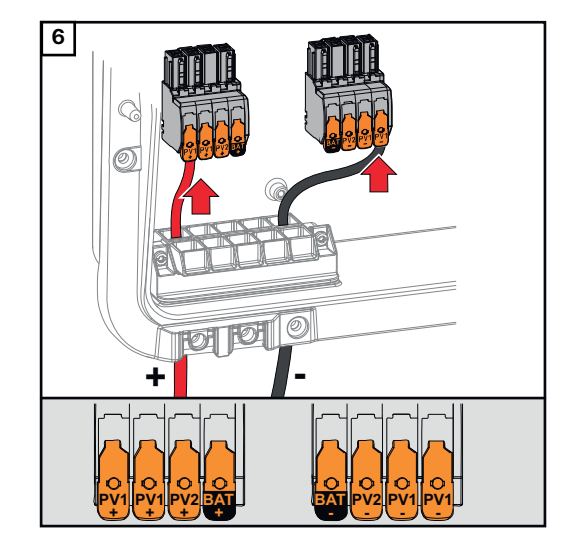

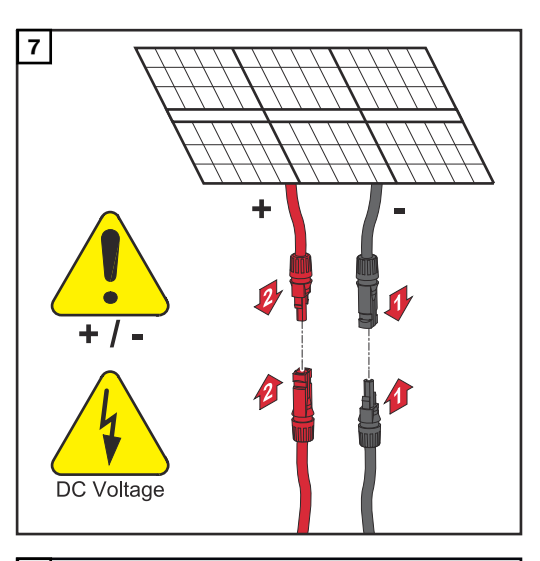

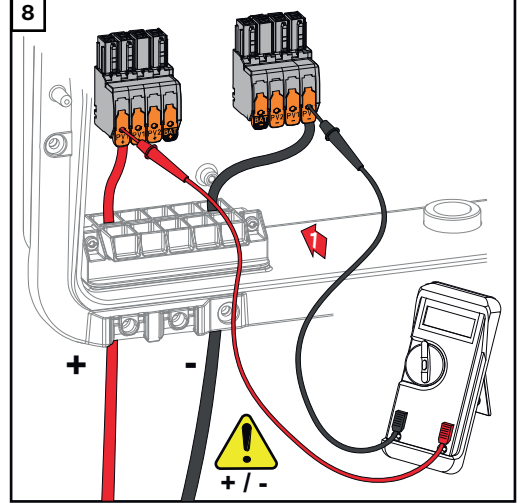

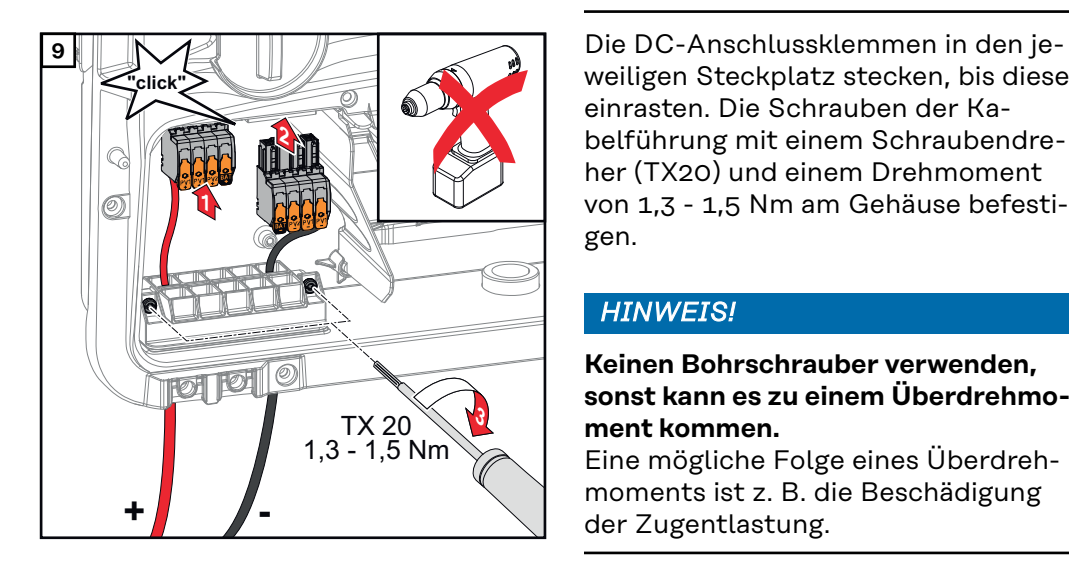

**8** Mit einem geeigneten Messgerät die Spannung und Polarität der DC-Verkabelung überprüfen. Beide DC-Anschlussklemmen aus den Steckplätzen entnehmen.

#### $\mathbb{A}$ **VORSICHT!**

#### **Gefahr durch Verpolung an den Anschlussklemmen.**

Schwere Sachschäden am Wechselrichter können die Folge sein.

- ▶ Polarität der DC-Verkabelung mit einem geeigneten Messgerät prüfen.
- ▶ Spannung mit einem geeigneten Messgerät prüfen (max. 1000 V<sub>DC</sub>)

weiligen Steckplatz stecken, bis diese einrasten. Die Schrauben der Kabelführung mit einem Schraubendreher (TX20) und einem Drehmoment von 1,3 - 1,5 Nm am Gehäuse befestigen.

## *HINWEIS!*

#### **Keinen Bohrschrauber verwenden, sonst kann es zu einem Überdrehmoment kommen.**

Eine mögliche Folge eines Überdrehmoments ist z. B. die Beschädigung der Zugentlastung.

## **Batterie am Wechselrichter anschließen**

## **Sicherheit WARNUNG!**

#### **Fehlbedienung und fehlerhaft durchgeführte Arbeiten können schwerwiegende Personen- und Sachschäden verursachen.**

Die Inbetriebnahme sowie Wartungs- und Service-Tätigkeiten bei Wechselrichter und Batterie darf nur vom jeweiligen Wechselrichter- oder Batterie Hersteller geschultem Service-Personal und nur im Rahmen der technischen Bestimmungen erfolgen. Vor der Installation und Inbetriebnahme die Installationsanleitung und Bedienungsanleitung des jeweiligen Herstellers lesen.

#### **WARNUNG!**

#### **Ein elektrischer Schlag kann tödlich sein.**

Gefahr durch Netzspannung und DC-Spannung von den Solarmodulen, die Licht ausgesetzt sind sowie Batterien.

- Sämtlichen Anschluss-/Wartungs- und Service-Tätigkeiten dürfen nur dann durchgeführt werden, wenn AC- und DC-Seite vom Wechselrichter und Batterie spannungsfrei sind.
- Der fixe Anschluss an das öffentliche Stromnetz darf nur von einem konzessionierten Elektroinstallateur hergestellt werden.

#### $\bigwedge$ **WARNUNG!**

#### **Gefahr durch beschädigte und/oder verunreinigte Anschlussklemmen.**

Schwerwiegende Personen- und Sachschäden können die Folge sein.

- ▶ Vor den Anschlusstätigkeiten die Anschlussklemmen auf Beschädigungen und Verunreinigungen prüfen.
- Verunreinigungen im spannungsfreien Zustand entfernen.
- Defekte Anschlussklemmen von einem autorisierten Fachbetrieb instand setzen lassen.

#### **Batterie DC-Seite anschließen VORSICHT!**

#### **Risiko durch das Betreiben der Batterie über der zulässigen Seehöhe, als die vom Hersteller angegeben.**

Das Betreiben der Batterie über der zulässigen Seehöhe, kann einen eingeschränkten Betrieb, den Ausfall des Betriebs sowie unsichere Zustände der Batterie zur Folge haben.

- ▶ Angaben der Hersteller zur zulässigen Seehöhe beachten.
- Batterie nur in der vom Hersteller angegebenen Seehöhe betreiben.

#### **WICHTIG!**

Vor der Installation einer Batterie sicherstellen, dass die Batterie ausgeschaltet ist. Die max. DC-Kabellänge für die Installation von Fremdbatterien muss gemäß den Angaben des Herstellers siehe Kapitel **[Geeignete Batterien](#page-26-0)** auf Seite **[27](#page-26-0)** berücksichtigt werden.

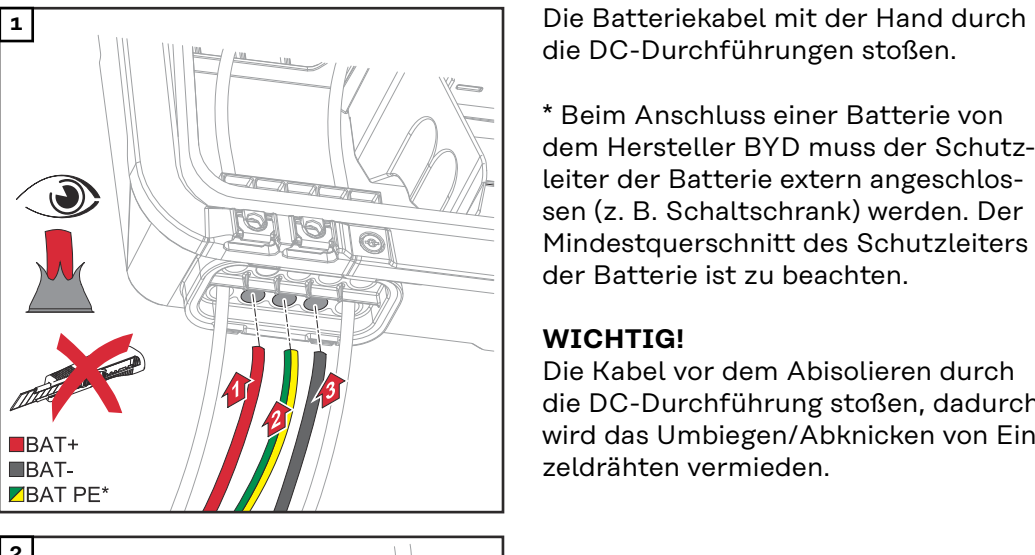

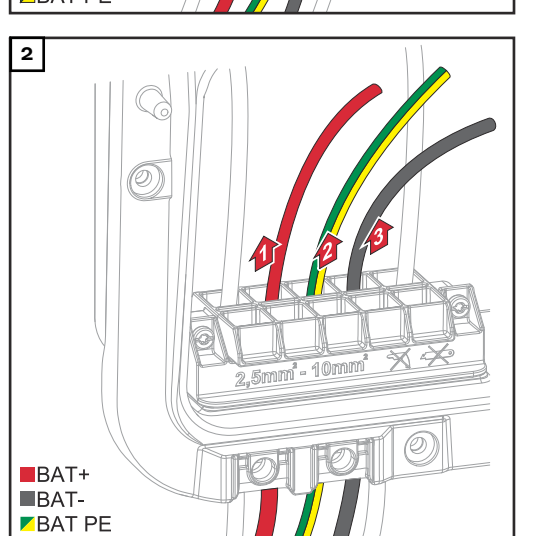

die DC-Durchführungen stoßen.

**DE**

\* Beim Anschluss einer Batterie von dem Hersteller BYD muss der Schutzleiter der Batterie extern angeschlossen (z. B. Schaltschrank) werden. Der Mindestquerschnitt des Schutzleiters der Batterie ist zu beachten.

#### **WICHTIG!**

Die Kabel vor dem Abisolieren durch die DC-Durchführung stoßen, dadurch wird das Umbiegen/Abknicken von Einzeldrähten vermieden.

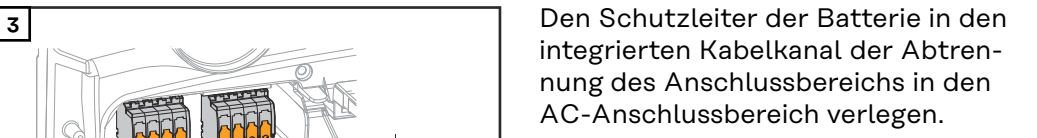

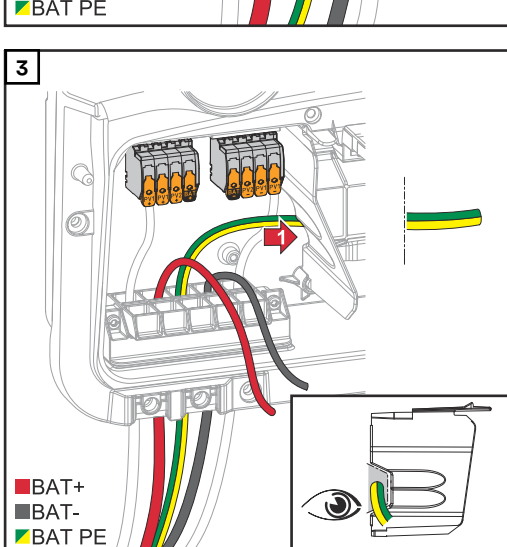

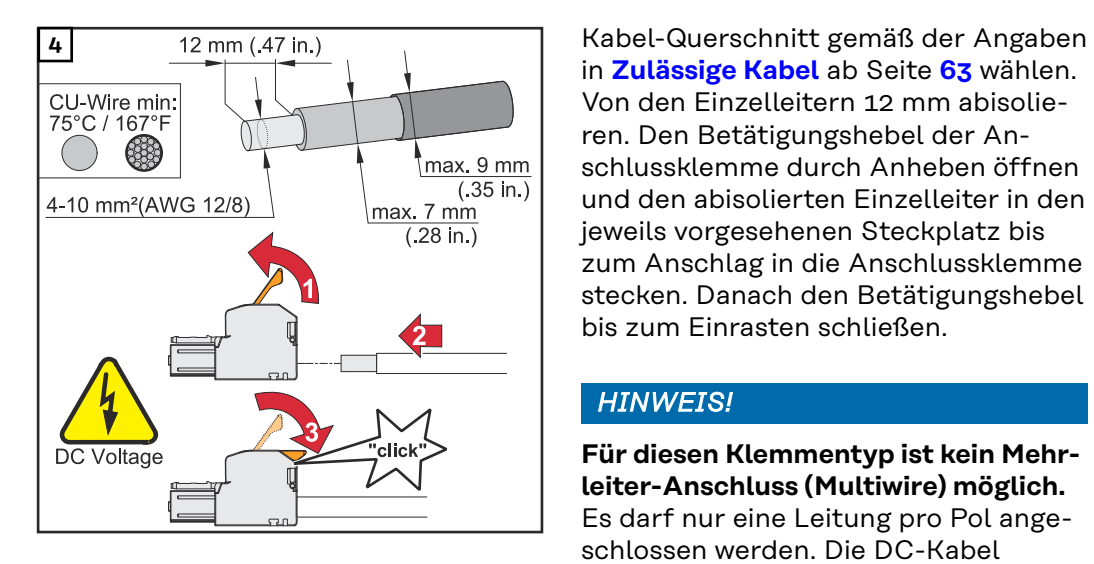

in **[Zulässige Kabel](#page-62-0)** ab Seite **[63](#page-62-0)** wählen. Von den Einzelleitern 12 mm abisolieren. Den Betätigungshebel der Anschlussklemme durch Anheben öffnen und den abisolierten Einzelleiter in den jeweils vorgesehenen Steckplatz bis zum Anschlag in die Anschlussklemme stecken. Danach den Betätigungshebel bis zum Einrasten schließen.

## *HINWEIS!*

**Für diesen Klemmentyp ist kein Mehrleiter-Anschluss (Multiwire) möglich.** Es darf nur eine Leitung pro Pol angeschlossen werden. Die DC-Kabel können ohne Aderendhülsen in den DC-Anschlussklemmen angeschlossen werden.

ten Eingang von oben an der Erdungselektroden-Klemme mit einem Schraubendreher (TX20) und einem Drehmoment von 1,8 - 2 Nm befestigen.

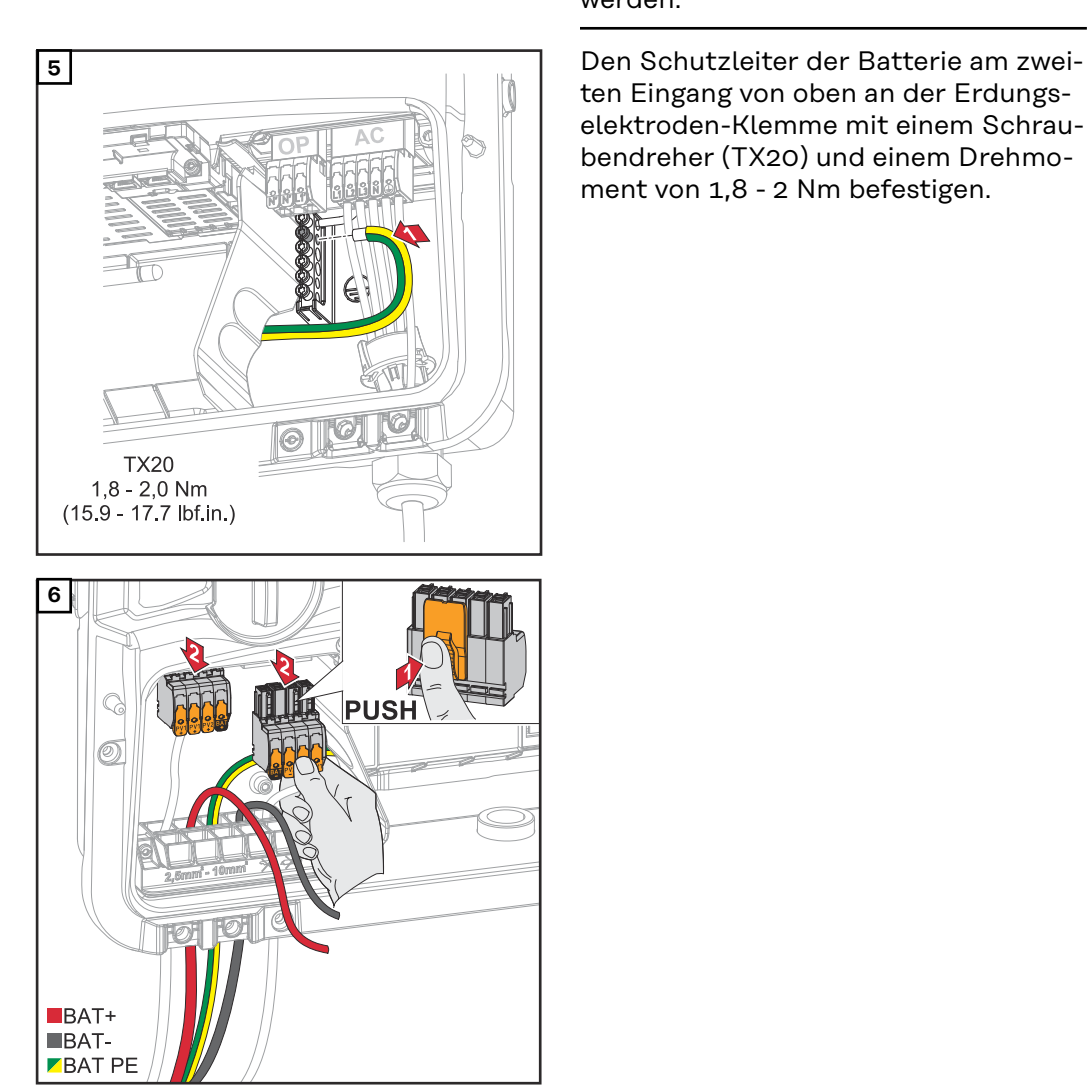

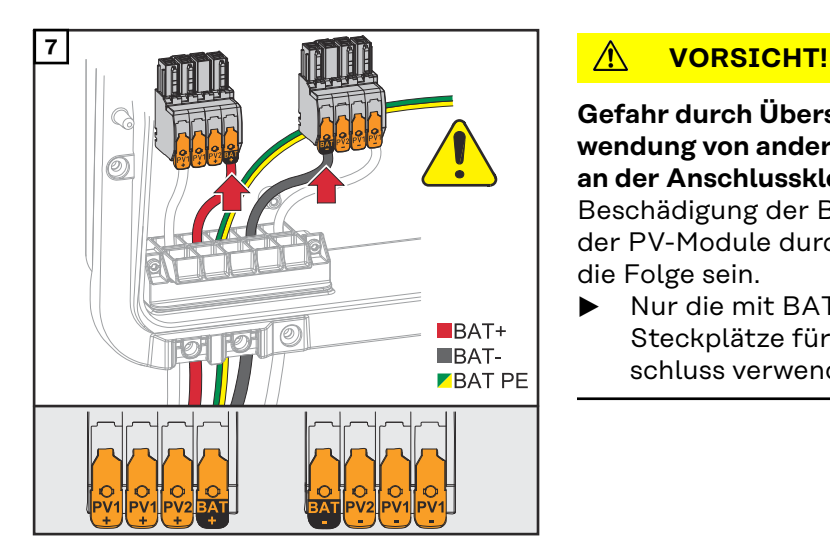

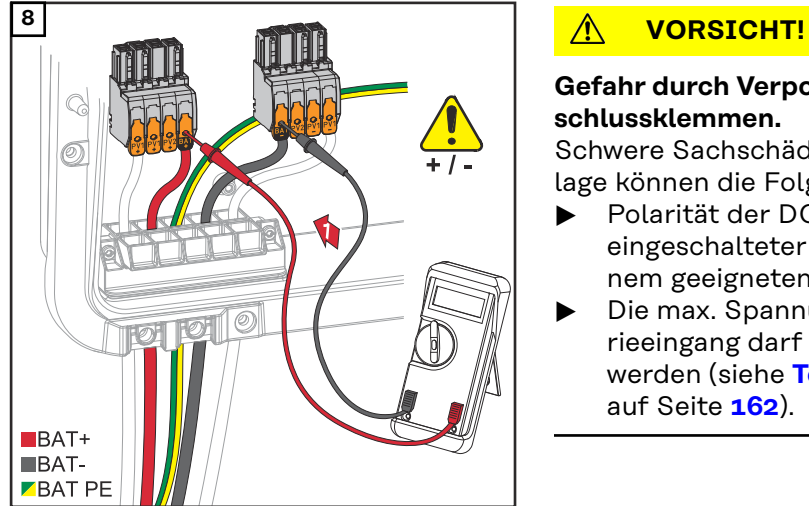

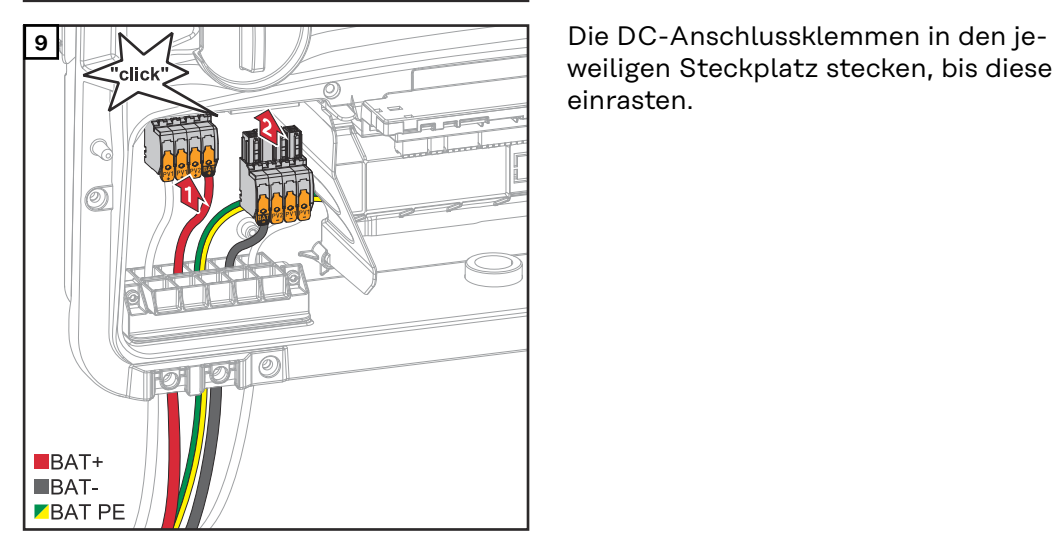

#### **Gefahr durch Überspannung bei Verwendung von anderen Steckplätzen an der Anschlussklemme.**

Beschädigung der Batterie und/oder der PV-Module durch Entladung kann die Folge sein.

▶ Nur die mit BAT gekennzeichneten Steckplätze für den Batterieanschluss verwenden.

#### **Gefahr durch Verpolung an den Anschlussklemmen.**

Schwere Sachschäden am der PV-Anlage können die Folge sein.

- ▶ Polarität der DC-Verkabelung bei eingeschalteter Batterie, mit einem geeigneten Messgerät prüfen.
- Die max. Spannung für den Batterieeingang darf nicht überschritten werden (siehe **[Technische Daten](#page-161-0)** auf Seite **[162](#page-161-0)**).

weiligen Steckplatz stecken, bis diese einrasten.

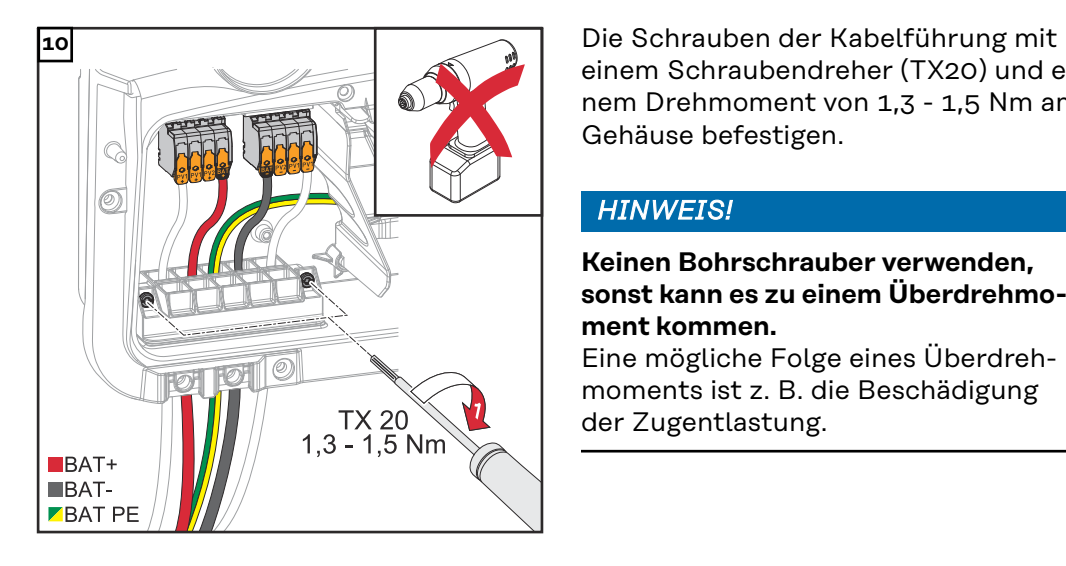

einem Schraubendreher (TX20) und einem Drehmoment von 1,3 - 1,5 Nm am Gehäuse befestigen.

## *HINWEIS!*

**Keinen Bohrschrauber verwenden, sonst kann es zu einem Überdrehmoment kommen.**

Eine mögliche Folge eines Überdrehmoments ist z. B. die Beschädigung der Zugentlastung.

### **WICHTIG!**

Informationen zum Anschluss an der Batterieseite sind aus der Installationsanleitung der jeweiligen Hersteller zu entnehmen.

#### <span id="page-80-0"></span>**Sicherheit WICHTIG!**

Es sind die geltenden nationalen Gesetze, Normen und Vorschriften sowie die Vorgaben des jeweiligen Netzbetreibers zu berücksichtigen und anzuwenden. Es wird dringend empfohlen, die konkrete Installation mit dem Netzbetreiber abzustimmen und von ihm ausdrücklich freigeben zu lassen. Diese Verpflichtung trifft im Besonderen den Anlagen-Errichter (z. B. Installateur).

#### *HINWEIS!*

#### **Die durchgängige Versorgung über den PV Point ist von der zur Verfügung stehenden PV Leistung abhängig.**

Steht nicht genügend Leistung von den Solarmodulen zu Verfügung, kann es zu Unterbrechungen kommen.

▶ Keine Verbraucher anschließen, die eine unterbrechungsfreie Versorgung benötigen.

### **WARNUNG!**

#### **Gefahr durch fehlerhafte Installation, Inbetriebnahme, Bedienung oder falsche Verwendung.**

Schwerwiegende Personen-/Sachschäden können die Folge sein.

- Die Installation und Inbetriebnahme des Systems darf nur durch geschultes Fachpersonal und nur im Rahmen der technischen Bestimmungen erfolgen.
- Die Installations- und Bedienungsanleitung ist vor der Verwendung sorgfältig zu lesen.
- Im Fall von Unklarheiten kontaktieren Sie umgehend ihren Verkäufer.

#### **WARNUNG!**  $\bigwedge$

#### **Gefahr durch beschädigte und/oder verunreinigte Anschlussklemmen.**

Schwerwiegende Personen- und Sachschäden können die Folge sein.

- ▶ Vor den Anschlusstätigkeiten die Anschlussklemmen auf Beschädigungen und Verunreinigungen prüfen.
- ▶ Verunreinigungen im spannungsfreien Zustand entfernen.
- ▶ Defekte Anschlussklemmen von einem autorisierten Fachbetrieb instand setzen lassen.

## **Installation** *HINWEIS!*

#### **Alle Lasten die über die OP-Anschlussklemme versorgt werden, müssen über einen Fehlerstrom-Schutzschalter abgesichert sein.**

Um die Funktionsweise dieses Fehlerstrom-Schutzschalters zu gewährleisten, muss eine Verbindung zwischen dem Neutralleiter N´ (OP) und der Erde hergestellt werden.

Von Fronius empfohlenen Schaltplan siehe **[Notstromklemme - PV Point \(OP\)](#page-176-0)** auf Seite **[177](#page-176-0)**.

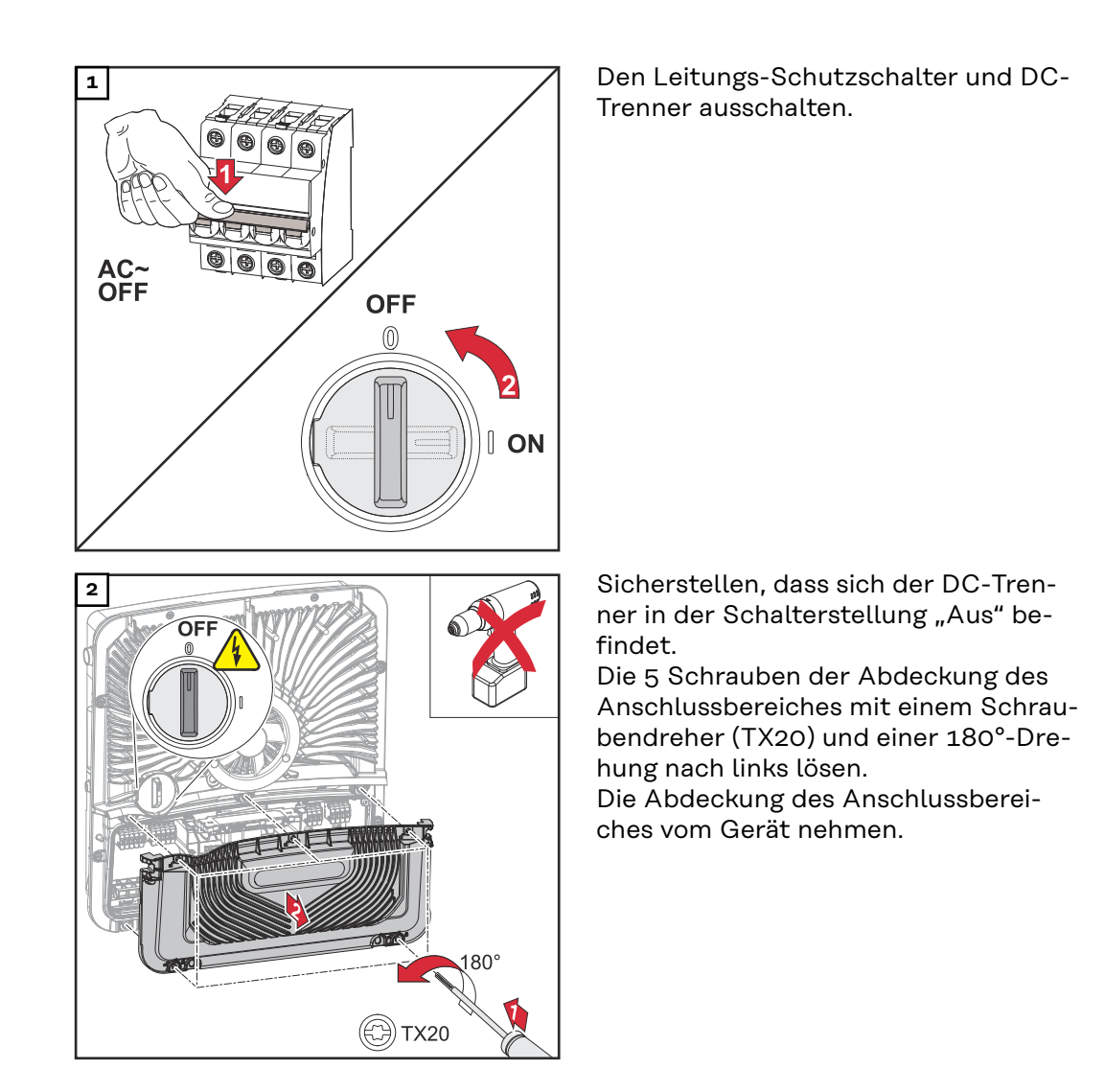

#### **VORSICHT!**  $\bigwedge$

### **Gefahr durch fehlerhafte oder unsachgemäße Bohrungen.**

Verletzungen an Augen und Händen durch herumfliegende Teile und scharfe Kanten, sowie Schäden am Wechselrichter können die Folge sein.

- ▶ Beim Bohren eine geeignete Schutzbrille tragen.
- Nur einen Stufenbohrer für das Aufbohren verwenden.
- ▶ Darauf achten, dass im Geräteinneren nichts beschädigt wird (z. B. Anschlussblock).
- ▶ Durchmesser der Bohrung an den jeweiligen Anschluss anpassen.<br>▶ Die Bohrungen mit einem geeignetem Werkzeug entgraten.
- Die Bohrungen mit einem geeignetem Werkzeug entgraten.
- ▶ Bohrreste aus dem Wechselrichter entfernen.

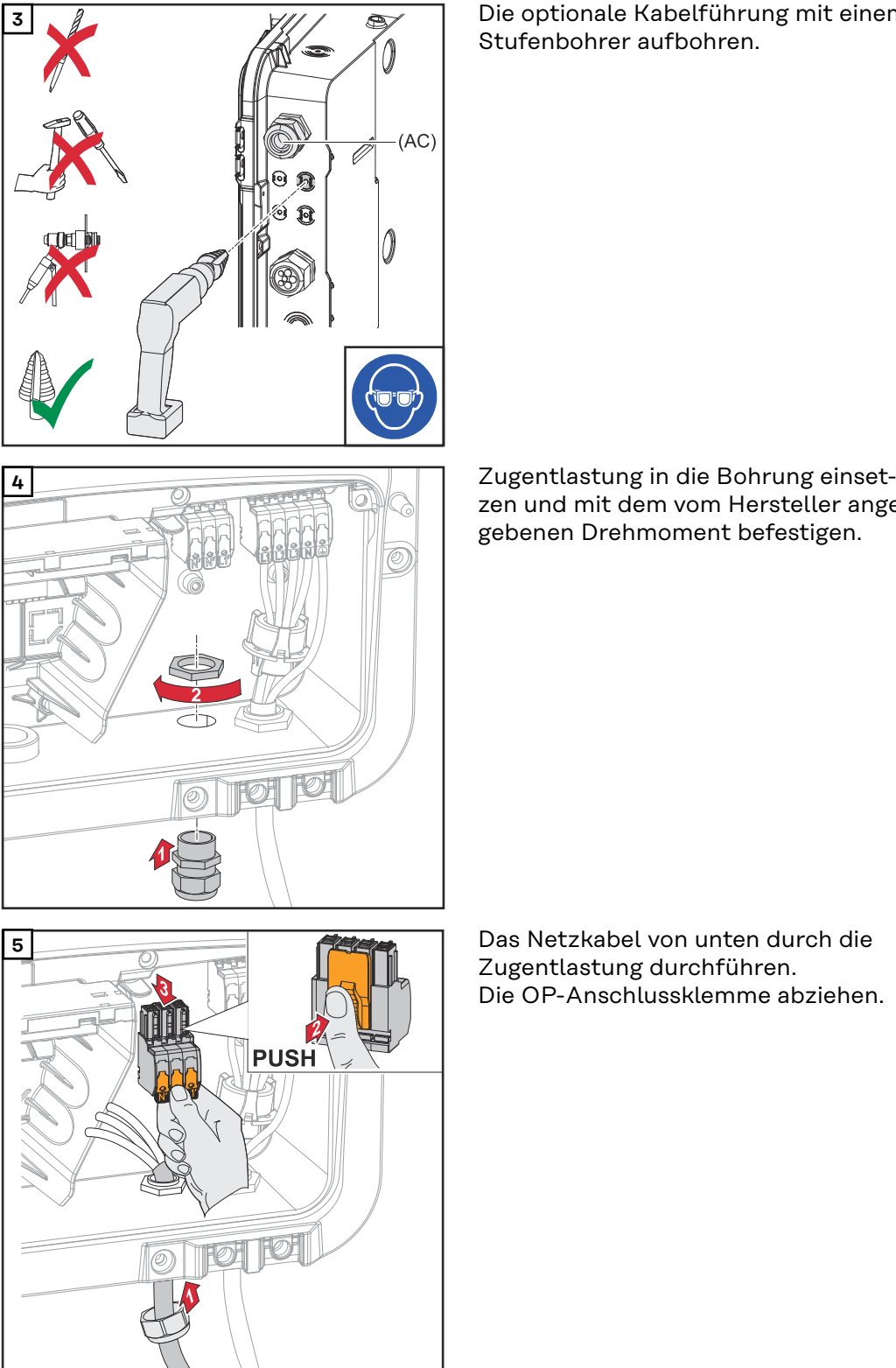

**3** Die optionale Kabelführung mit einem Stufenbohrer aufbohren.

> zen und mit dem vom Hersteller angegebenen Drehmoment befestigen.

Zugentlastung durchführen. Die OP-Anschlussklemme abziehen.

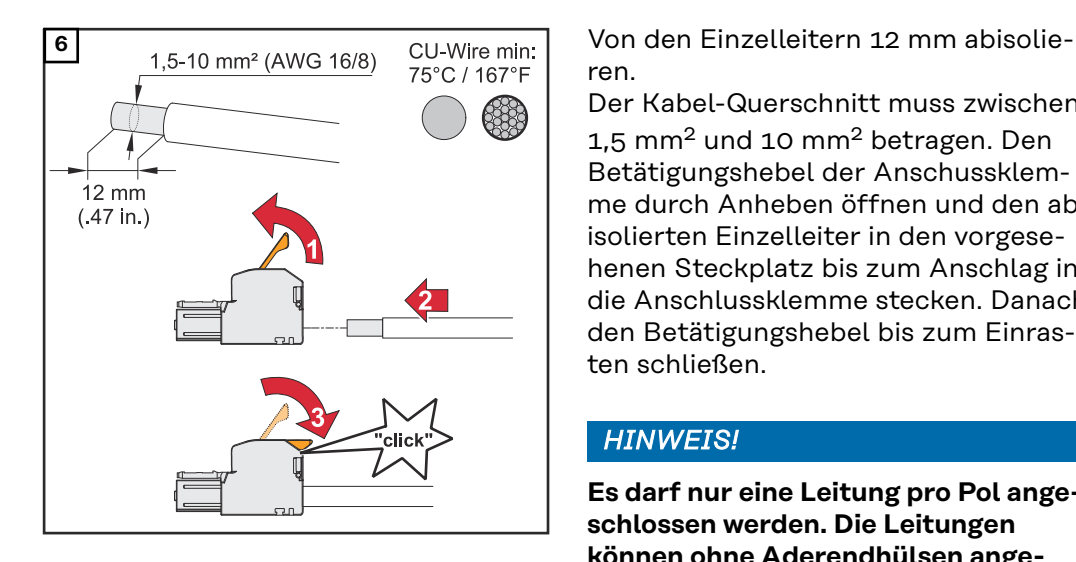

ren.

Der Kabel-Querschnitt muss zwischen 1,5 mm2 und 10 mm2 betragen. Den Betätigungshebel der Anschussklemme durch Anheben öffnen und den abisolierten Einzelleiter in den vorgesehenen Steckplatz bis zum Anschlag in die Anschlussklemme stecken. Danach den Betätigungshebel bis zum Einrasten schließen.

## *HINWEIS!*

**Es darf nur eine Leitung pro Pol angeschlossen werden. Die Leitungen können ohne Aderendhülsen angeschlossen werden.**

**<sup>7</sup>** L1´ Phasenleiter

N´ Neutralleiter

N´ PEN-Leiter

### *HINWEIS!*

O)

**Der PEN-Leiter muss mit permanent blau markierten Enden gemäß den nationalen Bestimmungen ausgeführt sein und einen Querschnitt von 10 mm² haben.**

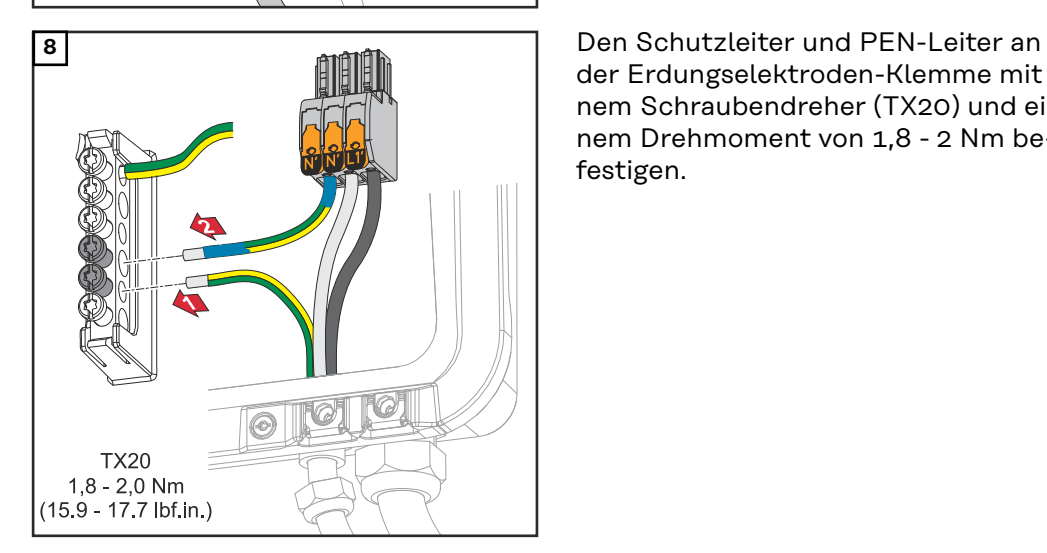

6

der Erdungselektroden-Klemme mit einem Schraubendreher (TX20) und einem Drehmoment von 1,8 - 2 Nm befestigen.

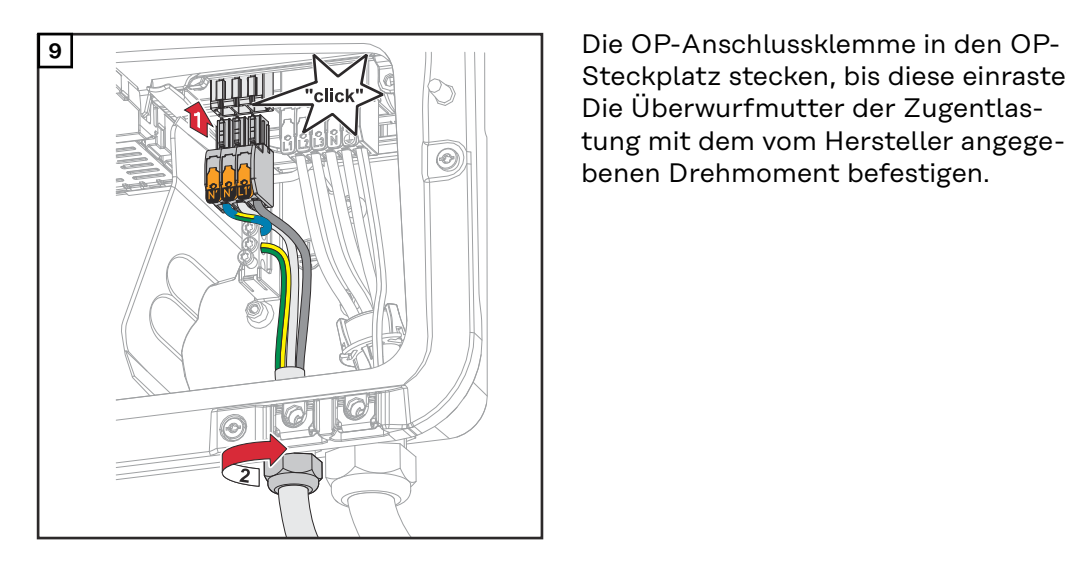

Steckplatz stecken, bis diese einrastet. Die Überwurfmutter der Zugentlastung mit dem vom Hersteller angegebenen Drehmoment befestigen.

# <span id="page-85-0"></span>**Notstrom - Full Backup anschließen**

**Sicherheit** Die in diesem Dokument angeführten Beispiele (insbesondere Verkabelungsvarianten und Schaltpläne) dienen als Vorschlag. Diese Beispiele wurden sorgfältig entwickelt und erprobt. Sie können daher als Grundlage für eine Installation verwendet werden. Jede An- und Verwendung dieser Beispiele erfolgt auf eigene Gefahr und eigenes Risiko.

#### **WICHTIG!**

Es sind die geltenden nationalen Gesetze, Normen und Vorschriften sowie die Vorgaben des jeweiligen Netzbetreibers zu berücksichtigen und anzuwenden. Es wird dringend empfohlen die konkreten umgesetzten Beispiele sowie insbesondere die konkrete Installation mit dem Netzbetreiber abzustimmen und von ihm ausdrücklich freigeben zu lassen. Diese Verpflichtung trifft im Besonderen den Anlagen-Errichter (z. B. Installateur).

Die hier vorgeschlagenen Beispiele zeigen eine Notstrom-Versorgung mit oder ohne eines externen Schutzrelais (externer NA-Schutz). Ob ein externes Schutzrelais zwingend zu verwenden ist, ist Sache des jeweiligen Netzbetreibers.

#### **WICHTIG!**

Es darf keine Unterbrechungsfreie Stromversorgung (USV) im Notstrom-Kreis betrieben werden. Die Installations- und Bedienungsanleitung ist vor der Verwendung sorgfältig zu lesen. Im Fall von Unklarheiten kontaktieren Sie umgehend ihren Verkäufer.

#### **WARNUNG!**  $\bigwedge$

#### **Gefahr durch fehlerhafte Installation, Inbetriebnahme, Bedienung oder falsche Verwendung.**

Schwerwiegende Personen-/Sachschäden können die Folge sein.

- Die Installation und Inbetriebnahme des Systems darf nur durch geschultes Fachpersonal und nur im Rahmen der technischen Bestimmungen erfolgen.
- Die Installations- und Bedienungsanleitung ist vor der Verwendung sorgfältig zu lesen.
- Im Fall von Unklarheiten kontaktieren Sie umgehend ihren Verkäufer.

## **Schaltplan**

**Verkabelungsvariante inkl. Notstrom-Kreise und 3-poliger Trennung z. B. Österreich oder Australien**

Der Schaltplan für die 3-polige doppelte Trennung - z. B. Österreich, ist im Anhang dieses Dokumentes auf Seite **[181](#page-180-0)** zu finden. Der Schaltplan für die 3-polige einfache Trennung - z. B. Australien, ist im Anhang dieses Dokumentes auf Seite **[182](#page-181-0)** zu finden.

#### **Verkabelung Notstrom-Kreis und Nicht-Notstrom-Kreise**

Wenn nicht alle Verbraucher im Haus im Notstrom-Fall versorgt werden sollen, müssen die Stromkreise auf Notstrom-Kreise und Nicht-Notstrom-Kreise aufgeteilt werden. Die Gesamtlast der Notstrom-Kreise darf dabei die Nennleistung des Wechselrichters nicht übersteigen.

Die Notstrom-Kreise und die Nicht-Notstrom-Kreise müssen getrennt voneinander nach den geforderten Sicherheitsmaßnahmen (Fehlerstrom-Schutzschalter, Leitungs-Schutzschalter,...) abgesichert werden.

Im Notstrom-Betrieb werden nur die Notstrom-Kreise durch die Schütze K1 und K2 3-polig vom Netz getrennt. Das restliche Hausnetz ist in diesem Fall nicht versorgt.

#### **Folgende Punkte sind bei der Verkabelung zu beachten**

- Die Hauptkontakte der Schütze K1 und K2 müssen zwischen dem Fronius Smart Meter und dem Wechselrichters beziehungsweise den Fehlerstrom-Schutzschalter der Notstrom-Kreise installiert werden.
- Die Versorgungsspannung für die Schütze K1 und K2 liefert das öffentliche Netz und muss nach dem Fronius Smart Meter an Phase 1 (L1) angeschlossen und entsprechend abgesichert werden.
- Über einen Öffner Kontakt von Relais K3 wird die Versorgungsspannung der Schütze K1 und K2 unterbrochen. Damit wird verhindert, dass das Notstrom-Netz des Wechselrichters auf das öffentliche Netz geschaltet wird.
- Der Schließer-Kontakt des Relais K3 gibt dem Wechselrichter eine Rückmeldung, dass die Verriegelung durch das Relais K3 erfolgt ist.
- Zusätzliche Wechselrichter oder andere AC-Quellen können im Notstrom-Kreis nach den Hauptkontakten von K1 und K2 installiert werden. Die Quellen werden sich nicht auf das Netz des Wechselrichters synchronisieren, da dieses Notstrom-Netz eine Frequenz von 53 Hz hat.
- Die Verwendung des Schützes K2 ist in Australien optional.

#### **Verkabelungsvariante all-polige Trennung z. B. Deutschland, Frankreich, Spanien Schaltplan** Der Schaltplan für die 4-polige doppelte Trennung - z. B. Deutschland, ist im Anhang dieses Dokumentes auf Seite **[184](#page-183-0)** zu finden. Der Schaltplan für die 4-polige einfache Trennung - z. B. Frankreich und Spanien, ist im Anhang dieses Dokumentes auf Seite **[185](#page-184-0)** zu finden. **Verkabelung Notstrom-Kreis und Nicht-Notstrom-Kreise**

#### Wenn nicht alle Verbraucher im Haus im Notstrom-Fall versorgt werden sollen, müssen die Stromkreise auf Notstrom-Kreise und Nicht-Notstrom-Kreise aufgeteilt werden. Die Gesamtlast der Notstrom-Kreise darf dabei die Nennleistung des Wechselrichters nicht übersteigen.

Die Notstrom-Kreise und die Nicht-Notstrom-Kreise müssen getrennt voneinander nach den geforderten Sicherheitsmaßnahmen (Fehlerstrom-Schutzschalter, Leitungs-Schutzschalter,...) abgesichert werden.

Im Notstrom-Betrieb werden nur die Notstrom-Kreise durch die Schütze K1 und K2 vom Netz all-polig getrennt und für diese wird eine Erdverbindung hergestellt. Das restliche Hausnetz ist in diesem Fall nicht versorgt.

#### **Folgende Punkte sind bei der Verkabelung zu beachten**

- Die Hauptkontakte der Schütze K1 und K2 müssen zwischen dem Fronius Smart Meter und dem Fehlerstrom-Schutzschalter des Wechselrichters beziehungsweise den Fehlerstrom-Schutzschalter der Notstrom-Kreise installiert werden.
- Die Versorgungsspannung für die Schütze K1 und K2 liefert das öffentliche Netz und muss nach dem Fronius Smart Meter an Phase 1 (L1) angeschlossen und entsprechend abgesichert werden.
- Um die Funktion von Fehlerstrom-Schutzschaltern im Notstrom-Betrieb zu gewähr- leisten, muss die Verbindung zwischen Neutralleiter und Schutzleiter so nahe wie möglich am Wechselrichter aber jedenfalls vor dem ersten Fehlerstrom-Schutzschalter erfolgen. Dazu wird je ein Öffner der Hauptkontakte der Schütze K4 und K5 verwendet. Somit ist die Erdverbindung hergestellt, sobald das öffentliche Netz nicht mehr vorhanden ist.
- Die Versorgungsspannung für die Schütze K4 und K5 erfolgt wie bei Schütz K1 über die Phase 1 (L1) des öffentlichen Netzes.
- Über einen Öffner Kontakt des Relais K3 wird die Versorgungsspannung der Schütze K1, K2, K4 und K5 unterbrochen. Damit wird verhindert, dass die Erdverbindung bei der Rückkehr des öffentlichen Netzes nicht sofort wieder getrennt wird und das Notstrom-Netz des Wechselrichters auf das öffentliche Netz geschaltet wird.
- Der Schließer-Kontakt des Relais K3 gibt dem Wechselrichter eine Rückmeldung, ob die Verriegelung durch das Relais K3 erfolgt ist.
- Die Verwendung des Schützes K2 ist in Frankreich optional.
- Zusätzliche Wechselrichter oder andere AC-Quellen können im Notstrom-Kreis nach den Hauptkontakten von K1 und K2 installiert werden. Die Quellen werden sich nicht auf das Netz des Wechselrichters synchronisieren, da dieses Notstrom-Netz eine Frequenz von 53 Hz hat.

**Verkabelungsvariante all-poliger Trennung z. B. Italien Schaltplan** Der Schaltplan für die 4-polige doppelte Trennung mit ext. NA-Schutz - z. B. Italien, ist im Anhang dieses Dokumentes auf Seite **[186](#page-185-0)** zu finden.

#### **Verkabelung Notstrom-Kreis und Nicht-Notstrom-Kreise**

#### **WICHTIG!**

Für diese Schaltungsvariante muss der Fronius Smart Meter US-480 verwendet werden.

Die Notstrom-Kreise und die Nicht-Notstrom-Kreise müssen getrennt voneinander nach den geforderten Sicherheitsmaßnahmen (Fehlerstrom-Schutzschalter, Leitungs-Schutz- schalter,...) abgesichert werden.

Im Notstrom-Betrieb werden nur die Notstrom-Kreise durch die Schütze K1 und K2 vom Netz getrennt und für diese wird eine Erdverbindung hergestellt. Das restliche Hausnetz ist in diesem Fall nicht versorgt.

#### **Folgende Punkte sind bei der Verkabelung zu beachten**

- Die Hauptkontakte der Schütze K1 und K2 müssen zwischen dem Fronius Smart Meter und dem Fehlerstrom-Schutzschalter des Wechselrichters beziehungsweise den Fehlerstrom-Schutzschalter der Notstrom-Kreise installiert werden.
- Die Versorgungsspannung für die Schütze K1 und K2 liefert das öffentliche Netz und muss nach dem Fronius Smart Meter an Phase 1 (L1) angeschlossen und entsprechend abgesichert werden.
- Die Ansteuerung der Schütze K1 und K2 erfolgt über den externen Netzund Anlagenschutz (NA Schutz).
- Der externe NA-Schutz muss nach dem Fronius Smart Meter installiert werden. Genaue Installations- und Verdrahtungshinweise zum externen NA-Schutz sind aus dessen Bedienungsanleitung zu entnehmen.
- Der Remote-Trip Eingang des externen NA-Schutz muss nach der Hersteller-Bedienungsanleitung auf NC gestellt werden.
- Um die Funktion von Fehlerstrom-Schutzschaltern im Notstrom-Betrieb zu gewährleisten, muss die Verbindung zwischen Neutralleiter und Schutzleiter so nahe wie möglich am Wechselrichter aber jedenfalls vor dem ersten Fehlerstrom-Schutzschalter erfolgen. Dazu wird ein Öffner der Hauptkontakte der Schütze K4 und K5 verwendet. Somit ist die Erdverbindung hergestellt, sobald das öffentliche Netz nicht mehr vorhanden ist.
- Die Versorgungsspannung für die Schütze K1, K2, K4 und K5 erfolgt über die Phase 1 (L1) des öffentlichen Netzes und wird über den externen NA-Schutz geschalten.
- Über einen Öffner Kontakt von Relais K3, der den Remoteeingang den externen NA-Schutz ansteuert, wird die Versorgungsspannung der Schütze K1, K2, K4 und K5 unterbrochen. Damit wird verhindert, dass die Erdverbindung bei der Rückkehr des öffentlichen Netzes nicht sofort wieder getrennt wird und das Notstrom-Netz des Wechselrichters auf das öffentliche Netz geschaltet wird.
- Der Schließer-Kontakt des Relais K3 gibt dem Wechselrichter eine zusätzliche Rückmeldung, ob die Verriegelung durch das Relais K3 erfolgt ist.
- Zusätzliche Wechselrichter oder andere AC-Quellen können im Notstrom-Kreis nach den Hauptkontakten von K1 und K2 installiert werden. Die Quellen werden sich nicht auf das Netz des Wechselrichters synchronisieren, da dieses Notstrom-Netz eine Frequenz von 53 Hz hat.

#### **Notstrom-Betrieb testen**

Der Notstrom-Betrieb sollte nach der erstmaligen Installation und Einrichtung getestet werden. Im Testbetrieb wird empfohlen auf eine Batterieladung von über 30 % zu achten.

Eine Beschreibung zur Durchführung des Testbetriebs befindet sich in der **[Checkliste - Notstrom](https://www.fronius.com/de/suchseite#!/searchconfig/%7B%22countryPath%22%3A%22%2Fsitecore%2Fcontent%2FHome%22%2C%22language%22%3A%22de%22%2C%22token%22%3A%227d1xwydgt1e2wvi95zyo7i%22%2C%22activeDepartment%22%3Anull%2C%22initialSearch%22%3Afalse%2C%22searchword%22%3A%2242%2C0426%2C0365%22%2C%22dateStart%22%3Anull%2C%22dateEnd%22%3Anull%2C%22fronius%22%3A%7B%22facets%22%3A%5B%5D%7D%2C%22perfectwelding%22%3A%7B%22facets%22%3A%5B%5D%7D%2C%22solarenergy%22%3A%7B%22facets%22%3A%5B%5D%7D%2C%22perfectcharging%22%3A%7B%22facets%22%3A%5B%5D%7D%7D)** (https://www.fronius.com/en/search-page, Artikelnummer: 42,0426,0365).

# **Datenkommunikations-Kabel anschließen**

**Modbus Teilnehmer**

Die Eingänge M0 und M1 können frei gewählt werden. An der Modbus Anschlussklemme können auf den Eingängen M0 und M1 jeweils max. 4 Modbus Teilnehmer angeschlossen werden.

#### **WICHTIG!**

Pro Wechselrichter kann nur ein Primärzähler, eine Batterie und ein Ohmpilot angeschlossen werden. Auf Grund des hohen Datentransfers der Batterie, belegt die Batterie 2 Teilnehmer. Wird die Funktion "Wechselrichter-Steuerung über Modbus" im Menübereich "Kommunikation"  $\rightarrow$  "Modbus" aktiviert, sind keine Modbus Teilnehmer möglich. Daten senden und empfangen ist zum selben Zeitpunkt nicht möglich.

#### **Beispiel 1:**

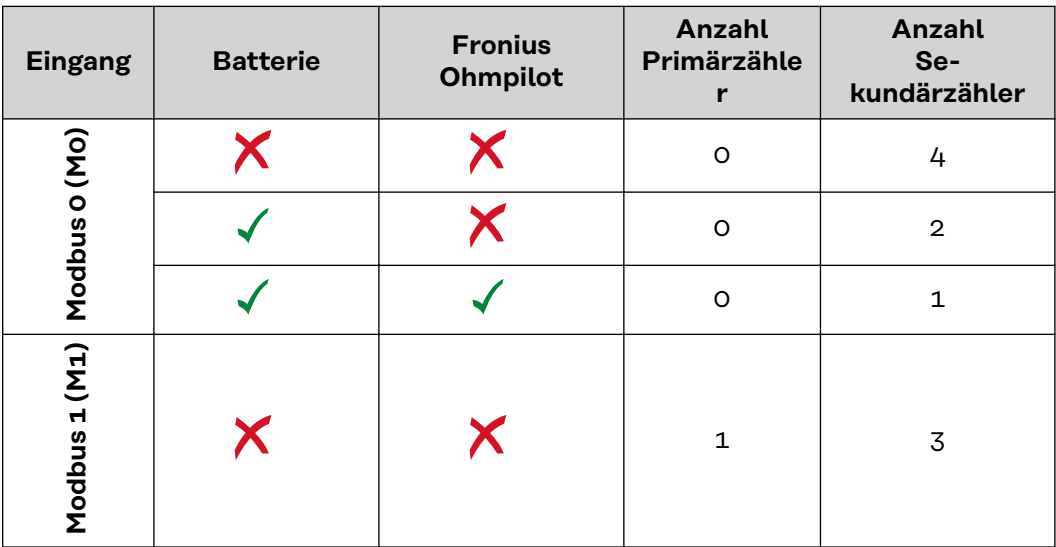

#### **Beispiel 2:**

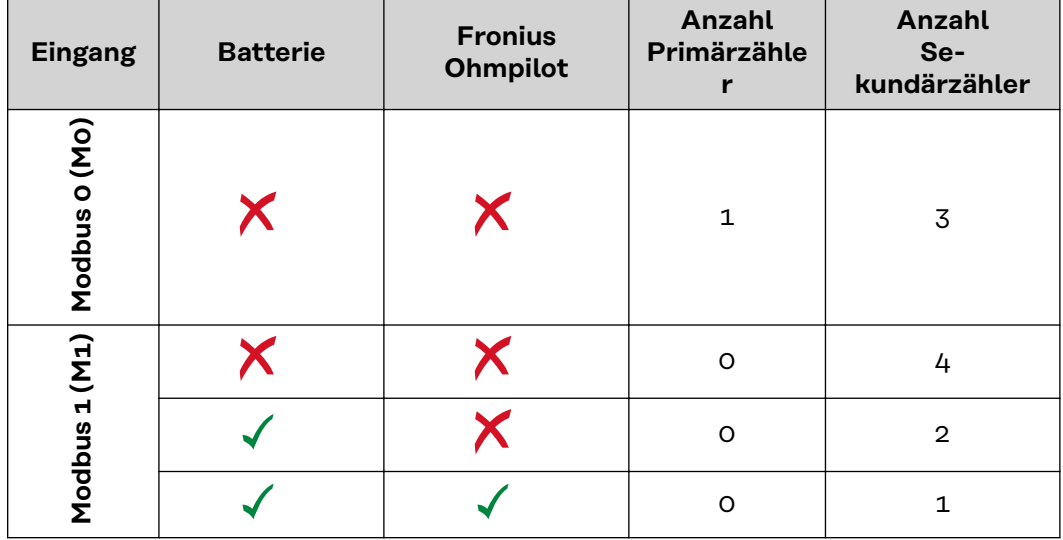

#### **Datenkommunikations-Kabel**

**verlegen**

#### **WICHTIG!**

Werden Datenkommunikations-Kabel in den Wechselrichter eingeführt, folgende Punkte beachten:

- Je nach Anzahl und Querschnitt der eingeführten Datenkommunikations-Kabel die entsprechenden Blindstopfen aus dem Dichtungseinsatz entfernen und die Datenkommunikations-Kabel einsetzen.
- In freie Öffnungen am Dichtungseinsatz unbedingt die entsprechenden Blindstopfen einsetzen.

#### **WICHTIG!**

Bei fehlenden oder unsachgemäß eingesetzten Blindstopfen kann die Schutzklasse IP66 nicht gewährleistet werden.

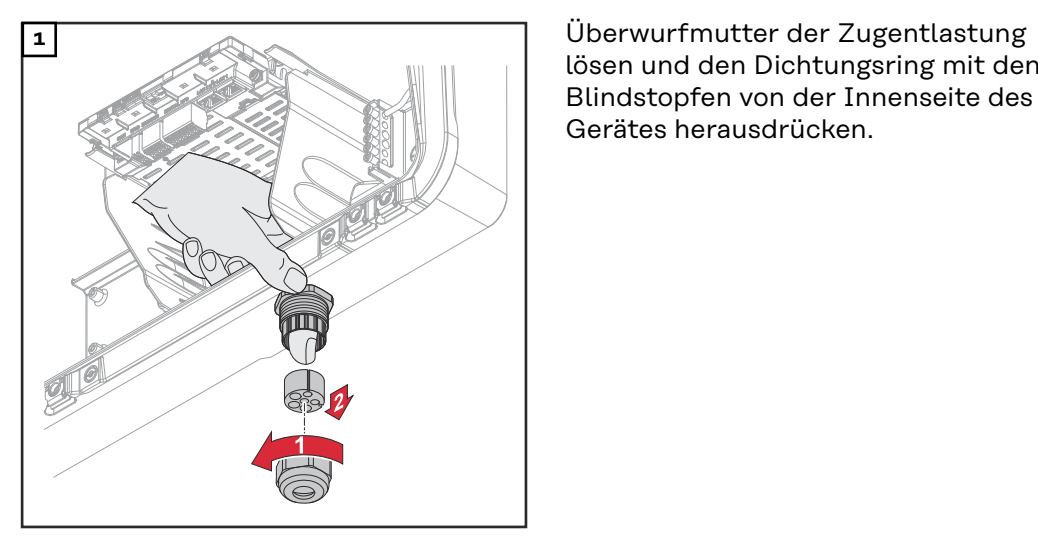

lösen und den Dichtungsring mit den Blindstopfen von der Innenseite des Gerätes herausdrücken.

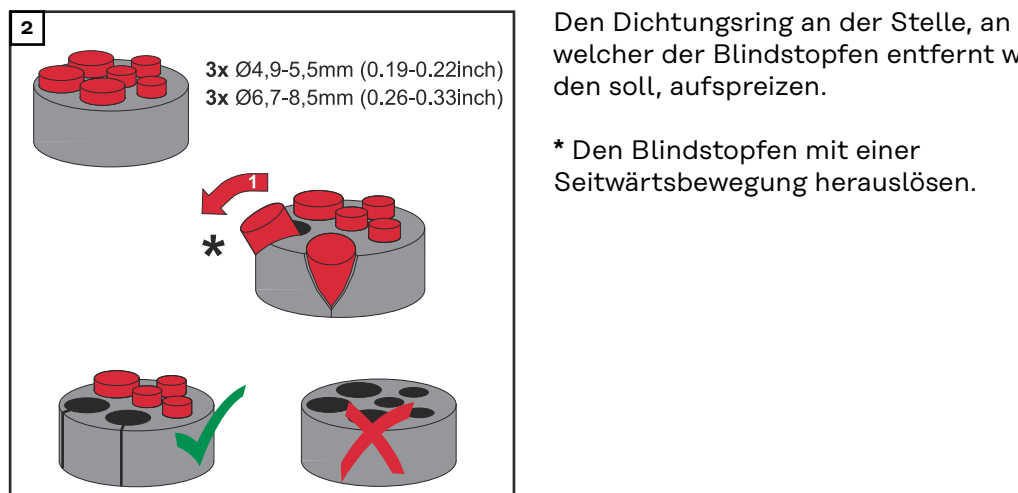

welcher der Blindstopfen entfernt werden soll, aufspreizen.

**\*** Den Blindstopfen mit einer Seitwärtsbewegung herauslösen.

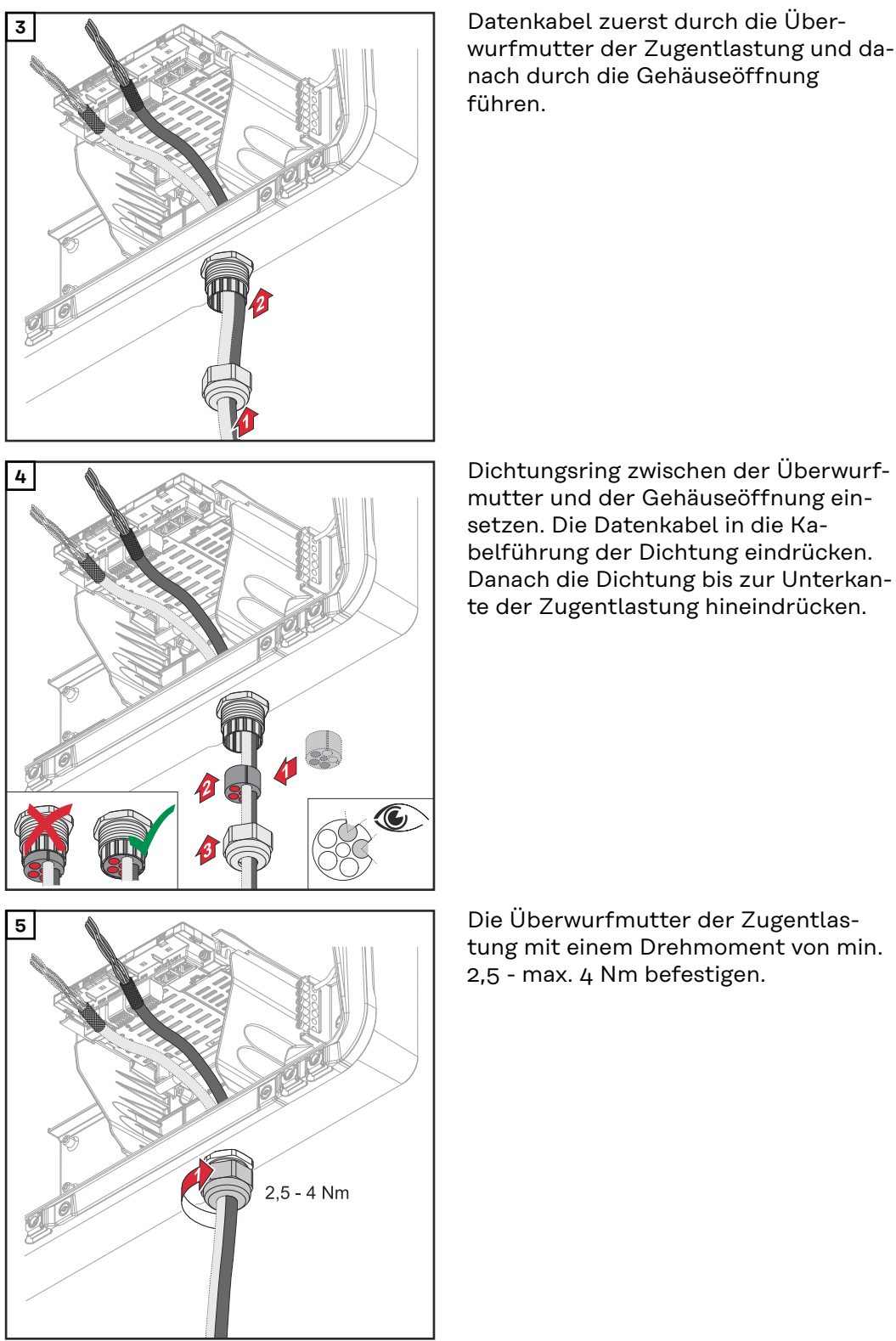

**3** Datenkabel zuerst durch die Überwurfmutter der Zugentlastung und danach durch die Gehäuseöffnung führen.

mutter und der Gehäuseöffnung einsetzen. Die Datenkabel in die Kabelführung der Dichtung eindrücken. Danach die Dichtung bis zur Unterkante der Zugentlastung hineindrücken.

tung mit einem Drehmoment von min. 2,5 - max. 4 Nm befestigen.

#### **Batteriekommunikationskabel anschließen**

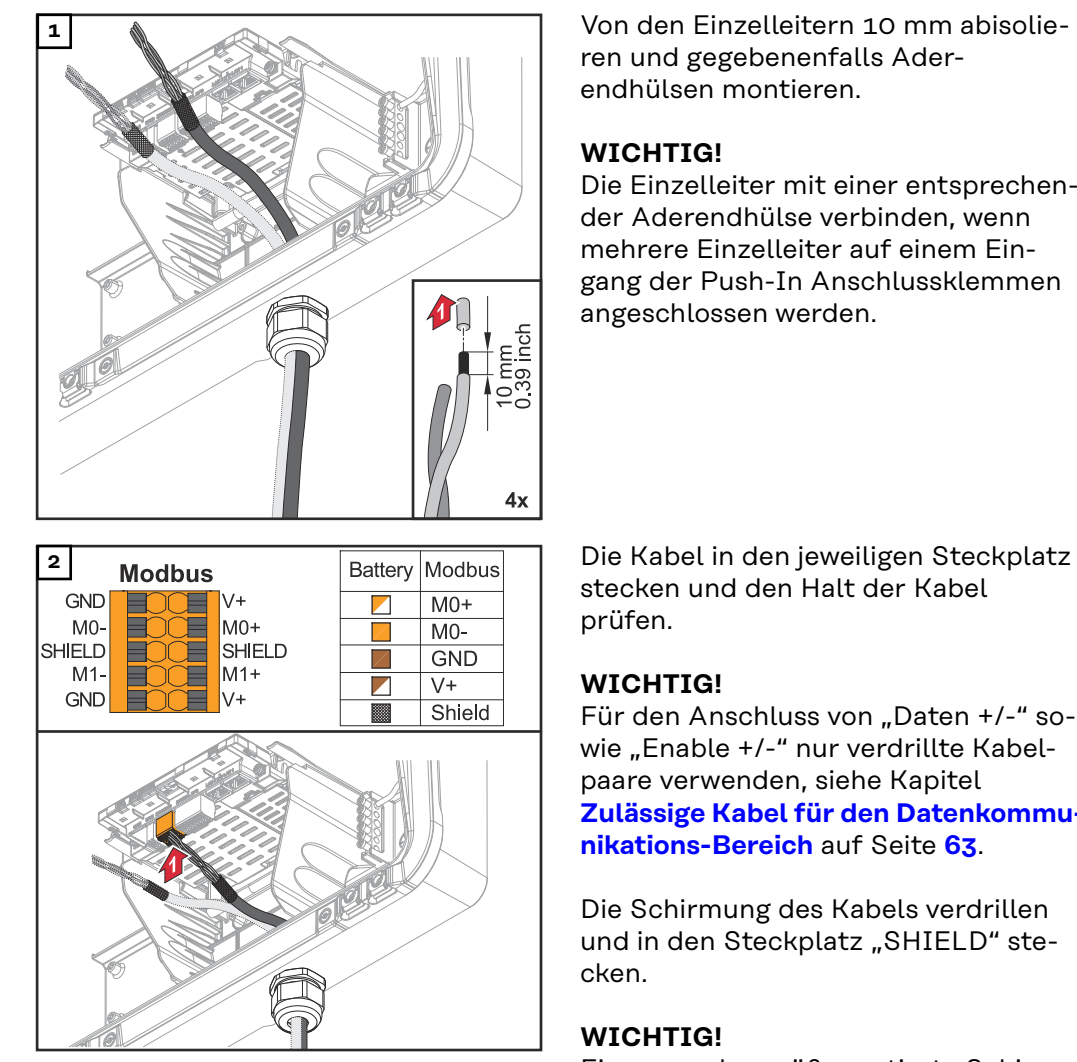

**1** Von den Einzelleitern 10 mm abisolieren und gegebenenfalls Aderendhülsen montieren.

#### **WICHTIG!**

Die Einzelleiter mit einer entsprechender Aderendhülse verbinden, wenn mehrere Einzelleiter auf einem Eingang der Push-In Anschlussklemmen angeschlossen werden.

stecken und den Halt der Kabel prüfen.

### **WICHTIG!**

Für den Anschluss von "Daten +/-" sowie "Enable +/-" nur verdrillte Kabelpaare verwenden, siehe Kapitel **[Zulässige Kabel für den Datenkommu](#page-62-0)[nikations-Bereich](#page-62-0)** auf Seite **[63](#page-62-0)**.

Die Schirmung des Kabels verdrillen und in den Steckplatz "SHIELD" stecken.

### **WICHTIG!**

Eine unsachgemäß montierte Schirmung kann Störungen bei der Datenkommunikation verursachen.

Von Fronius empfohlener Verdrahtungsvorschlag siehe auf Seite **[178](#page-177-0)**.

#### **Abschlusswiderstände**

Die Anlage ist möglicherweise ohne Abschlusswiderstände funktionsfähig. Dennoch wird auf Grund von Interferenzen die Verwendung von Abschlusswiderständen gemäß der nachfolgenden Übersicht für eine einwandfreie Funktion empfohlen.

Zulässige Kabel und max. Distanzen für Datenkommunikations-Bereich siehe Kapitel **[Zulässige Kabel für den Datenkommunikations-Bereich](#page-62-0)** auf Seite **[63](#page-62-0)**.

#### **WICHTIG!**

Abschlusswiderstände, die nicht wie abgebildet gesetzt werden, können Störungen bei der Datenkommunikation verursachen.

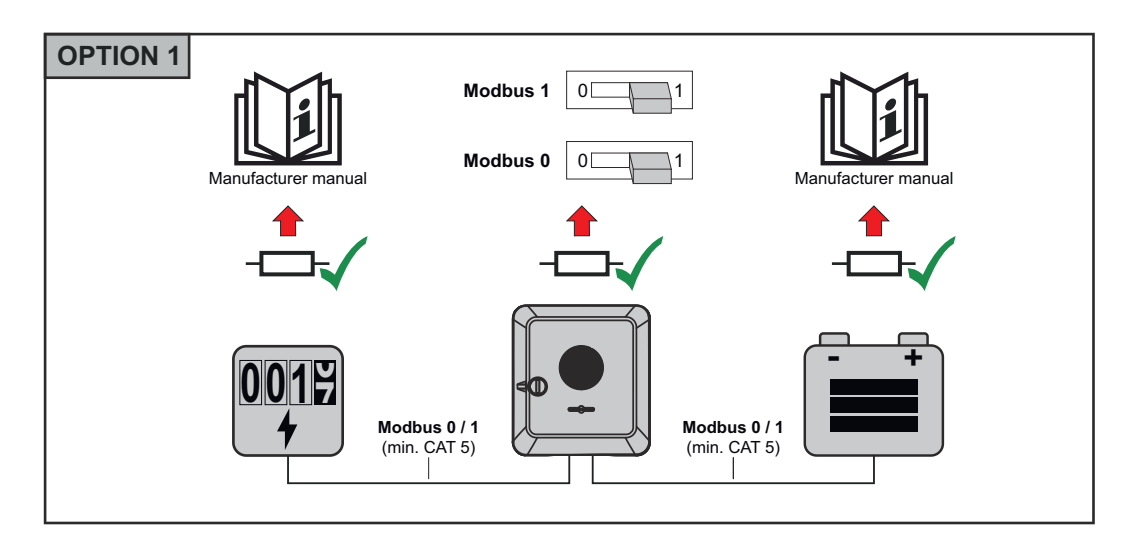

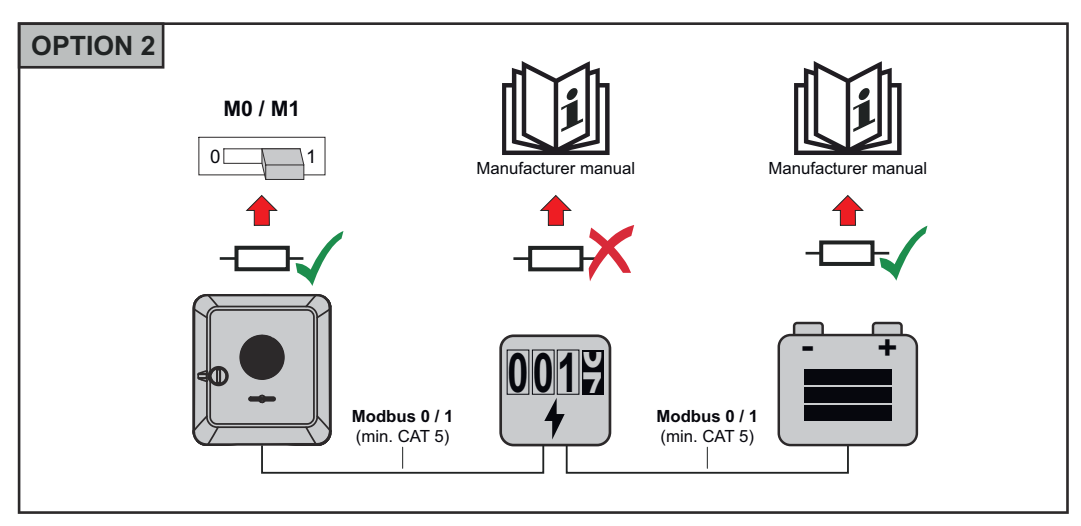

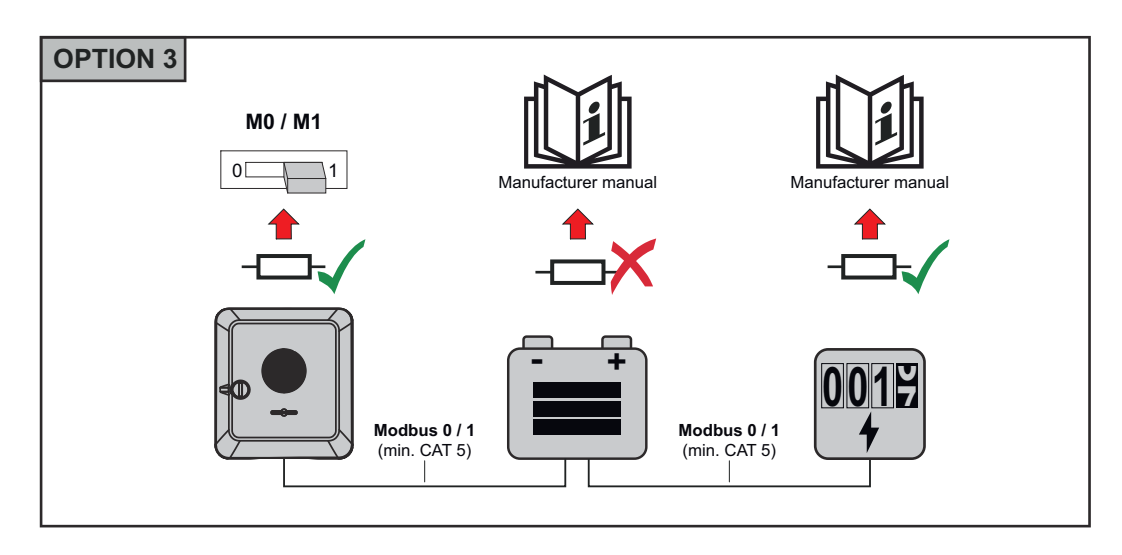

**WSD (Wired Shut Down) installieren**

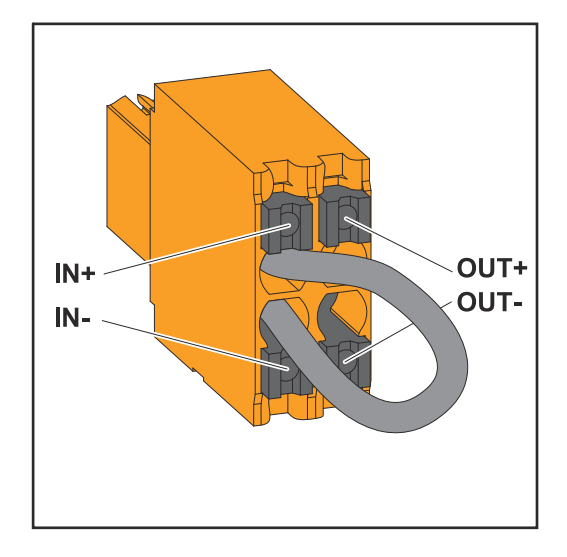

#### **WICHTIG!**

Die Push-in Anschlussklemme WSD im Anschlussbereich des Wechselrichters, wird ab Werk standardmäßig mit einer Überbrückung ausgeliefert. Bei der Installation von einer Auslöseeinrichtung oder einer WSD-Kette muss die Überbrückung entfernt werden.

Beim ersten Wechselrichter mit angeschlossener Auslöseeinrichtung in der WSD-Kette, muss sich der WSD-Schalter auf Position 1 (Primärgerät) befinden. Bei allen weiteren Wechselrichtern befindet sich der WSD-Schalter auf Position 0 (Sekundärgerät).

Max. Abstand zwischen zwei Geräten: 100 m Max. Anzahl der Geräte: 28

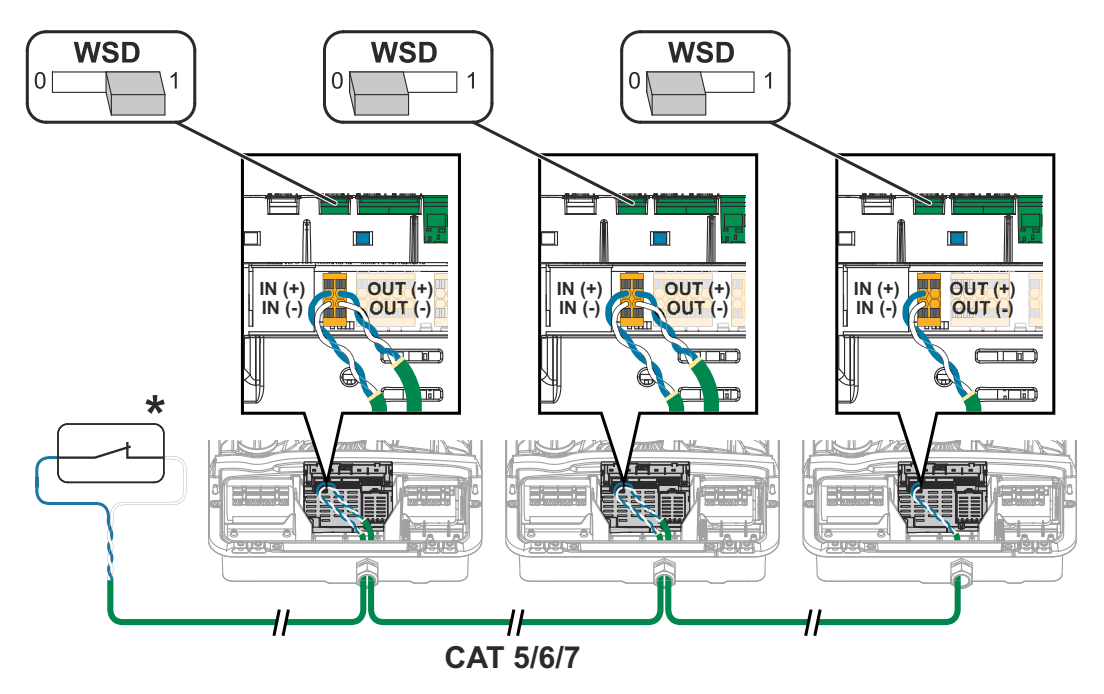

\* Potentialfreier Kontakt der Auslöseeinrichtung (z. B. zentraler NA-Schutz). Werden mehrere potentialfreie Kontakte in einer WSD-Kette verwendet sind diese in Serie zu verschalten.

# **Wechselrichter schließen und in Betrieb nehmen**

**Anschlussbereich/ Gehäusedeckel des Wechselrichters schließen und in Betrieb nehmen**

### *HINWEIS!*

**Der Gehäusedeckel ist aus Sicherheitsgründen mit einer Verriegelung ausgestattet, die ein Einschwenken des Gehäusedeckels am Wechselrichter nur bei ausgeschaltetem DC-Trenner ermöglicht.**

- ▶ Gehäusedeckel nur bei **ausgeschaltetem DC-Trenner** am Wechselrichter einhängen und einschwenken.
- Gehäusedeckel nicht mit Gewalt einhängen und einschwenken.

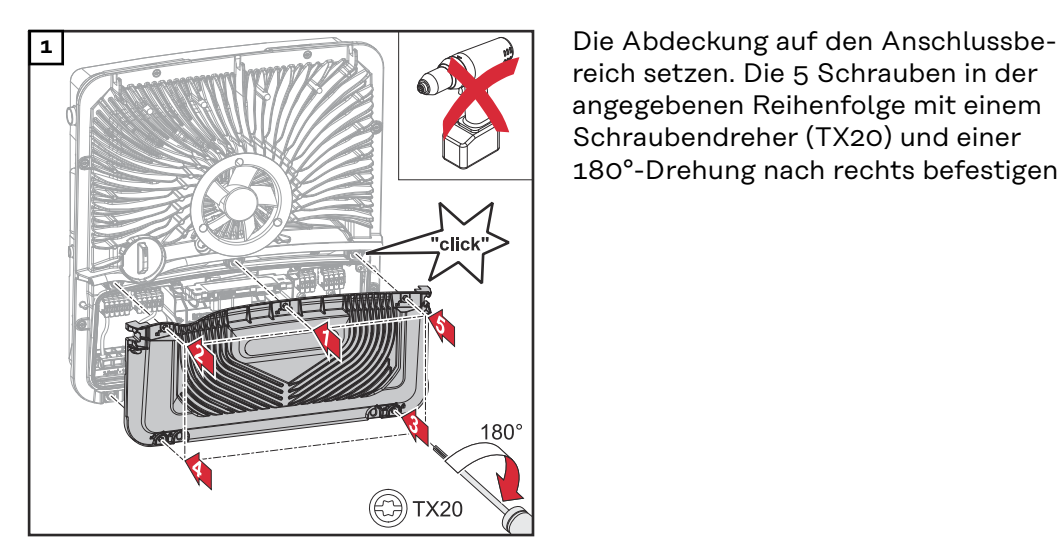

reich setzen. Die 5 Schrauben in der angegebenen Reihenfolge mit einem Schraubendreher (TX20) und einer 180°-Drehung nach rechts befestigen.

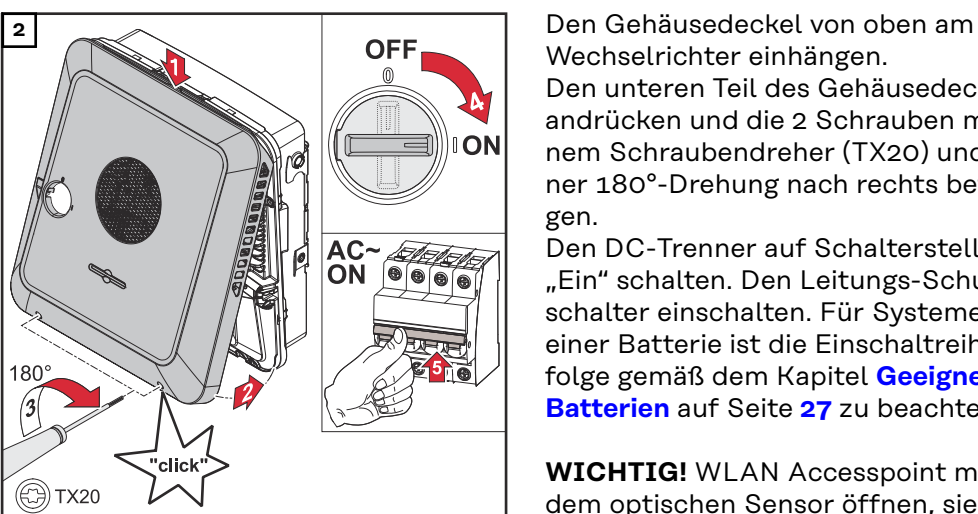

Wechselrichter einhängen. Den unteren Teil des Gehäusedeckels andrücken und die 2 Schrauben mit einem Schraubendreher (TX20) und einer 180°-Drehung nach rechts befestigen.

Den DC-Trenner auf Schalterstellung "Ein" schalten. Den Leitungs-Schutzschalter einschalten. Für Systeme mit einer Batterie ist die Einschaltreihenfolge gemäß dem Kapitel **[Geeignete](#page-26-0)  [Batterien](#page-26-0)** auf Seite **[27](#page-26-0)** zu beachten.

**WICHTIG!** WLAN Accesspoint mit dem optischen Sensor öffnen, siehe Kapitel **[Button-Funktionen und LED](#page-96-0)  [Statusanzeige](#page-96-0)** auf Seite **[97](#page-96-0)**

#### **Erst-Inbetriebnahme des Wechselrichters**

Bei der Erst-Inbetriebnahme des Wechselrichters müssen verschiedene Setup-Einstellungen vorgenommen werden.

Wird das Setup vor der Fertigstellung abgebrochen, werden die eingegebenen Daten nicht gespeichert und der Start-Bildschirm mit dem Installationsassistenten wird erneut angezeigt. Bei einer Unterbrechung durch z. B. Netzausfall, werden die Daten gespeichert. Die Inbetriebnahme wird nach aufrechter Netzversorgung an der Stelle der Unterbrechung erneut fortgesetzt. Wenn das Setup unterbrochen wurde, speist der Wechselrichter mit maximal 500 W ins Netz ein und die Betriebs-LED blinkt gelb.

Das Länder-Setup kann nur bei der Erst-Inbetriebnahme des Wechselrichters eingestellt werden. Falls das Länder-Setup nachträglich geändert werden muss, wenden Sie sich an Ihren Installateur / Technischen Support.

<span id="page-96-0"></span>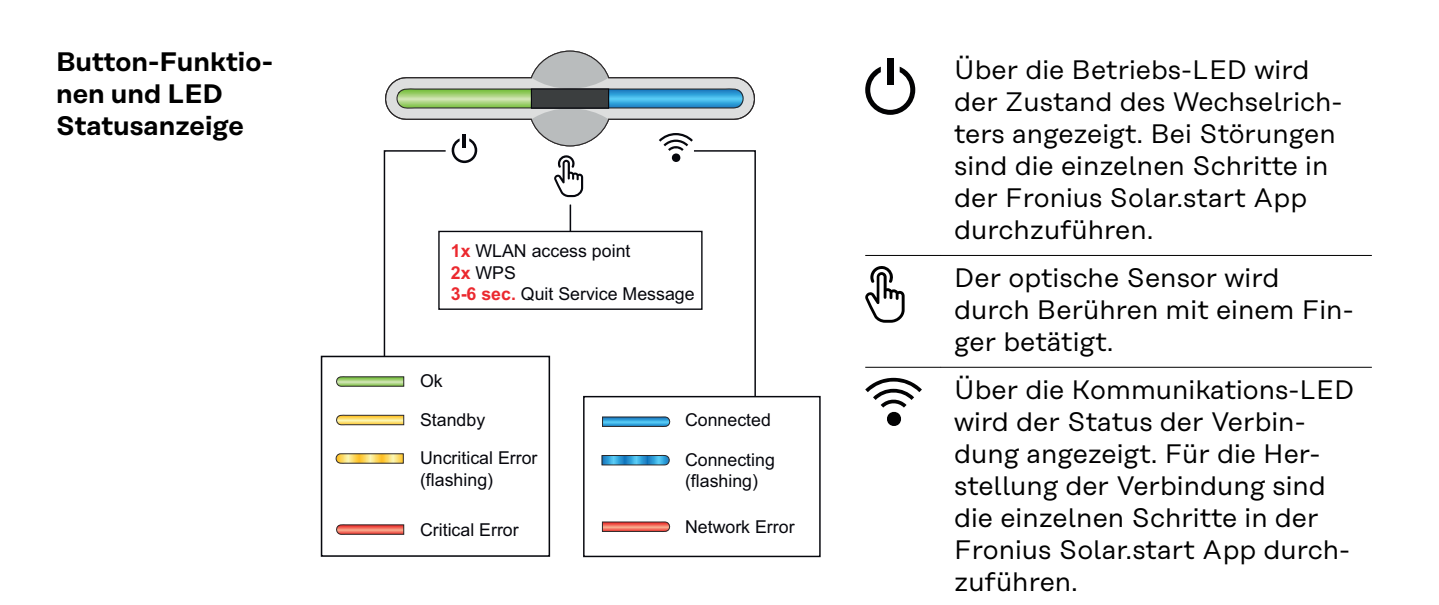

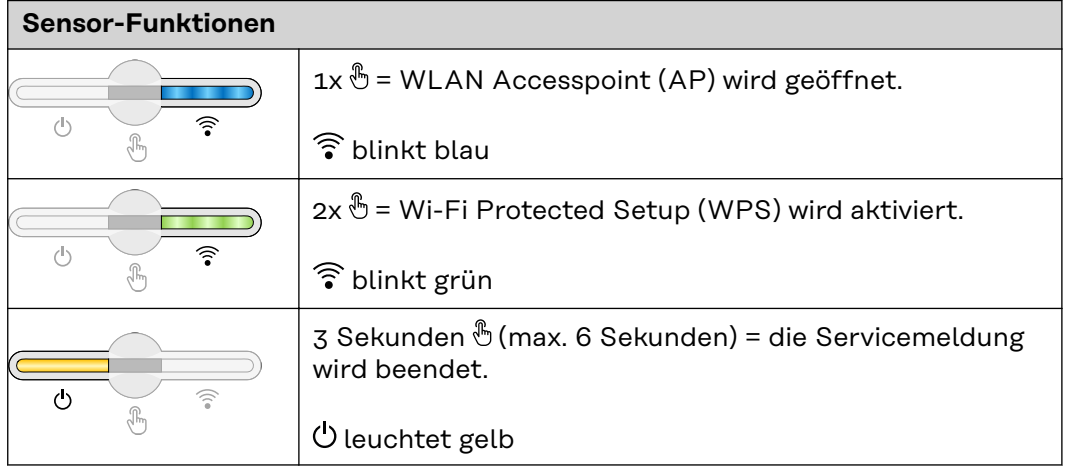

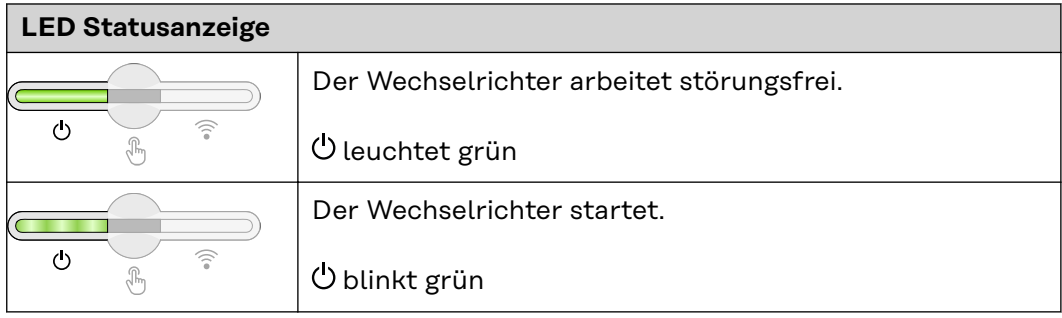

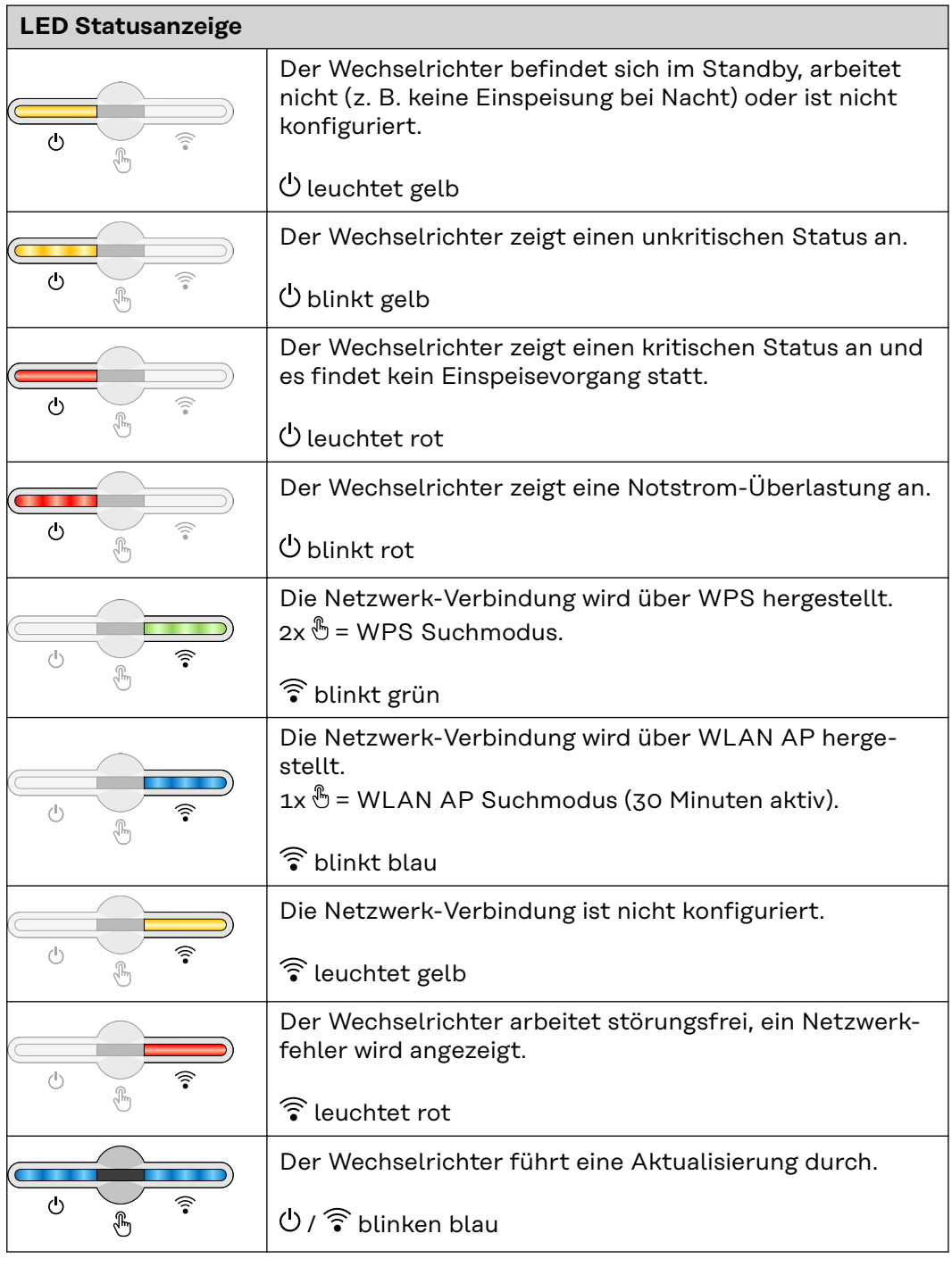

**Installation mit der App**

Für die Installation wird die App "Fronius Solar.start" benötigt. Abhängig von dem Endgerät mit dem die Installation durchgeführt wird, ist die App auf der jeweiligen Plattform erhältlich.

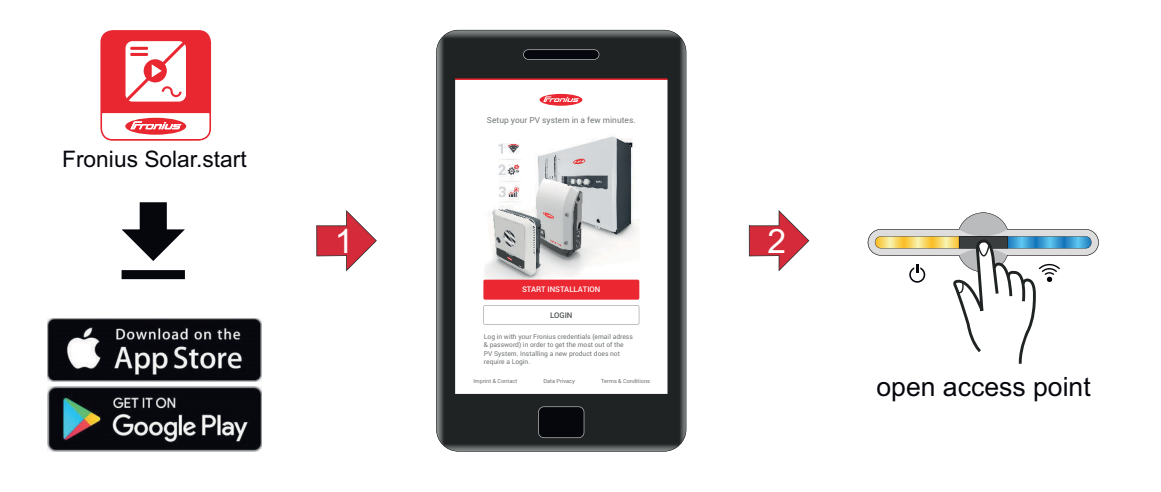

**1** Installation in der App starten.

**2** Produkt auswählen zu dem die Verbindung hergestellt werden soll.

- **3** Den Accesspoint durch Berühren des Sensors 1x öffnen → Kommunikations-LED: blinkt blau.
- **4** Dem Installationsassistenten in den einzelnen Bereichen folgen und abschließen.
- **5** Systemkomponenten im Solar.web hinzufügen und die PV-Anlage in Betrieb nehmen.

Der Netzwerkassistent und das Produktsetup können unabhängig voneinander durchgeführt werden. Für den Solar.web Installationsassistenten wird eine Netzwerk-Verbindung benötigt.

#### **Installation mit dem Browser**

**WLAN:**

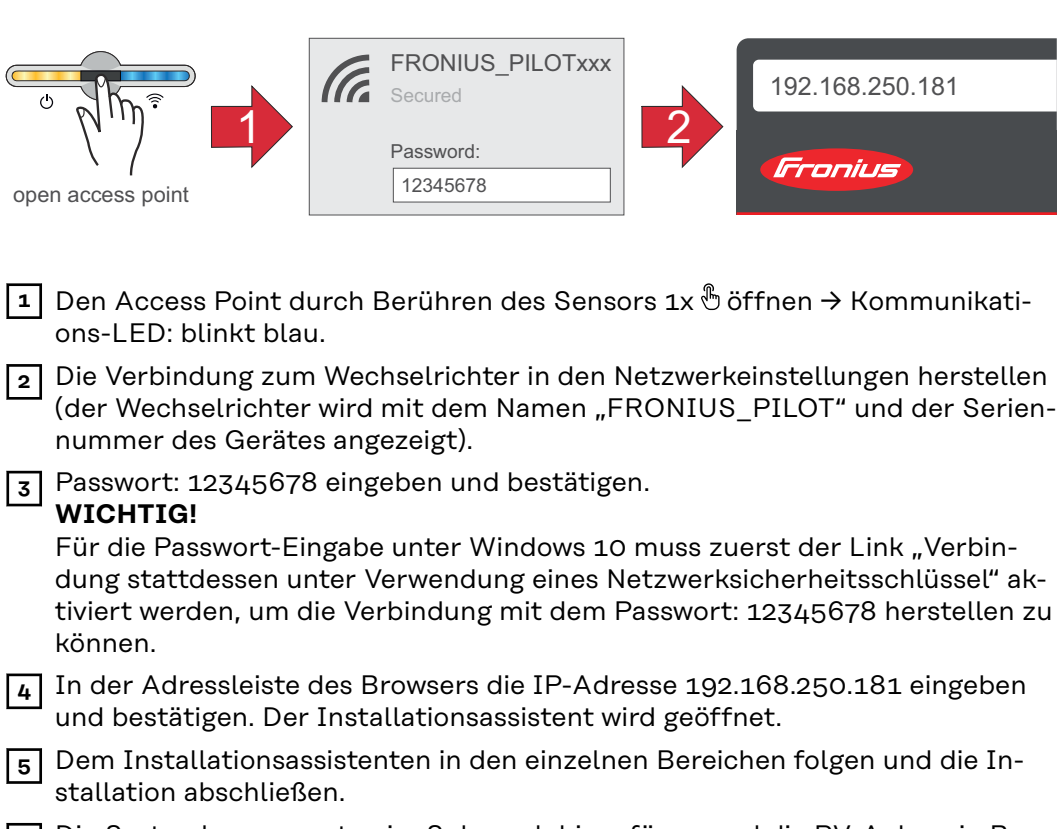

**6** Die Systemkomponenten im Solar.web hinzufügen und die PV-Anlage in Betrieb nehmen.

Der Netzwerk-Assistent und das Produkt-Setup können unabhängig voneinander durchgeführt werden. Für den Solar.web Installationsassistenten wird eine Netzwerk-Verbindung benötigt.

#### **Ethernet:**

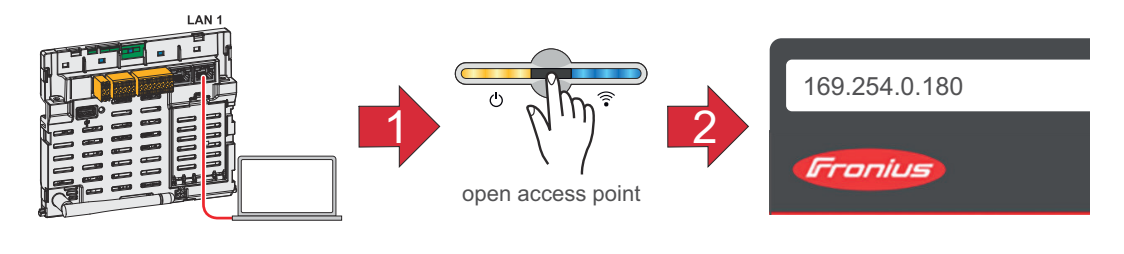

- **1** Die Verbindung zum Wechselrichter (LAN1) mit einem Netzwerkkabel (CAT5 STP oder höher) herstellen.
- **2** Den Access Point durch Berühren des Sensors 1x ® öffnen → Kommunikations-LED: blinkt blau.
- **3** In der Adressleiste des Browsers die IP-Adresse 169.254.0.180 eingeben und bestätigen. Der Installationsassistent wird geöffnet.
- **4** Dem Installationsassistenten in den einzelnen Bereichen folgen und die Installation abschließen.
- **5** Die Systemkomponenten im Solar.web hinzufügen und die PV-Anlage in Betrieb nehmen.

Der Netzwerk-Assistent und das Produkt-Setup können unabhängig voneinander durchgeführt werden. Für den Solar.web Installationsassistenten wird eine Netzwerk-Verbindung benötigt.

# **Wechselrichter stromlos schalten und wieder einschalten**

**Wechselrichter stromlos schalten und wieder einschalten**

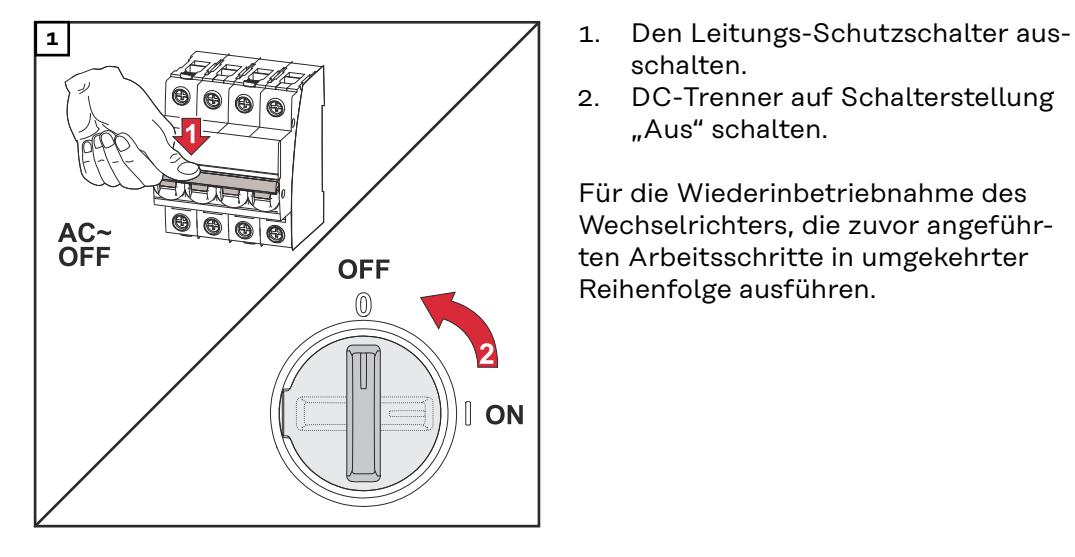

- schalten.
- 2. DC-Trenner auf Schalterstellung "Aus" schalten.

Für die Wiederinbetriebnahme des Wechselrichters, die zuvor angeführten Arbeitsschritte in umgekehrter Reihenfolge ausführen.

# **Einstellungen - Benutzeroberfläche des Wechselrichters**

# **Benutzereinstellungen**

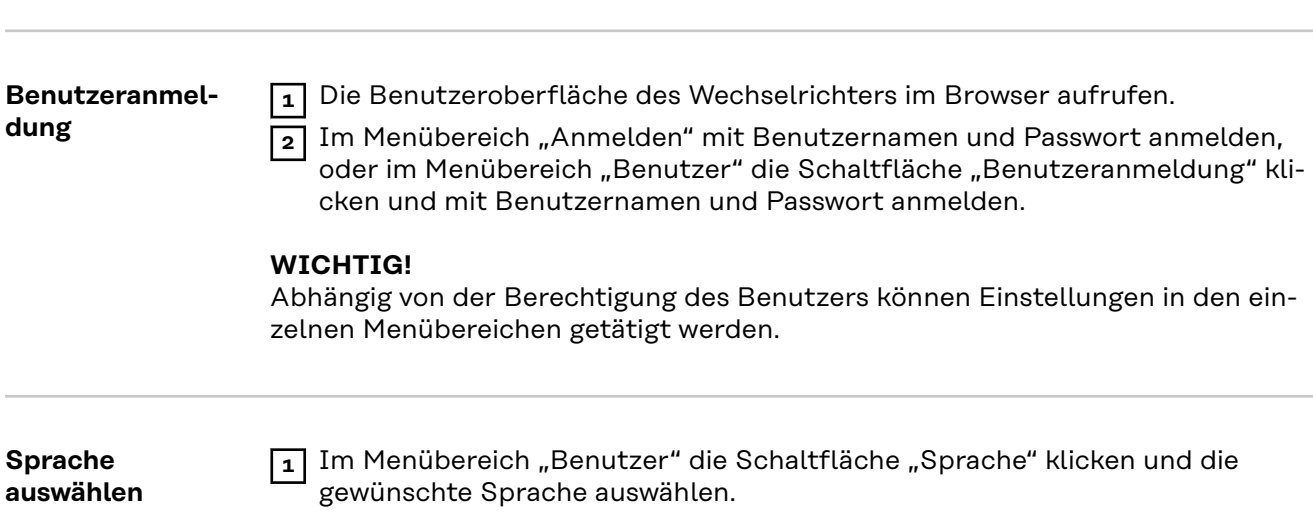

# **Gerätekonfiguration**

Komponenten Über "Komponente hinzufügen+" werden alle vorhandenen Komponenten dem System hinzugefügt.

#### **PV-Generator**

Den MPP Tracker aktivieren und im zugehörigen Feld die angeschlossene PV-Leistung eintragen. Bei kombinierten Solarmodulsträngen muss "PV 1 + PV 2 parallel geschaltet" aktiviert werden.

#### **Batterie**

Ist der SoC Modus auf "Automatisch" gestellt, werden die Werte "Minimaler SoC" und "Maximaler SoC" nach den technischen Vorgaben der Batteriehersteller voreingestellt.

Ist der SoC Modus auf "Manuell" gestellt, können die Werte "Minimaler SoC" und "Maximaler SoC" nach Rücksprache mit dem Batteriehersteller im Rahmen deren technischen Vorgaben geändert werden. Im Notstromfall werden die eingestellten Werte nicht berücksichtigt.

Mit der Einstellung "Batterieladung von weiteren Erzeugern im Hausnetz zulassen", wird das Laden der Batterie von weiteren Erzeugern aktiviert/deaktiviert.

Mit der Einstellung "Batterieladung aus dem öffentlichen Netz zulassen", wird das Laden der Batterie aus dem öffentlichen Netz aktiviert/deaktiviert. Die normativen oder vergütungstechnischen Vorgaben sind bei dieser Einstellung zu berücksichtigen. Die Einstellung beeinflusst das Laden der Batterie durch weitere Erzeuger im Haus nicht. Es betrifft nur den Bezug von Ladeenergie aus dem öffentlichen Netz. Unabhängig von dieser Einstellung werden notwendige servicebedingte Ladungen aus dem öffentlichen Netz durchgeführt (z. B. erzwungene Nachladung zum Schutz gegen Tiefentladung).

#### **WICHTIG!**

Fronius übernimmt keinerlei Haftungen bei Schäden an Fremdbatterien.

#### **Primärzähler**

Für einen einwandfreien Betrieb mit weiteren Energie-Erzeugern und im Notstrom-Betrieb Full Backup ist es wichtig, dass der Fronius Smart Meter am Einspeisepunkt montiert ist. Der Wechselrichter und weitere Erzeuger müssen über den Fronius Smart Meter mit dem öffentlichen Netz verbunden sein. Diese Einstellung hat auch Auswirkung auf das Verhalten des Wechselrichters in der Nacht. Ist die Funktion deaktiviert, schaltet der Wechselrichter in den Standby-Betrieb sobald keine PV-Leistung mehr vorhanden ist und keine Vorgabe des Energiemanagements an die Batterie erfolgt (z. B. minimaler Ladezustand erreicht). Es erscheint die Meldung "Power low". Der Wechselrichter startet wieder, sobald eine Vorgabe des Energiemanagements gesendet wird oder ausreichend PV-Leistung vorhanden ist.

Wird die Funktion aktiviert, bleibt der Wechselrichter dauerhaft mit dem Netz verbunden, um jederzeit Energie von anderen Erzeugern aufnehmen zu können. Nach Anschluss des Zählers muss die Position konfiguriert werden. Es muss für jeden Smart Meter eine eigene Modbus-Adresse eingestellt werden. Der Watt-Wert bei Erzeugerzähler ist die Summe aller Erzeugerzähler. Der Watt-Wert bei Verbraucherzähler ist die Summe aller Verbraucherzähler.

#### **Ohmpilot**

Alle im System verfügbaren Ohmpiloten werden angezeigt. Den gewünschten Ohmpiloten auswählen und über "Hinzufügen" dem System hinzufügen.

#### **Funktionen und Notstrom**

**I/Os**

Bei dem Notstrom-Modus kann zwischen "Aus", "PV Point" und "Full Backup" gewählt werden.

Der Full Backup kann nur aktiviert werden, nachdem die erforderlichen I/O-Zuordnungen für Notstrom konfiguriert wurden. Zusätzlich muss für den Notstrom-Modus Full Backup ein Zähler am Einspeisepunkt montiert und konfiguriert werden.

#### **WICHTIG!**

Bei der Konfiguration des Notstrom-Modus "PV Point" müssen die Hinweise des Kapitels **[Sicherheit](#page-80-0)** auf Seite **[81](#page-80-0)** beachtet werden.

Bei der Konfiguration des Notstrom-Modus "Full Backup" müssen die Hinweise des Kapitels **[Sicherheit](#page-85-0)** auf Seite **[86](#page-85-0)** beachtet werden.

#### **Notstrom-Nennspannung**

Bei aktiviertem Notstrom-Betrieb muss die Nennspannung des öffentlichen Netzes ausgewählt werden.

#### **Ladezustand Warnlimit**

Ab dieser Restkapazität der Batterie im Notstrom-Betrieb wird eine Warnung ausgegeben.

#### **Reservekapazität**

Der eingestellte Wert ergibt eine Restkapazität (abhängig von der Kapazität der Batterie) die für den Notstromfall reserviert ist. Die Batterie wird im netzgekoppelten Betrieb nicht unter die Restkapazität entladen. Im Notstrom-Betrieb wird der manuell eingestellte Wert "Minimaler SoC" nicht berücksichtigt. Kommt es zu einem Notstromfall, wird die Batterie immer bis auf den automatisch voreingestellten, minimalen SoC nach den technischen Vorgaben der Batteriehersteller entladen.

#### **Lastmanagement**

Hier können bis zu vier Pins für das Lastmanagement ausgewählt werden. Weitere Einstellungen für das Lastmanagement sind im Menüpunkt Lastmanagement verfügbar.

Default: Pin 1

#### **Australien - Demand Response Mode (DRM)**

Hier können die Pins für eine Steuerung via DRM eingestellt werden:

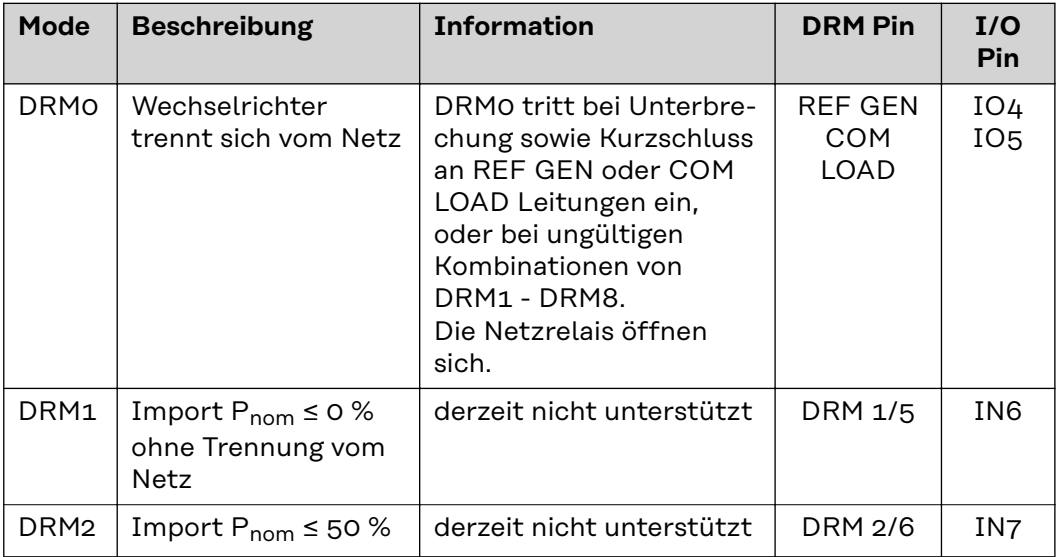

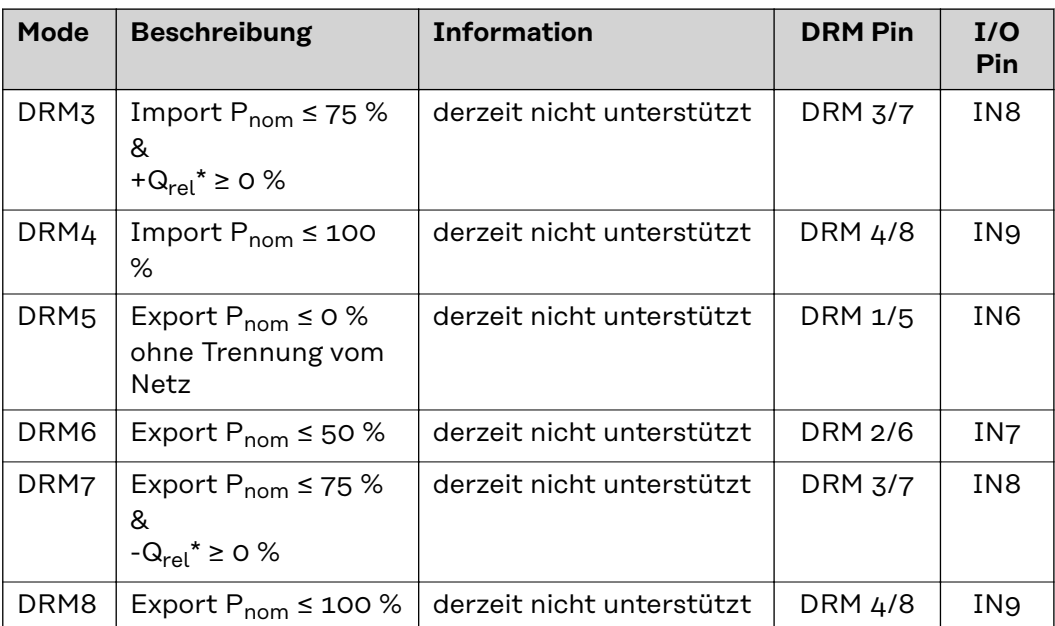

Die Prozentangaben beziehen sich immer auf die nominale Geräteleistung.

#### **WICHTIG!**

Ist die Funktion Demand Response Mode (DRM) aktiviert und keine DRM-Steuerung angeschlossen, wechselt der Wechselrichter in den Standby-Betrieb.

**Demand Response Modes (DRM)** Hier kann für das Länder-Setup Australien ein Wert für die Scheinleistungs-Aufnahme und die Scheinleistungs-Abgabe eingetragen werden.

#### **Wechselrichter "Standby erzwingen"**

Bei der Aktivierung der Funktion wird der Einspeise-Betrieb des Wechselrichters unterbrochen. Dadurch ist ein leistungsloses Abschalten des Wechselrichters möglich und dessen Komponenten werden geschont. Beim Neustart des Wechselrichters wird die Standby-Funktion automatisch deaktiviert.

**"PV 1"** und **"PV 2"**

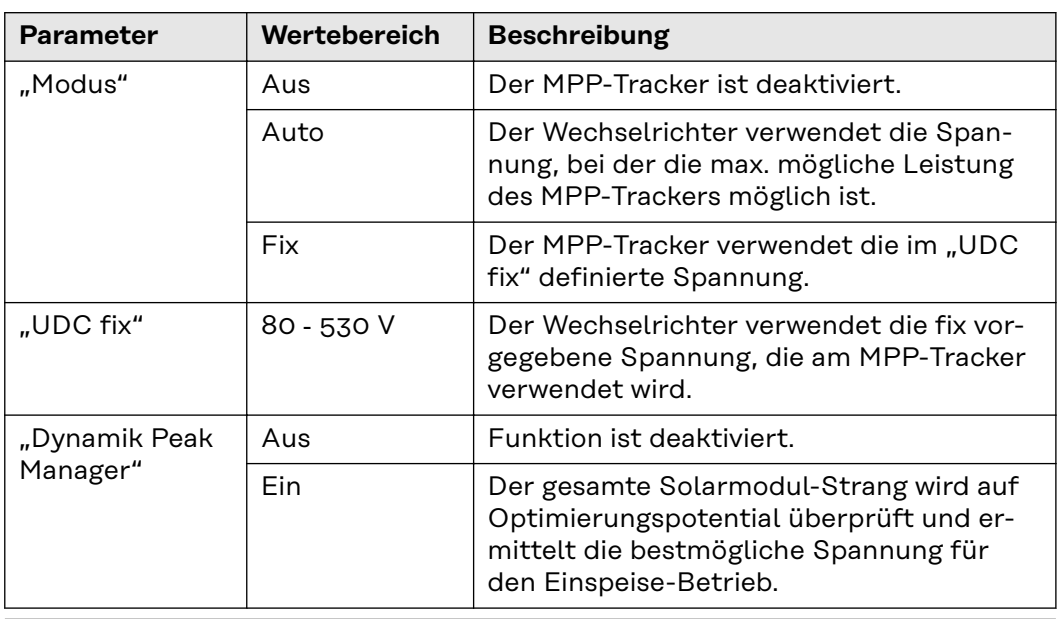
#### **"Rundsteuersignal"**

Rundsteuersignale sind Signale, die vom Energieunternehmen ausgesendet werden, um steuerbare Lasten ein- und auszuschalten. Je nach Installationssituation kann es zur Dämpfung oder Verstärkung von Rundsteuersignalen durch den Wechselrichter kommen. Mit den nachstehenden Einstellungen kann bei Bedarf entgegengewirkt werden.

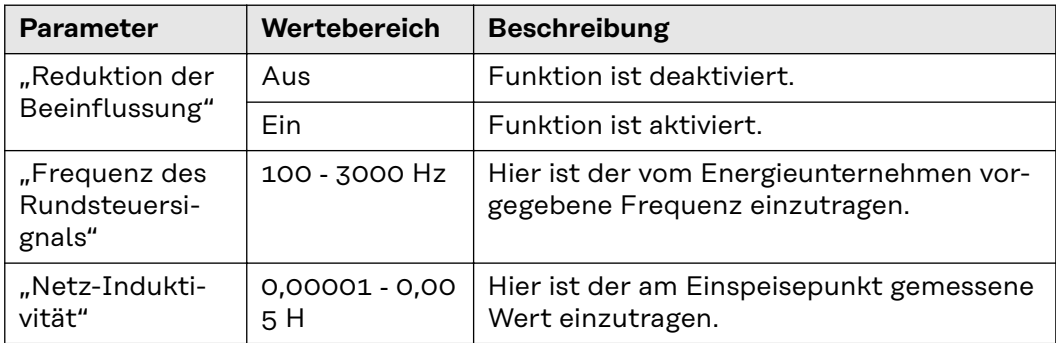

#### **"Maßnahmen gegen FI-Fehlauslösungen"**

(bei Verwendung eines 30 mA Fehlerstrom-Schutzschalters)

### *HINWEIS!*

#### **Nationale Bestimmungen, des Netzbetreibers oder andere Gegebenheiten können einen Fehlerstrom-Schutzschalter in der AC-Anschlussleitung erfordern.**

Generell reicht für diesen Fall ein Fehlerstrom-Schutzschalter Typ A aus. In Einzelfällen und abhängig von den lokalen Gegebenheiten können jedoch Fehlauslösungen des Fehlerstrom-Schutzschalters Typ A auftreten. Aus diesem Grund empfiehlt Fronius, unter Berücksichtigung der nationalen Bestimmungen einen für Frequenzumrichter geeigneten Fehlerstrom-Schutzschalter mit mindestens 100 mA Auslösestrom.

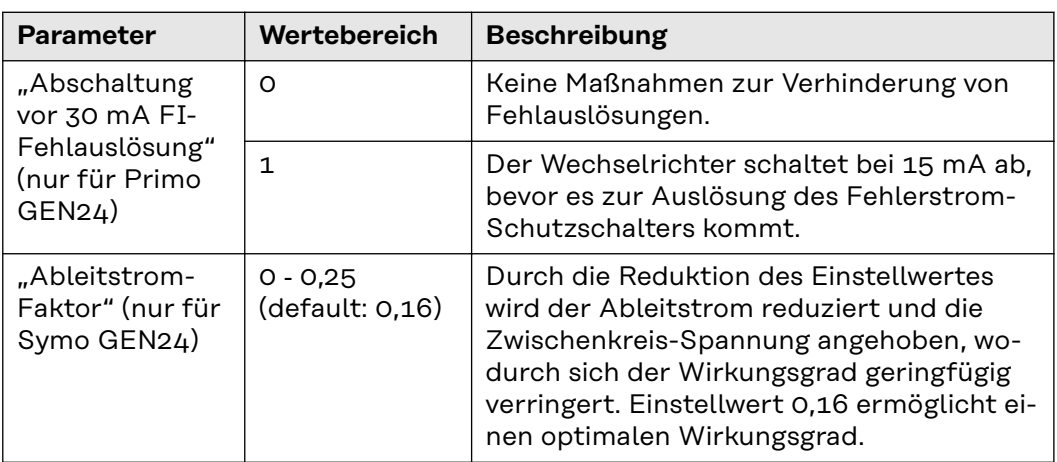

#### **"Iso Warnung"**

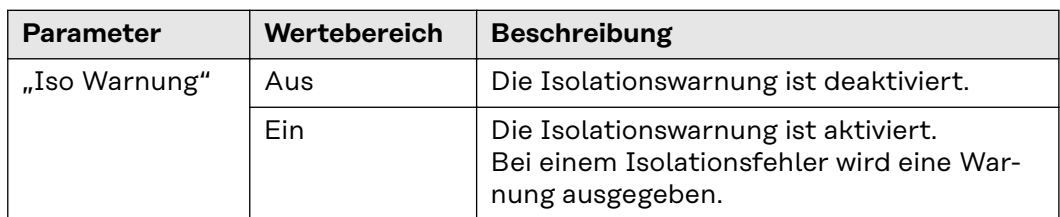

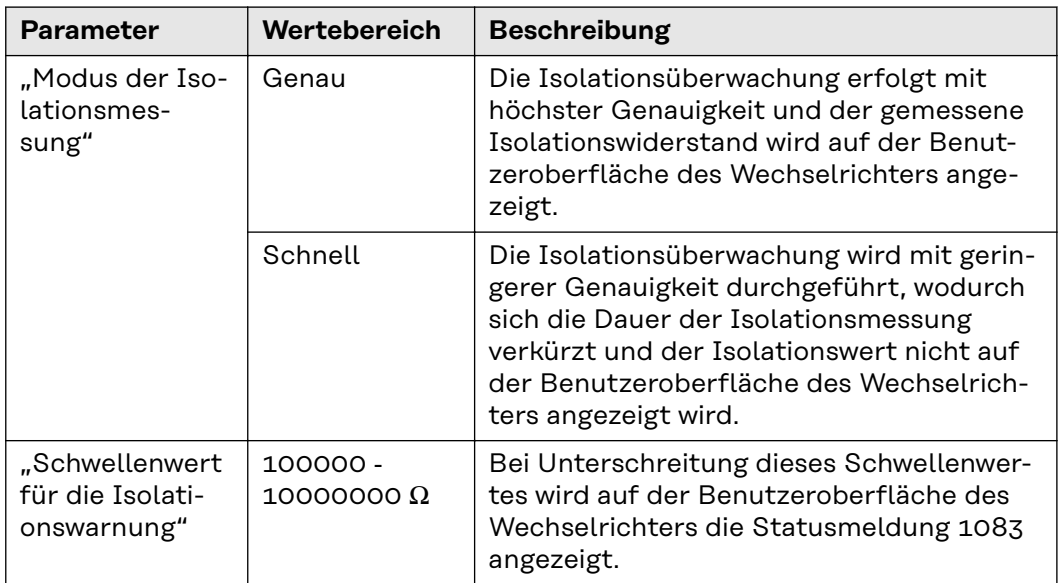

### **"Notstrom"**

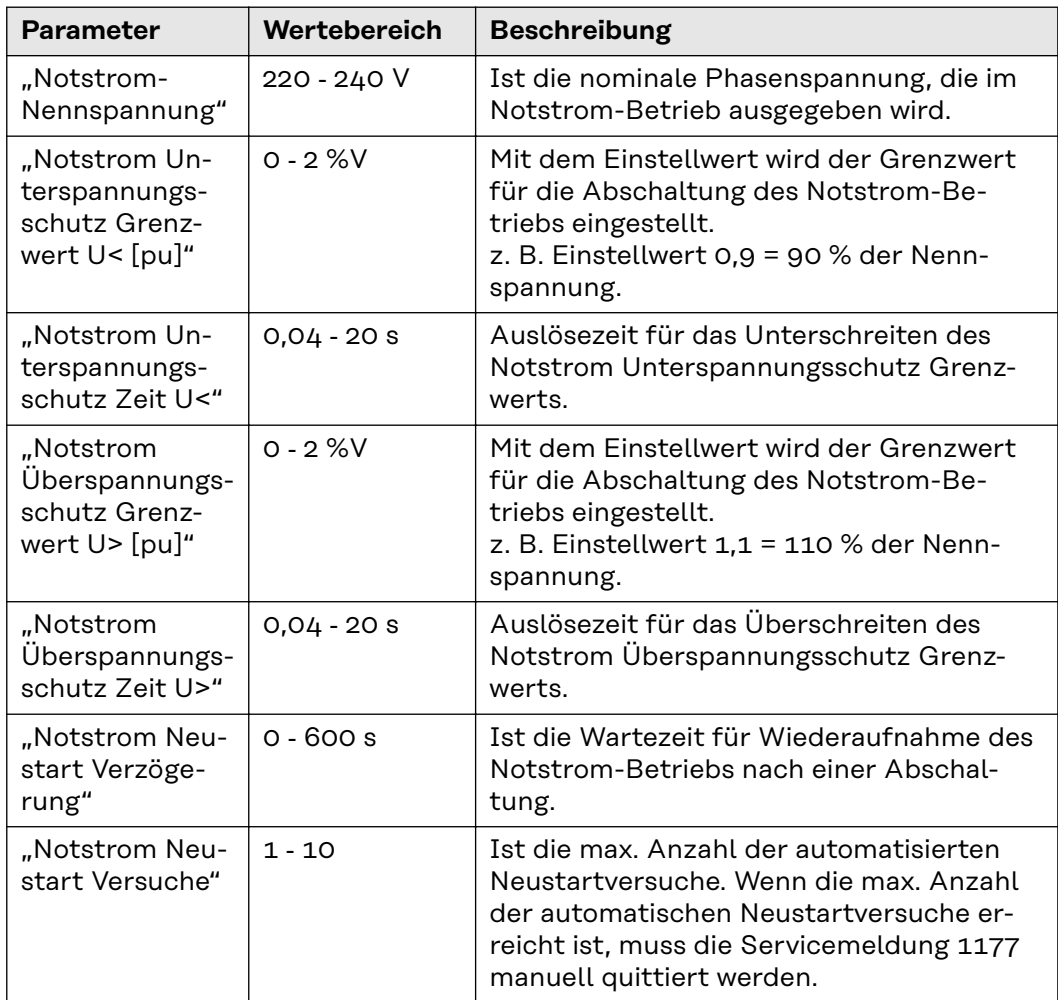

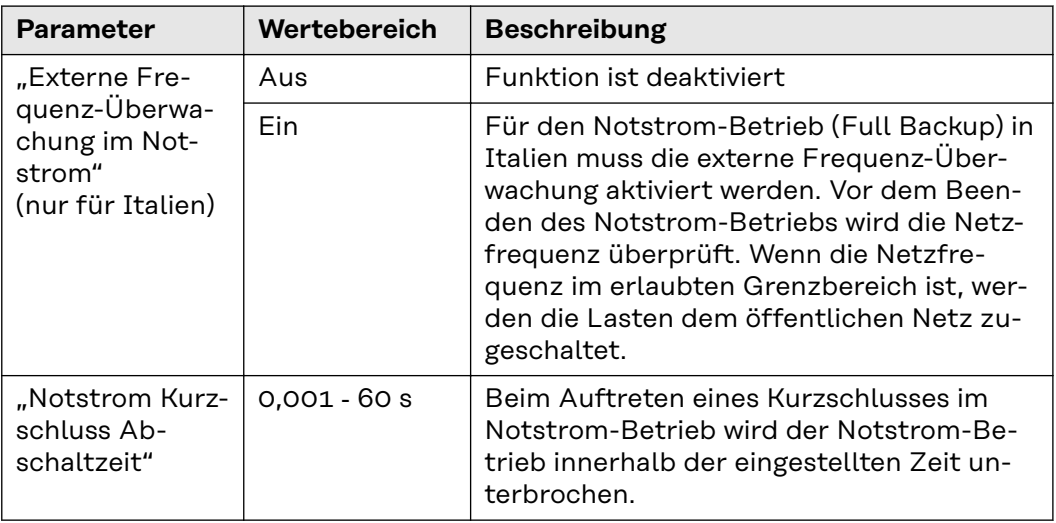

**ment**

#### **Energiemanage-"Eigenverbrauchs-Optimierung"**

Den Betriebsmodus auf "Manuell" oder "Automatisch" einstellen. Der Wechselrichter regelt immer auf den eingestellten "Zielwert am Einspeisepunkt". Im Betriebsmodus "Automatisch" (Werkseinstellung) wird auf 0 Watt am Einspeisepunkt (max. Eigenverbrauch) geregelt.

Der "Zielwert am Einspeisepunkt" gilt auch, wenn eine weitere Quelle auf diesen Zählpunkt einspeist. In diesem Fall muss allerdings

- der Fronius Smart Meter am Einspeisepunkt installiert und konfiguriert sein,
- die Funktion "Batterieladung von weiteren Erzeuger im Hausnetz zulassen" im Menübereich "Komponenten"  $\rightarrow$  "Batterie" aktiviert sein.

#### **"Zielwert am Einspeisepunkt"**

Falls unter Eigenverbrauchs-Optimierung "Manuell" ausgewählt wurde, kann der "Betriebsmodus" ("Bezug" / "Einspeisung") und der "Zielwert am Einspeisepunkt" eingestellt werden.

#### **WICHTIG!**

Die "Eigenverbrauchs-Optimierung" hat eine geringere Priorität als das "Batteriemanagement".

#### **Externe Erzeuger** (nur mit aktiver Batterie möglich)

Sind weitere dezentrale Erzeuger im Haushalt installiert, welche in die Eigenverbrauchs-Regelung des Fronius Hybrid Wechselrichters eingebunden sind, muss die Einstellung "Batterieladung von weiteren Erzeugern im Hausnetz zulassen" im Menübereich "Gerätekonfiguration" → "Komponenten" aktiviert werden (siehe Kapitel **[Komponenten](#page-105-0)** auf Seite **[106](#page-105-0)**.

Dadurch kann Energie aus dem Hausnetz über den Fronius GEN24 Plus Wechselrichter in die Batterie geladen werden. Die Leistungsaufnahme des Fronius GEN24 Plus Wechselrichters kann durch die Angabe einer max. AC-Leistung (AC max.) eingeschränkt werden. Maximal ist eine Leistungsaufnahme mit der AC-Nennleistung des Fronius GEN24 Plus Wechselrichters möglich.

#### **"Batteriemanagement"**

Mit Hilfe der zeitabhängigen Batteriesteuerung ist es möglich das Laden / Entladen der Batterie auf eine definierte Leistung vorzugeben, einzuschränken oder zu verhindern.

Das Batteriemanagement wird z. B. von folgenden Einstellungen beeinflusst

- erlaubte Batterieladung aus dem öffentlichen Netz
- Leistungsbegrenzung des Wechselrichters, Speichers oder Gesamtsystems
- Steuervorgaben via Modbus
- Eigenverbrauchs-Optimierung

#### **WICHTIG!**

Die festgelegten Regeln für die Batteriesteuerung haben nach der Eigenverbrauchs-Optimierung die zweit geringste Priorität. Je nach Konfiguration, kann es sein, dass die Regeln auf Grund von anderen Einstellungen nicht erfüllt werden.

Für die Regeln der zeitabhängigen Batteriesteuerung können folgende Werte ausgewählt werden:

- **"Max. Ladeleistung"**

Die Batterie wird max. mit dem im Eingabefeld "Leistung" eingestellten Wert geladen.

- **"Min. Ladeleistung"** Die Batterie wird min. mit dem im Eingabefeld "Leistung" eingestellten Wert geladen.
- **"Max. Entladeleistung"**

Die Batterie wird max. mit dem im Eingabefeld "Leistung" eingestellten Wert entladen.

- **"Min. Entladeleistung"**

Die Batterie wird min. mit dem im Eingabefeld "Leistung" eingestellten Wert entladen.

Die Zeitsteuerung, wann die Regel gültig ist, wird in den Eingabefeldern "Uhrzeit" und der Auswahl der "Wochentage" eingestellt.

Es ist nicht möglich einen Zeitbereich über Mitternacht (00:00 Uhr) zu definieren.

Beispiel: Eine Regelung von 22:00 bis 06:00 Uhr muss mit zwei Einträgen "22:00 - 23:59 Uhr" und "00:00 - 06:00 Uhr" eingestellt werden.

**Beispiele - Zeitabhängige Batteriesteuerung**

Die nachstehenden Beispiele dienen zur Erklärung der Energieflüsse. Wirkungsgrade werden nicht berücksichtigt.

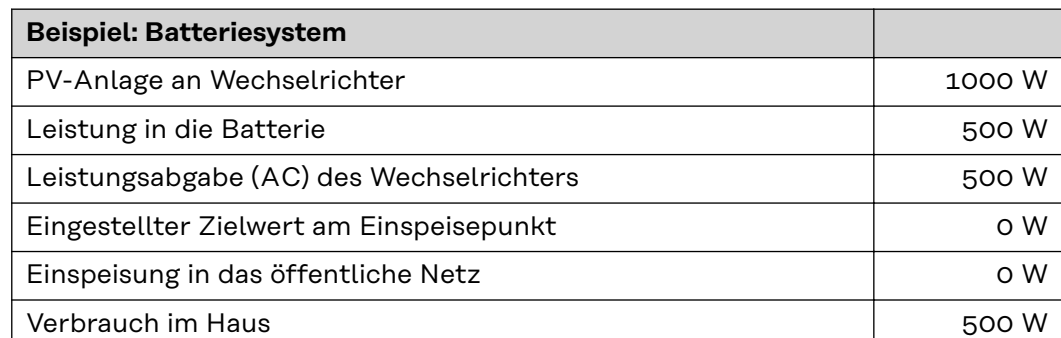

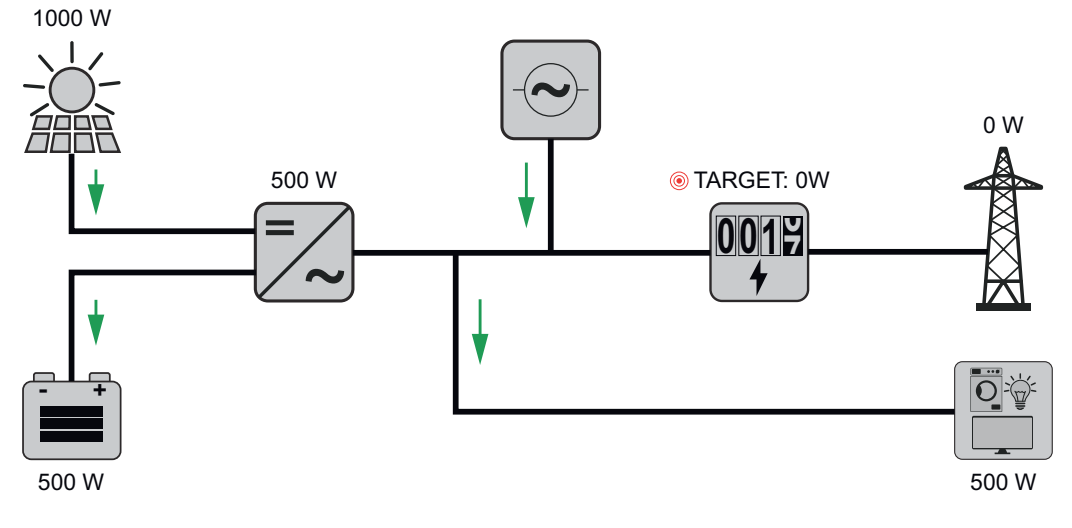

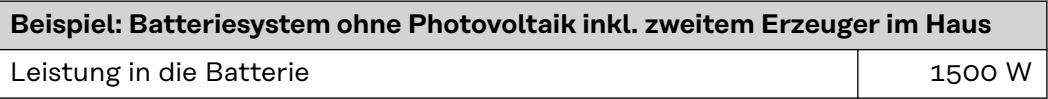

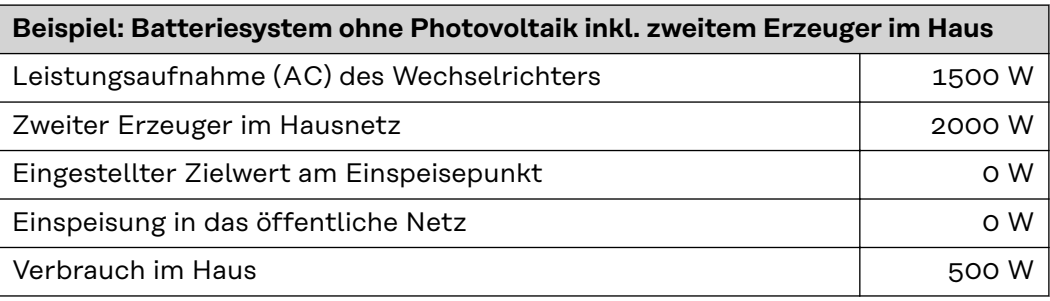

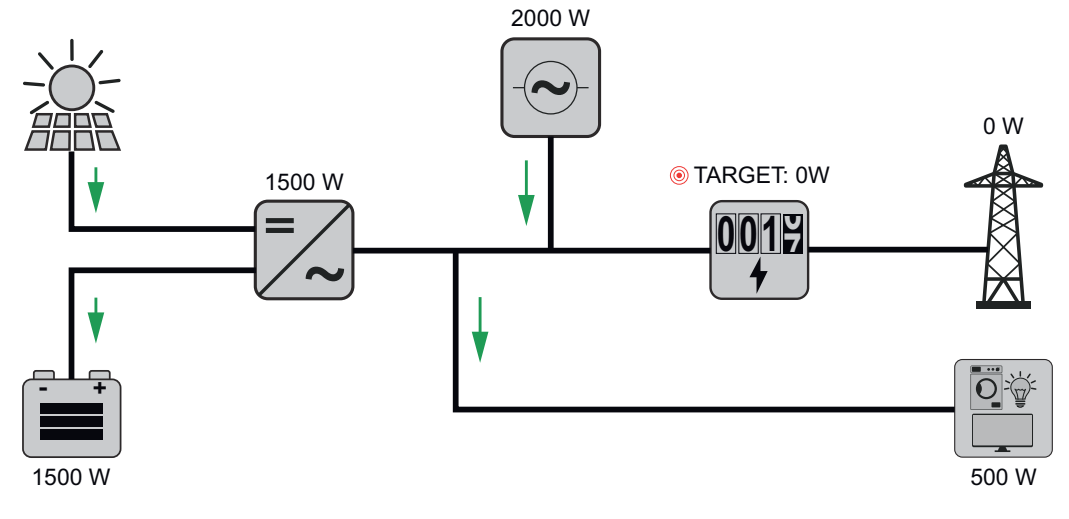

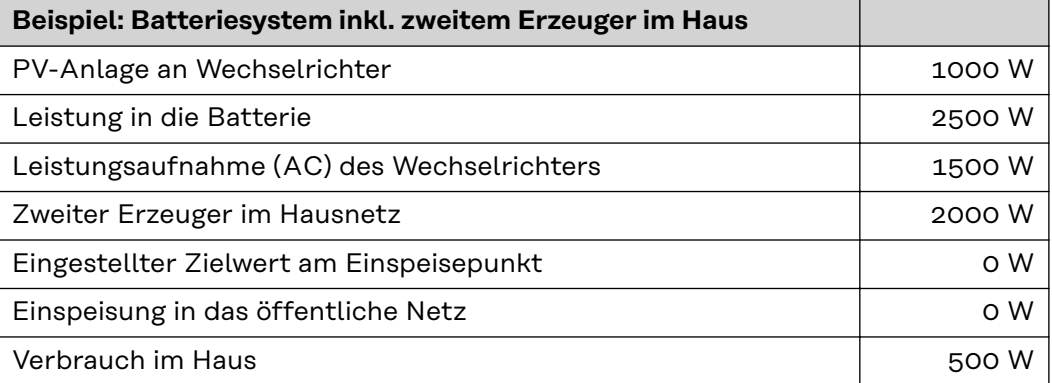

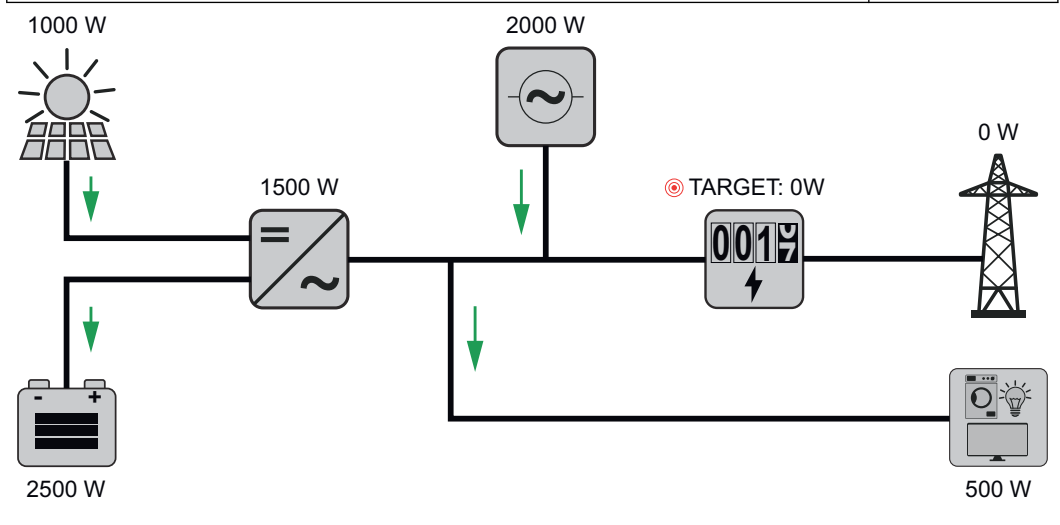

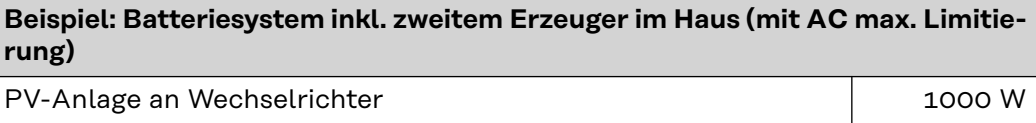

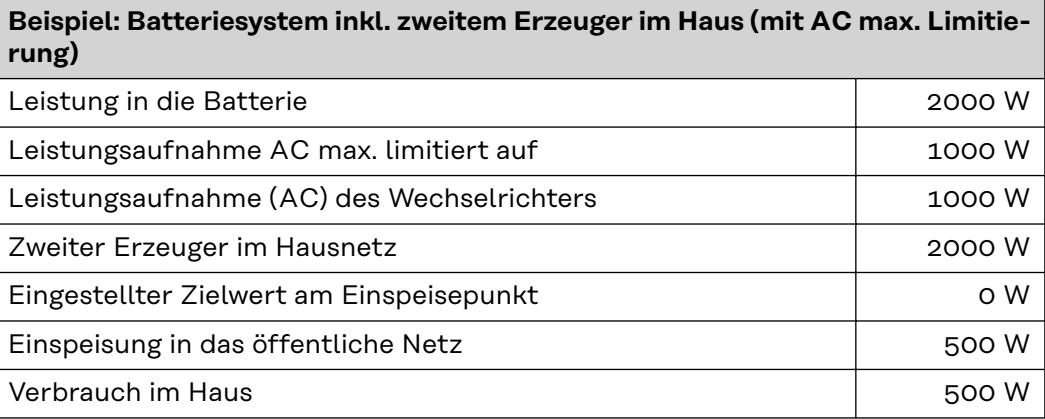

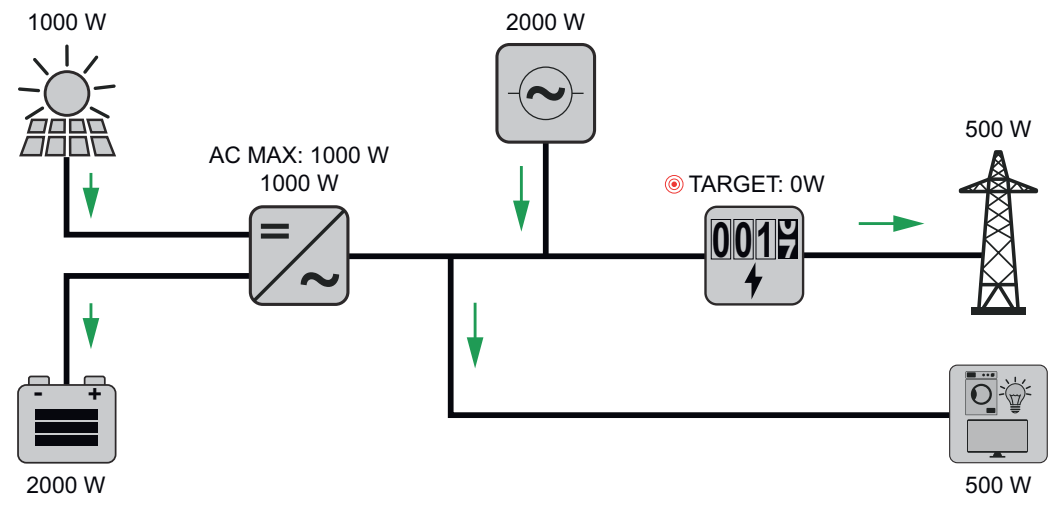

#### **Erlaubte Batteriesteuerungs-Regeln**

Eine Regel besteht immer aus einer Einschränkung oder Vorgabe und der Zeitsteuerung "Uhrzeit" und "Wochentage" während die Regel aktiv ist. Regeln mit gleicher Einschränkung (z. B. Max. Ladeleistung) dürfen zeitlich nicht überlappen.

### **Max. Lade- und Entladegrenze**

Es kann zugleich eine max. Lade-/ Entladeleistung konfiguriert werden.

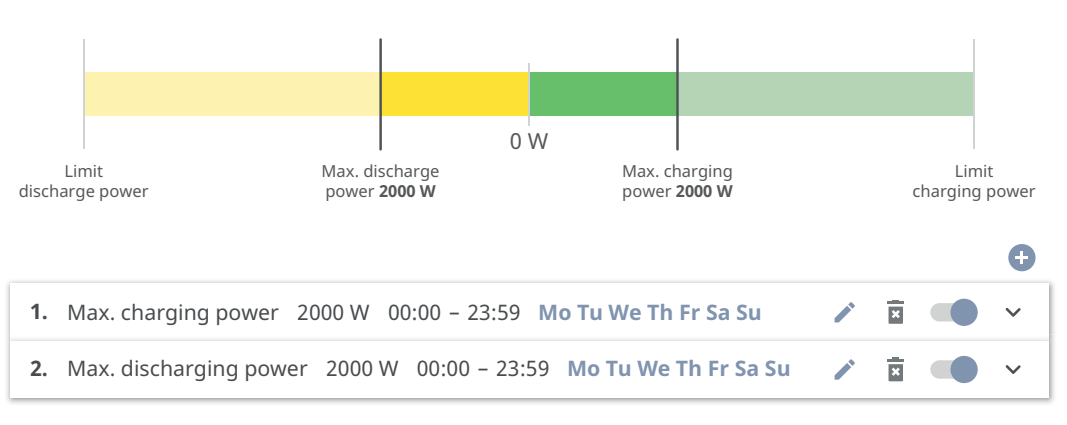

#### **Ladebereich vorgeben**

Es ist möglich, einen Ladebereich durch eine min. und max. Ladegrenze zu definieren. In diesem Fall ist keine Entladung der Batterie möglich.

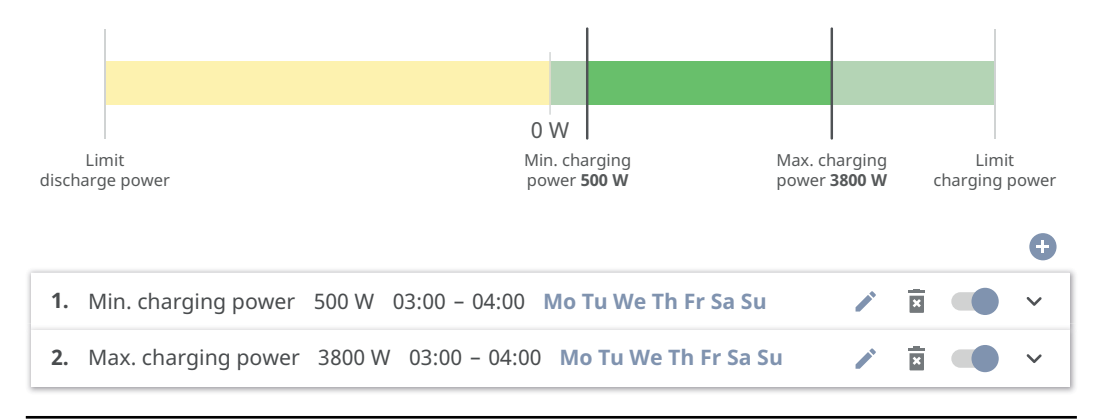

#### **Entladebereich vorgeben**

Es ist möglich einen Entladebereich durch eine min. und max. Entladegrenze zu definieren. In diesem Fall ist keine Ladung der Batterie möglich.

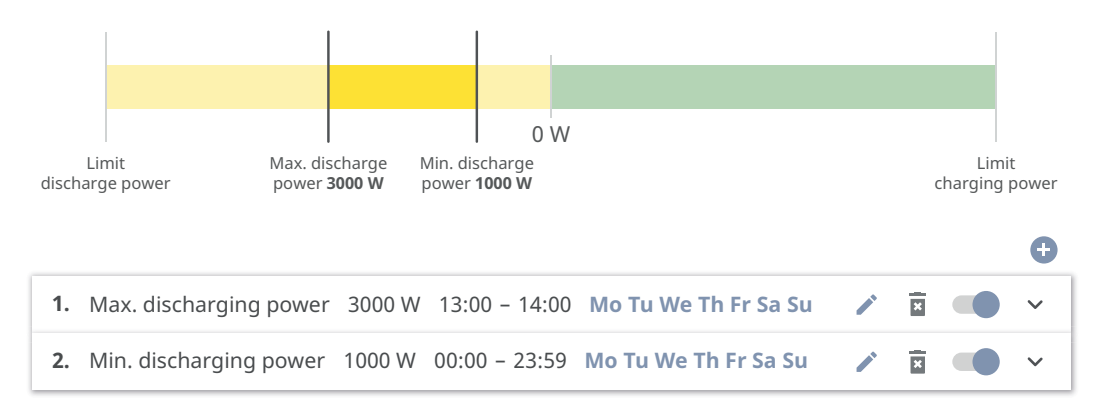

#### **Definierte Ladung vorgeben**

Man kann eine definierte Ladeleistung vorgeben, indem die min. und max. Ladeleistung auf denselben Wert gesetzt wird.

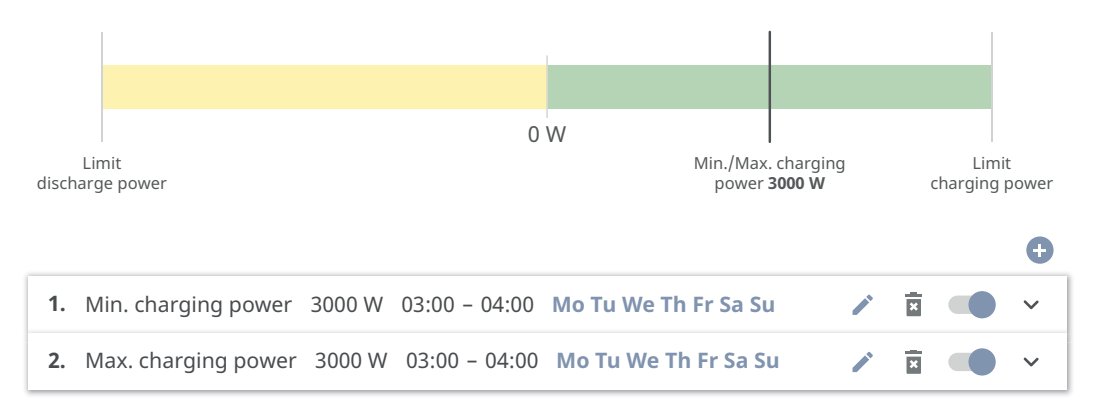

#### **Definierte Entladung vorgeben**

Man kann eine definierte Entladeleistung vorgeben, indem die min. und max. Entladeleistung auf den selben Wert gesetzt wird.

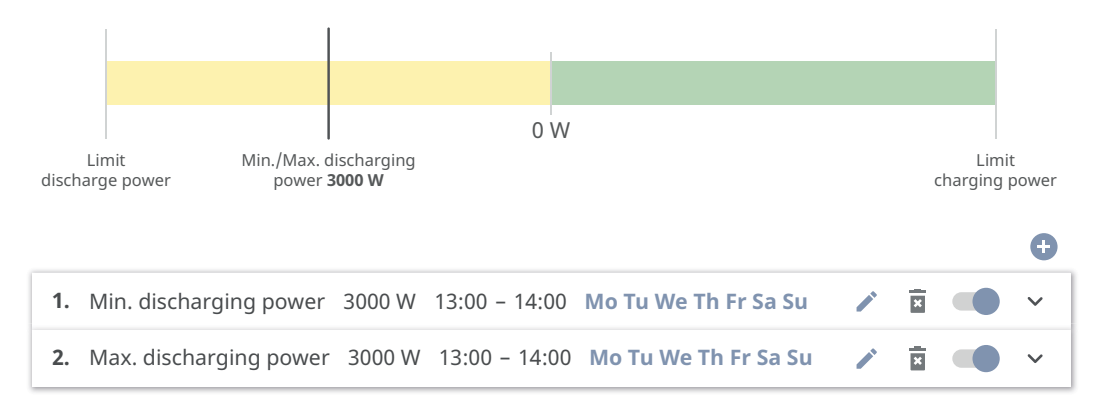

#### **Mögliche Anwendungsfälle**

- Uhrzeitabhängige Stromtarife
- Batteriereservierung bei marktspezifischer Leistungsbegrenzung
- Uhrzeitabhängige Speicherreservierung für den Notstrom-Fall

#### **PV-Leistungsreduzierung**

Die Regeln im Menübereich "Batteriemanagement" ermöglichen eine optimale Nutzung der erzeugten Energie. Es können jedoch Situationen entstehen, in denen PV-Leistung durch die zeitabhängige Batteriesteuerung nicht vollständig genutzt werden kann.

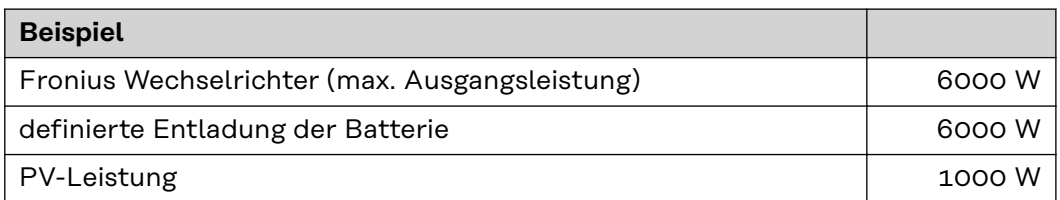

In diesem Fall müsste der Wechselrichter die PV-Leistung auf 0 Watt reduzieren, da die Ausgangsleistung des Wechselrichters max. 6000 Watt beträgt und dieser durch die Entladung der Batterie bereits ausgelastet ist.

Da das Verschwenden von PV-Leistung nicht sinnvoll ist, wird die Leistungsbegrenzung beim Batteriemanagement automatisch so angepasst, dass keine PV-Leistung verschwendet wird. Im Beispiel oben bedeutet dies, dass die Batterie nur mit 5000 Watt entladen wird, damit die 1000 Watt PV-Leistung genutzt werden kann.

#### **Lastmanage-**

**ment**

#### **"Prioritäten"**

Falls zusätzliche Komponenten (z. B. Batterie, Fronius Ohmpilot) im System vorhanden sind, können hier die Prioritäten eingestellt werden. Geräte mit höherer Priorität werden zuerst angesteuert und danach, falls noch überschüssige Energie zur Verfügung steht, die Weiteren.

#### **WICHTIG!**

Befindet sich ein Fronius Wattpilot im PV-System, wird dieser als Verbraucher gesehen. Die Priorität für das Lastmanagement des Wattpiloten im ist in der Fronius Solar.wattpilot-App zu konfigurieren.

#### **"Regeln"**

Es können bis zu vier verschiedene Lastmanagement-Regeln definiert werden.

Bei gleichen Schwellwerten werden die Regeln der Reihe nach aktiviert. Bei der Deaktivierung funktioniert es umgekehrt, der zuletzt eingeschaltene I/O wird als erstes ausgeschaltet. Bei verschiedenen Schwellen wird der I/O mit der niedrigsten Schwelle zuerst eingeschaltet, danach der mit der zweit niedrigsten und so weiter.

I/Os mit Steuerung durch die produzierte Leistung sind gegenüber Batterie und Fronius Ohmpilot immer in Vorteil. Das heißt ein I/O kann sich einschalten und dazu führen, dass die Batterie nicht mehr geladen wird oder der Fronius Ohmpilot nicht mehr angesteuert wird.

#### **WICHTIG!**

Ein I/O wird erst nach 60 Sekunden aktiviert/deaktiviert.

#### **"Last"**

- Steuerung ist "Aus" (deaktiviert).
- Steuerung erfolgt durch die "Produzierte Leistung".
- Steuerung erfolgt per "Leistungsüberschuss" (bei Einspeise-Limits). Diese Option ist nur auswählbar, wenn ein Zähler angeschlossen wurde. Die Steuerung erfolgt über die tatsächlich ins Netz eingespeiste Leistung.

#### **"Schwellenwerte"**

- "Ein": Zum Eingeben eines Wirkleistungs-Limit, ab dem der Ausgang aktiviert wird.
- "Aus": Zum Eingeben eines Wirkleistungs-Limit, ab dem der Ausgang deaktiviert wird.

#### **"Laufzeiten"**

- Feld zum Aktivieren der "Mindest-Laufzeit je Einschaltvorgang", wie lange der Ausgang je Einschaltvorgang mindestens aktiviert sein soll.
- Feld zum Aktivieren der "Maximalen Laufzeit je Tag".
- Feld zum Aktivieren der "Soll-Laufzeit", wie lange der Ausgang pro Tag insgesamt aktiviert sein soll (mehrere Einschaltvorgänge werden berücksichtigt).

# **System**

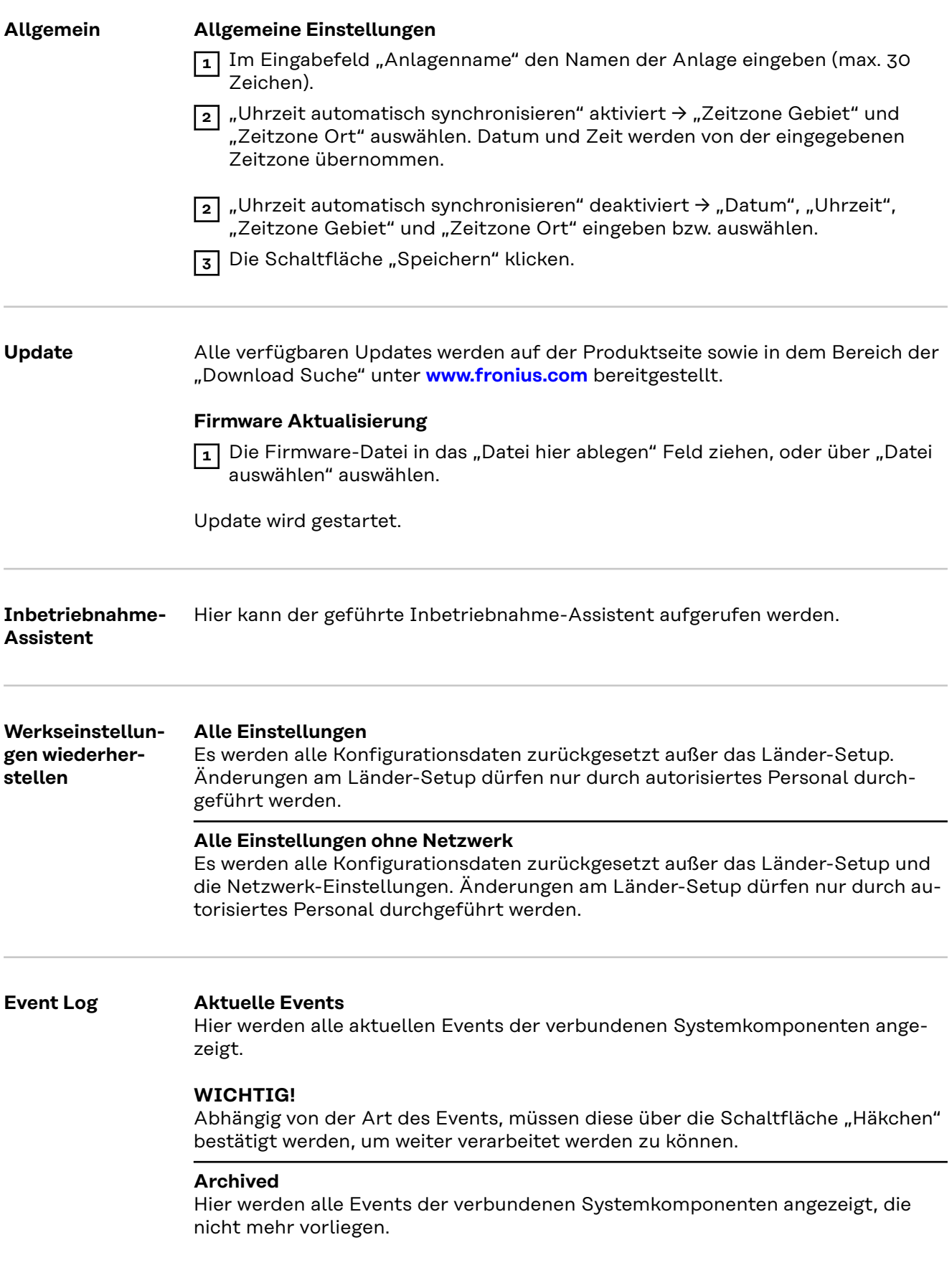

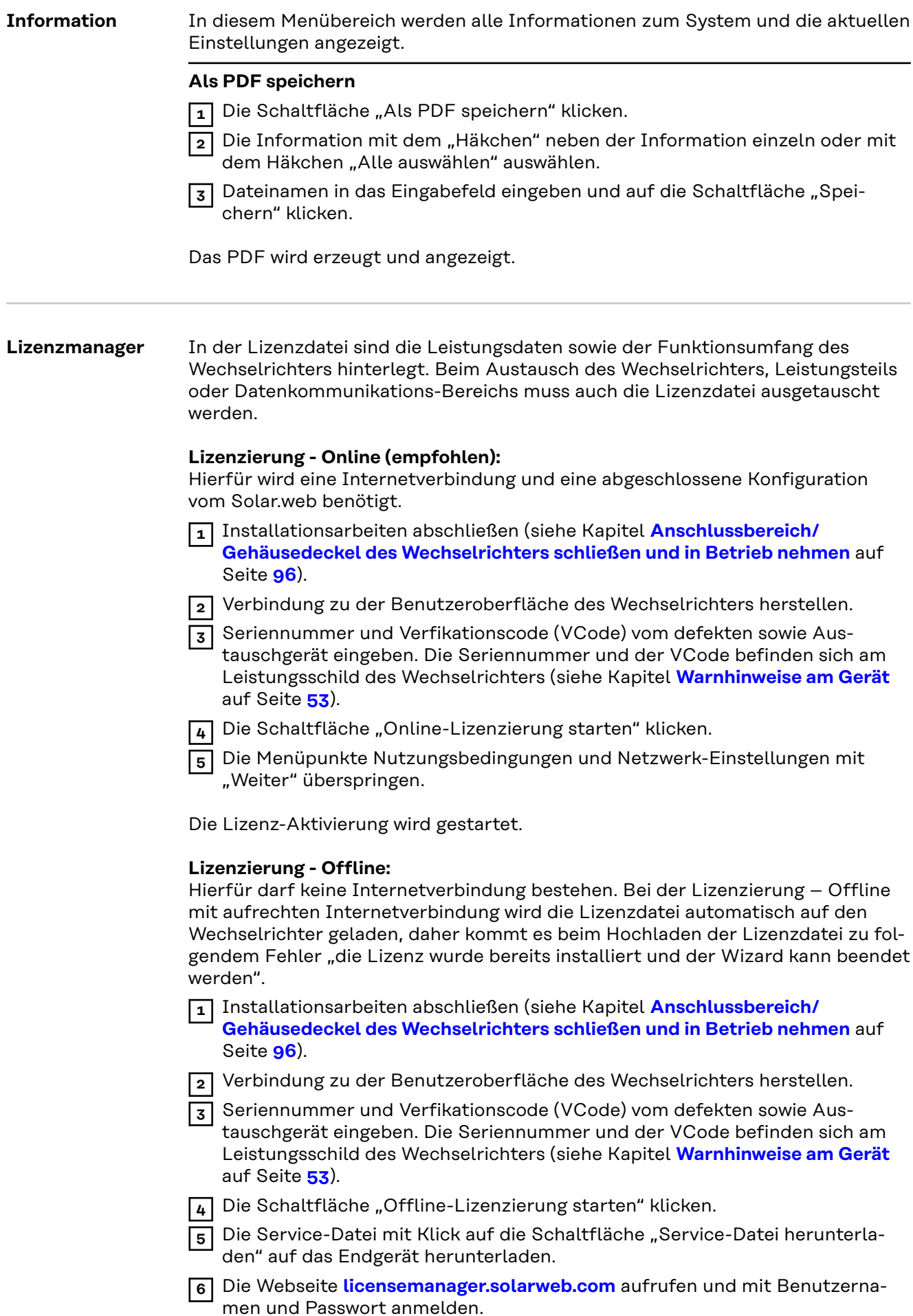

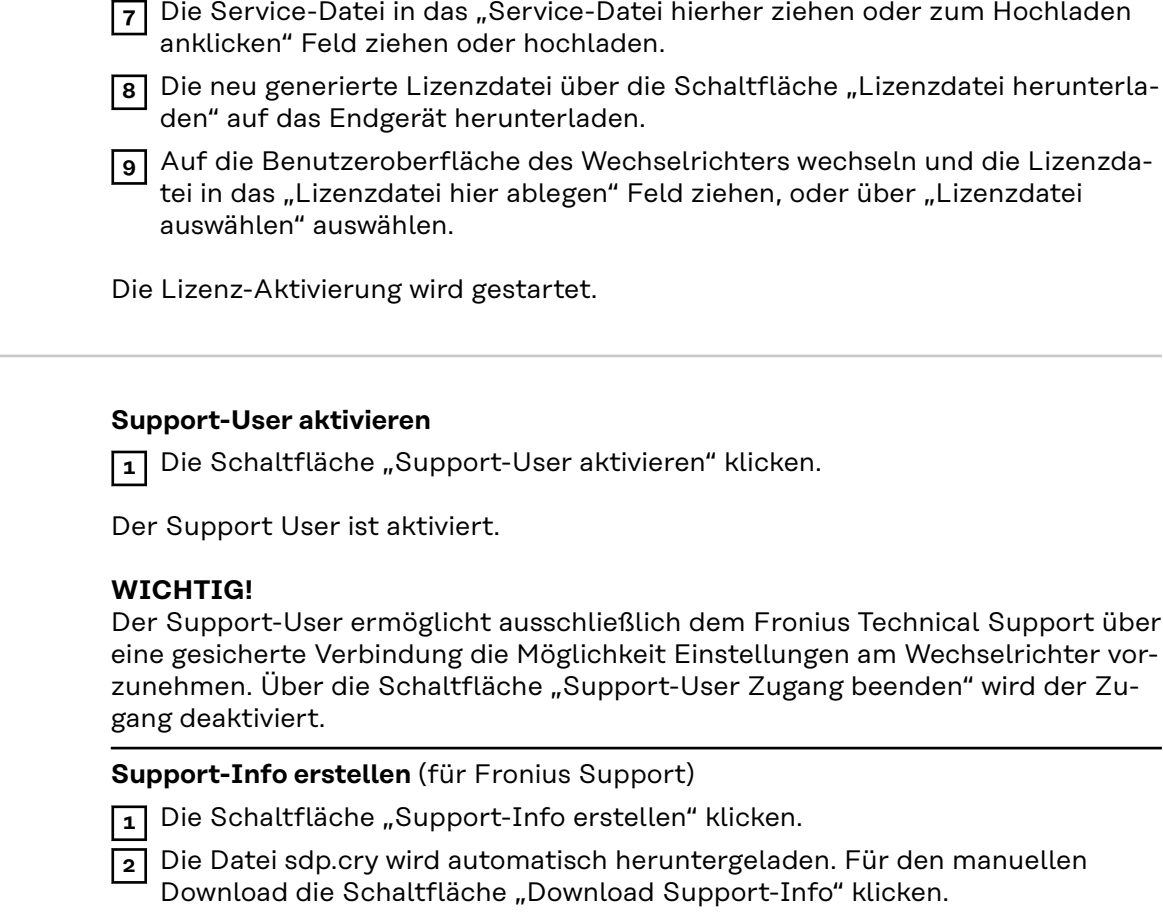

Die Datei sdp.cry ist in den Downloads gespeichert.

#### **Fernwartung aktivieren**

**1** Die Schaltfläche "Fernwartung aktivieren" klicken.

Der Fernwartungszugang für den Fronius Support ist aktiviert.

#### **WICHTIG!**

**Support** 

Der Fernwartungszugang ermöglicht ausschließlich dem Fronius Technical Support, über eine gesicherte Verbindung auf den Wechselrichter zuzugreifen. Dabei werden Diagnosedaten übermittelt, die zur Problembehandlung herangezogen werden. Den Fernwartungszugang nur nach Aufforderung vom Fronius Support aktivieren.

## **Kommunikation**

#### **Netzwerk Server-Adressen für die Datenübertragung**

In Fall der Verwendung einer Firewall für ausgehende Verbindungen müssen die nachfolgenden Protokolle, Server-Adressen und Ports für die erfolgreiche Datenübertragung erlaubt sein:

- Tcp fronius-se-iot.azure-devices.net:8883
- Tcp fronius-se-iot-telemetry.azure-devices.net:8883
- Tcp fronius-se-iot-telemetry.azure-devices.net:443
- Udp sera-gen24.fronius.com:1194 (213.33.117.120:1194)
- Tcp froniusseiot.blob.core.windows.net:443
- Tcp provisioning.solarweb.com:443
- Tcp cure-se.fronius.com:443

Bei Verwendung von FRITZ!Box-Produkten muss der Internetzugang unbegrenzt und uneingeschränkt konfiguriert sein.

#### **LAN**:

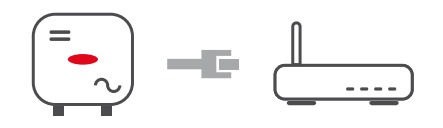

**1** Hostname eingeben.

**2** Art der Verbindung "automatisch" oder "statisch" auswählen.

**3** Bei Verbindungsart "statisch" - IP-Adresse, Subnetz-Maske, DNS und Gateway eingeben.

**4** Schaltfläche "Verbinden" klicken.

Die Verbindung wird hergestellt.

#### **WLAN**:

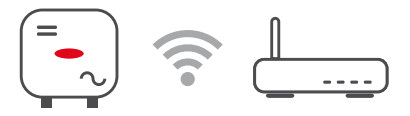

Verbindung über WPS herstellen:

1 Schaltfläche "Aktivieren" klicken.

**2** WPS am WLAN-Router aktivieren (siehe Dokumentation des WLAN-Routers).

Die Verbindung wird automatisch hergestellt.

#### **WLAN-Netzwerk auswählen und verbinden:**

Die gefundenen Netzwerke werden in der Liste angezeigt. Mit einem Klick auf den Refresh-Button  $\vec{\mathcal{V}}$  wird eine erneute Suche nach verfügbaren WLAN-Netzwerken ausgeführt. Über das Eingabefeld "Netzwerk suchen" kann die Auswahlliste weiter eingeschränkt werden.

**1** Netzwerk aus der Liste auswählen.

2 Art der Verbindung "automatisch" oder "statisch" auswählen.

- 
- 
- **3** Bei Verbindungsart "automatisch" WLAN-Passwort und Hostname eingeben.
- **4** Bei Verbindungsart "statisch" IP-Adresse, Subnetz-Maske, DNS und Gateway eingeben.

**5** Schaltfläche "Verbinden" klicken.

Die Verbindung wird hergestellt.

#### **Accesspoint:**

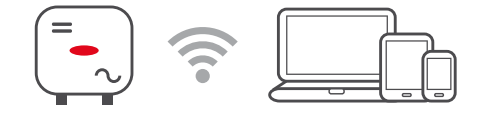

Der Wechselrichter dient als Accesspoint. Ein PC oder Smart Device verbindet sich direkt mit dem Wechselrichter. Es ist keine Verbindung mit dem Internet möglich. In diesem Menübereich können "Netzwerk-Name (SSID)" und "Netzwerk-Schlüssel (PSK)" vergeben werden.

Es ist möglich eine Verbindung über WLAN und über Accesspoint gleichzeitig zu betreiben.

#### **Modbus Modbus RTU-Schnittstelle 0 / 1**

Wird eine der beiden Modbus RTU Schnittstellen auf Slave gestellt, stehen folgende Eingabefelder zur Verfügung:

#### "Baudrate"

Die Baudrate beeinflusst die Geschwindigkeit der Übertragung zwischen den einzelnen im System angeschlossenen Komponenten. Bei der Auswahl der Baudrate ist darauf zu achten, dass diese auf Sende- und Empfangsseite gleich sind.

#### "Parität"

Das Paritätsbit kann zur Paritätskontrolle genutzt werden. Diese dient der Erkennung von Übertragungsfehlern. Ein Paritätsbit kann dabei eine bestimmte Anzahl von Bits absichern. Der Wert (0 oder 1) des Paritätsbits muss beim Sender berechnet werden und wird beim Empfänger mithilfe der gleichen Berechnung überprüft. Die Berechnung des Paritätsbits kann für gerade oder ungerade Parität erfolgen..

#### "SunSpec Model Type"

Je nach Sunspec Model gibt es zwei verschiedene Einstellungen.

**float:** SunSpec Inverter Model 111, 112, 113 bzw. 211, 212, 213. **int + SF:** SunSpec Inverter Model 101, 102, 103 bzw. 201, 202, 203.

#### "Zähleradresse"

Der eingegebene Wert ist die dem Zähler zugewiesene Identifikationsnummer (Unit ID). Zu finden auf der Benutzeroberfläche des Wechselrichters im Menü Kommunikation - Modbus. Werkseinstellung: 200

"Wechselrichteradresse" Der eingegebene Wert ist die dem Wechselrichter zugewiesene Identifikationsnummer (Unit ID). Zu finden auf der Benutzeroberfläche des Wechselrichters im Menü Kommunikation - Modbus. Werkseinstellung: 1

#### **Slave als Modbus TCP**

Wird die Funktion "Slave als Modbus TCP" aktiviert, stehen folgende Eingabefelder zur Verfügung:

#### "Modbus-Port"

Nummer des TCP Ports, der für die Modbus-Kommunikation zu verwenden ist.

"SunSpec Model Type" Je nach Sunspec Model gibt es zwei verschiedene Einstellungen.

**float:** SunSpec Inverter Model 111, 112, 113 bzw. 211, 212, 213. **int + SF:** SunSpec Inverter Model 101, 102, 103 bzw. 201, 202, 203.

"Zähleradresse"

Der eingegebene Wert ist die dem Zähler zugewiesene Identifikationsnummer (Unit ID).

Zu finden auf der Benutzeroberfläche des Wechselrichters im Menü Kommunikation - Modbus.

Werkseinstellung: 200

"Wechselrichteradresse"

Der eingegebene Wert ist die dem Wechselrichter zugewiesene Identifikationsnummer (Unit ID). Zu finden auf der Benutzeroberfläche des Wechselrichters im Menü Kommunikation - Modbus.

Werkseinstellung: Dieser Wert ist unveränderbar mit 1 definiert.

#### **Wechselrichter-Steuerung über Modbus**

Wenn diese Option aktiviert ist, erfolgt die Wechselrichter-Steuerung über Modbus.

Zur Wechselrichter-Steuerung gehören folgende Funktionen:

- Ein / Aus
- Leistungsreduktion
- Vorgabe eines konstanten Power Factors (cos Phi)
- Vorgabe einer konstanten Blindleistung
- Batteriesteuerungsvorgaben mit Batterie

#### **Fronius Solar API**

Die Fronius Solar API ist eine Ethernet-basierte, offene JSON-Schnittstelle. Wenn sie aktiviert ist, können IOT-Geräte im lokalen Netzwerk ohne Authentifizierung auf Wechselrichter-Informationen zugreifen. Aus Sicherheitsgründen ist die Schnittstelle ab Werk deaktiviert und sollte nicht aktiviert werden, wenn sie nicht für eine Anwendung eines Drittanbieters benötigt wird (z. B. EV-Ladegerät, Smart Home-Lösungen, ...).

Für die Überwachung empfiehlt Fronius, stattdessen Fronius Solar.web zu verwenden, das einen sicheren Zugriff auf Wechselrichter-Status und Produktionsinformationen bietet.

Bei einem Firmware-Update auf die Version 1.14.x wird die Einstellung (aktiviert/ deaktiviert) der Fronius Solar API übernommen.

Länder-Setup Der Menübereich "Länder-Setup" ist ausschließlich für Installateure/Service-Techniker von autorisierten Fachbetrieben bestimmt. Der Zugangs-Code muss beim nationalen/internationalen Ansprechpartner von Fronius mit einem Antragsformular beantragt werden.

#### $\sqrt{N}$ **VORSICHT!**

#### **Risiko durch unberechtigten Zugriff.**

Falsch eingestellte Parameter können das öffentlichen Netz und/oder den Netz-Einspeisebetrieb des Wechselrichters negativ beeinflussen sowie zum Verlust der Normkonformität führen.

- ▶ Die Parameter dürfen ausschließlich von Installateuren/Service-Technikern von autorisierten Fachbetrieben angepasst werden.
- Den Zugangs-Code nicht an Dritte und/oder nicht autorisierte Person weitergeben.

### **WARNUNG!**

**Gefahr durch nicht autorisierte Fehleranalysen und Instandsetzungsarbeiten.** Schwerwiegende Personen- und Sachschäden können die Folge sein.

▶ Fehleranalysen und Instandsetzungsarbeiten an der PV-Anlage dürfen ausschließlich von Installateuren/Service-Technikern von autorisierten Fachbetrieben gemäß den nationalen Normen und Richtlinien durchgeführt werden.

Das gewählte Länder-Setup für das jeweilige Land beinhaltet voreingestellte Parameter entsprechend der national gültigen Normen und Anforderungen. Abhängig von örtlichen Netzverhältnissen und den Vorgaben des Netzbetreibers können Anpassungen am ausgewählten Länder-Setup erforderlich sein.

#### $\sqrt{N}$ **VORSICHT!**

#### **Risiko durch falsch eingestellte Parameter.**

Falsch eingestellte Parameter können das öffentlichen Netz negativ beeinflussen und/oder Funktionsstörungen und Ausfälle am Wechselrichter verursachen sowie zum Verlust der Normkonformität führen.

- ▶ Die Parameter dürfen ausschließlich von Installateuren/Service-Technikern von autorisierten Fachbetrieben angepasst werden.
- Die Parameter dürfen nur angepasst werden, wenn der Netzbetreiber dies erlaubt oder fordert.
- Die Parameter nur unter Berücksichtigung der national gültigen Normen und/oder Richtlinien sowie der Vorgaben des Netzbetreibers anpassen.

#### **Einspeisebegrenzung**

Energieunternehmen oder Netzbetreiber können Einspeisebegrenzungen für einen Wechselrichter vorschreiben (z. B. max. 70 % der kWp oder max. 5 kW). Die Einspeisebegrenzung berücksichtigt dabei den Eigenverbrauch im Haushalt, bevor die Leistung eines Wechselrichters reduziert wird:

- Ein individuelles Limit kann eingestellt werden.
- Ein Fronius Smart Meter kann an der Modbus Push-in Anschlussklemme des Datenkommunikations-Bereichs an den Anschlüssen M0/M1- / M0/M1+ für Modbus Daten angeschlossen werden.

Mit dem Wechselrichter wird die PV-Leistung, die nicht in das öffentliche Netz eingespeist werden darf, in die Batterie geladen und/oder vom Fronius Ohmpilot verwendet und geht somit nicht verloren. Die Einspeisebegrenzung wird nur aktiv, wenn die eingespeiste Leistung höher als die eingestellte Leistungsreduzierung ist.

### "**Aus**"

Der Wechselrichter wandelt die gesamte, zur Verfügung stehende PV-Leistung um und speist diese in das öffentliche Netz ein.

#### "**Limit für gesamte Anlage**"

Die gesamte PV-Anlage wird auf ein fixes Leistungslimit begrenzt. Der Wert der zulässigen Gesamteinspeiseleistung ist einzustellen.

#### "**Limit pro Phase**"

Jede einzelne Phase wird gemessen. Wird bei einer Phase das zulässige Einspeiselimit überschritten, wird die Gesamtleistung des Wechselrichters soweit reduziert, bis der Wert auf der betroffenen Phase wieder zulässig ist (siehe nachstehendes Beispiel). Diese Einstellung ist nur notwendig falls dies von den nationalen Normen und Bestimmungen gefordert wird. Der Wert der zulässigen Einspeiseleistung je Phase ist einzustellen.

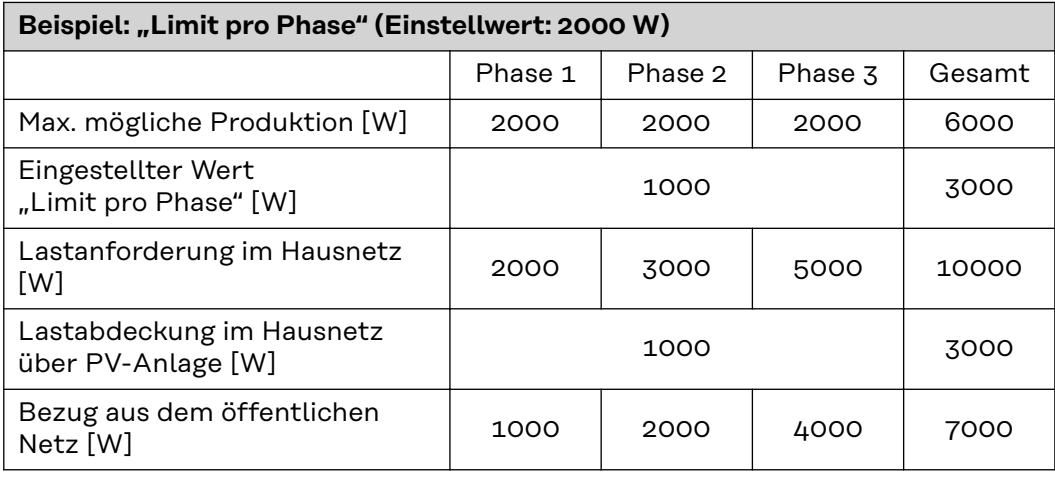

#### **"Gesamte DC-Anlagenleistung"**

Eingabefeld für die gesamte DC-Anlagenleistung in Wp.

Dieser Wert wird herangezogen, wenn die "Maximal erlaubte Einspeiseleistung des gesamten Systems" in % angegeben ist.

#### **"Maximal erlaubte Einspeiseleistung des gesamten Systems"**

Eingabefeld für die "Maximal erlaubte Einspeiseleistung des gesamten Systems" in W oder % (Einstellbereich: -10 bis 100 %).

Ist kein Zähler im System vorhanden oder ausgefallen, limitiert der Wechselrichter die Einspeiseleistung auf den eingestellten Wert.

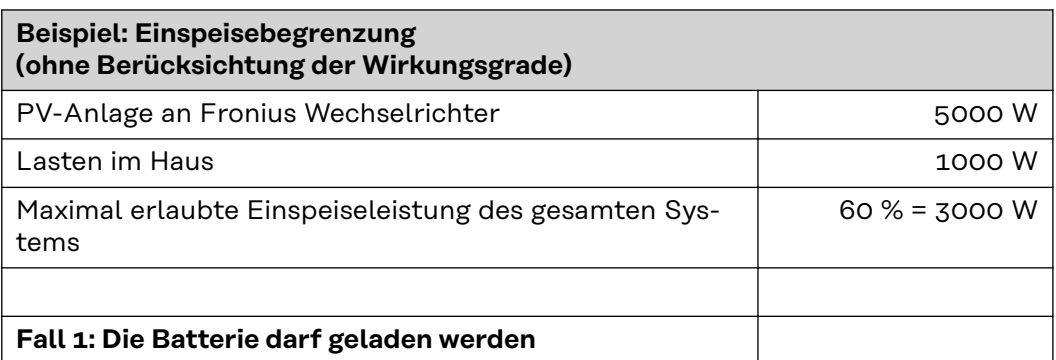

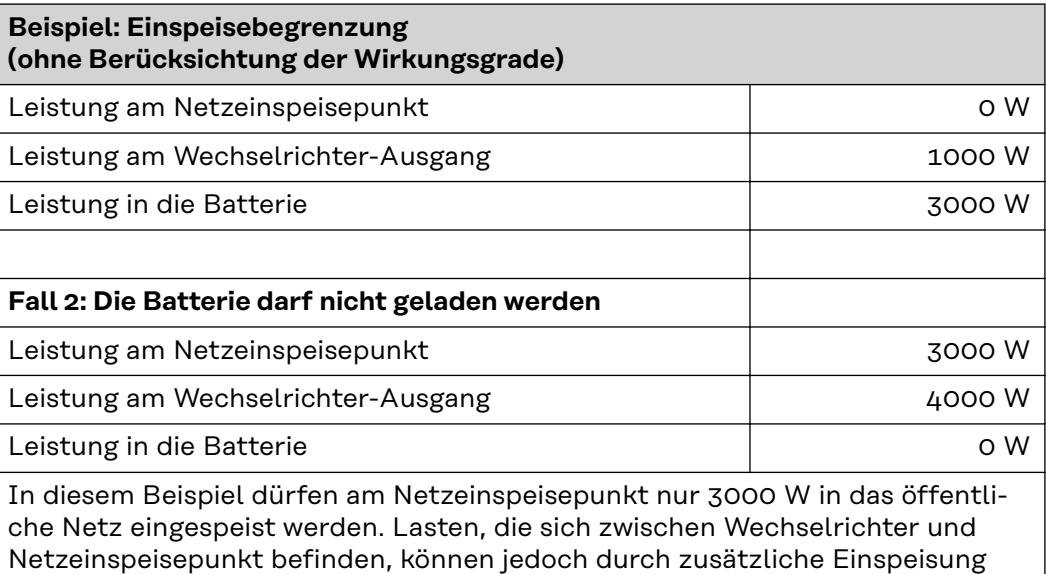

#### "**Hard Limit**"

des Wechselrichters versorgt werden.

Bei Überschreiten dieses Wertes, schaltet der Wechselrichter innerhalb von max. 5 Sekunden ab. Dieser Wert muss höher als der eingestellte Wert bei "Soft Limit" sein.

#### "**Soft Limit**"

Bei Überschreiten dieses Wertes regelt der Wechselrichter innerhalb der von den nationalen Normen und Bestimmungen geforderten Zeit auf den eingestellten Wert herab.

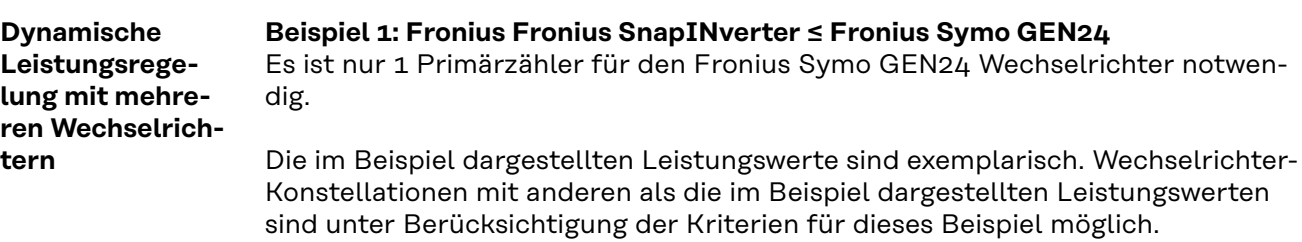

#### **WICHTIG!**

Bei Verwendung von 2 Wechselrichtern ist keine Null-Einspeisung möglich.

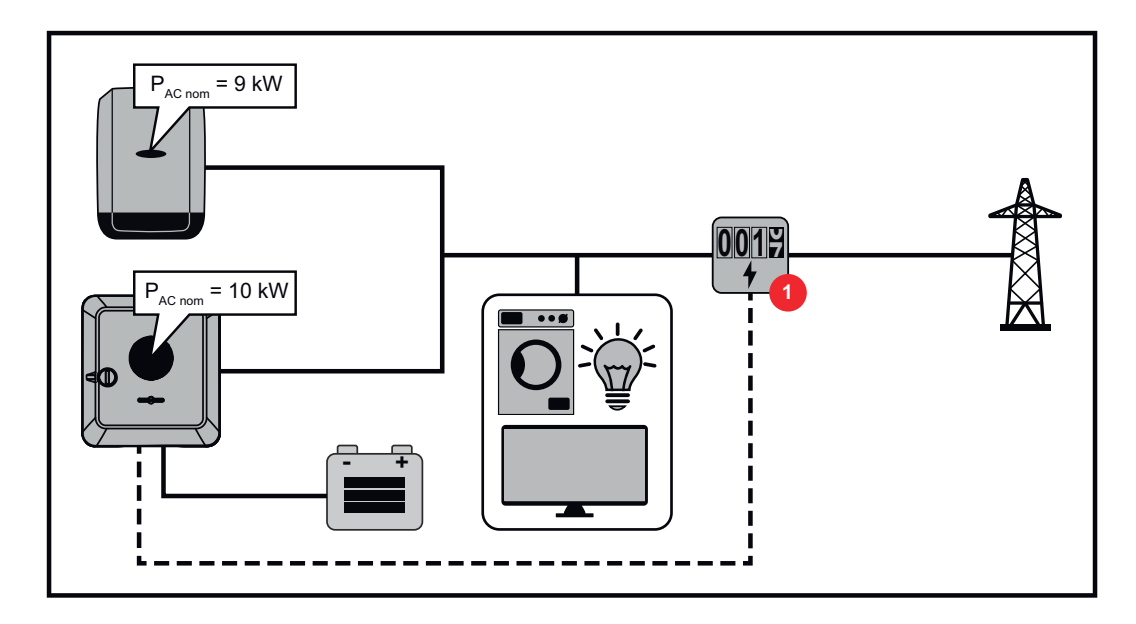

**Einstellungen auf der Benutzeroberfläche des Fronius Symo GEN24 Wechselrichters:**

- **11** Im Menübereich "Gerätekonfiguration" → "Komponenten" den Primärzähler am Einspeisepunkt konfigurieren.
- **2** Im Menübereich "Sicherheits- und Netzanforderungen" → "Einspeisebegrenzung" das Limit für gesamte Anlage aktivieren. Im Eingabefeld "Gesamte DC-Anlagenleistung" die DC-Nennleistung des gesamten PV-Systems eingeben. Im Eingabefeld "Maximal erlaubte Einspeiseleistung des gesamten Systems" den Prozentwert (50 %, 60 % oder 70 %) eingeben.

### **Beispiel 2a: Fronius SnapINverter > Fronius Symo GEN24**

Es sind 2 Primärzähler für die Wechselrichter notwendig.

Die im Beispiel dargestellten Leistungswerte sind exemplarisch. Wechselrichter-Konstellationen mit anderen als die im Beispiel dargestellten Leistungswerten sind unter Berücksichtigung der Kriterien für dieses Beispiel möglich.

#### **WICHTIG!**

Mit 2 Primärzählern am Einspeisepunkt ohne Sekundärzähler, können Fronius SnapINverter und Fronius Symo GEN24 nicht als ein kombiniertes PV-System im Solar.web dargestellt werden. Es müssen 2 einzelne PV-Anlagen im Solar.web angelegt werden.

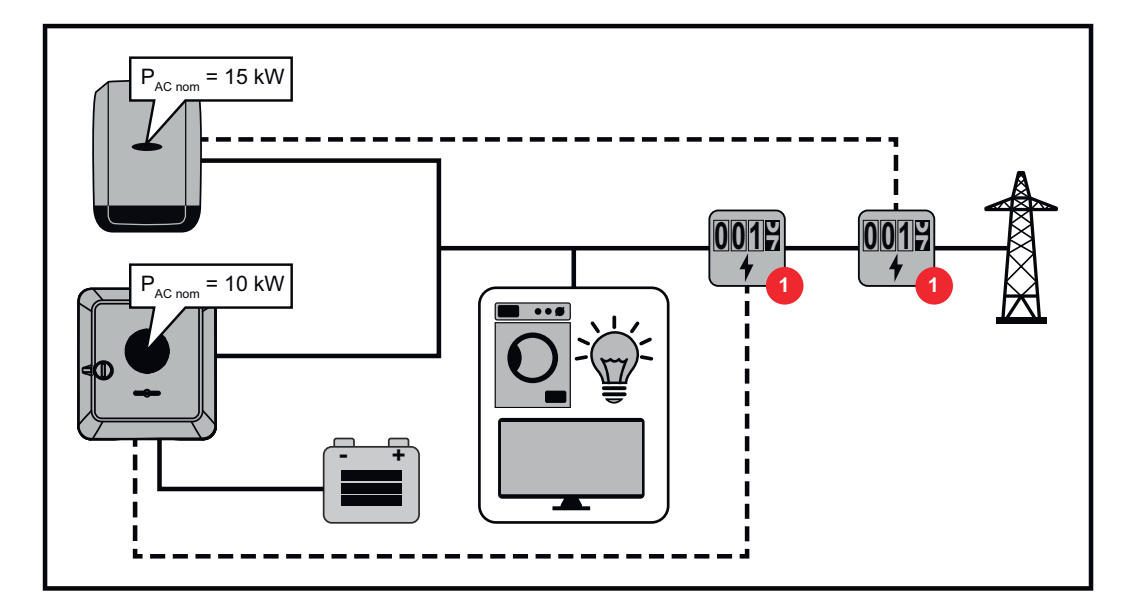

**Einstellungen auf der Benutzeroberfläche des Fronius Symo GEN24 Wechselrichters:**

**11** Im Menübereich "Gerätekonfiguration" → "Komponenten" den Primärzähler am Einspeisepunkt konfigurieren.

#### **Einstellungen in der Anlagenüberwachung des Fronius SnapINverters:**

- **11** Im Menübereich "Einstellungen" → "Zähler" den Primärzähler am Einspeisepunkt konfigurieren.
- **2** Im Menübereich "EVU-Editor" → "Dynamische Leistungsreduzierung" das Limit für gesamte Anlage aktivieren. Im Eingabefeld "Gesamte DC-Anlagenleistung" die DC-Nennleistung des gesamten PV-Systems eingeben. Im Eingabefeld "max. Netzeinspeiseleistung" den Prozentwert (50 %, 60 % oder 70 %) eingeben.

#### **Beispiel 2b: Fronius SnapINverter > Fronius Symo GEN24**

Es sind 2 Primärzähler und 1 Sekundärzähler für die Wechselrichter notwendig.

Die im Beispiel dargestellten Leistungswerte sind exemplarisch. Wechselrichter-Konstellationen mit anderen als die im Beispiel dargestellten Leistungswerten sind unter Berücksichtigung der Kriterien für dieses Beispiel möglich.

#### **WICHTIG!**

Um alle Daten des PV-Systems in der Solar.web gesamt erfassen zu können, darf in diesem PV-System nur der Fronius Symo GEN24 Wechselrichter angelegt werden. Die Daten des Fronius SnapINverters werden vom Sekundärzähler an den Fronius Symo GEN24 Wechselrichter übermittelt und somit im Solar.web dargestellt.

Empfohlen wird den Fronius SnapINverter als eigenes zusätzliches PV-System im Solar.web für Service- und Wartungsarbeiten (z. B. Statusmeldungen, Online Updates, ...) anzulegen.

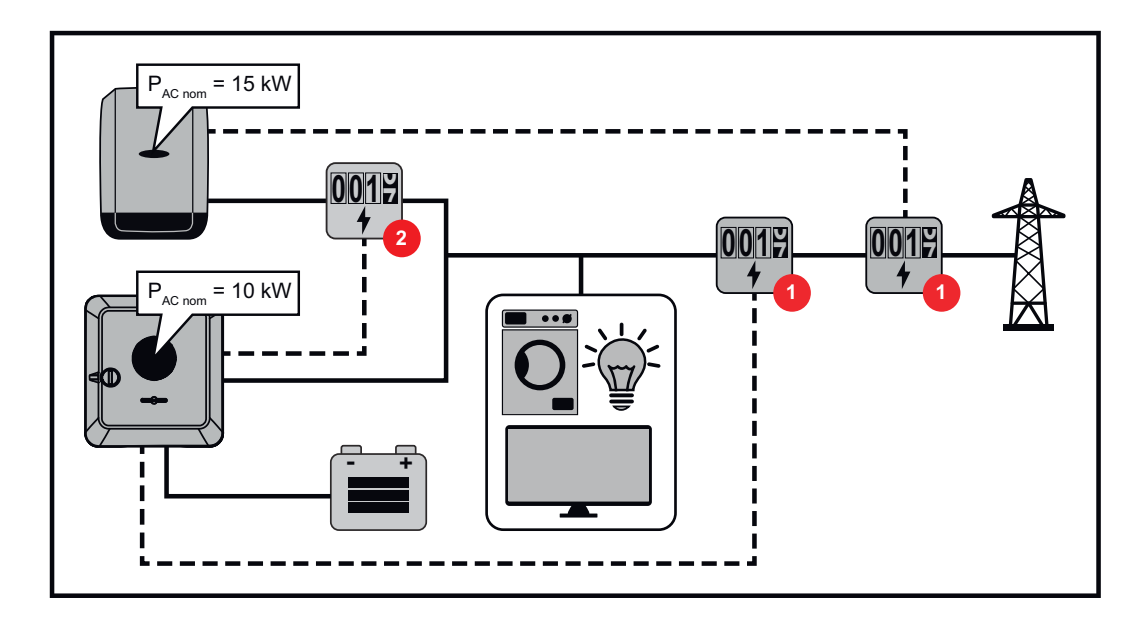

**Einstellungen auf der Benutzeroberfläche des Fronius Symo GEN24 Wechselrichters:**

- **1** Im Menübereich "Gerätekonfiguration" → "Komponenten" den Primärzähler am Einspeisepunkt konfigurieren.
- **2** Im Menübereich "Gerätekonfiguration" → "Komponenten" den Sekundärzähler konfigurieren.

#### **Einstellungen in der Anlagenüberwachung des Fronius SnapINverters:**

- **1** Im Menübereich "Einstellungen" → "Zähler" den Primärzähler am Einspeisepunkt konfigurieren.
- **2** Im Menübereich "EVU-Editor" → "Dynamische Leistungsreduzierung" das Limit für gesamte Anlage aktivieren. Im Eingabefeld "Gesamte DC-Anlagenleistung" die DC-Nennleistung des gesamten PV-Systems eingeben. Im Eingabefeld "max. Netzeinspeiseleistung" den Prozentwert (50 %, 60 % oder 70 %) eingeben.

#### **I/O-Leistungsmanagement**

#### **Allgemeines**

In diesem Menüpunkt werden für ein Energieversorgungs-Unternehmen (EVU) relevante Einstellungen vorgenommen. Eingestellt werden können eine Wirkleistungs-Begrenzung in % und/oder eine Leistungsfaktor-Begrenzung.

### **WICHTIG!**

Für Einstellungen im diesem Menüpunkt ist die Eingabe des Service-Passwortes erforderlich. Einstellungen in diesem Menübereich darf nur von geschultem Fachpersonal durchgeführt werden!

"**Eingangsmuster**" (Belegung der einzelnen I/Os)

1 x klicken = weiß (Kontakt offen)

2 x klicken = blau (Kontakt geschlossen)

3 x klicken = grau (Nicht verwendet)

#### "**Leistungsfaktor (cos φ)**"

"**ind**" = induktiv "cap" = kapazitiv

#### "**EVU Rückmeldung**"

bei aktivierter Regel muss der Ausgang "EVU Rückmeldung" (Pin 1 empfohlen) konfiguriert werden (z. B. zum Betrieb einer Signaleinrichtung).

#### **Steuerungsprioritäten**

Zum Einstellen der Steuerungsprioritäten für den Rundsteuersignal Empfänger, der Einspeisebegrenzung und die Steuerung über Modbus.

1 = höchste Priorität, 3 = niedrigste Priorität

**Anschluss-Schema - 4 Relais** Die Rundsteuer-Signalempfänger und die I/Os Anschlussklemme des Wechselrichters können gemäß Anschluss-Schema miteinander verbunden werden. Für Entfernungen größer 10 m zwischen Wechselrichter und Rundsteuer-Signalempfänger wird mindestens ein CAT 5 Kabel empfohlen und die Schirmung muss einseitig an der Push-in Anschlussklemme des Datenkommunikations-Bereichs (SHIELD) angeschlossen werden.

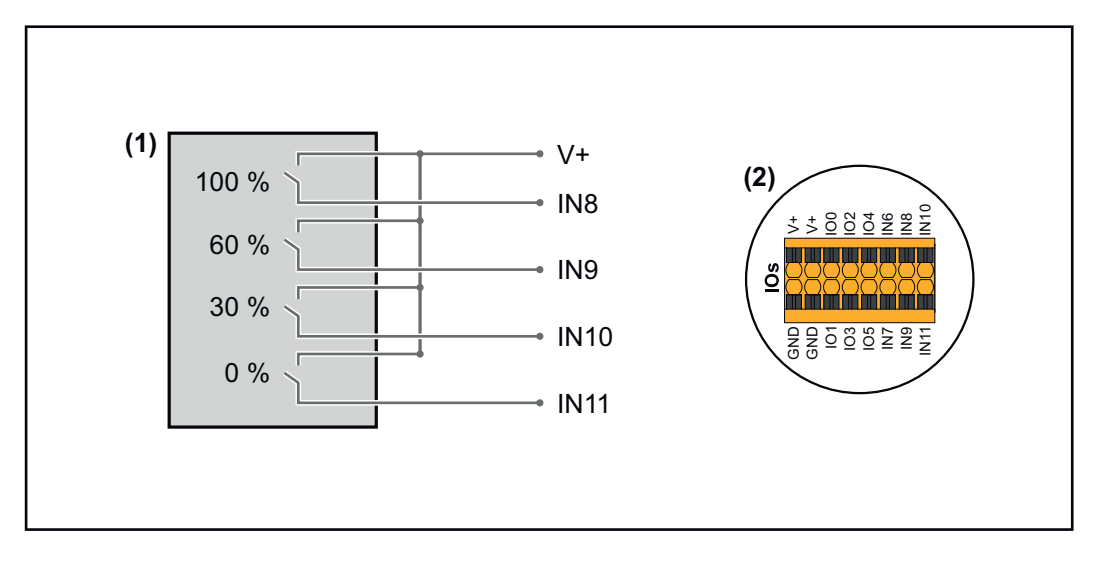

(1) Rundsteuer-Signalempfänger mit 4 Relais, zur Wirkleistungs-Begrenzung.

(2) I/Os des Datenkommunikations-Bereichs.

### **Vorkonfigurierte Datei für den 4 Relais-Betrieb verwenden:**

**1** Die Datei (.fpc) unter **[4 Relais-Betrieb](https://www.fronius.com/~/downloads/Solar%20Energy/Software/SE_SW_GEN24_Power_Management_4_Relays_Mode.fpc)** auf das Endgerät herunterladen.

**2** Die Datei (.fpc) im Menübereich "I/O Leistungsmanagement" über die Schaltfläche "Import" hochladen.

**3** Die Schaltflächen "Speichern" klicken.

Die Einstellungen für den 4 Relais-Betrieb sind gespeichert.

#### **Einstellungen I/O-Leistungsmanagement - 4 Relais**

### **I/O Power Management**

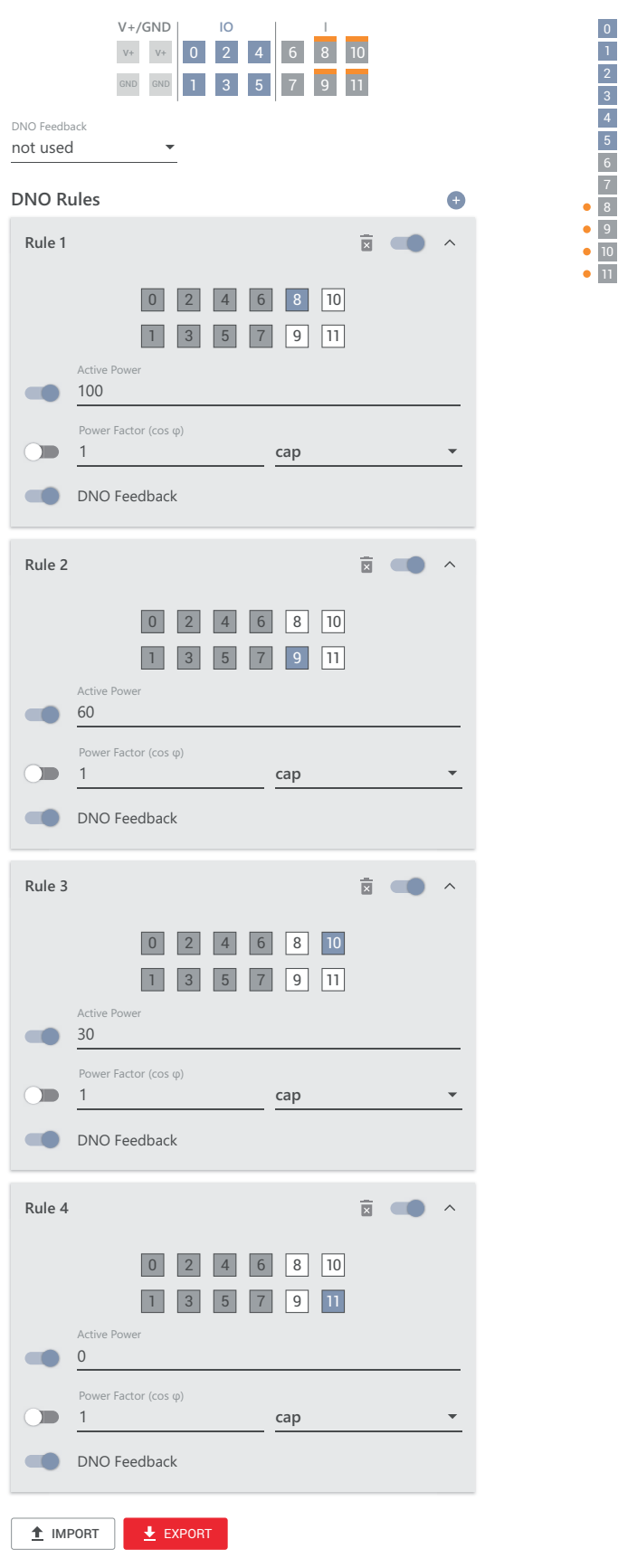

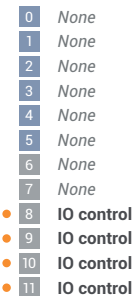

#### **Anschluss-Schema - 3 Relais**

Die Rundsteuer-Signalempfänger und die I/Os Anschlussklemme des Wechselrichters können gemäß Anschluss-Schema miteinander verbunden werden. Für Entfernungen größer 10 m zwischen Wechselrichter und Rundsteuer-Signalempfänger wird mindestens ein CAT 5 Kabel empfohlen und die Schirmung muss einseitig an der Push-in Anschlussklemme des Datenkommunikations-Bereichs (SHIELD) angeschlossen werden.

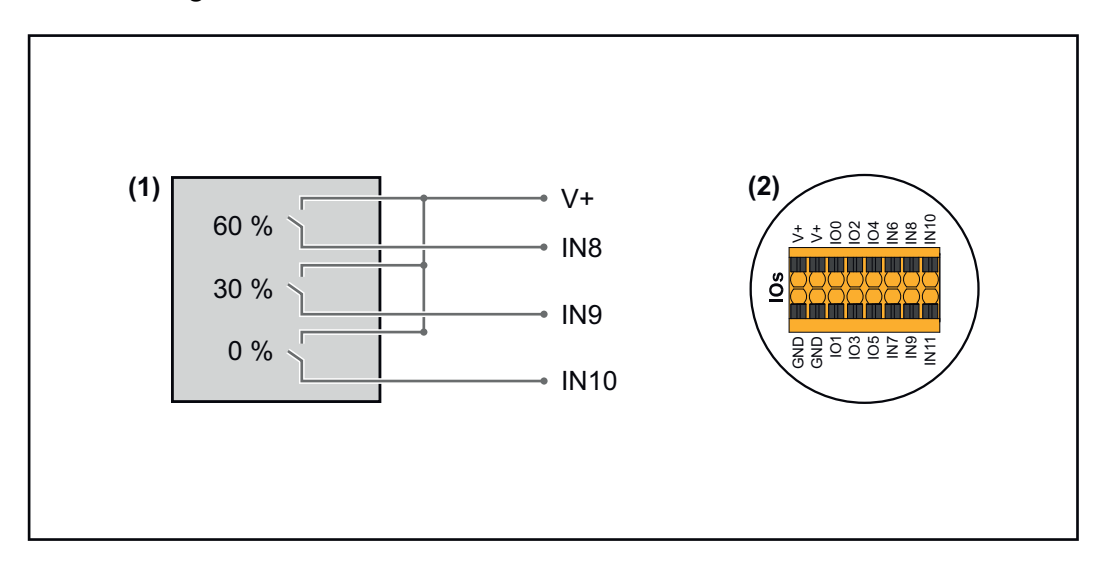

- (1) Rundsteuer-Signalempfänger mit 3 Relais, zur Wirkleistungs-Begrenzung.
- (2) I/Os des Datenkommunikations-Bereichs.

#### **Vorkonfigurierte Datei für den 3 Relais-Betrieb verwenden:**

**1** Die Datei (.fpc) unter **[3 Relais-Betrieb](https://www.fronius.com/~/downloads/Solar%20Energy/Software/SE_SW_GEN24_Power_Management_3_Relays_Mode.fpc)** auf das Endgerät herunterladen.

- **2** Die Datei (.fpc) im Menübereich "I/O Leistungsmanagement" über die Schaltfläche "Import" hochladen.
- **3** Die Schaltflächen "Speichern" klicken.

Die Einstellungen für den 3 Relais-Betrieb sind gespeichert.

#### **Einstellungen I/O-Leistungsmanagement - 3 Relais**

### **I/O Power Management**

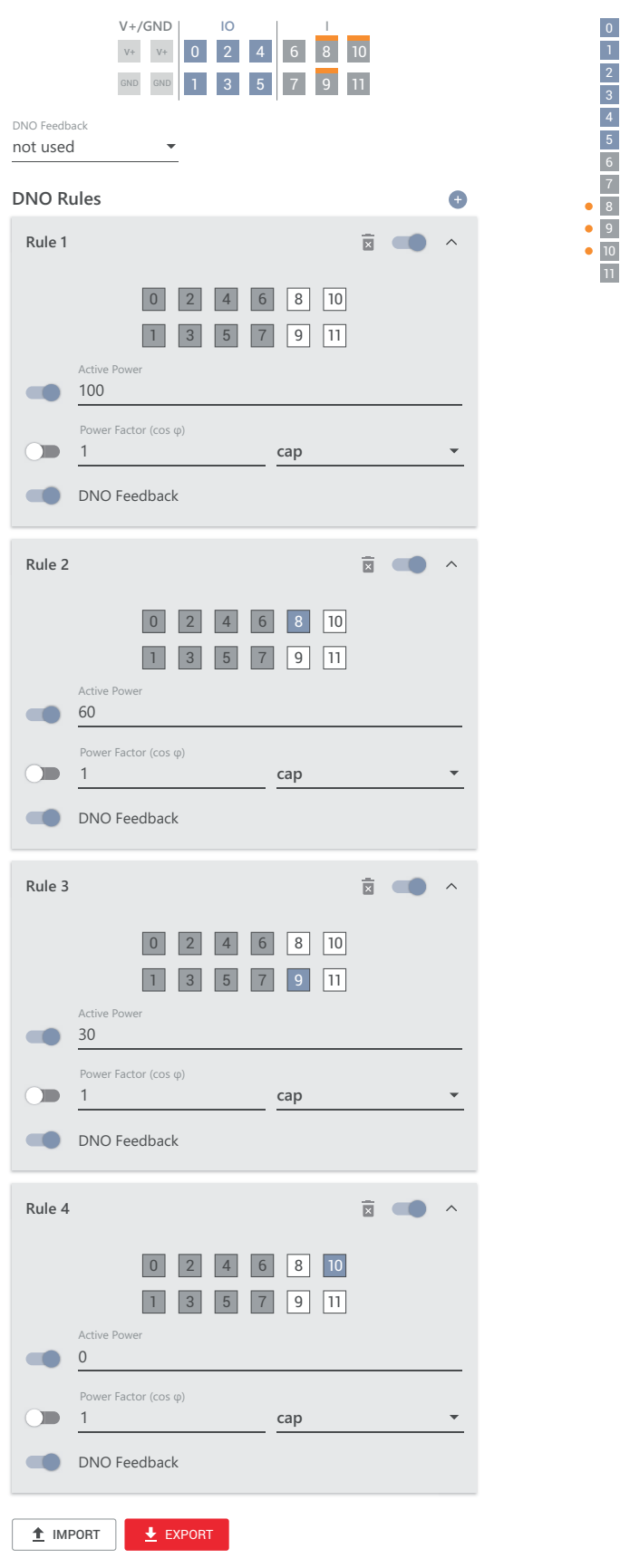

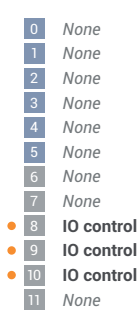

#### **Anschluss-Schema - 2 Relais**

Die Rundsteuer-Signalempfänger und die I/Os Anschlussklemme des Wechselrichters können gemäß Anschluss-Schema miteinander verbunden werden. Für Entfernungen größer 10 m zwischen Wechselrichter und Rundsteuer-Signalempfänger wird mindestens ein CAT 5 Kabel empfohlen und die Schirmung muss einseitig an der Push-in Anschlussklemme des Datenkommunikations-Bereichs (SHIELD) angeschlossen werden.

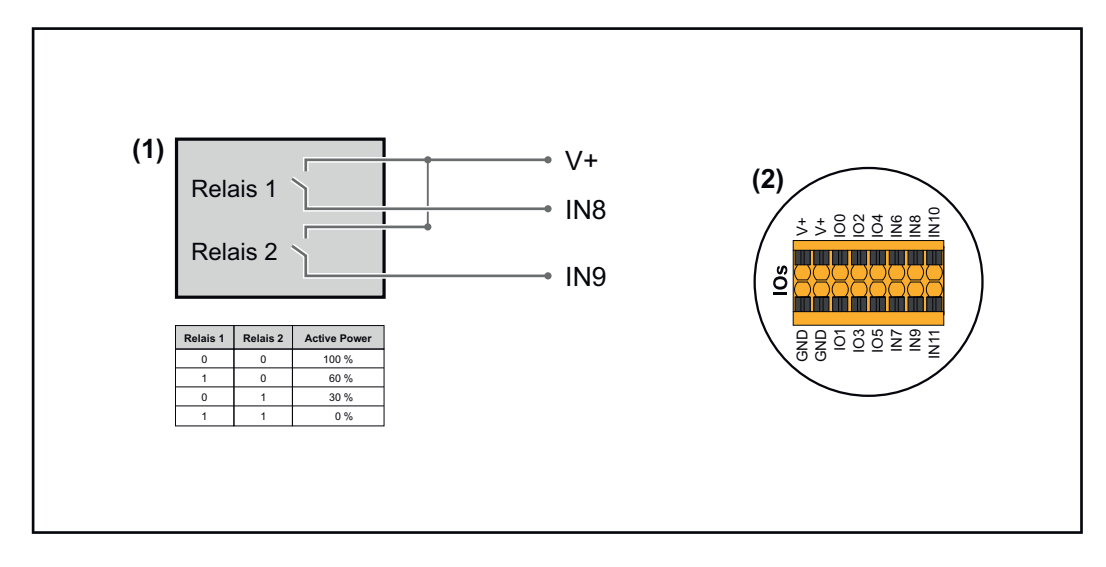

- (1) Rundsteuer-Signalempfänger mit 2 Relais, zur Wirkleistungs-Begrenzung.
- (2) I/Os des Datenkommunikations-Bereichs.

#### **Vorkonfigurierte Datei für den 2 Relais-Betrieb verwenden:**

**1** Die Datei (.fpc) unter **[2 Relais-Betrieb](https://www.fronius.com/~/downloads/Solar%20Energy/Software/SE_SW_GEN24_Power_Management_2_Relays_Mode.fpc)** auf das Endgerät herunterladen.

- **2** Die Datei (.fpc) im Menübereich "I/O Leistungsmanagement" über die Schaltfläche "Import" hochladen.
- **3** Die Schaltflächen "Speichern" klicken.

Die Einstellungen für den 2 Relais-Betrieb sind gespeichert.

#### **Einstellungen I/O-Leistungsmanagement - 2 Relais**

### **I/O Power Management**

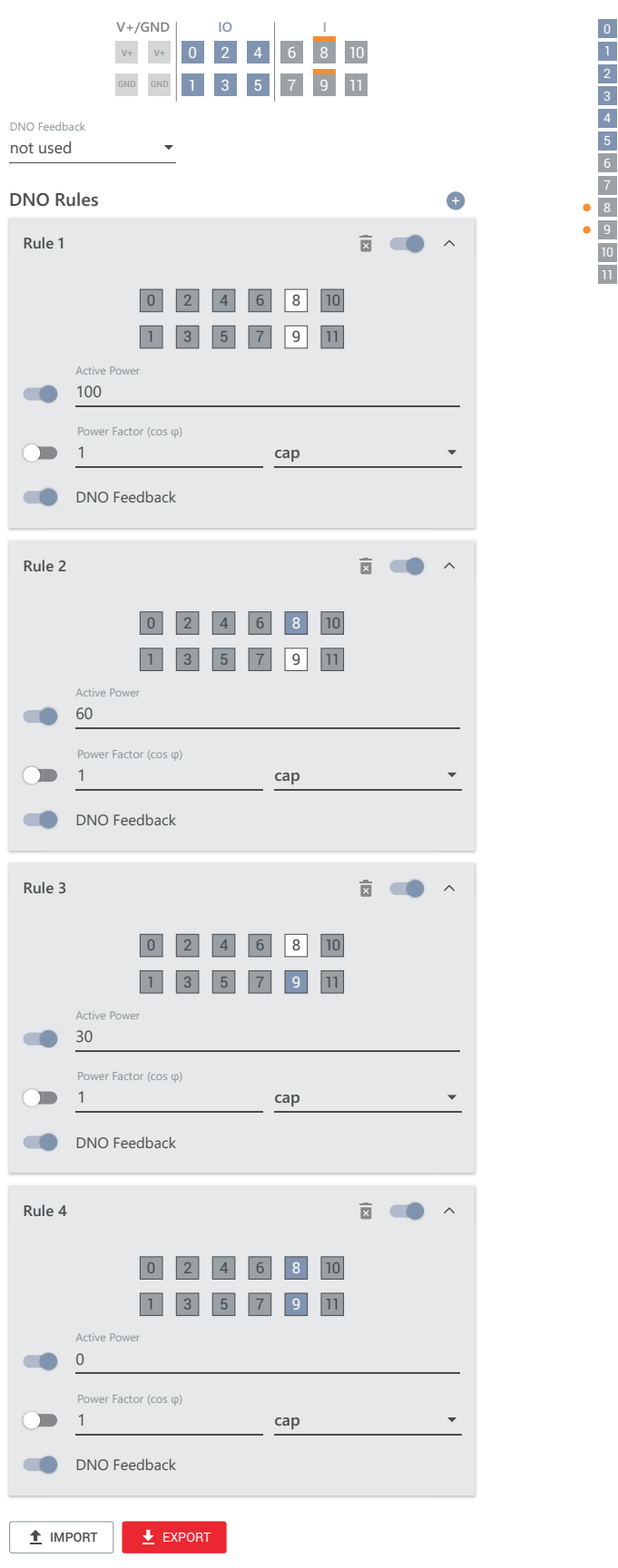

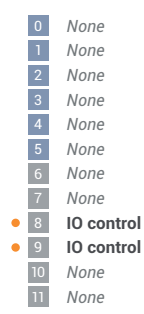

#### **Anschluss-Schema - 1 Relais**

Die Rundsteuer-Signalempfänger und die I/Os Anschlussklemme des Wechselrichters können gemäß Anschluss-Schema miteinander verbunden werden. Für Entfernungen größer 10 m zwischen Wechselrichter und Rundsteuer-Signalempfänger wird mindestens ein CAT 5 Kabel empfohlen und die Schirmung muss einseitig an der Push-in Anschlussklemme des Datenkommunikations-Bereichs (SHIELD) angeschlossen werden.

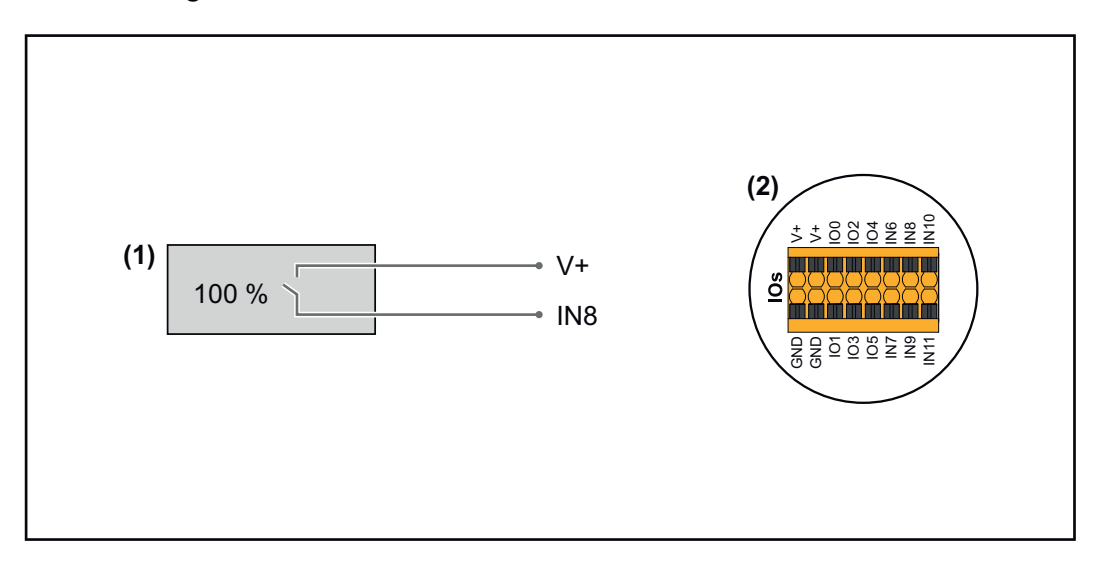

- (1) Rundsteuer-Signalempfänger mit 1 Relais, zur Wirkleistungs-Begrenzung.
- (2) I/Os des Datenkommunikations-Bereichs.

#### **Vorkonfigurierte Datei für den 1 Relais-Betrieb verwenden:**

**1** Die Datei (.fpc) unter **[1 Relais-Betrieb](https://www.fronius.com/~/downloads/Solar%20Energy/Software/SE_SW_GEN24_Power_Management_1_Relays_Mode.fpc)** auf das Endgerät herunterladen.

- **2** Die Datei (.fpc) im Menübereich "I/O Leistungsmanagement" über die Schaltfläche "Import" hochladen.
- **3** Die Schaltflächen "Speichern" klicken.

Die Einstellungen für den 1 Relais-Betrieb sind gespeichert.

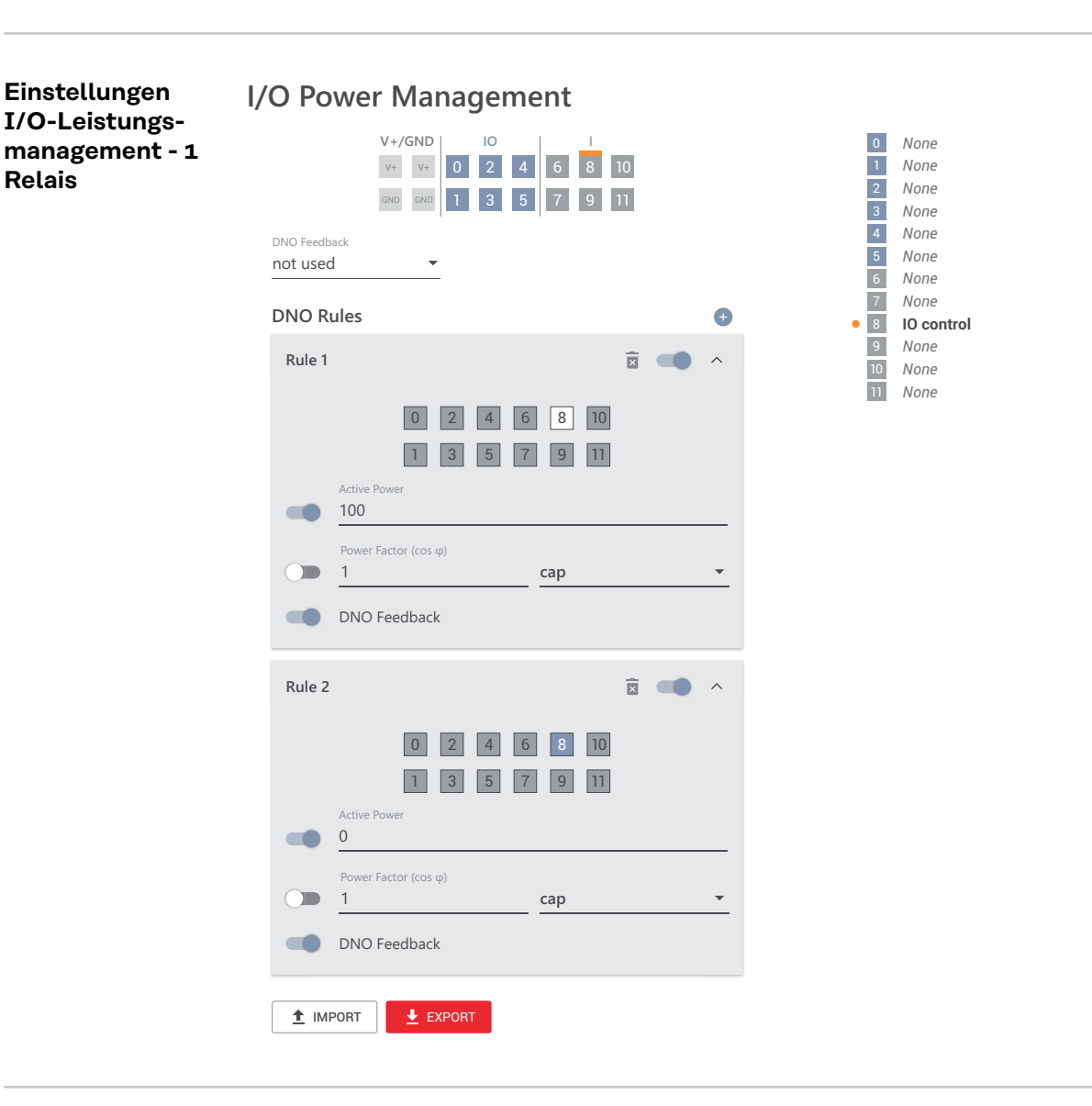

**Autotest (CEI 0-21)**

#### **Beschreibung**

Mit dem "Autotest" kann die in Italien normativ geforderte Schutzfunktion zur Überwachung der Spannungs- und Frequenz-Grenzwerte des Wechselrichters bei der Inbetriebnahme überprüft werden. Im Normalbetrieb überprüft der Wechselrichter ständig den aktuellen Spannungs- und Frequenz-Istwert des Netzes.

Nach dem Start des Autotests, laufen verschiedene Einzeltests automatisch hintereinander ab. Abhängig von Netzgegebenheiten beträgt die Dauer des Tests ca. 15 Minuten.

#### **WICHTIG!**

Die Inbetriebnahme des Wechselrichters in Italien darf nur nach einem erfolgreich durchgeführten Autotest (CEI 0-21) erfolgen. Bei einem nicht bestandenen Autotest darf kein Einspeisebetrieb erfolgen. Wird der Autotest gestartet, muss dieser erfolgreich abgeschlossen werden. Der Autotest kann nicht während des Notstrom-Betriebs gestartet werden.

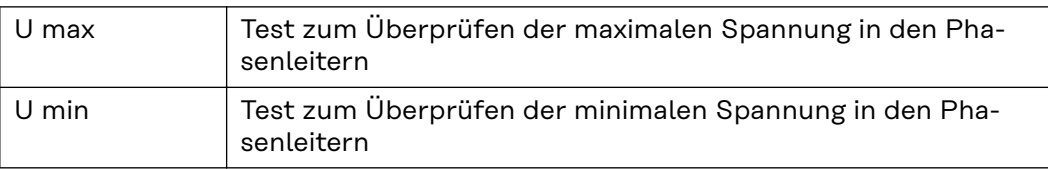

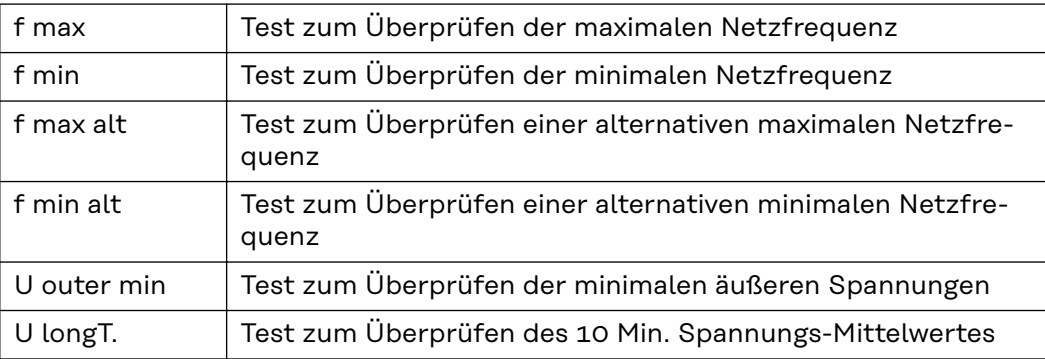

#### **Als PDF speichern**

**1** Die Schaltfläche "Als PDF speichern" klicken.

**2** Dateinamen in das Eingabefeld eingeben und auf die Schaltfläche "drucken" klicken.

Das PDF wird erzeugt und angezeigt.

#### **Hinweis zum Autotest**

Die Einstellung der Grenzwerte erfolgt im Menübereich "Grid Code". Der Zugriffs-Code für den Menübereich "Grid Code" entspricht dem Installateurscode (PROFI-Menü) und wird nur nach einem schriftlichen Antrag an Fronius zur Verfügung gestellt. Ein entsprechendes Antragsformular ist beim nationalen technischen Support erhältlich.

# **Optionen**

# **Überspannungs-Schutzeinrichtung SPD**

**Allgemeines** Eine Überspannungs-Schutzeinrichtung (Surge Protective Device - SPD) schützt vor temporären Überspannungen und leitet Stoßströme (z. B. Blitzschlag) ab. Aufbauend auf ein Gesamt-Blitzschutzkonzept leistet der SPD einen Beitrag zum Schutz ihrer PV-Systemkomponenten. Detaillierte Informationen zum Verdrahtungsplan der Überspannungs-Schutzeinrichtung siehe Kapitel **[Verdrahtungsplan - Überspannungs-Schutzeinrich](#page-186-0)[tung SPD](#page-186-0)** auf Seite **[187](#page-186-0)**.

> Wird die Überspannungs-Schutzeinrichtung ausgelöst, ändert sich die Farbe des Indikators von grün auf rot (mechanische Anzeige) und die Betriebs-LED des Wechselrichters leuchtet rot (siehe Kapitel **[Button-Funktionen und LED Status](#page-96-0)[anzeige](#page-96-0)** auf Seite **[97](#page-96-0)**). Auf der Benutzeroberfläche des Wechselrichters im Menübereich "System" → "Event Log" oder im Benutzermenü unter "Benachrichtigungen" sowie im Fronius Solar.web wird der Fehlercode "1030 WSD Open" angezeigt. In diesem Fall muss der Wechselrichter von einem autorisierten Fachbetrieb instand gesetzt werden.

#### **WICHTIG!**

Der Wechselrichter schaltet ebenfalls ab, wenn das 2-polige Signalkabel der Überspannungs-Schutzeinrichtung unterbrochen oder beschädigt ist.

#### **Lieferumfang** Überspannungs-Schutzeinrichtung (Surge Protective Device - SPD) ist als Option erhältlich und kann nachträglich in den Wechselrichter eingebaut werden.

Technische Daten siehe Kapitel "**[Technische Daten](#page-161-0)**" auf Seite **[162](#page-161-0)**.

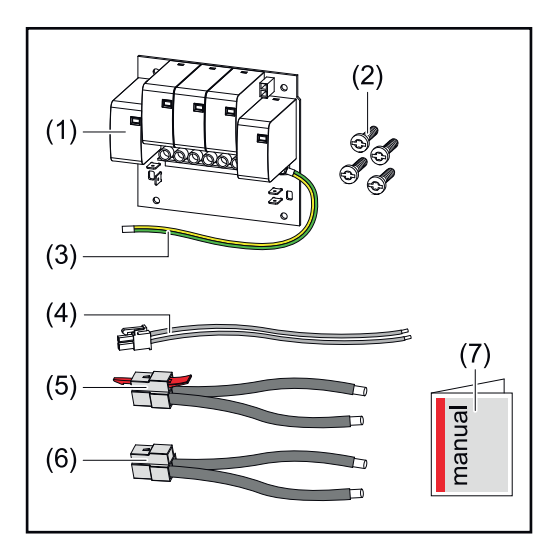

- 1. Print
- 2. 4 Schrauben TX20
- 3. Schutzleiter
- 4. 2-poliges Signalkabel
- 5. PV- Kabel
- 6. PV+ Kabel
- 7. Beiblatt

#### **Wechselrichter spannungsfrei schalten**

#### $\bigwedge$ **WARNUNG!**

#### **Gefahr durch elektrische Spannung an spannungsführenden Teilen der PV-Anlage.**

Ein elektrischer Schlag kann tödlich sein.

- ▶ Spannungsführende Teile der PV-Anlage allpolig und allseitig Trennen.<br>▶ Gegen Wiedereinschalten gemäß den nationalen Bestimmungen sicher
- Gegen Wiedereinschalten gemäß den nationalen Bestimmungen sichern.
- Entladezeit (2 Minuten) der Kondensatoren des Wechselrichters abwarten.
- Spannungsfreiheit mit einem geeignetem Messgerät prüfen.

#### **WARNUNG!**  $\sqrt{N}$

#### **Gefahr durch fehlerhaft durchgeführte Arbeiten.**

Schwerwiegende Personen- und Sachschäden können die Folge sein.

Battery OFF

- ▶ Einbau und Anschluss einer Überspannungs-Schutzeinrichtung SPD darf nur von Fronius-geschultem Service-Personal und nur im Rahmen der technischen Bestimmungen erfolgen.
- Sicherheitsvorschriften beachten.

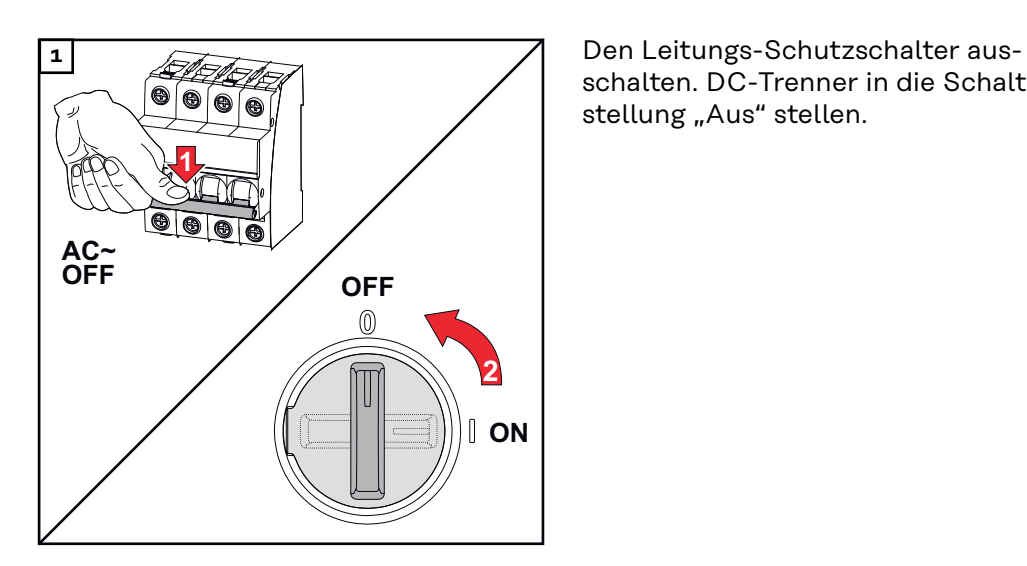

schalten. DC-Trenner in die Schalterstellung "Aus" stellen.

**2** Verbindungen von den Solarmodul-Strängen (+/-) lösen. Die am Wechselrichter angeschlossene Batterie ausschalten.

> Die Entladezeit (2 Minuten) der Kondensatoren des Wechselrichter abwarten.
### **Installation A**<br>**A**<br>**VORSICHT!**

### **Risiko durch nicht ausreichend dimensionierten Schutzleiter.**

Schäden am Wechselrichter durch thermische Überlastung kann die Folge sein.

▶ Für Dimensionierung des Schutzleiters sind die nationalen Normen und Richtlinien zu beachten.

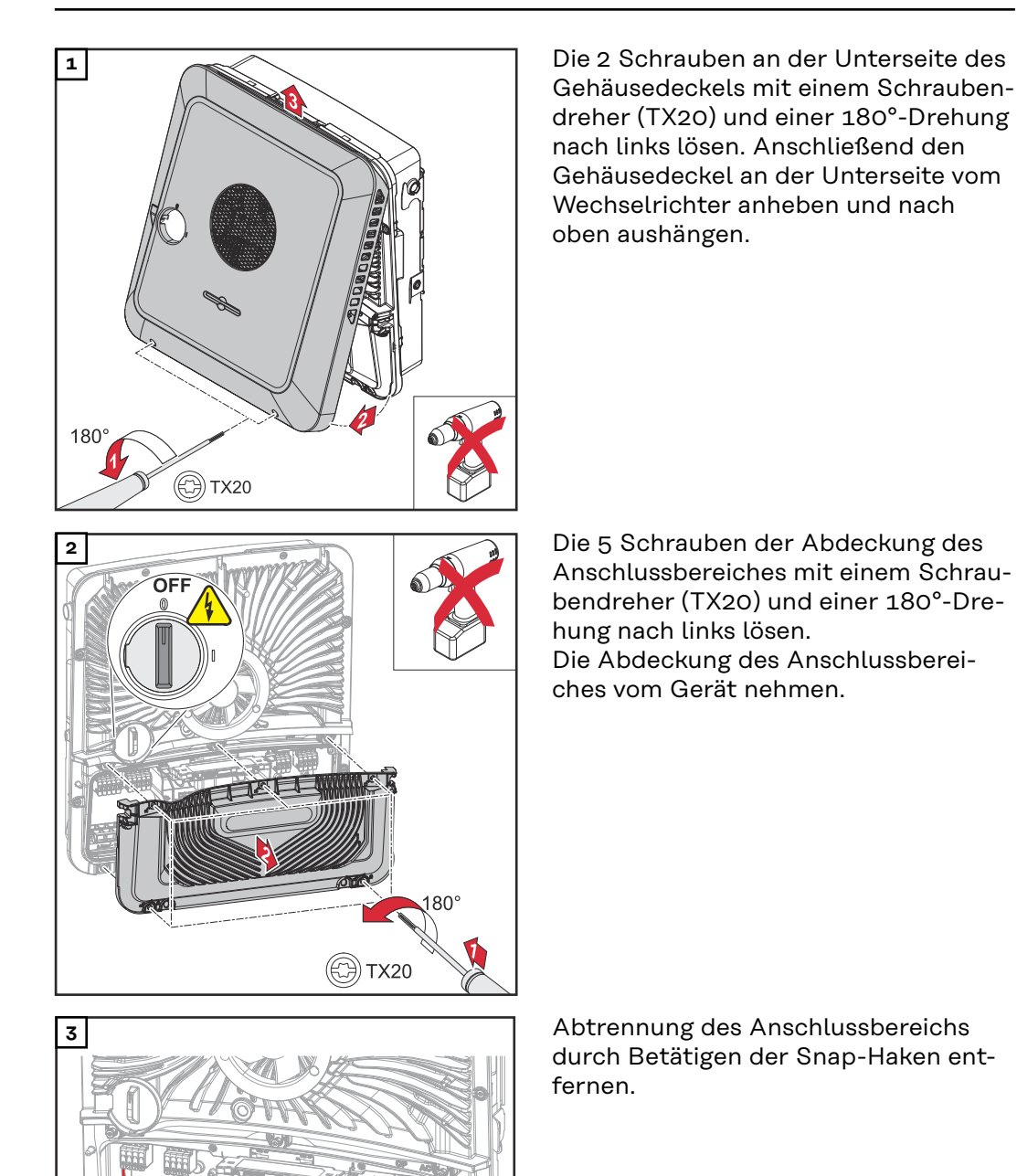

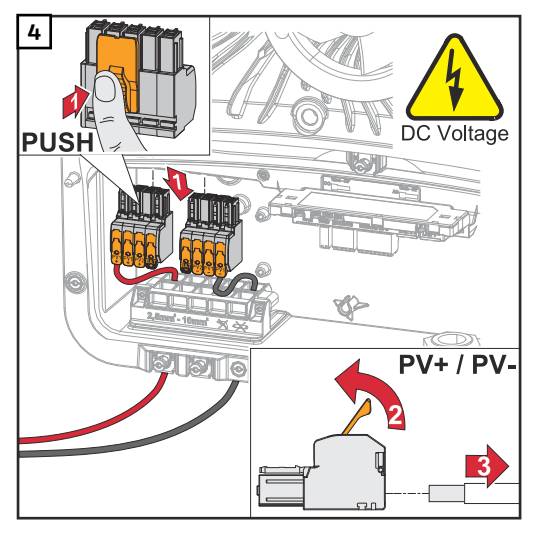

**4** Die DC Push-in Anschlussklemmen aus den Steckplätzen entfernen und von den Kabel abschließen (nur bei bereits existierender Installation notwendig).

**5** Die mitgelieferten PV+/PV- Kabel an den jeweiligen Anschlüssen anschließen.

### **WICHTIG!**

Beim Anschluss die Beschriftung der Kabel beachten.

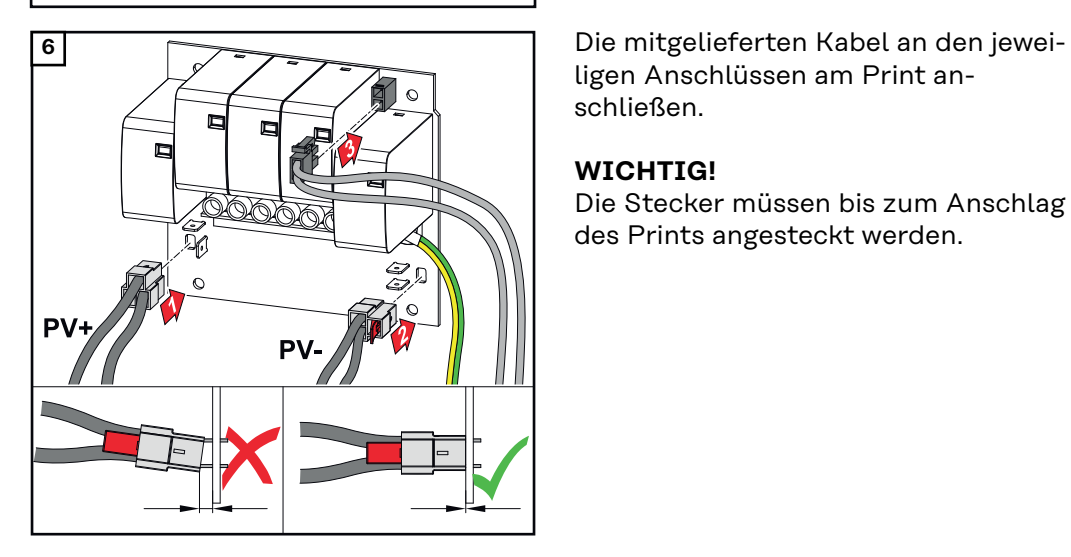

PV<sub>X</sub>

**PV1 + PV1 + PV2 + BAT +**

**3**

**PV2+** 

**1**

**2**

**PV** 

**PV+**

**PV-**

**PV1 - PV1 -**

**PV** 

**PV2 - BAT -**

> ligen Anschlüssen am Print anschließen.

### **WICHTIG!**

Die Stecker müssen bis zum Anschlag des Prints angesteckt werden.

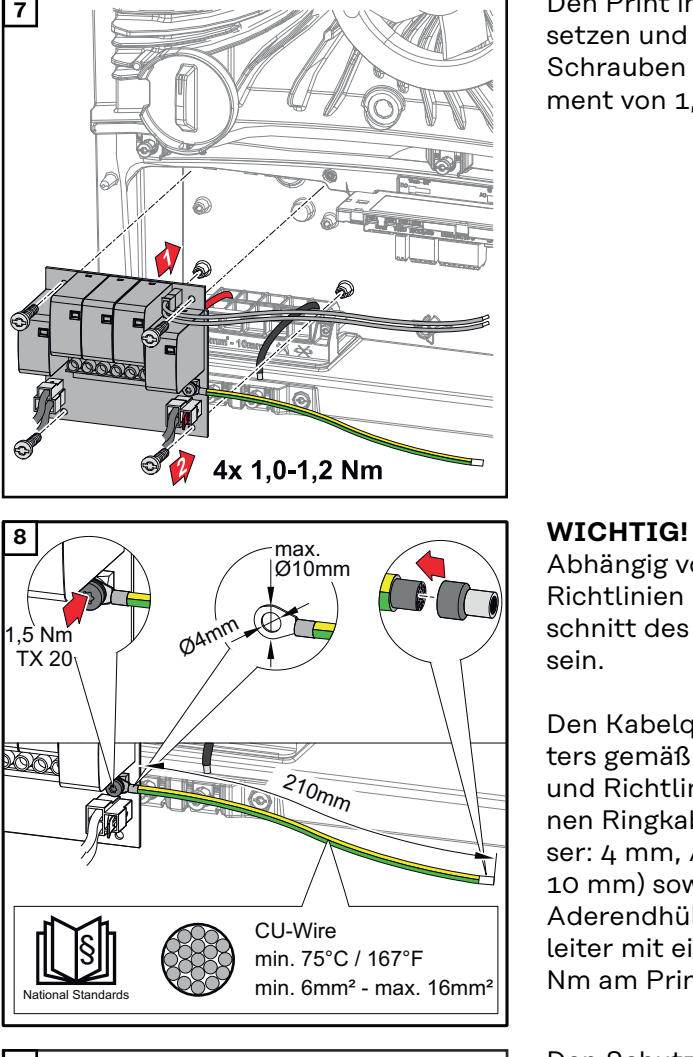

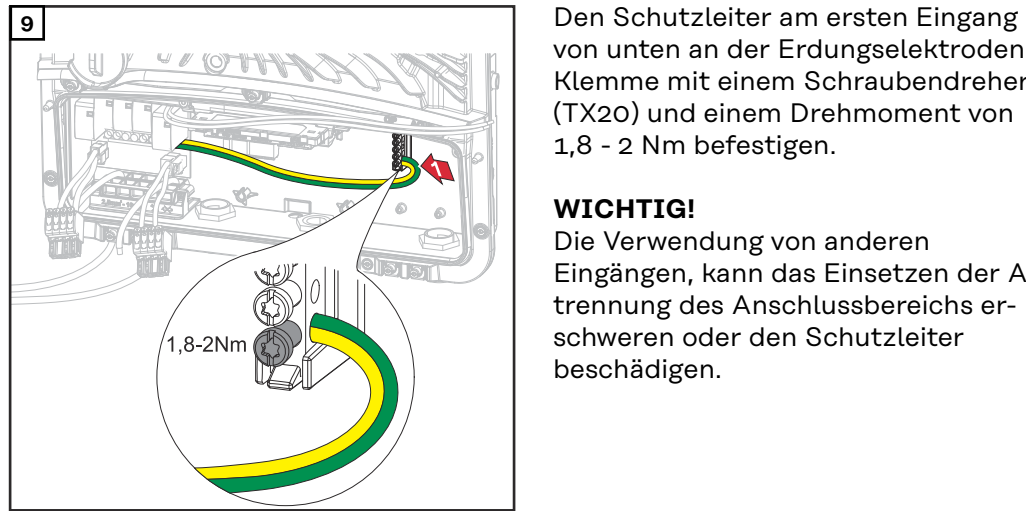

**7** Den Print in den Wechselrichter einsetzen und mit den 4 mitgelieferten Schrauben (TX20) und einem Drehmoment von 1,0 ‑ 1,2 Nm befestigen.

Abhängig von nationalen Normen und Richtlinien kann ein größerer Querschnitt des Schutzleiters erforderlich sein.

Den Kabelquerschnitt des Schutzleiters gemäß den nationalen Normen und Richtlinien dimensionieren und einen Ringkabelschuh (Innendurchmesser: 4 mm, Außendurchmesser: max. 10 mm) sowie eine entsprechende Aderendhülse montieren. Den Schutzleiter mit einem Drehmoment von 1,5 Nm am Print befestigen.

von unten an der Erdungselektroden-Klemme mit einem Schraubendreher (TX20) und einem Drehmoment von 1,8 - 2 Nm befestigen.

### **WICHTIG!**

Die Verwendung von anderen Eingängen, kann das Einsetzen der Abtrennung des Anschlussbereichs erschweren oder den Schutzleiter beschädigen.

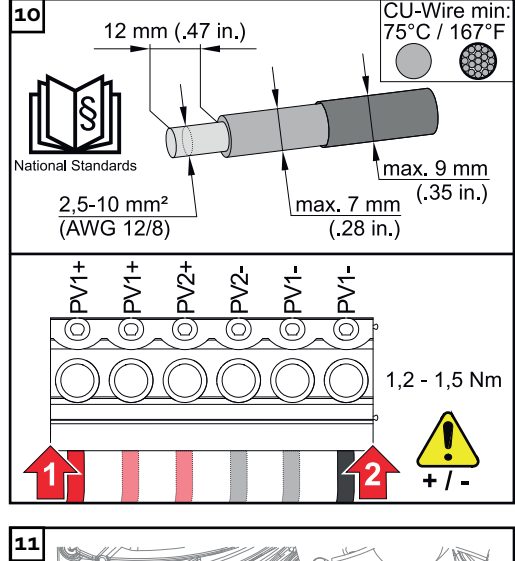

10  $\frac{|CU\text{-Wire min}|}{|75^{\circ}C/167^{\circ}F|}$  Von den Einzelleitern 12 mm abisolieren und an den jeweils vorgesehenen Steckplatz der am Print befindlichen Anschlussklemme mit einem Drehmoment von 1,2 - 1,5 Nm befestigen.

### **WICHTIG!**

Der Kabel-Querschnitt muss gemäß den Angaben für die jeweilige Leistungsklasse des Wechselrichters gewählt werden (siehe Kapitel **[Zulässi](#page-62-0)[ge Kabel](#page-62-0)** auf Seite **[63](#page-62-0)**).

**11 11 Die DC Push-in Anschlussklemmen mit** einem hörbaren Klick in den jeweiligen Steckplatz anschließen.

> **12** Abtrennung des Anschlussbereichs wieder einsetzen.

**\*** Den Schutzleiter in den integrierten Kabelkanal verlegen.

### **WICHTIG!**

Beim Einsetzen der Abtrennung des Anschlussbereichs darauf achten, dass der Schutzleiter nicht geknickt, eingeklemmt, gequetscht oder sonst irgendwie beschädigt wird.

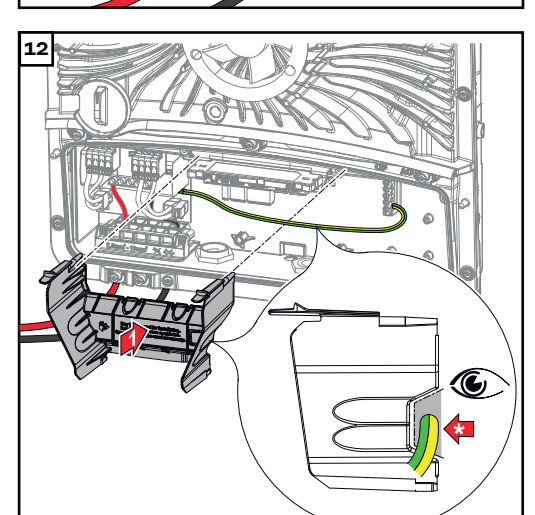

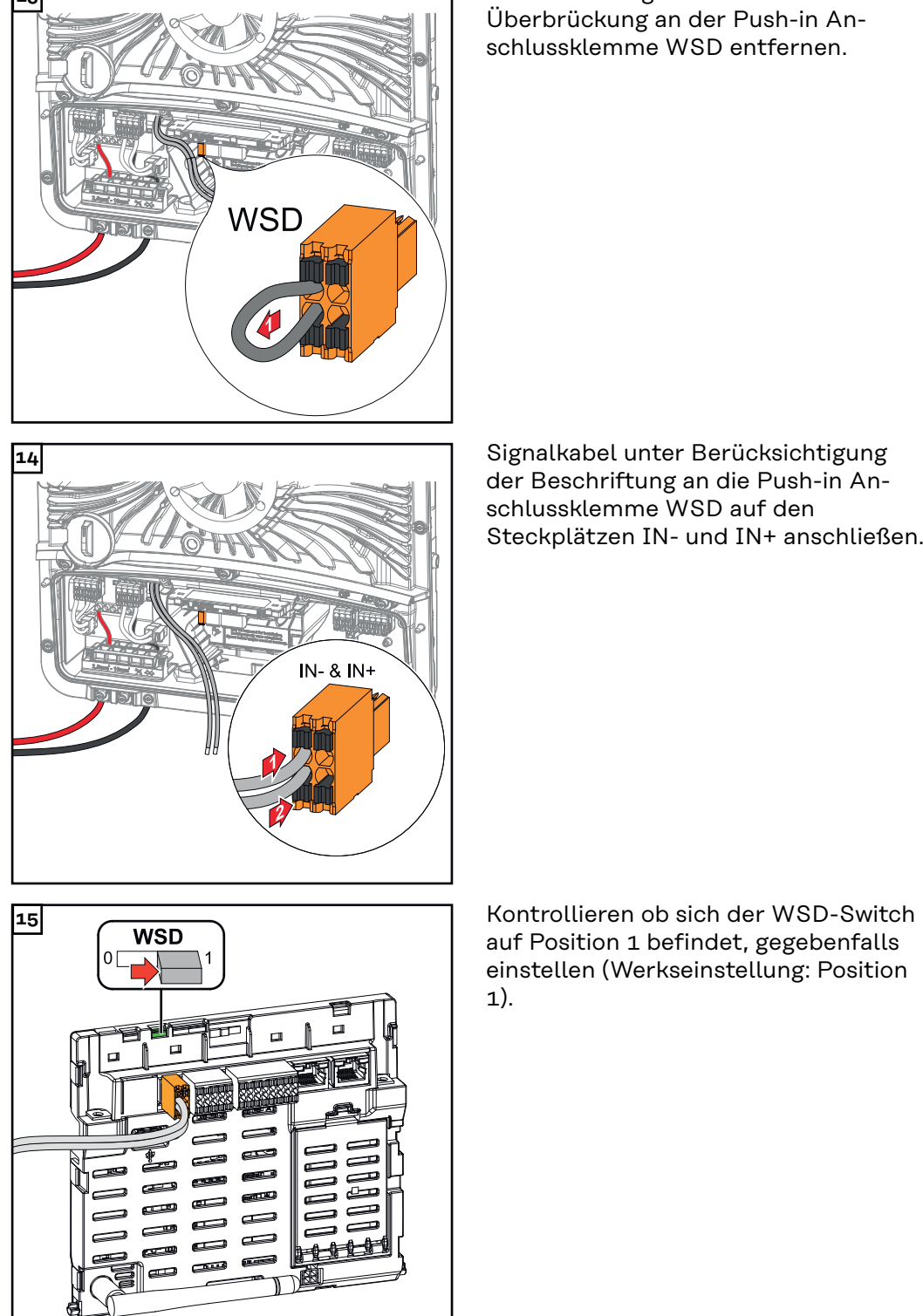

**13** Die werksseitige installierte Überbrückung an der Push-in Anschlussklemme WSD entfernen.

> der Beschriftung an die Push-in Anschlussklemme WSD auf den Steckplätzen IN- und IN+ anschließen.

auf Position 1 befindet, gegebenfalls einstellen (Werkseinstellung: Position 1).

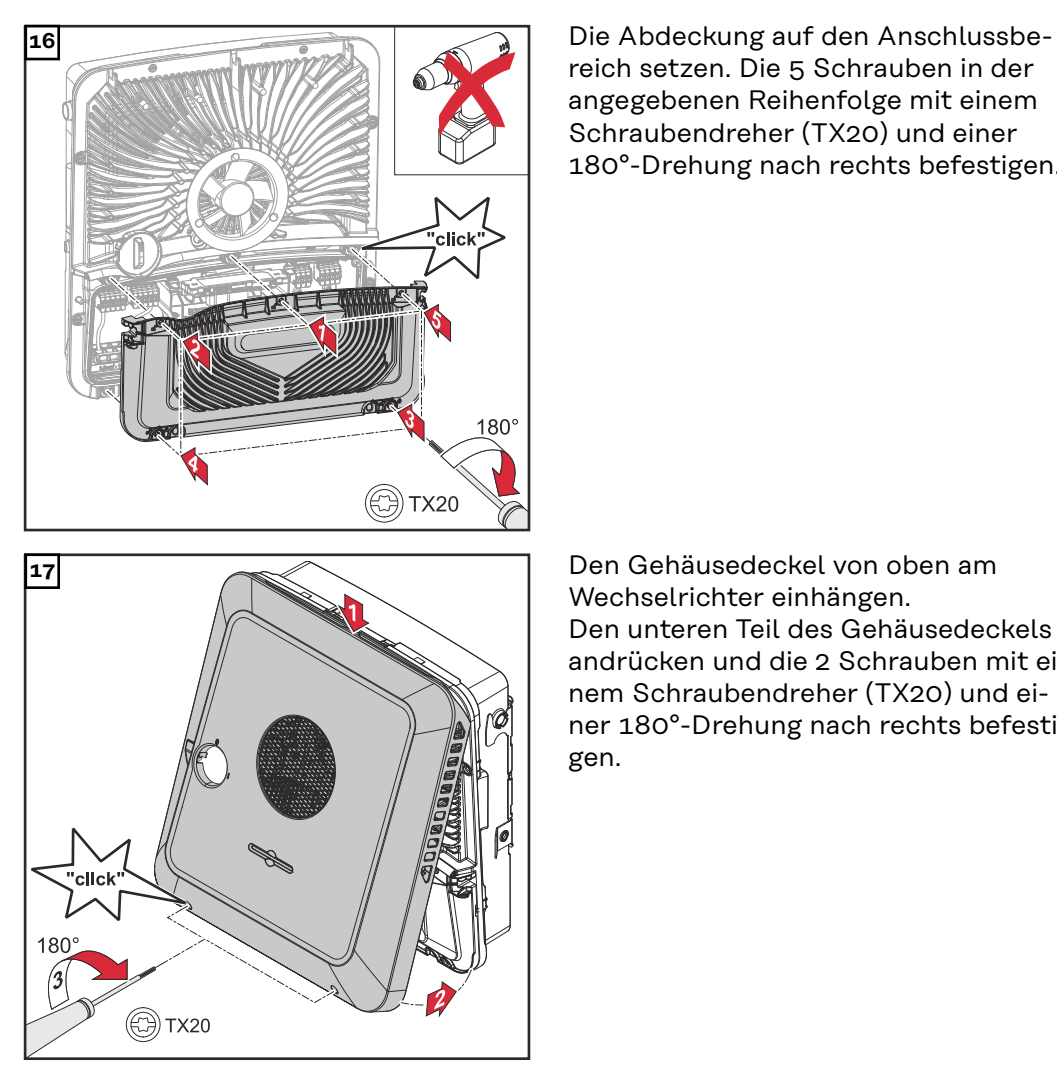

reich setzen. Die 5 Schrauben in der angegebenen Reihenfolge mit einem Schraubendreher (TX20) und einer 180°-Drehung nach rechts befestigen.

Wechselrichter einhängen. Den unteren Teil des Gehäusedeckels andrücken und die 2 Schrauben mit einem Schraubendreher (TX20) und einer 180°-Drehung nach rechts befestigen.

**Wechselrichter in Betrieb nehmen**

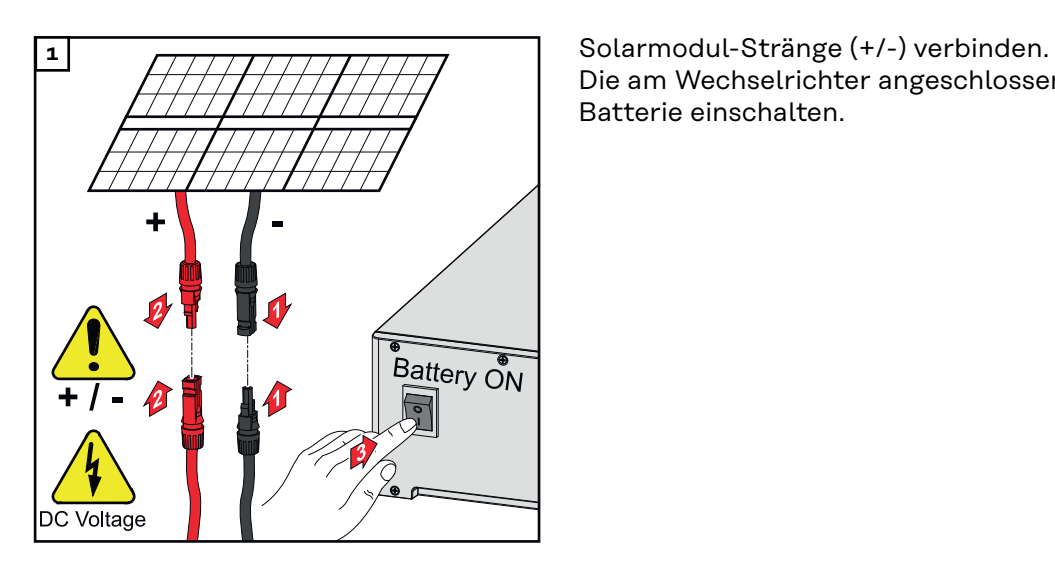

Die am Wechselrichter angeschlossene Batterie einschalten.

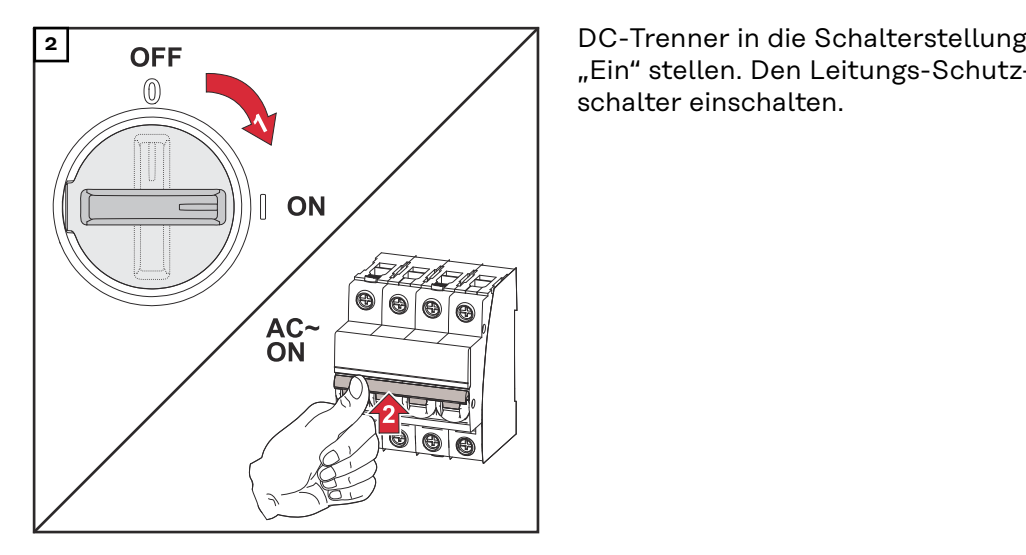

"Ein" stellen. Den Leitungs-Schutzschalter einschalten.

# **Anhang**

### **Pflege, Wartung und Entsorgung**

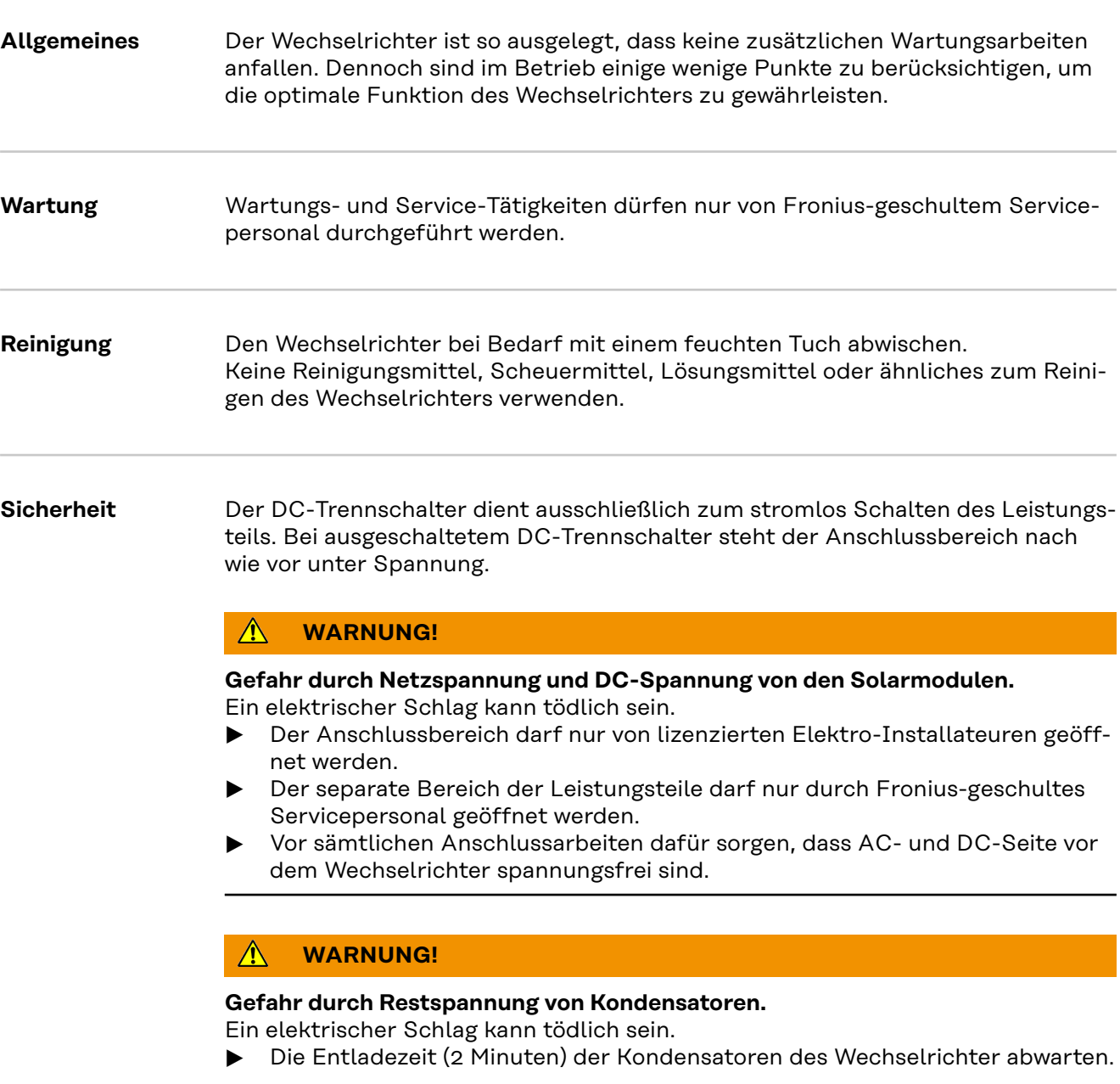

**Betrieb in Umgebungen mit starker Staubentwicklung**

### *HINWEIS!*

**Wird der Wechselrichter in Umgebungen mit starker Staubentwicklung betrieben, kann es zu Schmutzablagerungen am Kühlkörper und Lüfter kommen.** Leistungsverlust durch unzureichende Kühlung des Wechselrichters kann die Folge sein.

- ▶ Sicherstellen, dass die Umgebungsluft zu jeder Zeit ungehindert durch die Lüftungsschlitze des Wechselrichters strömen kann.
- Schmutzablagerungen von Kühlkörper und Lüfter entfernen.

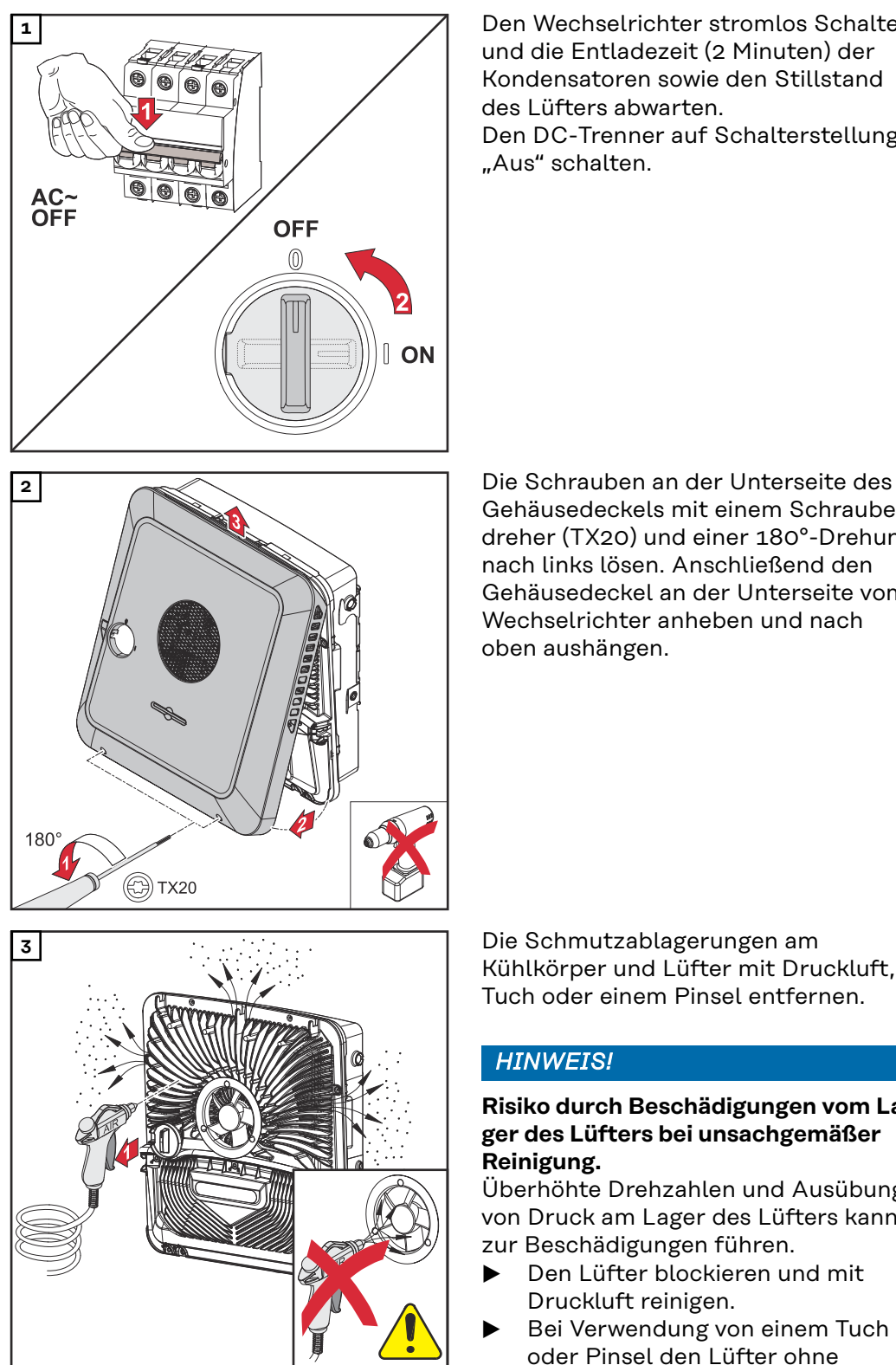

**1** Den Wechselrichter stromlos Schalten und die Entladezeit (2 Minuten) der Kondensatoren sowie den Stillstand des Lüfters abwarten. Den DC-Trenner auf Schalterstellung "Aus" schalten.

Gehäusedeckels mit einem Schraubendreher (TX20) und einer 180°-Drehung nach links lösen. Anschließend den Gehäusedeckel an der Unterseite vom Wechselrichter anheben und nach oben aushängen.

Kühlkörper und Lüfter mit Druckluft, Tuch oder einem Pinsel entfernen.

### *HINWEIS!*

#### **Risiko durch Beschädigungen vom Lager des Lüfters bei unsachgemäßer Reinigung.**

Überhöhte Drehzahlen und Ausübung von Druck am Lager des Lüfters kann zur Beschädigungen führen.

- ▶ Den Lüfter blockieren und mit Druckluft reinigen.
- Bei Verwendung von einem Tuch oder Pinsel den Lüfter ohne Ausübung von Druck auf den Lüfter reinigen.

Für die Wiederinbetriebnahme des Wechselrichters, die zuvor angeführten Arbeitsschritte in umgekehrter Reihenfolge ausführen.

**Entsorgung** Elektro- und Elektronik-Altgeräte müssen gemäß Europäischer Richtlinie und nationalem Recht getrennt gesammelt und einer umweltgerechten Wiederverwertung zugeführt werden. Gebrauchte Geräte sind beim Händler oder über ein lo-

kales, autorisiertes Sammel- und Entsorgungssystem zurückzugegeben. Eine fachgerechte Entsorgung des Altgeräts fördert eine nachhaltige Wiederverwertung von stofflichen Ressourcen. Ein Ignorieren kann zu potenziellen Auswirkungen auf die Gesundheit/Umwelt führen.

#### **Verpackungsmaterialien**

Getrennte Sammlung. Prüfen Sie die Vorschriften Ihrer Gemeinde. Verringern Sie das Volumen des Kartons.

## **Garantiebestimmungen**

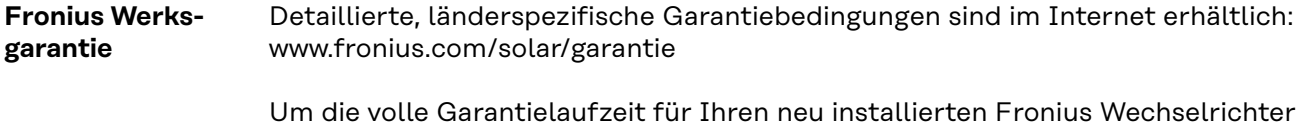

oder Speicher zu erhalten, registrieren Sie sich bitte unter: www.solarweb.com.

### **Komponenten für die automatische Notstrom-Umschaltung Full Backup**

**Komponenten für die automatische Notstrom-Umschaltung Full Backup**

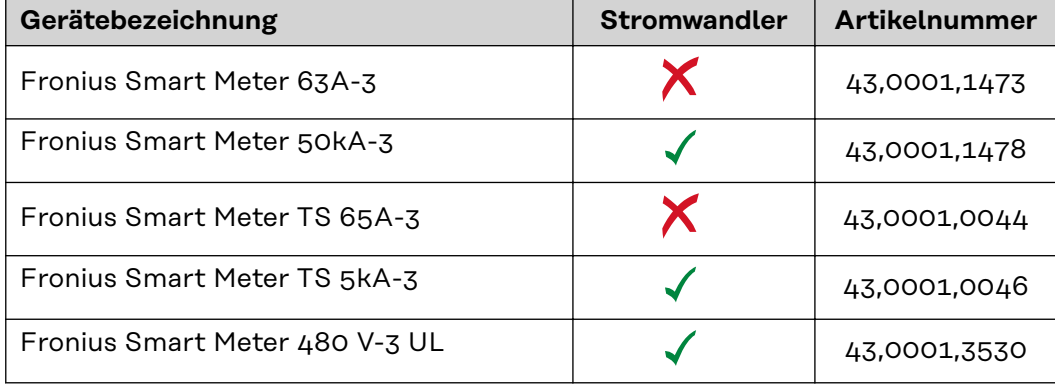

**NA-Schutz** (Absicherung: 3-polig, 6 A)

Andere Hersteller und Typen sind zulässig, wenn diese technisch und funktional mit den nachstehenden Beispielen ident sind:

- VMD460-NA-D-2 (Bender GmbH & Co. KG)
- RE-NA003-M64 (Tele Haase Steuergeräte Ges.m.b.H.)

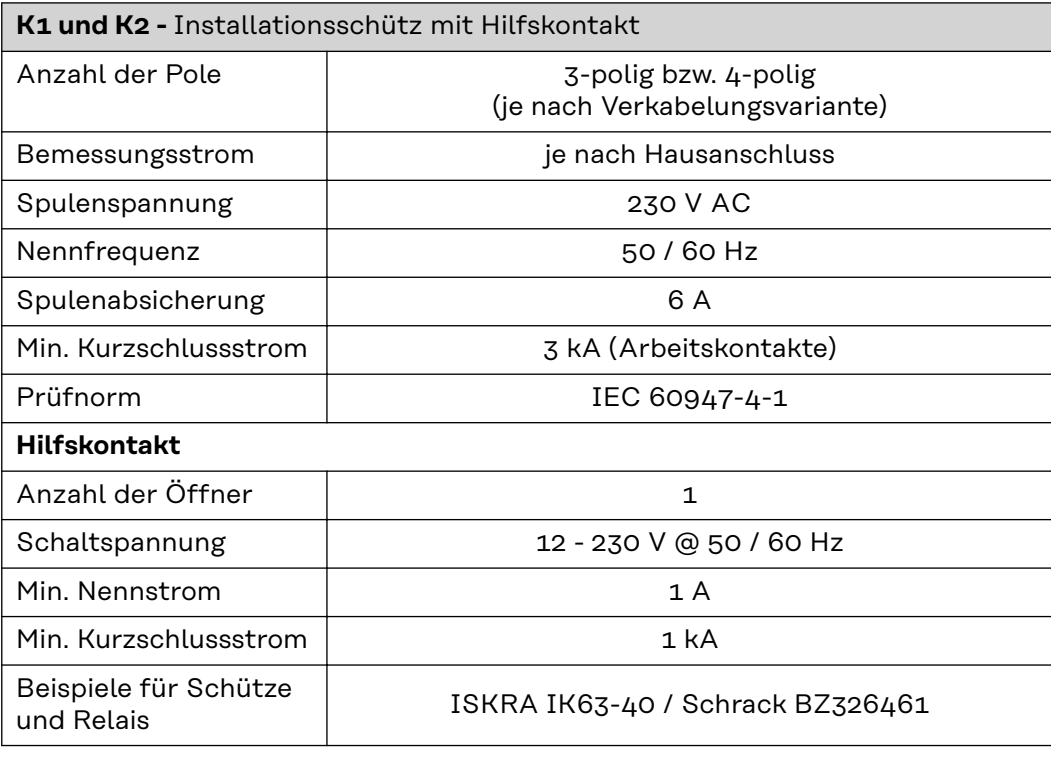

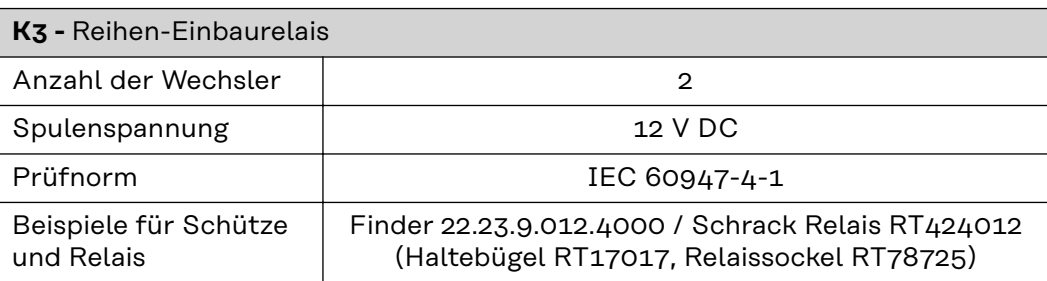

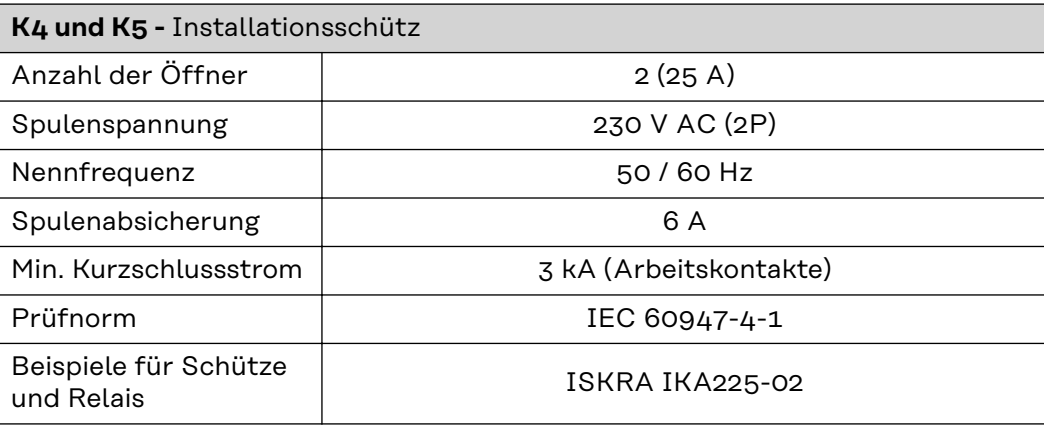

### **Statusmeldungen und Behebung**

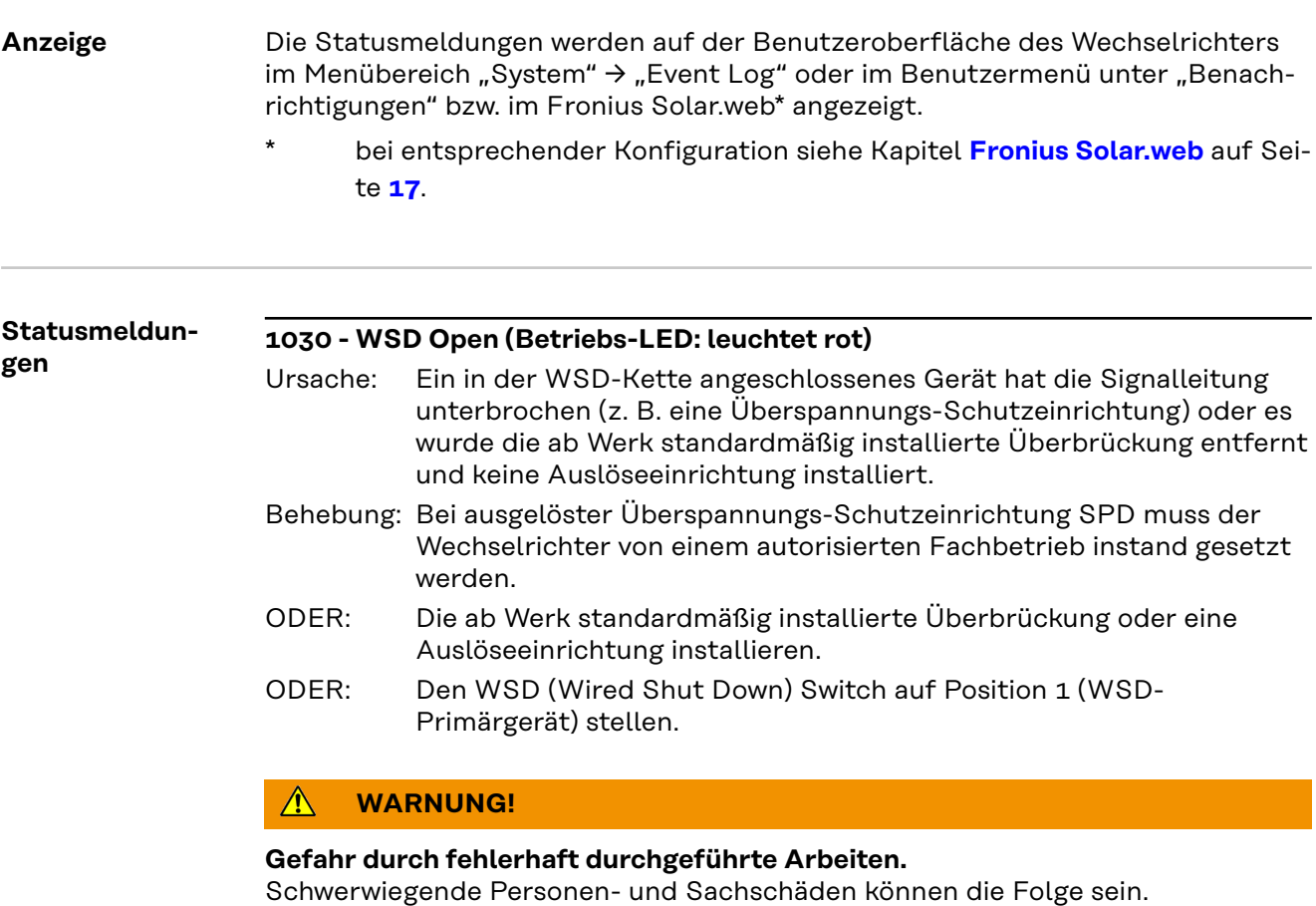

- ▶ Einbau und Anschluss einer Überspannungs-Schutzeinrichtung SPD darf nur von Fronius-geschultem Service-Personal und nur im Rahmen der technischen Bestimmungen erfolgen.
- ▶ Sicherheitsvorschriften beachten.

## **Technische Daten**

**Fronius Symo GEN24 6.0 / 6.0 Plus**

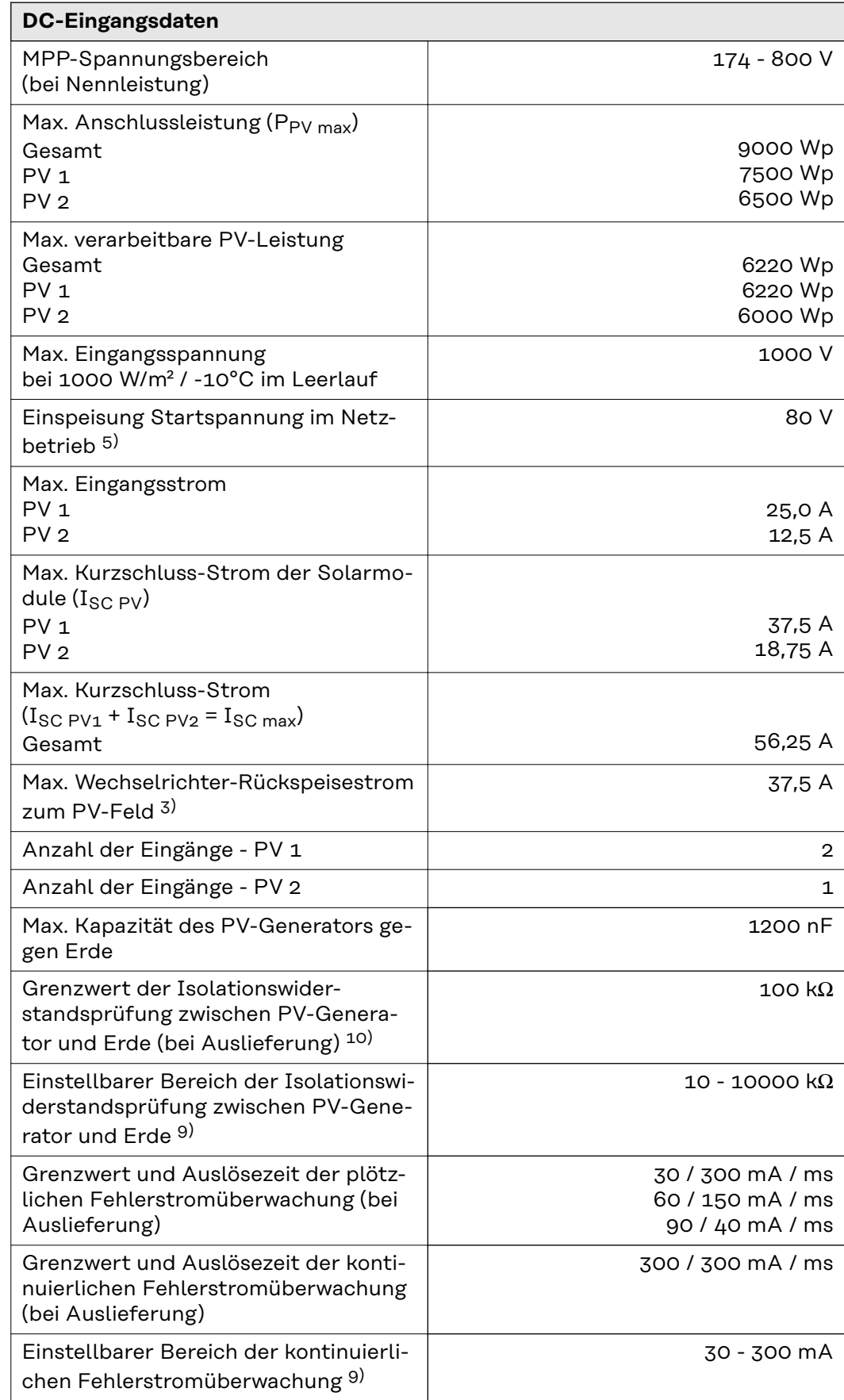

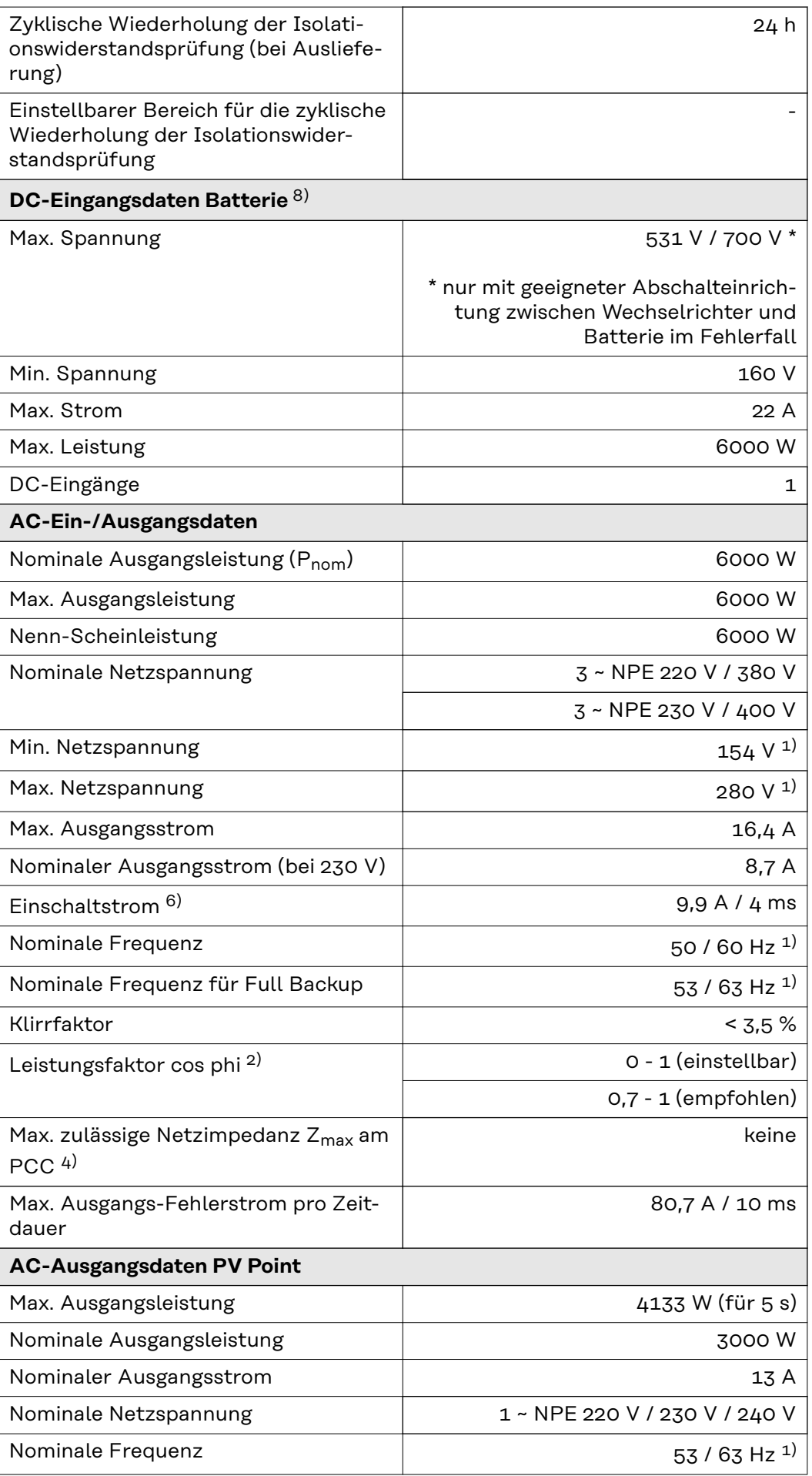

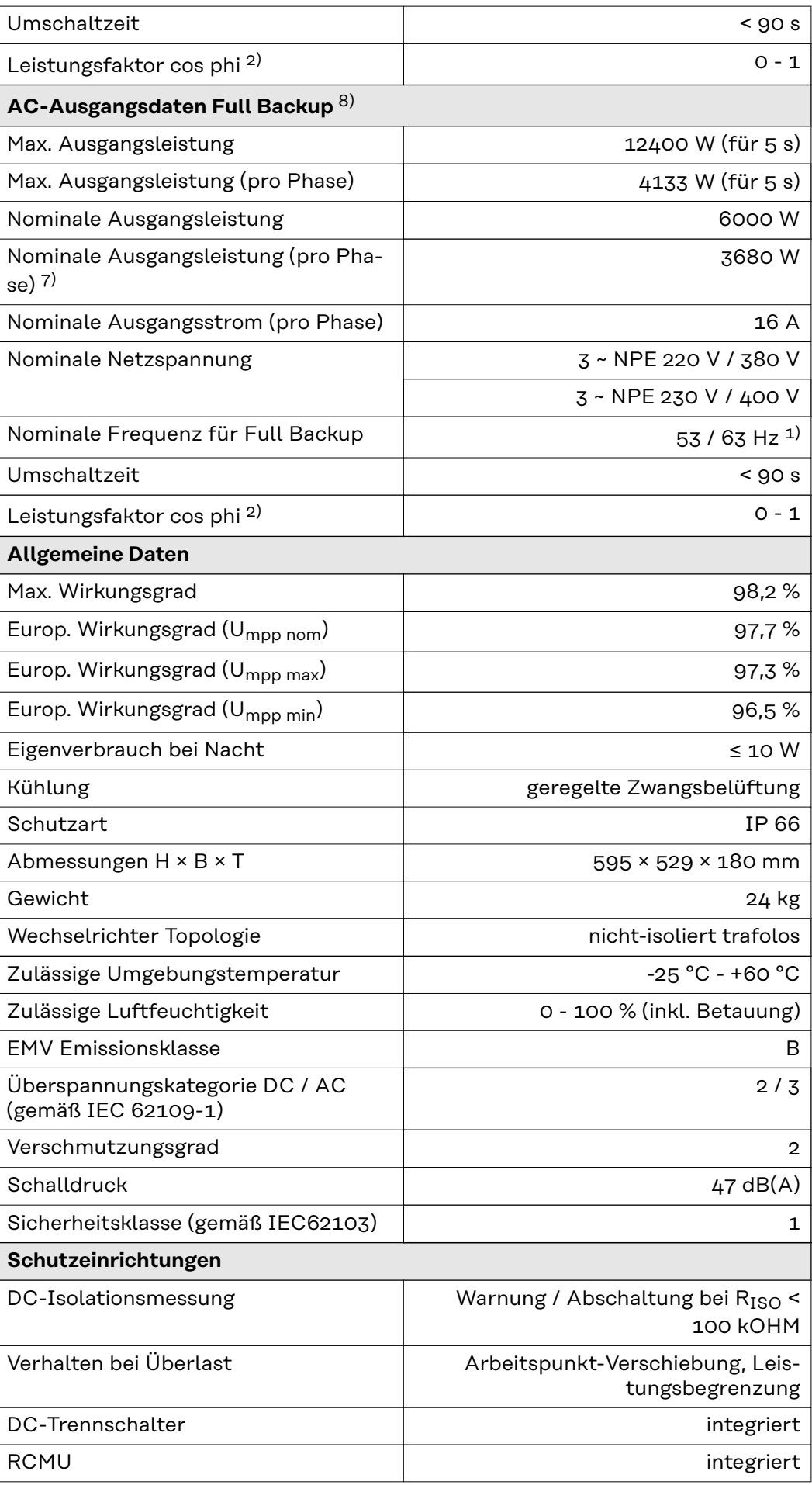

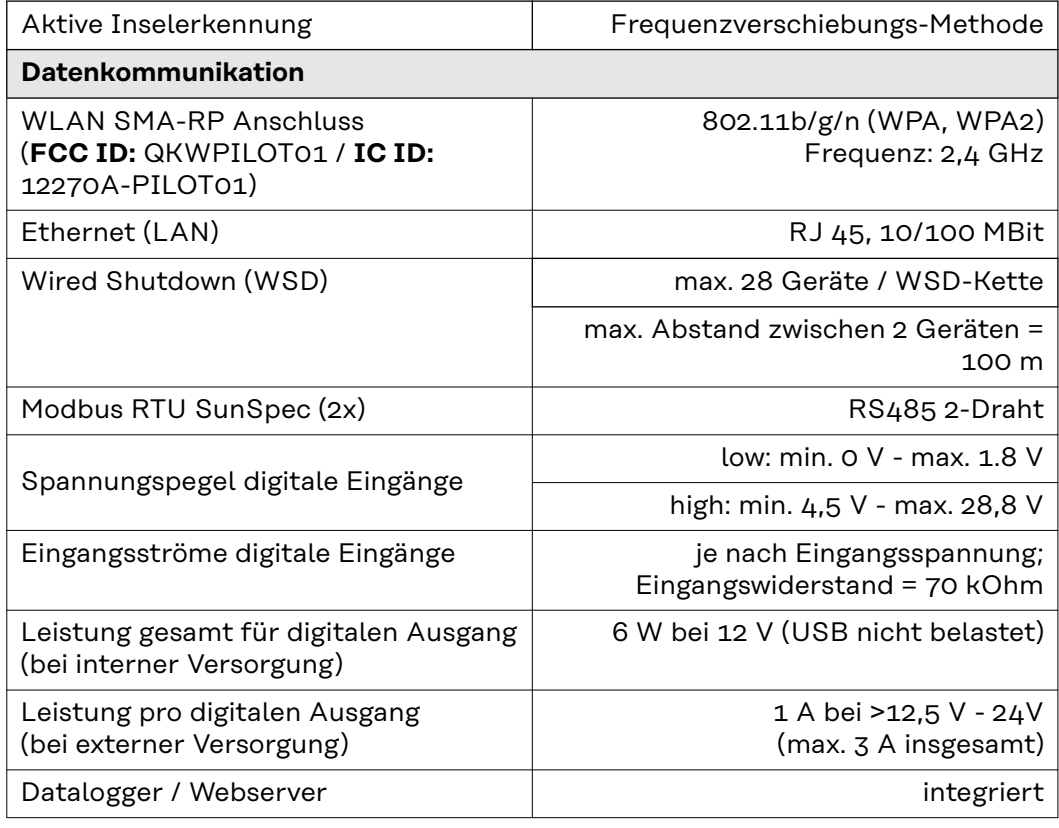

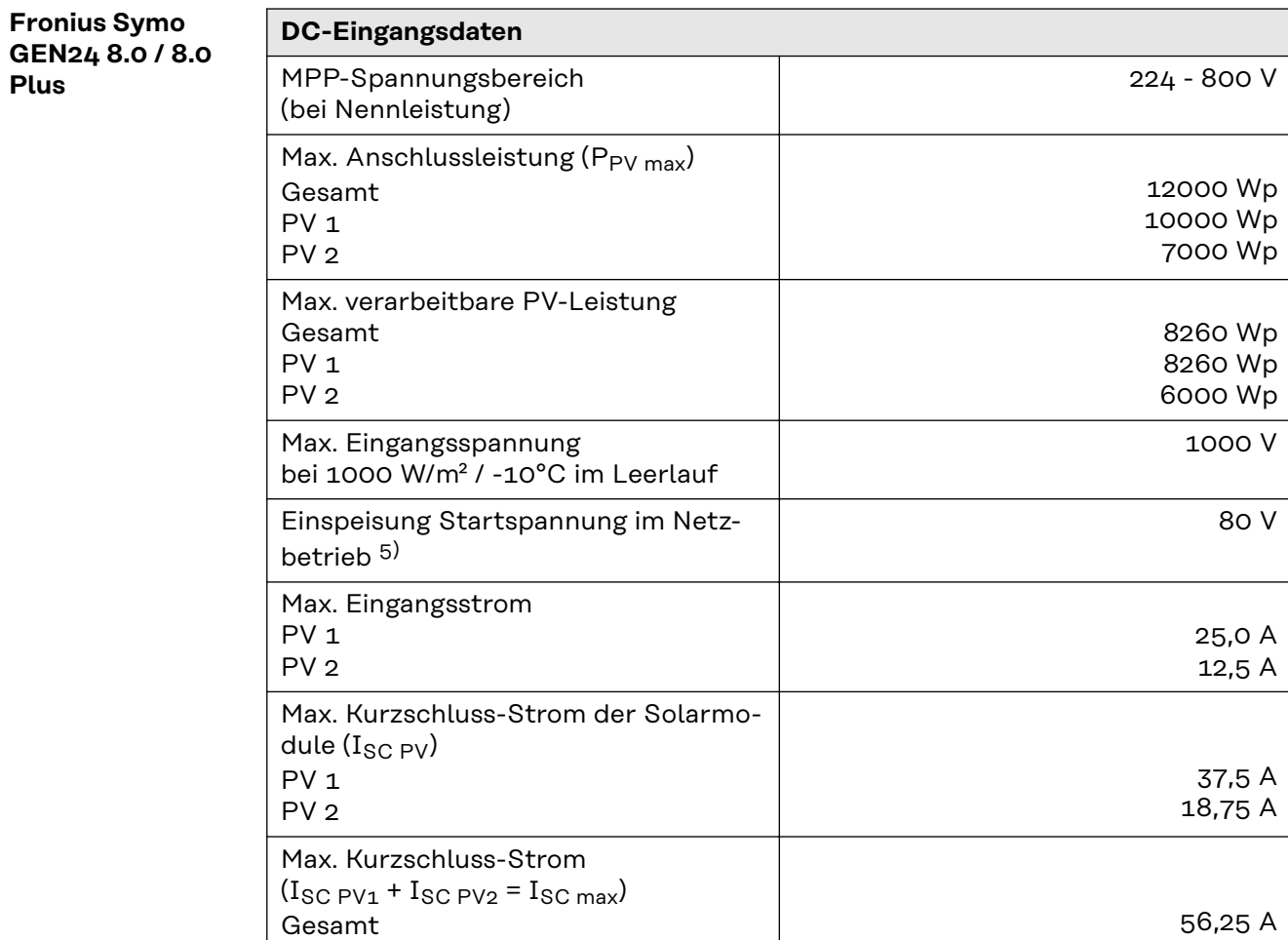

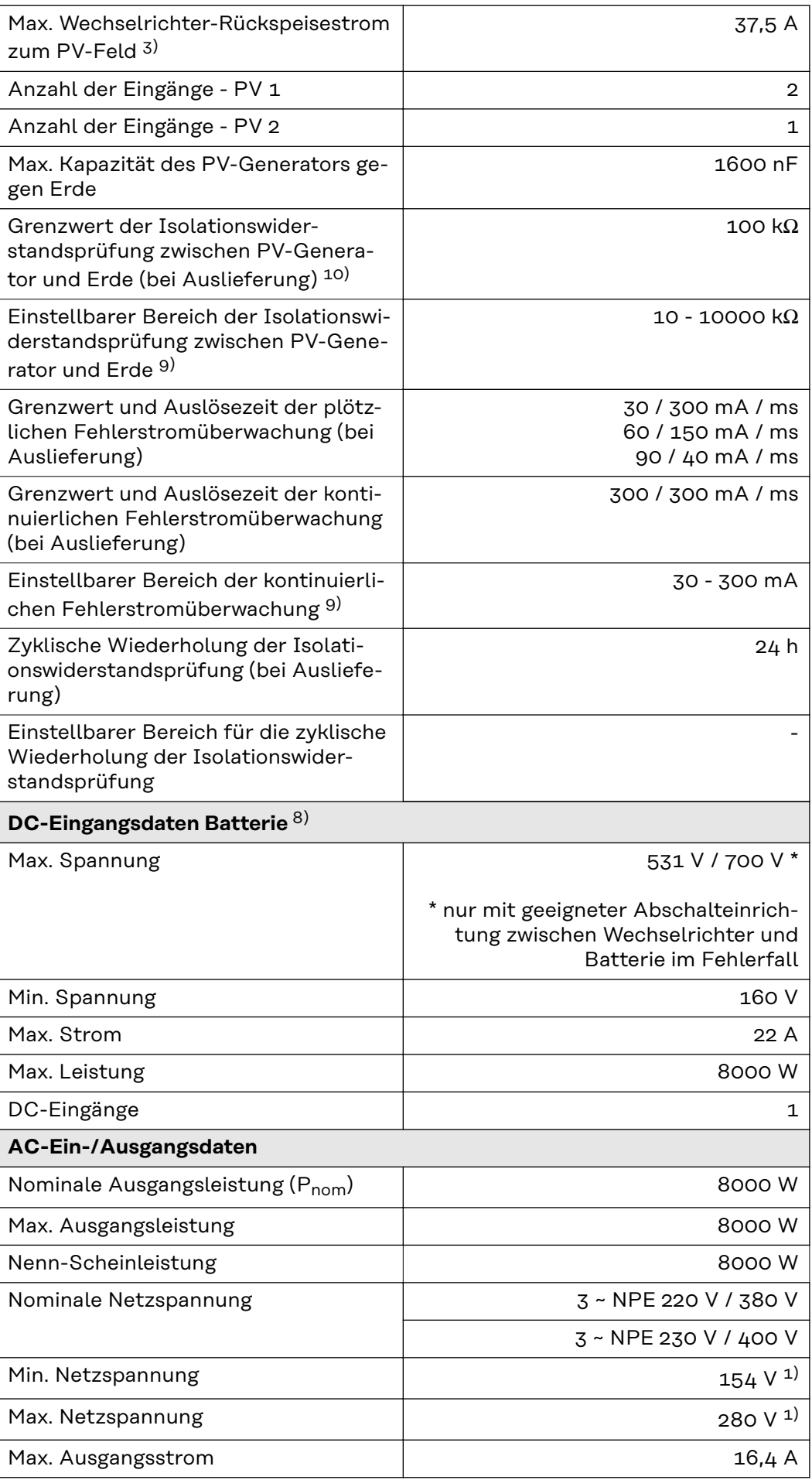

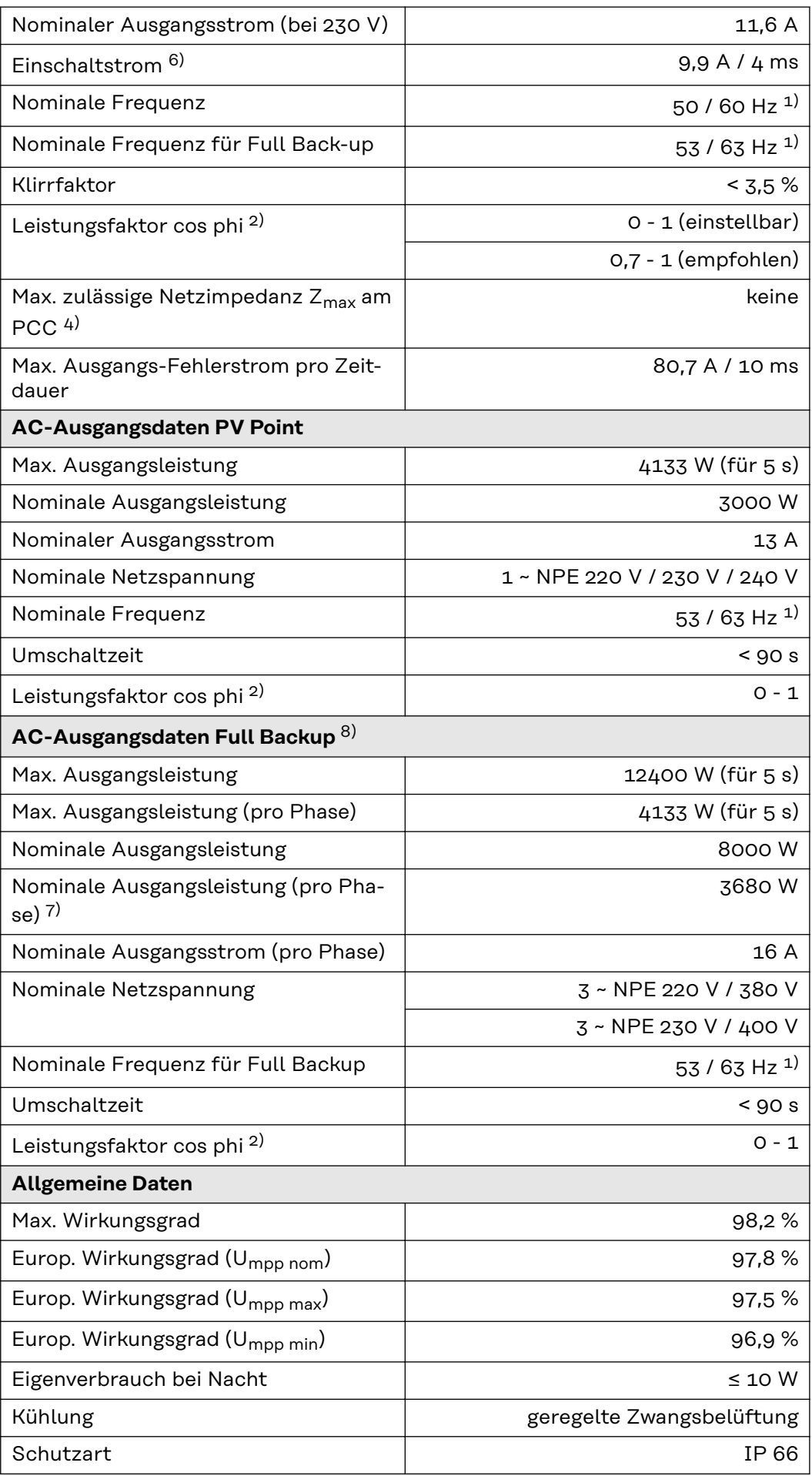

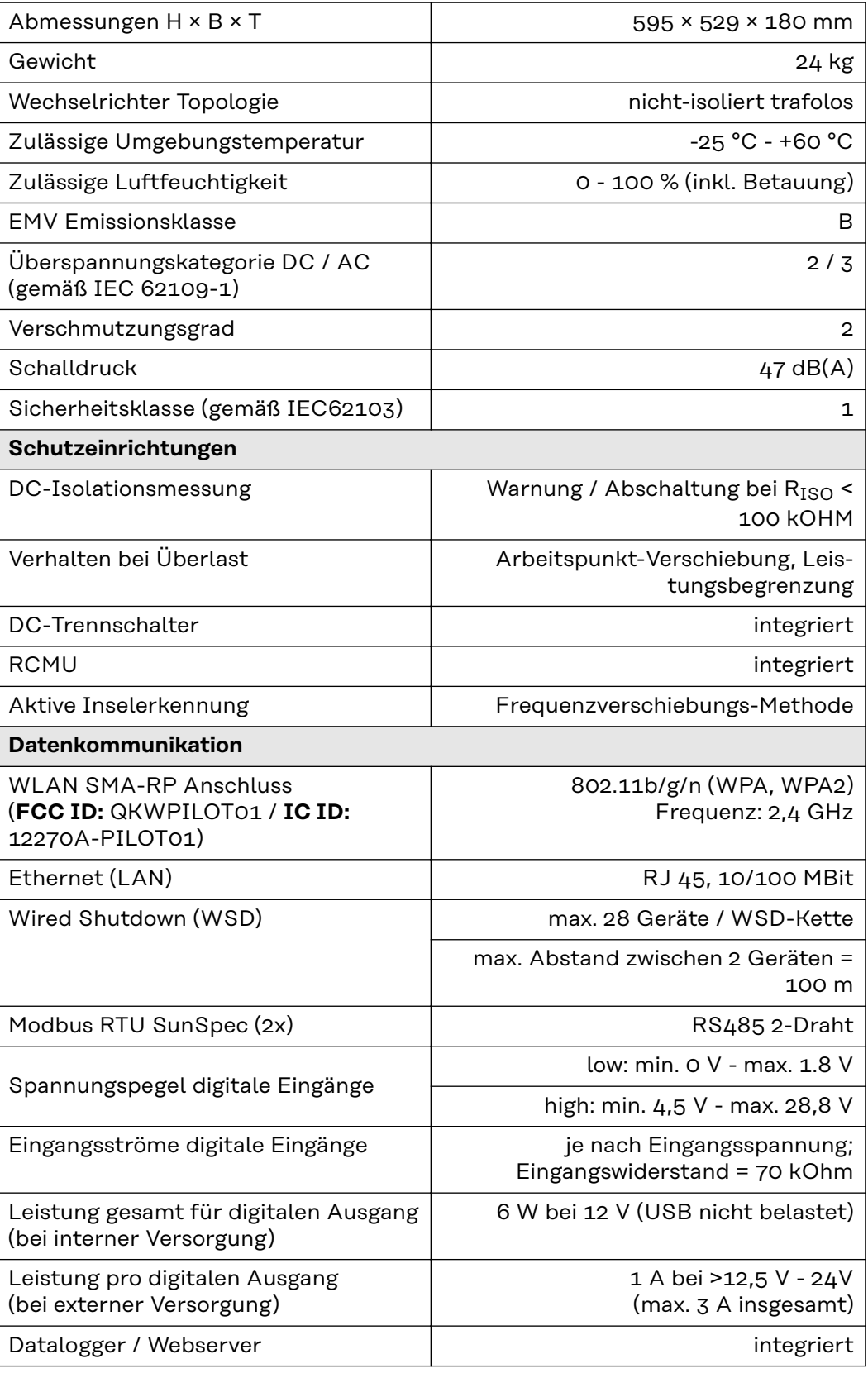

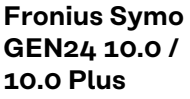

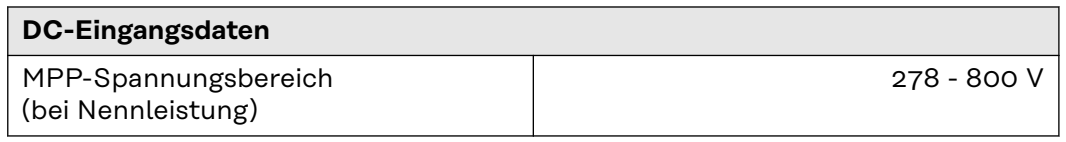

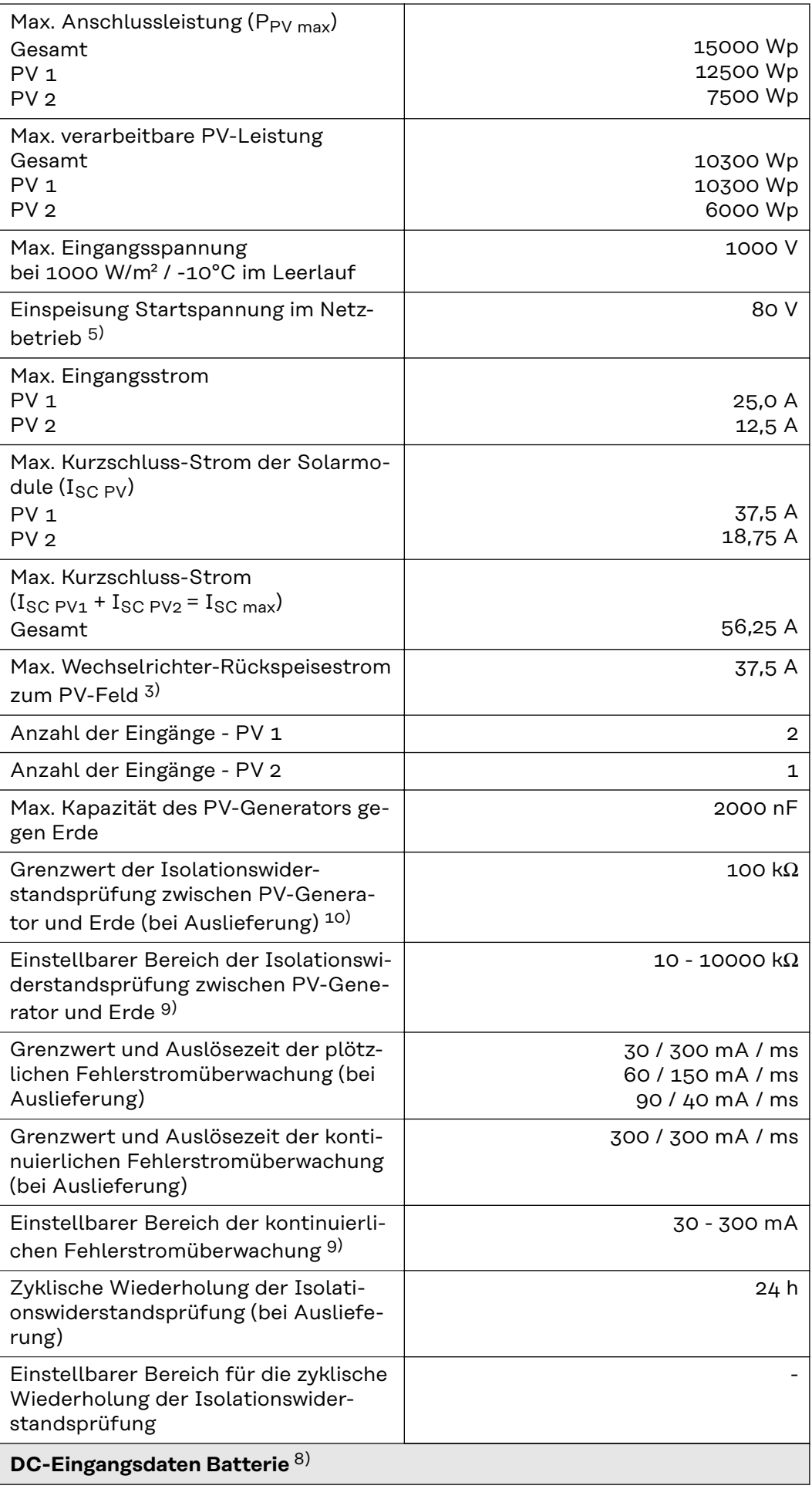

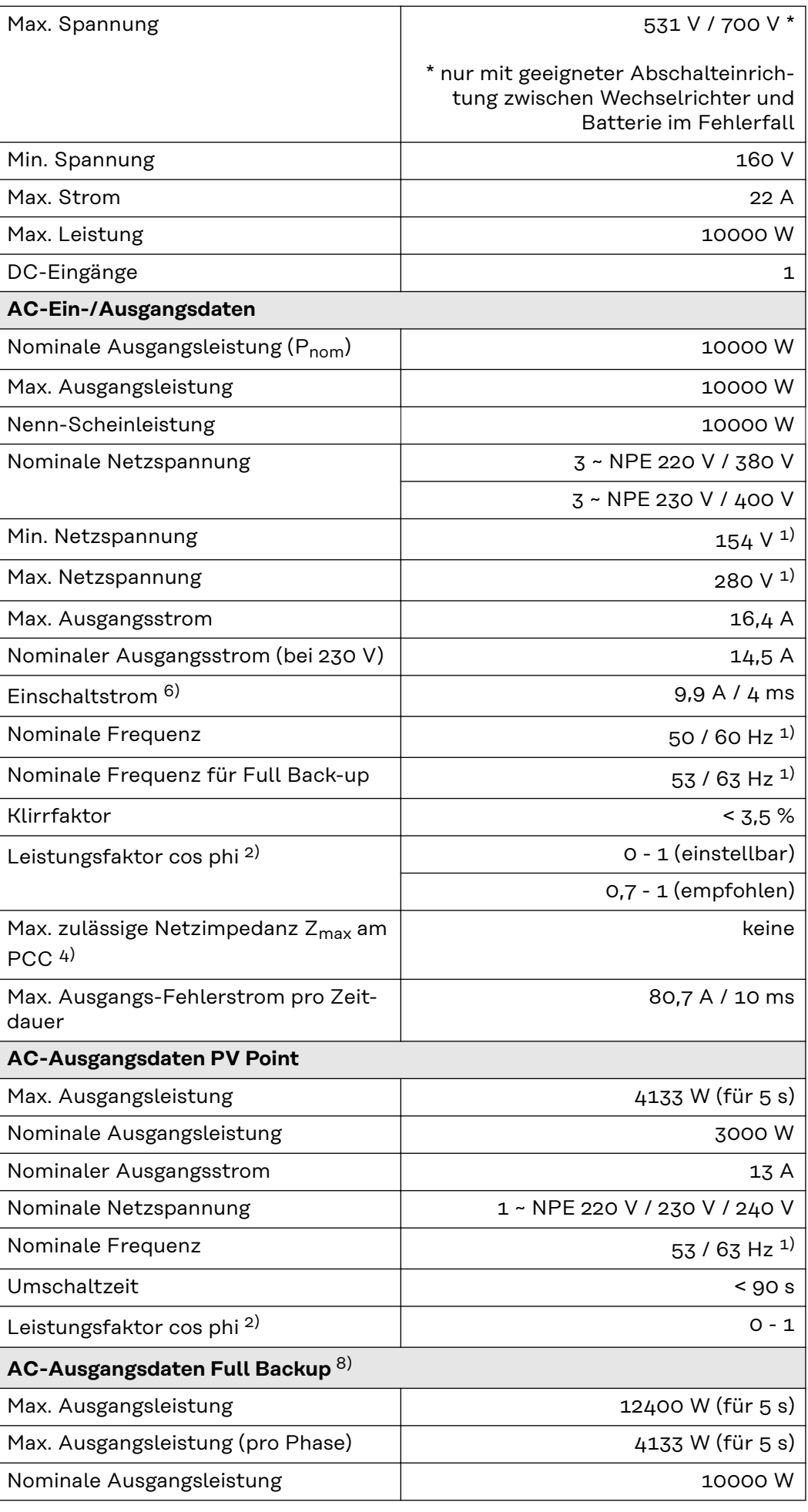

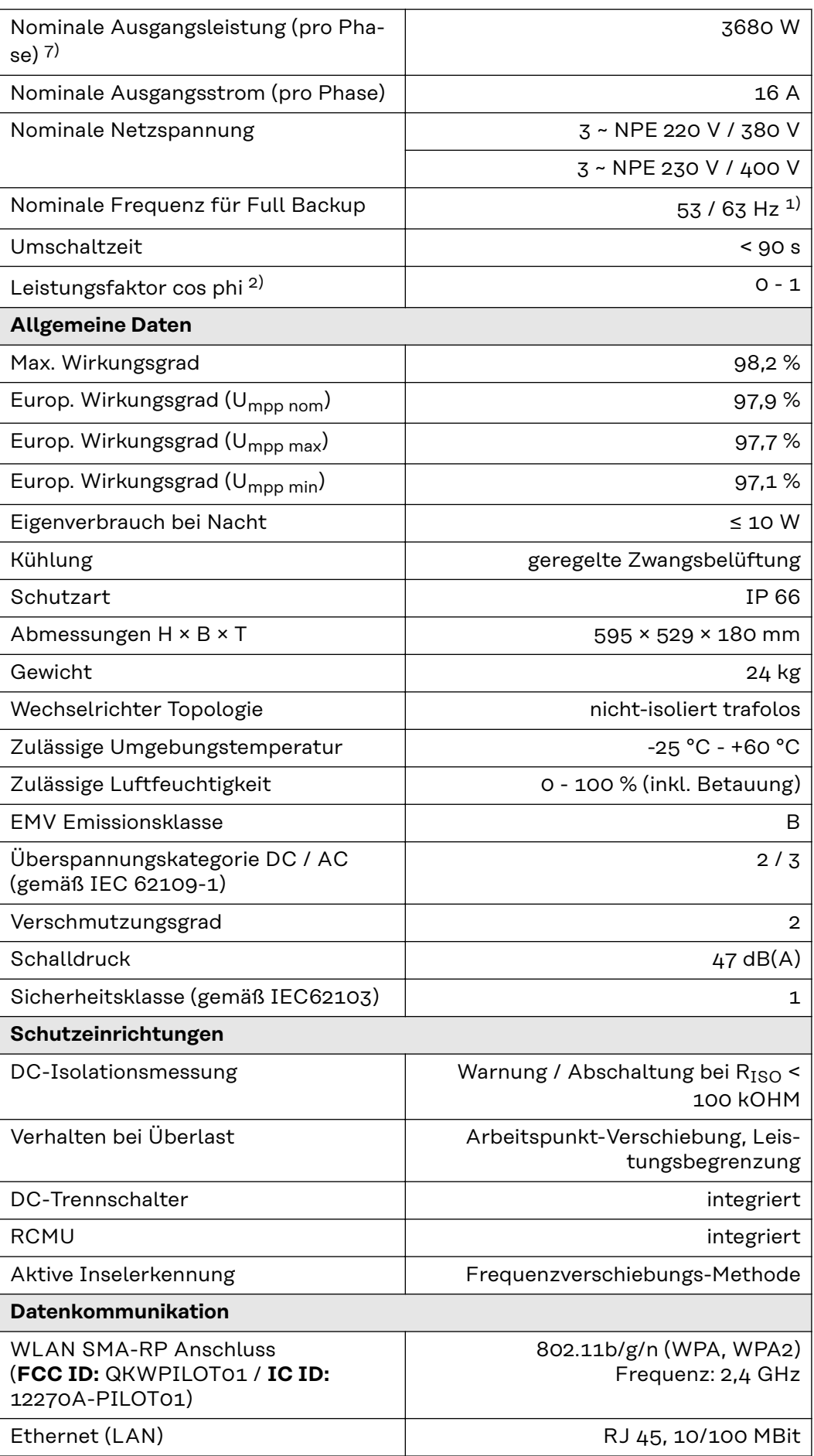

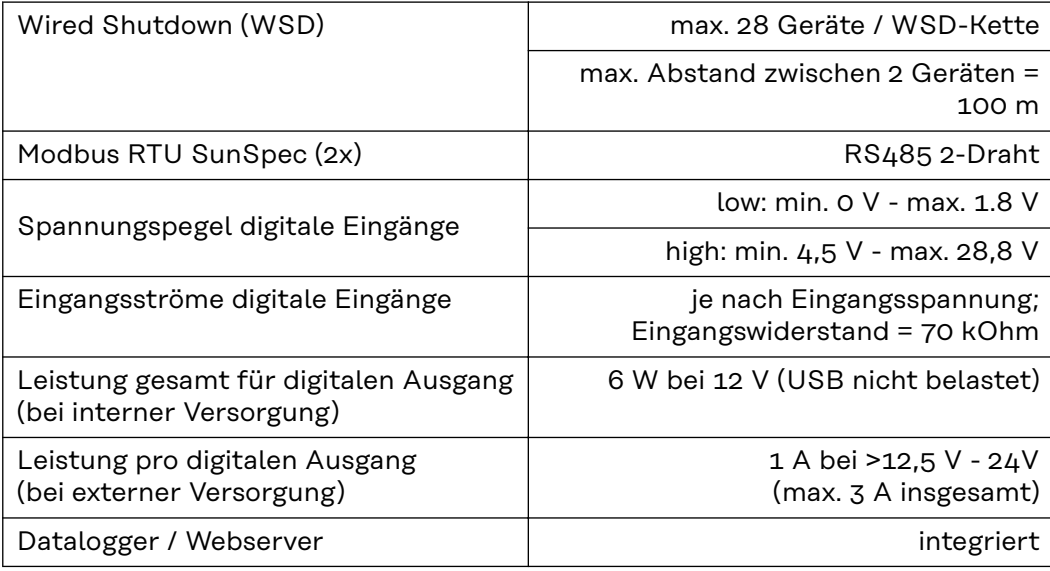

#### **Technische Daten Überspannungs-Schutzeinrichtung DC SPD Typ 1+2 GEN24**

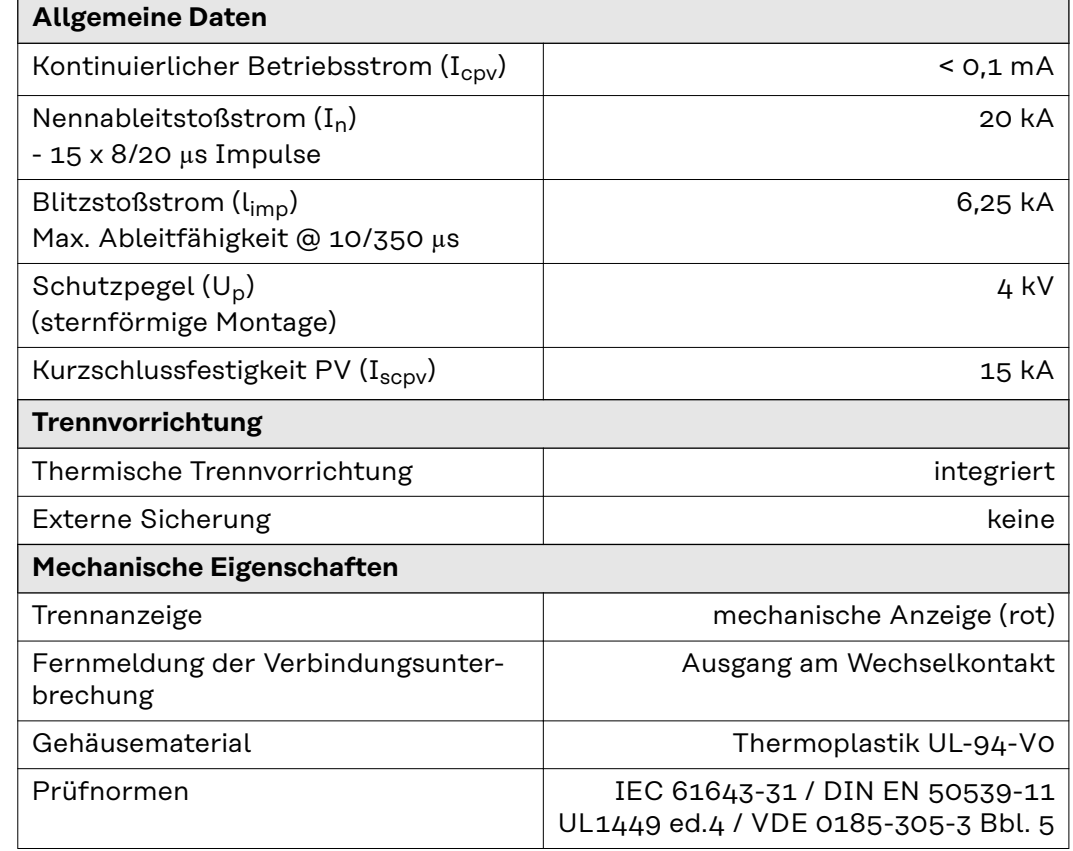

#### **Erklärung der Fußnoten**

- 1) Angegebene Werte sind Standard-Werte; je nach Anforderung wird der Wechselrichter spezifisch auf das jeweilige Land abgestimmt.
- 2) Je nach Länder-Setup oder gerätespezifischen Einstellungen (ind. = induktiv; cap. = kapazitiv).
- 3) Maximaler Strom von einem defekten PV-Modul zu allen anderen PV-Modulen. Vom Wechselrichter selbst zur PV-Seite des Wechselrichters beträgt er 0 A.
- 5) Für den Notstrom-Betrieb (PV Point) ohne Batterie, ist eine min. Spannung von 150 V erforderlich.
- 6) Stromspitze beim Einschalten des Wechselrichters.
- 7) Die Summe der nominalen Ausgangsleistung pro Phase darf die nominale Ausgangsleistung des Wechselrichters nicht überschreiten.
- 8) Gültig für Fronius Symo GEN24 mit Batterieanbindung und Fronius Symo GEN24 Plus.
- 9) Angegebene Werte sind Standard-Werte; je nach Anforderung und PV-Leistung sind diese Werte entsprechend anzupassen.
- 10) Angegebener Wert ist ein max. Wert; das Überschreiten des max. Wertes kann die Funktion negativ beeinflussen.

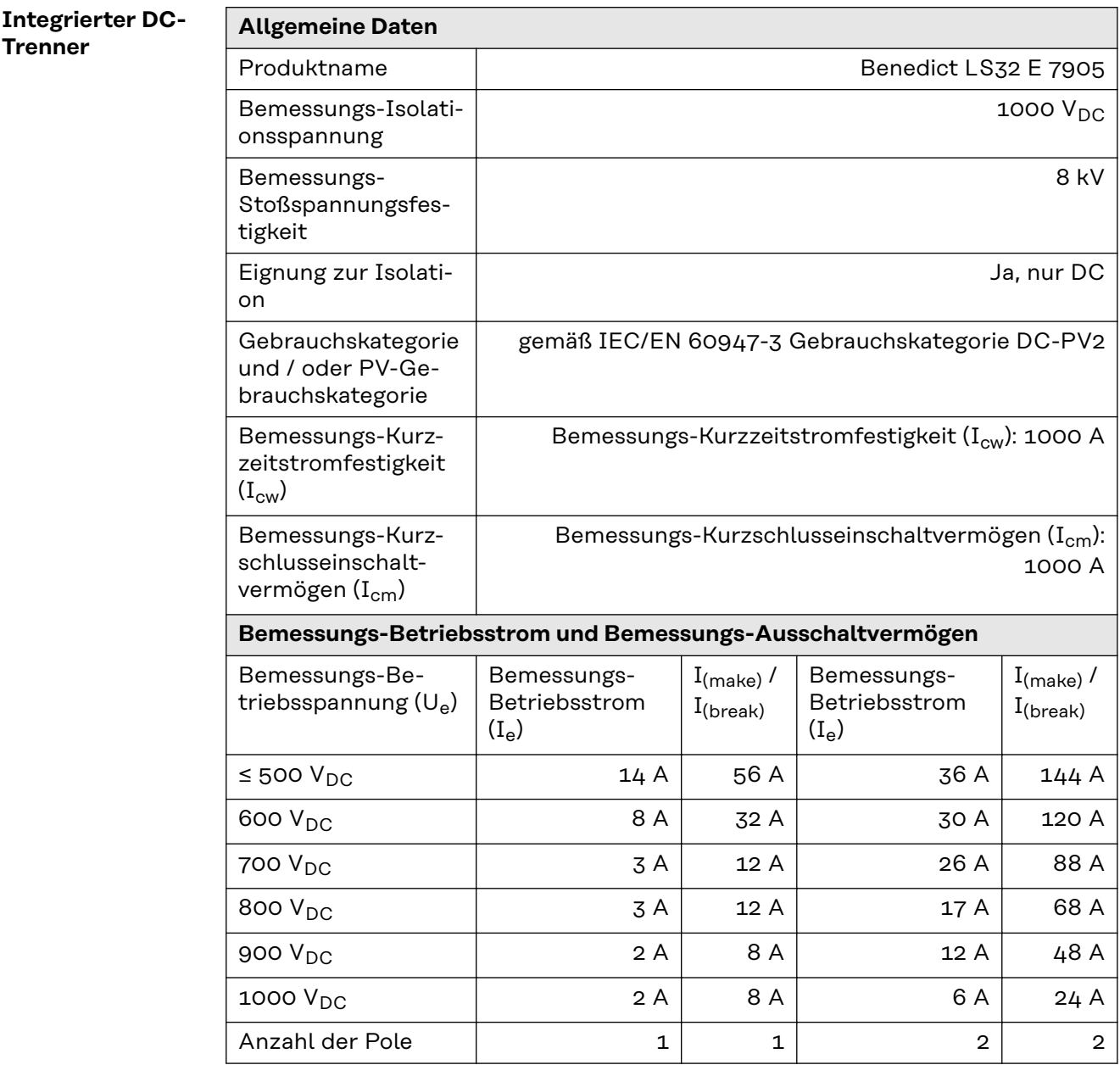

# **Schaltpläne**

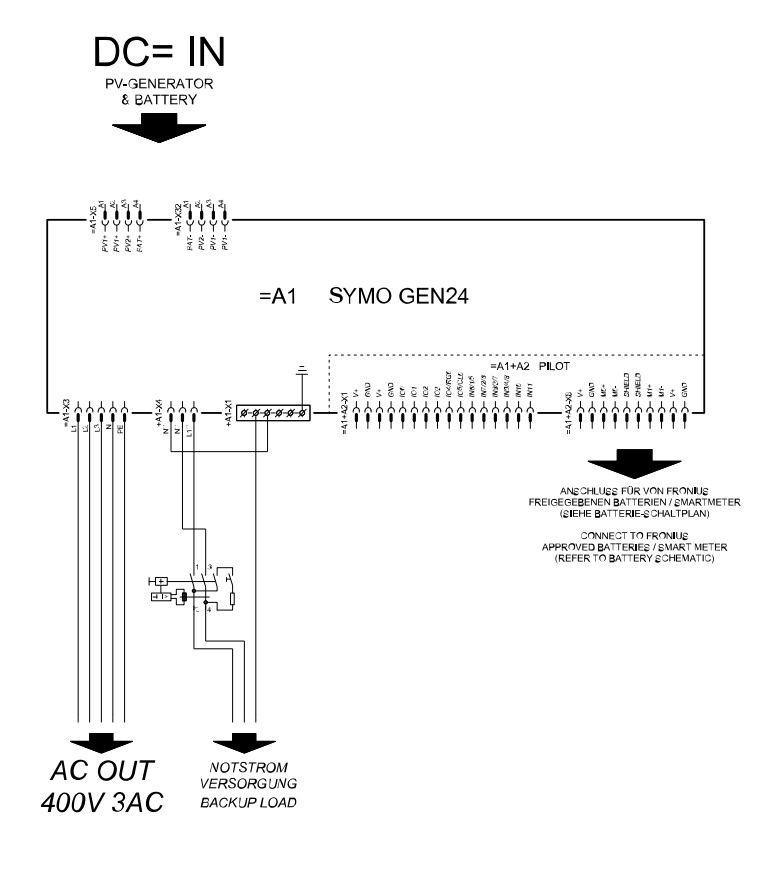

### **Fronius Symo GEN24 und BYD Battery-Box Premium HV**

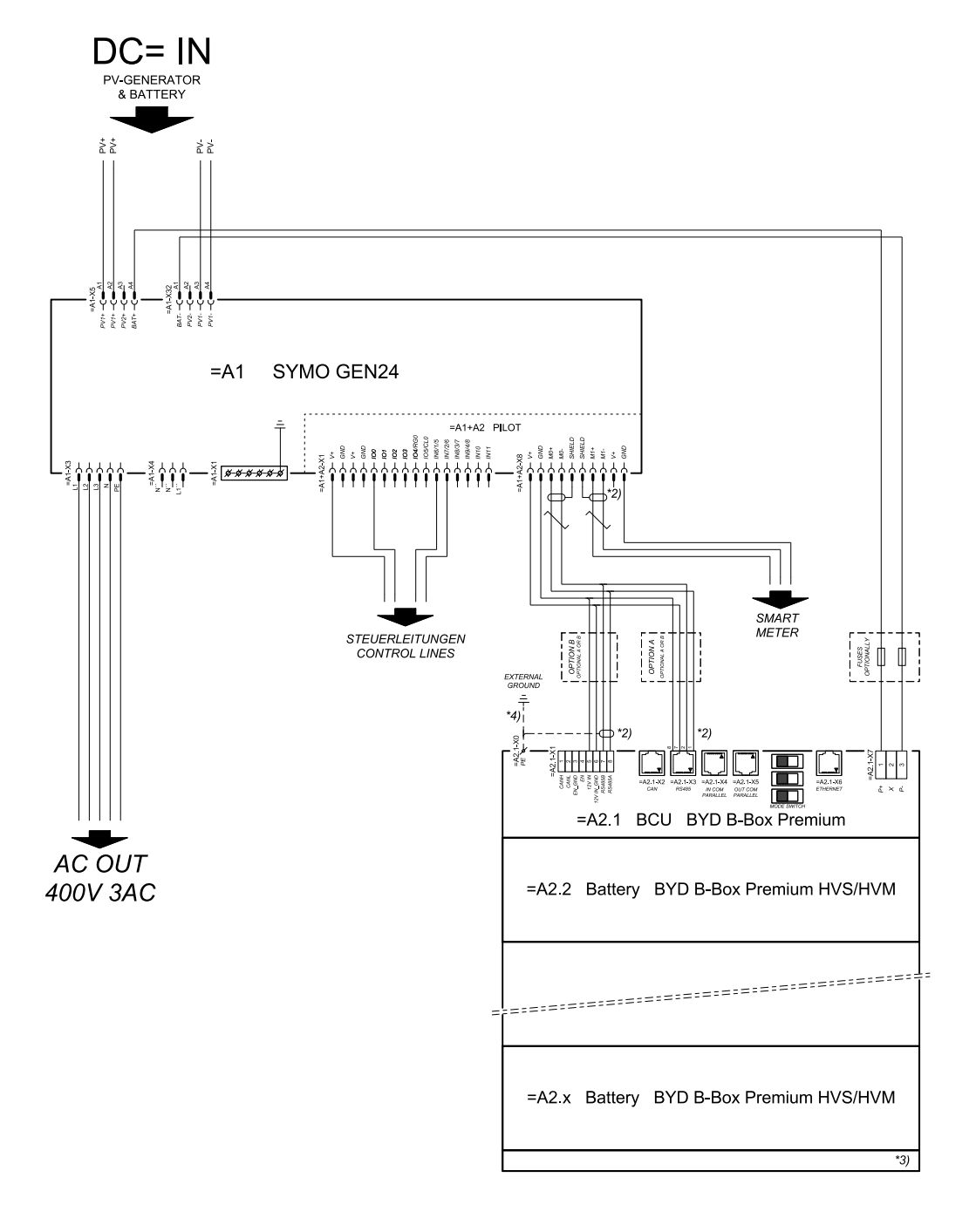

#### connection area at BCU:

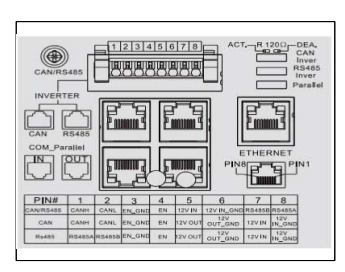

#### SYMBOL DEFINITION:

#### VERDRILITE LEITUNG

- DER MODBUS-KOMMUNIKATIONS-BUS ERFORDERT<br>DER ABSCH USS DER LEITUNGSENDEN MITTELS<br>ABSCH USSWIDERSTÄNDE<br>DETAILS SIEHE WECHSELRICHTER-DOKUMENTATION<br>THE MODBUS COMMUNICATION BUS REQUIRES THE<br>TERMINATION OF CABLE ENDS WITH TERMI  $*_{21}$
- \*3) MINMAX ZULÄSSIGE MODULANZAHL<br>LAUT WECHSELRICHTER-DOKUMENTATION LAUT WESTSELRICHTER-DOKUMENTATION<br>MINIMAX POSSIBLE NUMBER OF MODULES<br>ACCORDING INVERTER MANUAL
- $*_{4}$ DEN QUERSCHINTT DER ERDUNGSLEITUNG AUS<br>DER DOKUMENTATION DER BYD BATTERY-BOX<br>PREMIUM ENTNEHMEN (> 10MM) -PREMIUM ENTNEHMEN (>> 10MM)<br>REFER PE CABLE CROSS-SECTION ACCORDING TO<br>BYD BATTERY-BOX PREMIUM MANUAL<br>(> 10MM?/AWG7)

### **Fronius Symo GEN24 mit 2 parallelgeschalteten BYD Battery-Box Premium HV**

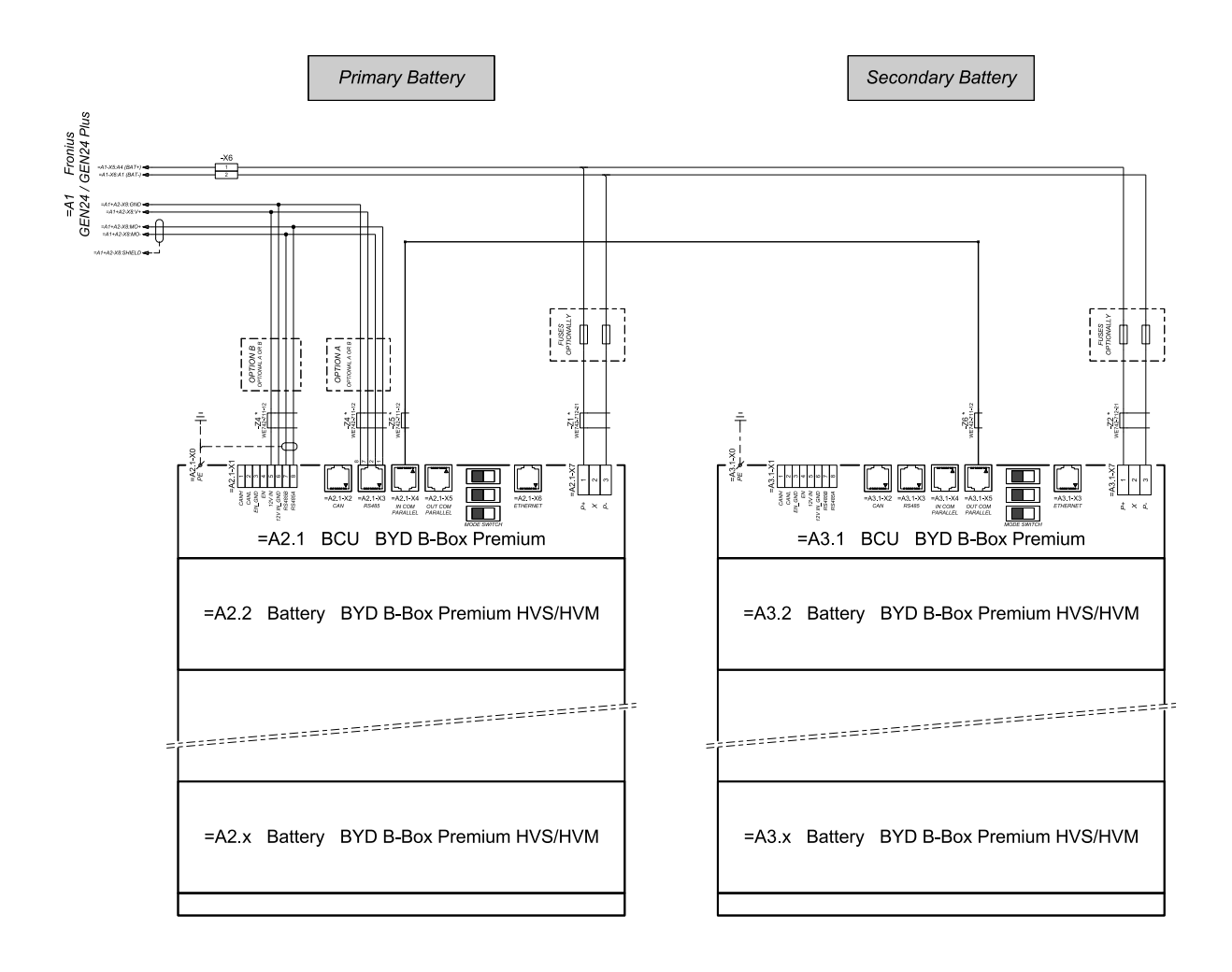

connection area at BCU's:

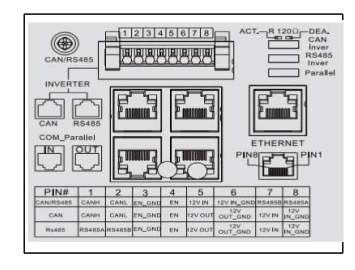

-<br>The ferrite cores -Z1 to -Z8 are only mandatory for storage installations in Italy!<br>Certified ferrites for DC connection path: -Z1 and -Z2: WE742-712-21, manufacturer: Würth<br>Certified ferrites for communication connectio

### **Fronius Symo GEN24 mit 3 parallelgeschalteten BYD Battery-Box Premium HV**

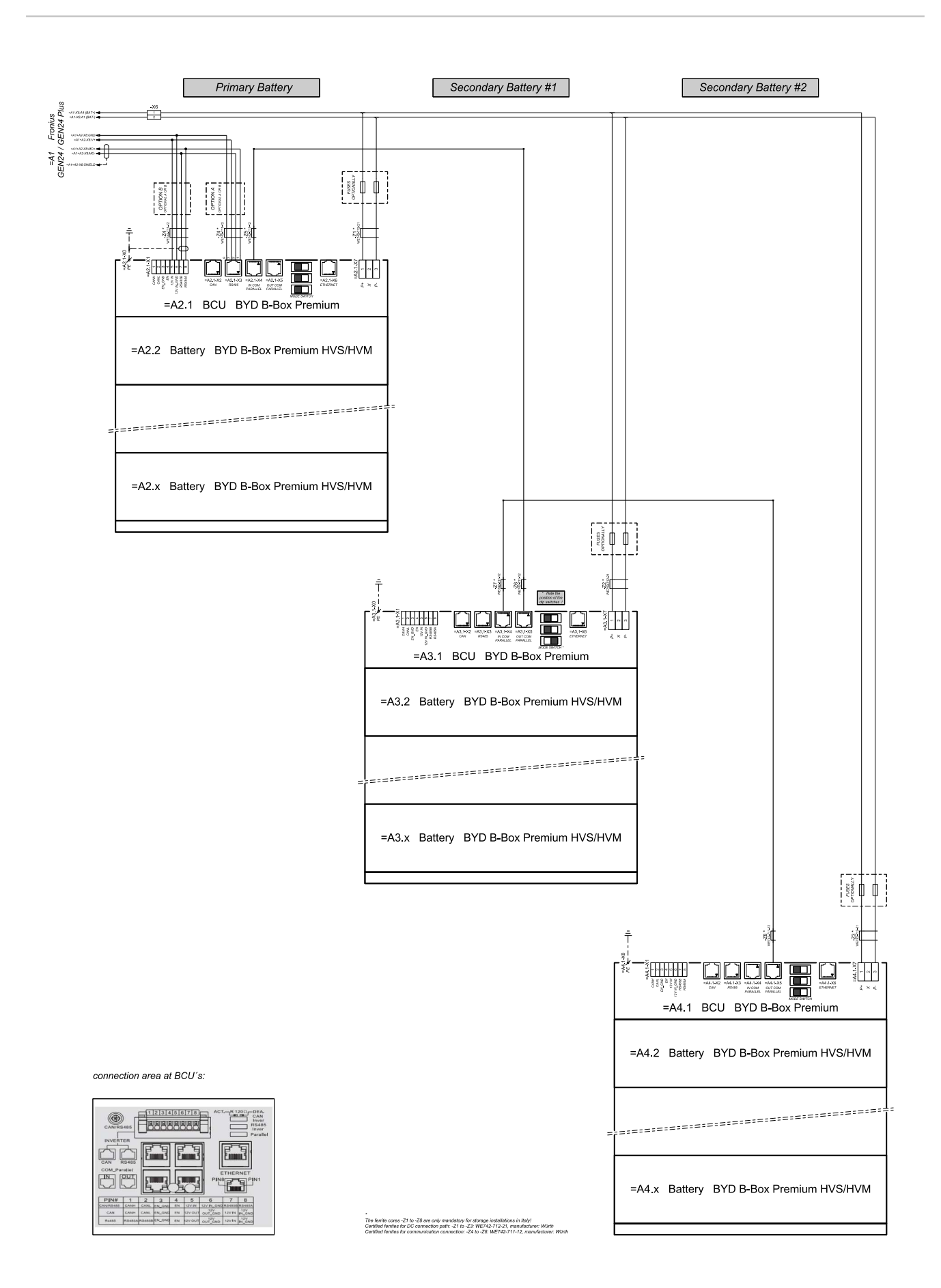
### **Automatische Notstromumschaltung 3-polige doppelte Trennung - z. B. Österreich**

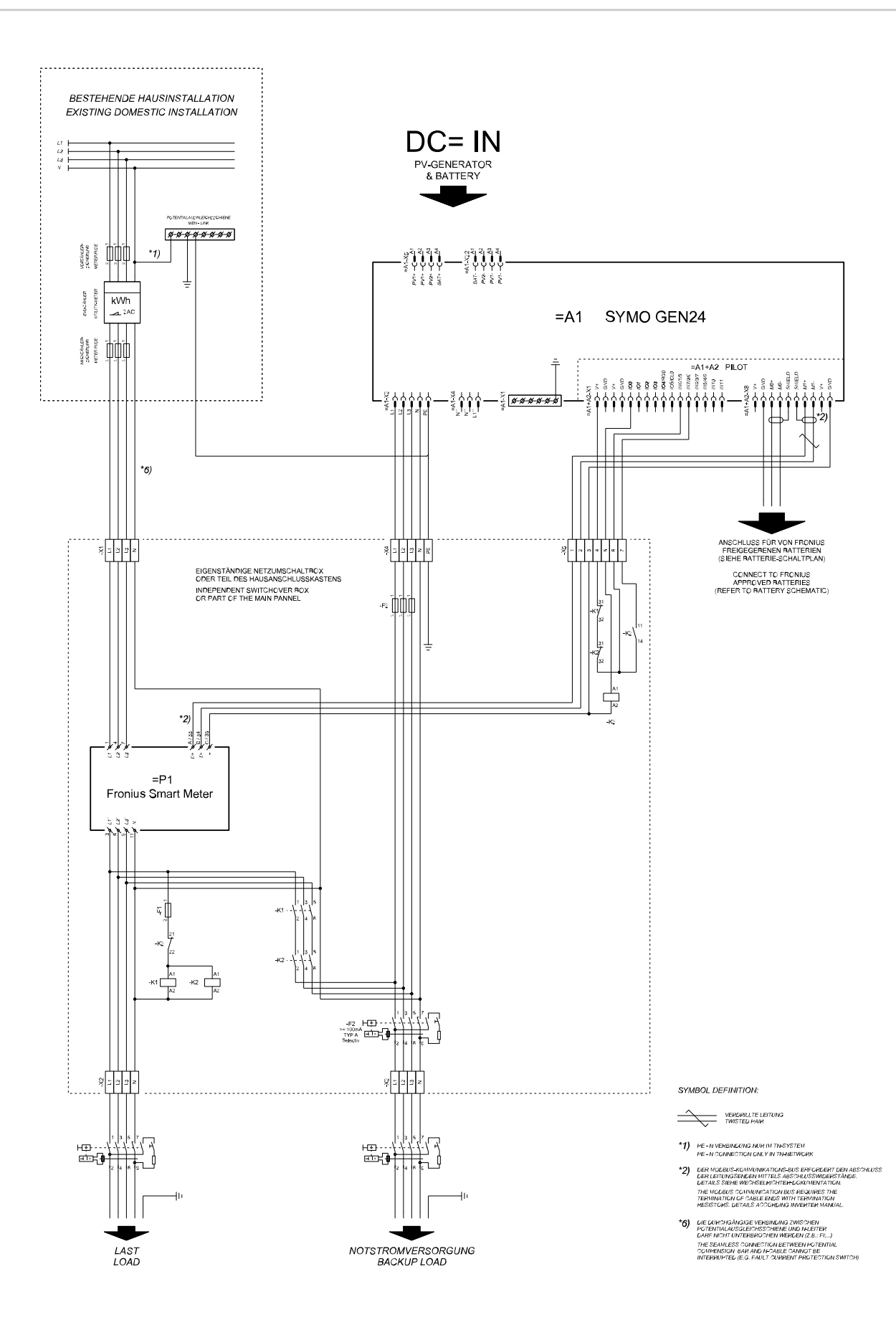

### **Automatische Notstromumschaltung 3-polige einfache Trennung - z. B. Australien**

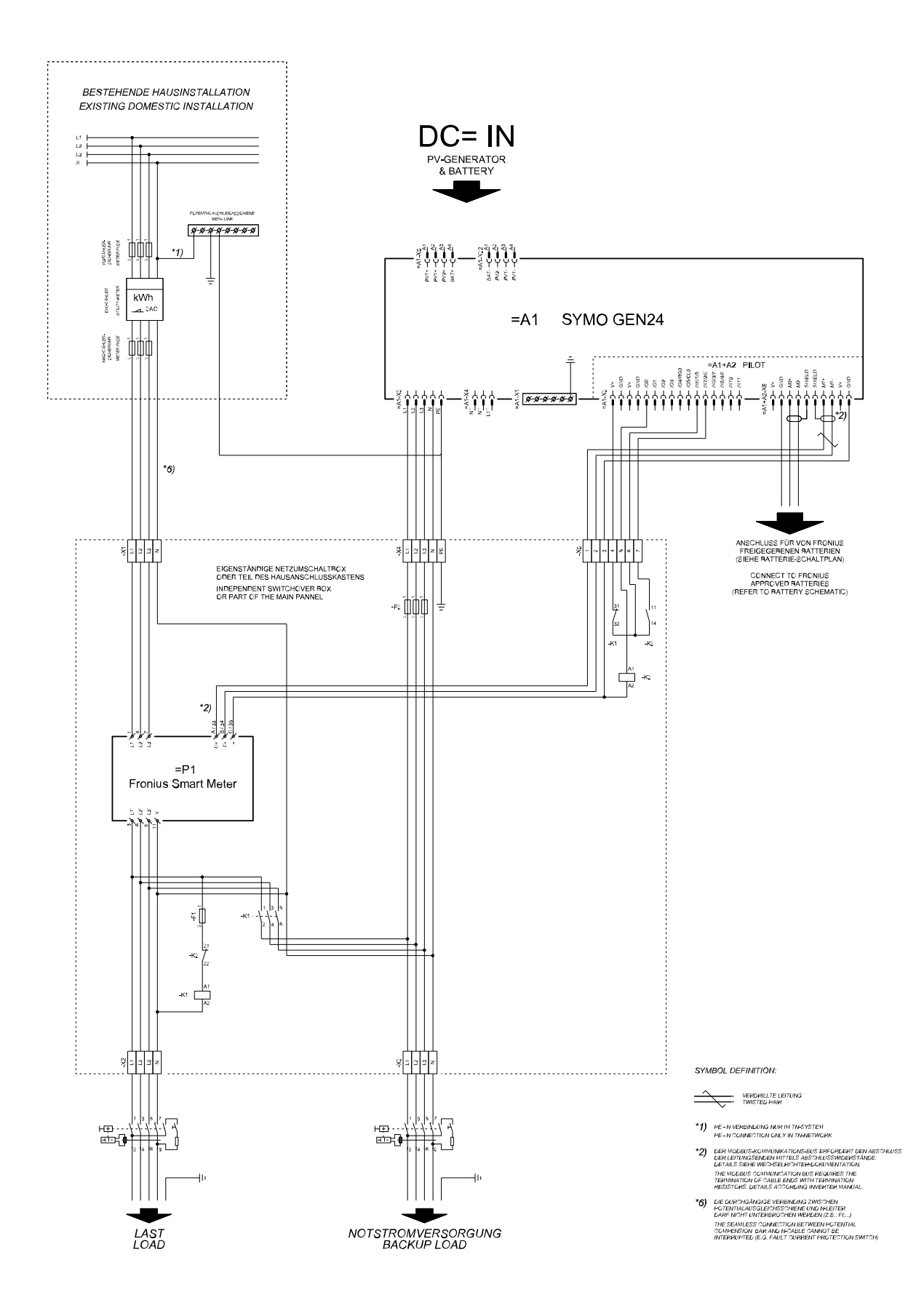

### **Automatische Notstromumschaltung 3-polige doppelte Trennung mit ext. NA-Schutz**

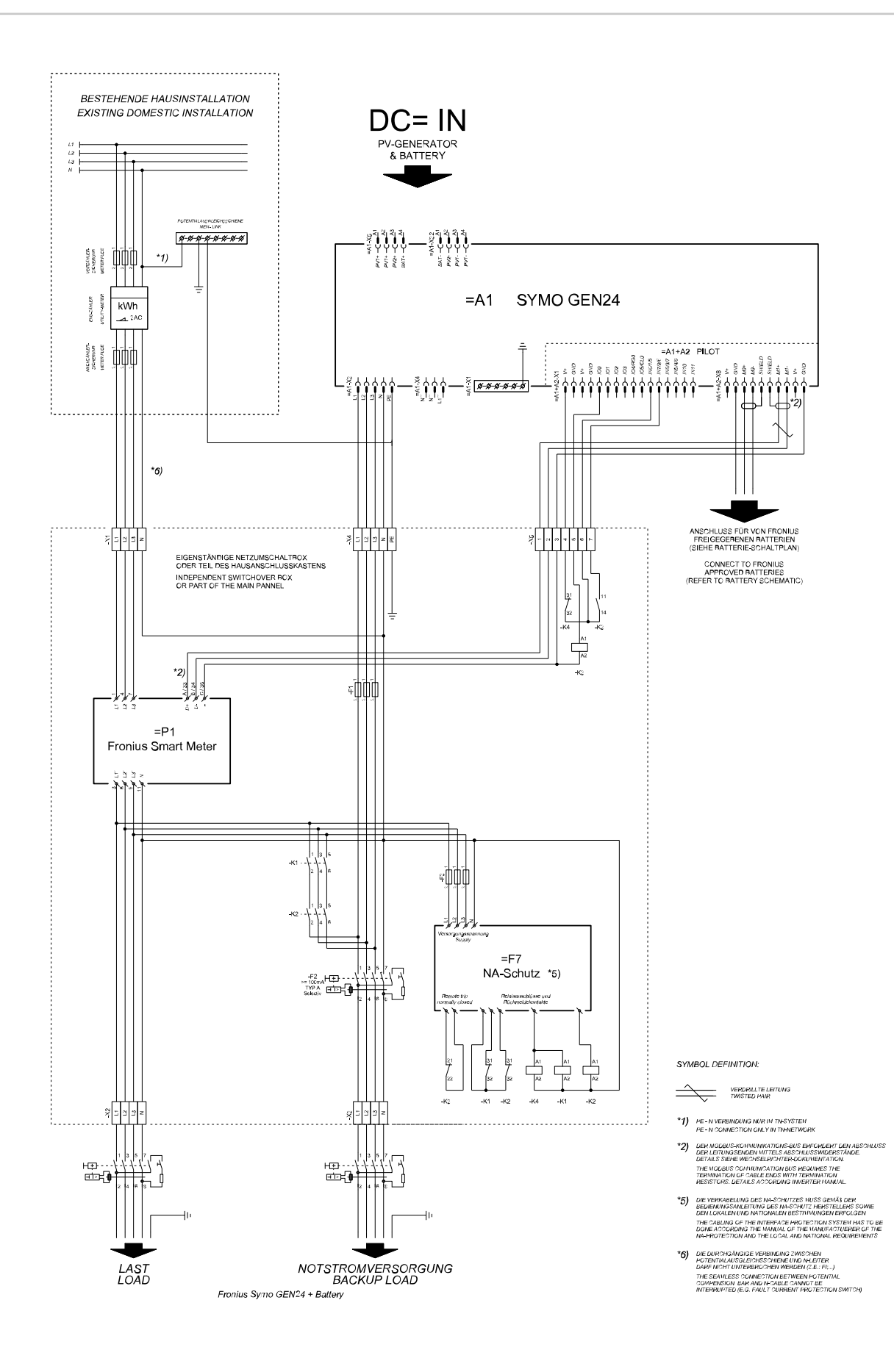

### **Automatische Notstromumschaltung 4-polige doppelte Trennung - z. B. Deutschland**

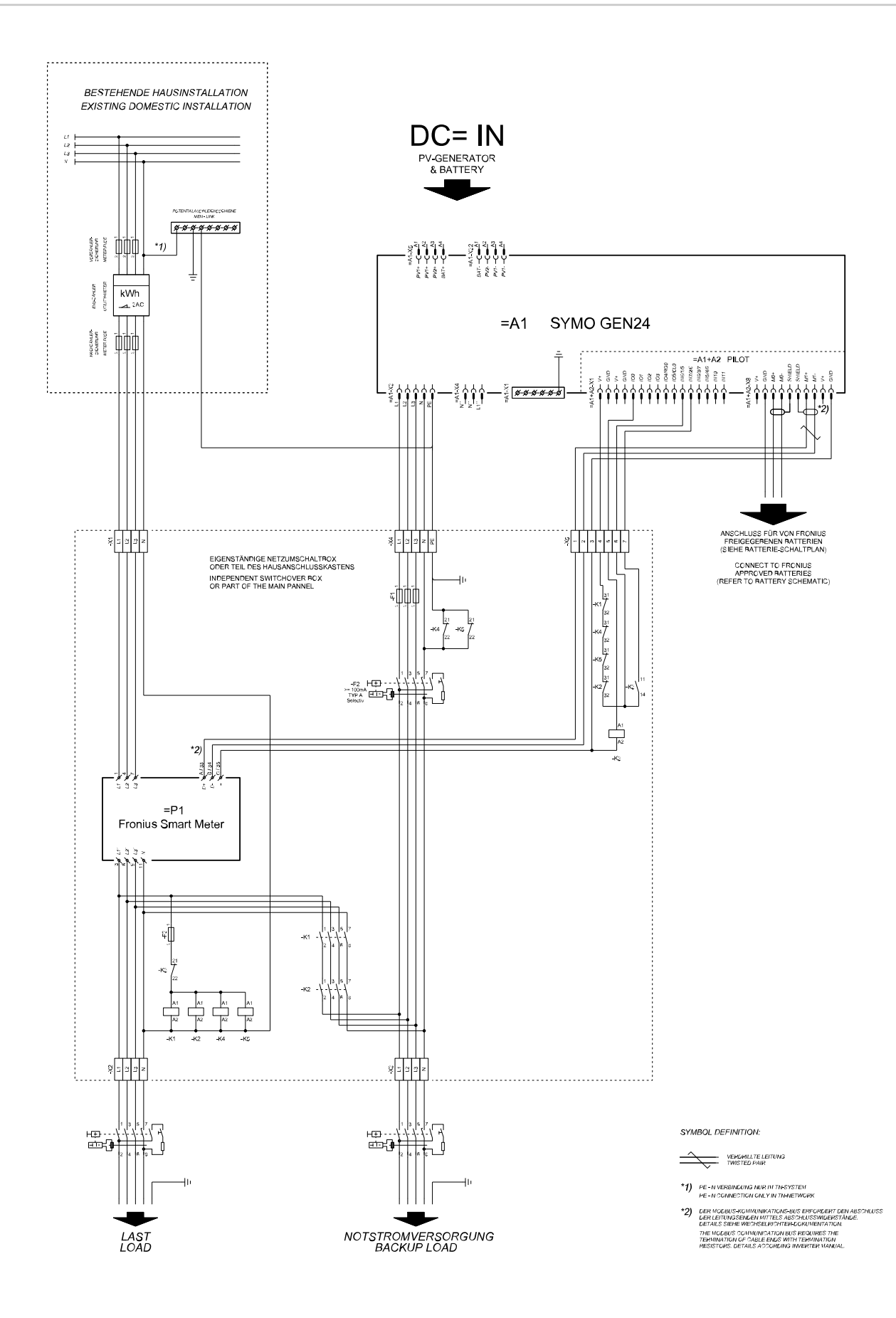

### **Automatische Notstromumschaltung 4-polige einfache Trennung - z. B. Frankreich, Spanien**

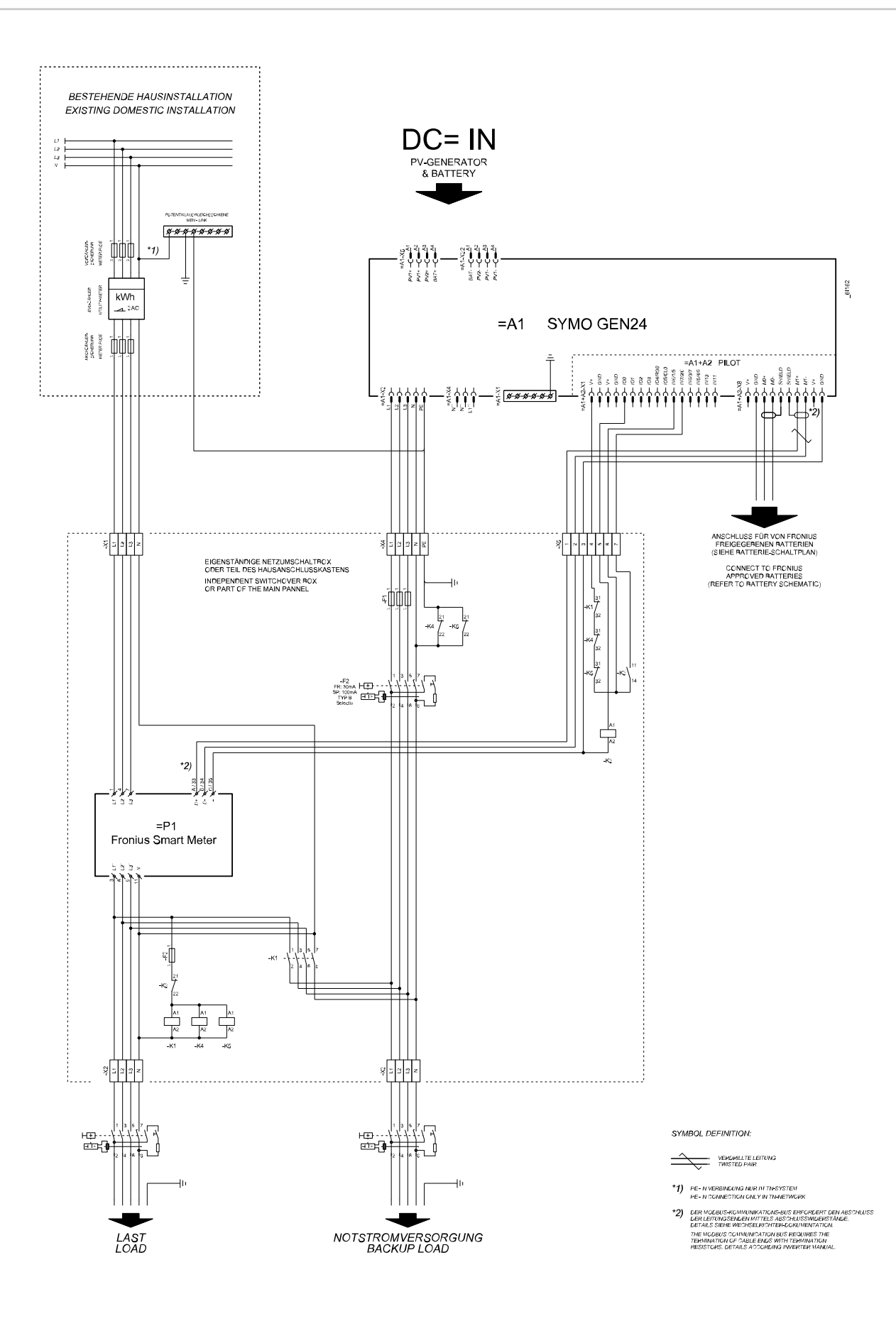

#### **Automatische Notstromumschaltung 4-polige doppelte Trennung mit ext. NA-Schutz - z. B. Italien**

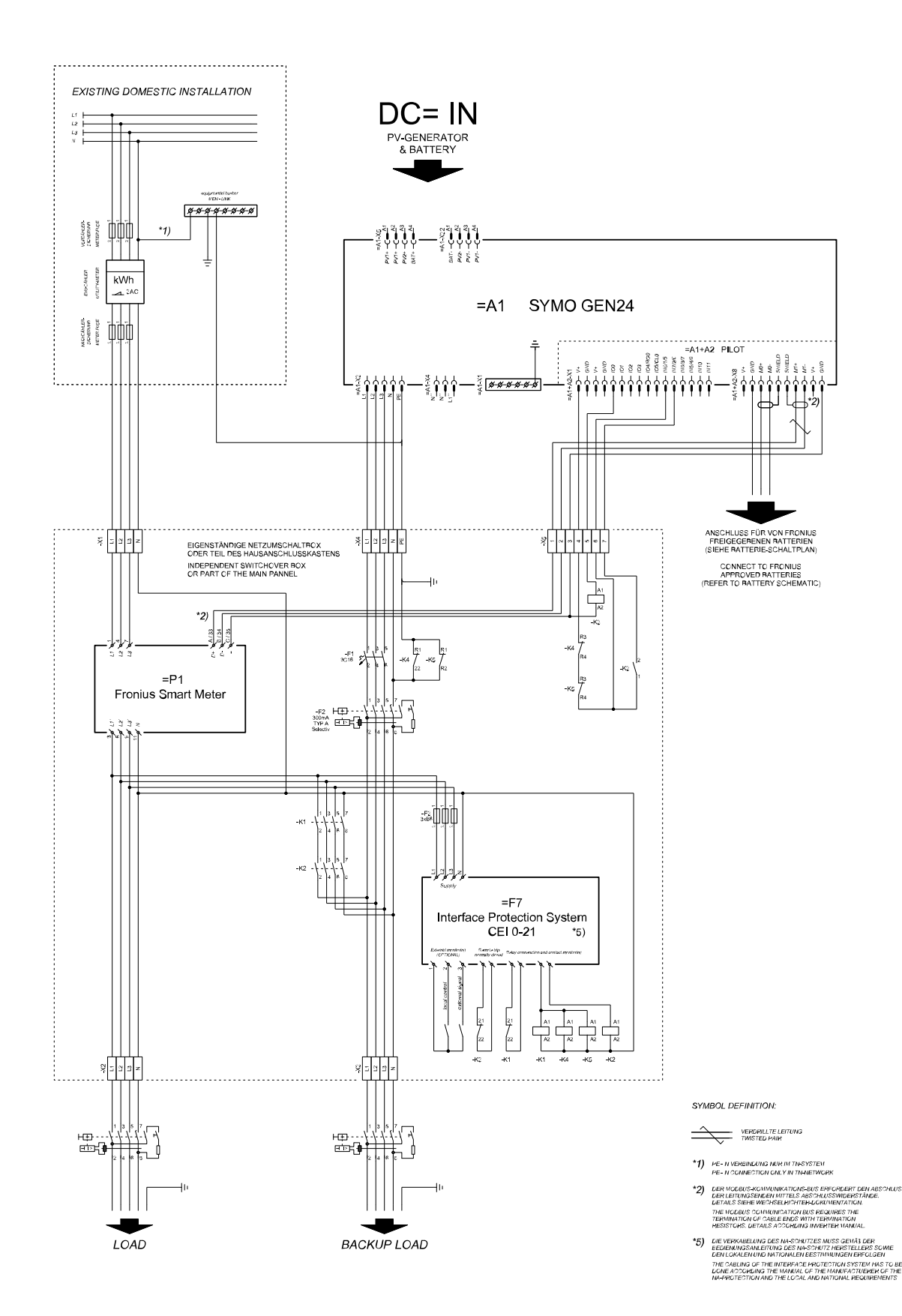

## **Verdrahtungsplan - Überspannungs-Schutzeinrichtung SPD**

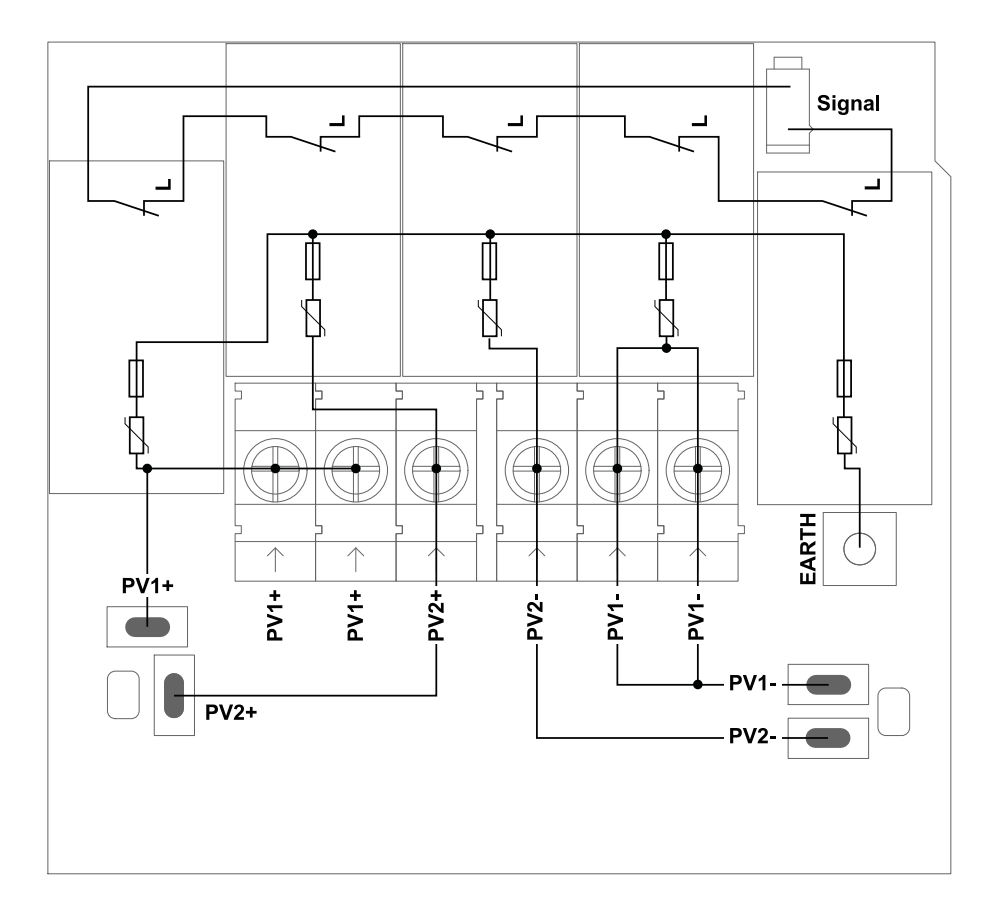

# **Abmessungen des Wechselrichters**

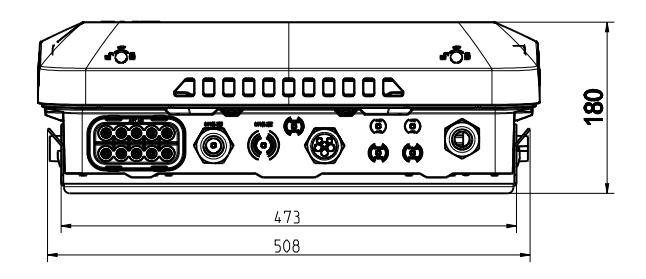

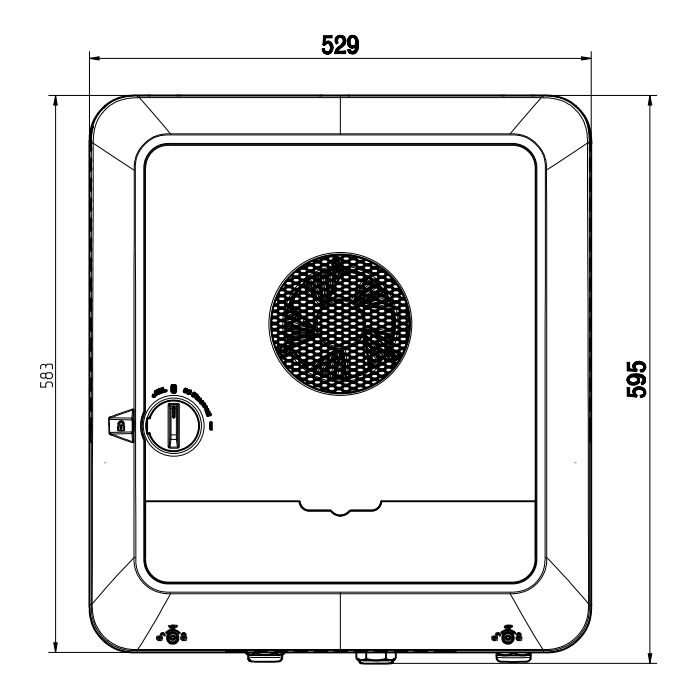

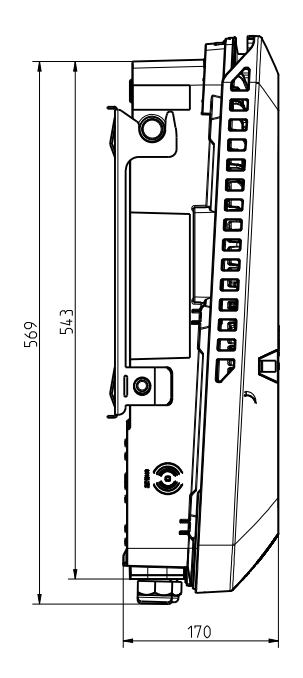

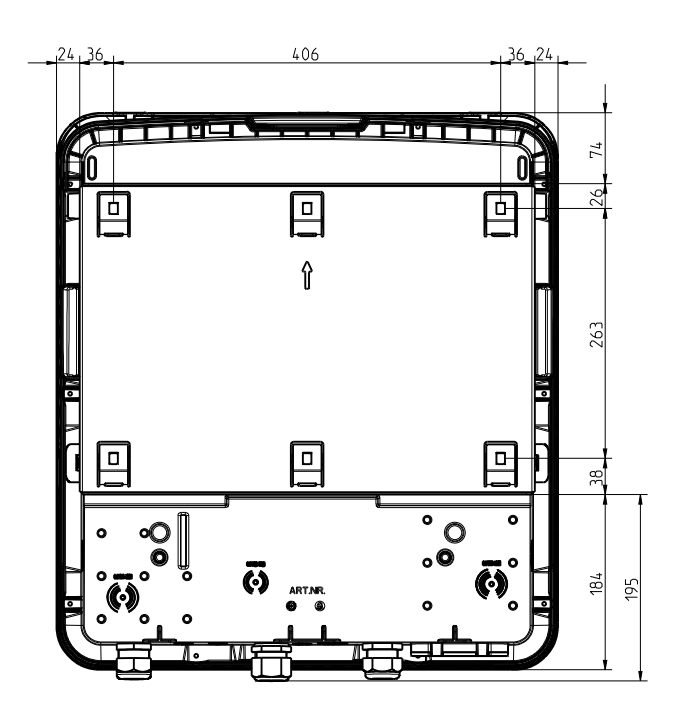

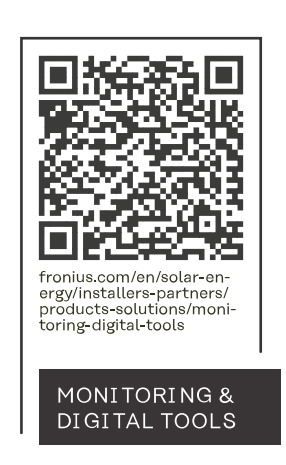

#### **Fronius International GmbH**

Froniusstraße 1 4643 Pettenbach Austria contact@fronius.com www.fronius.com

Under www.fronius.com/contact you will find the addresses of all Fronius Sales & Service Partners and locations.